# Managing the Schedule of Classes

### Provided by the Office of the Registrar Room & Course Scheduling

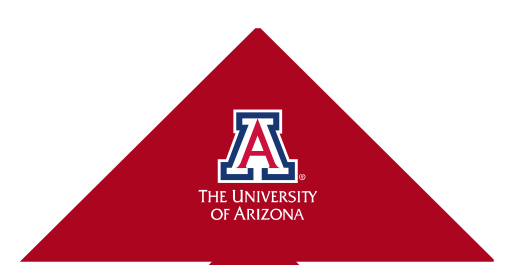

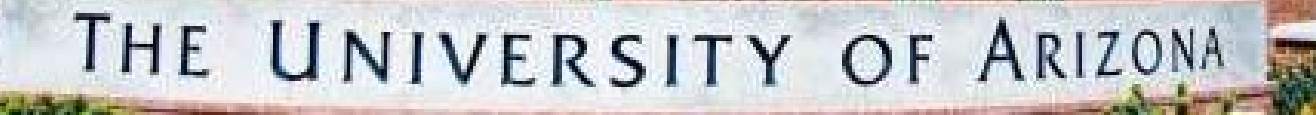

Picture above from msn.com

Agenda

- Introductions
- Goals
- Admin vs. Student View
- Definitions
- Scheduling Timeline
- Gathering Class Information
- Hands On Experience

## Introductions

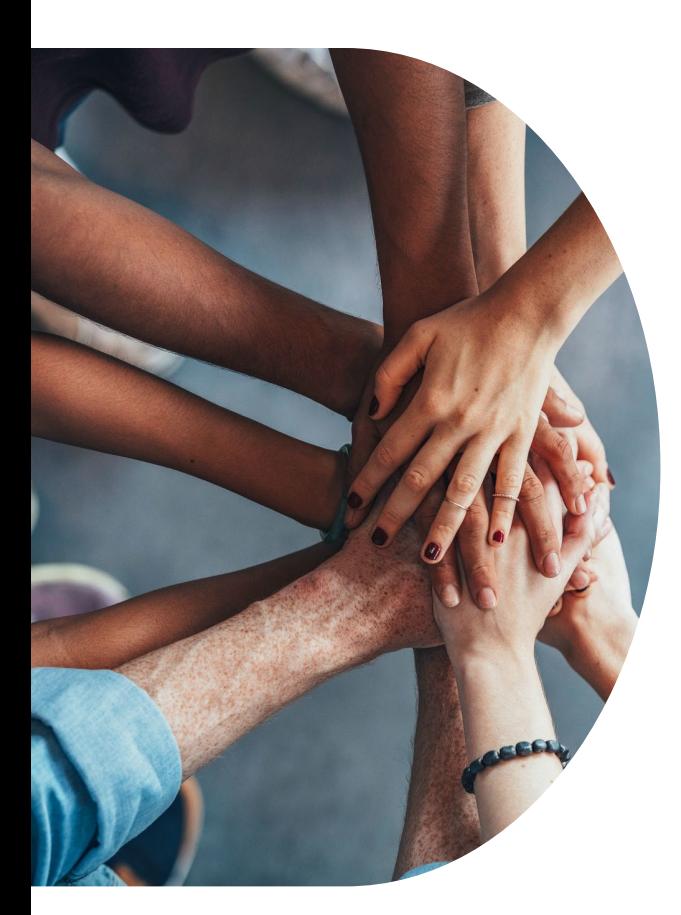

• You have requested to take this training to understand how to manage your departments Schedule of Classes in UAccess.

• Let's take this time to get to know one another.

Picture above from education.viewsonic.com

## Goals

- **Goal 1:** Understand the Schedule of Classes.
- **Goal 2:** Understand the Schedule of Classes Timeline.
- **Goal 3:** Understand how the Course Catalog and Schedule of Classes are connected.
- **Goal 4:** Understand what information to collect from your department.
- **Goal 5:** Understand how to add, maintain, and cancel a class.
- **Goal 6:** Understand Cross-Listings **Property Act and Audit Cross-Listings** Picture below from brandeis.edu

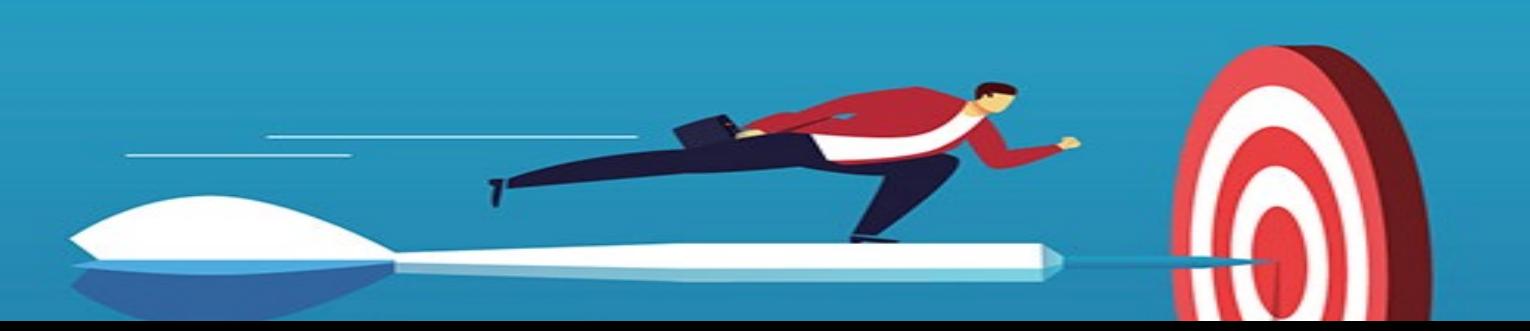

## Scheduler Introductions

•Name:

- •Department:
- •Current job & duties:
- •What brought you to UArizona:

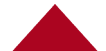

## Course Admin vs. Student View

### **Course/ Course Catalog**

• The structure of a class that can be offered in the Schedule of Classes. It provides the course title, description, units, grading basis, fees, and component.

• *SIE 100*

### **Browse Catalog**

• The Browse Catalog also provides the basic structure of a course offered at the University of Arizona. It is linked to the Course Catalog and the Schedule of Classes. It provides the overview of the course's learning outcomes, units, grading basis, and component type (lecture, lab, etc.). It lives in UAccess and is used by current and incoming Students. The information is term specific.

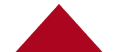

## Course Admin vs. Browse Catalog

TAR 116 - Introduction to Stage Costume Construction

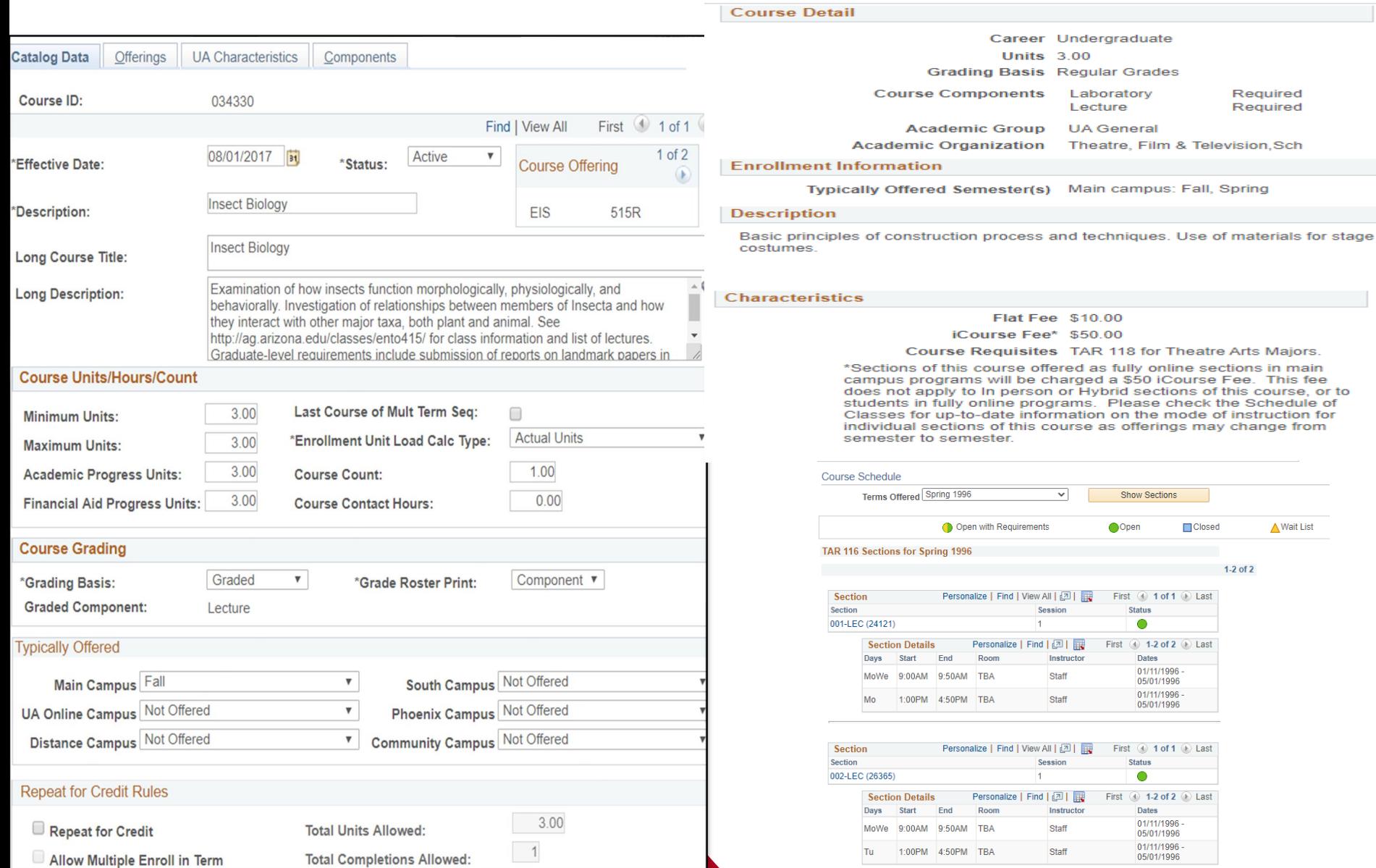

## Class Admin vs. Student View

### **Schedule of Classes**

- The Schedule of Classes is the list of sections/classes offered from the Course Catalog Course List during a given semester. The Schedule of Classes includes information on the session, day/time, instructor, campus/location and class roster of a sections/classes.
- *SIE 100 and all the sections offered 001-006 for this course in Fall 2019*

### **Class Search**

• Where students can search for a class for a given term.

### **Section**

- The course offered in a given semester in the Schedule of Classes. It has the time and place a course is being offered.
- *SIE 100-001, PLS 330-005, ENGL 106-101*

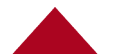

## Schedule of Classes vs. Class Search

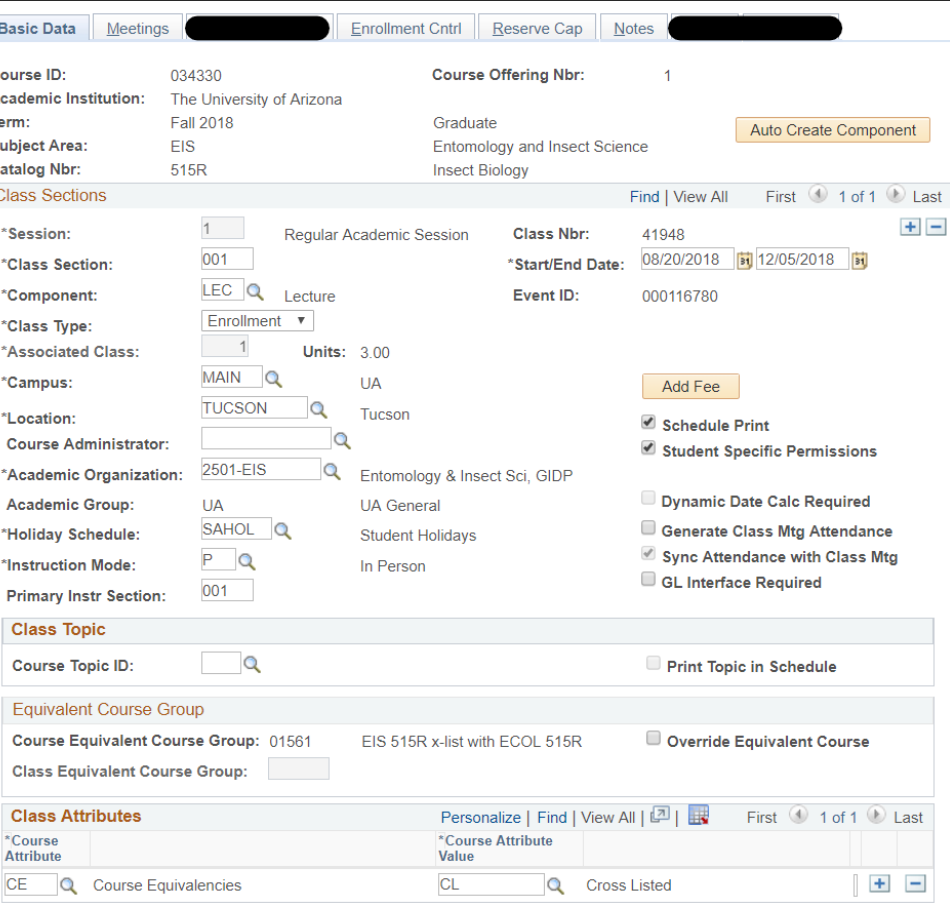

#### SLHS 255 - 001 Hearing, Health and Society

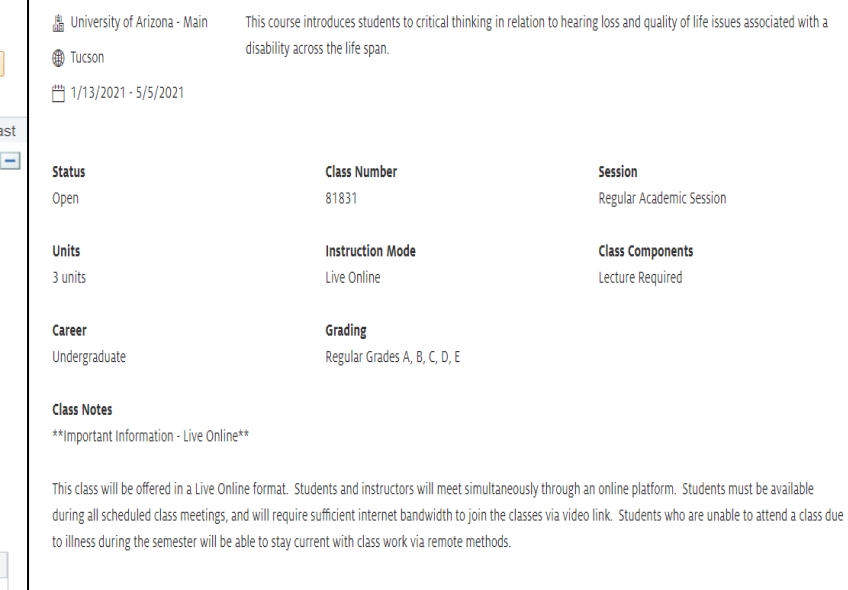

#### **Meeting Information**

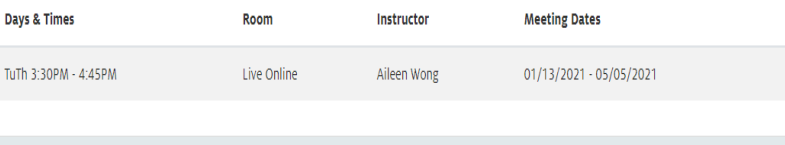

**Enrollment Information** 

## 10 Basic Definitions

### **1. Room and Course Scheduling (RCS)**

• A department in the Office of the Registrar that oversees the Schedule of Classes, Events and Centrally Scheduled Classrooms for the University of Arizona.

### **2. UAccess**

• The PeopleSoft software that we use to manage the Schedule of Classes and Course Catalog at the University of Arizona

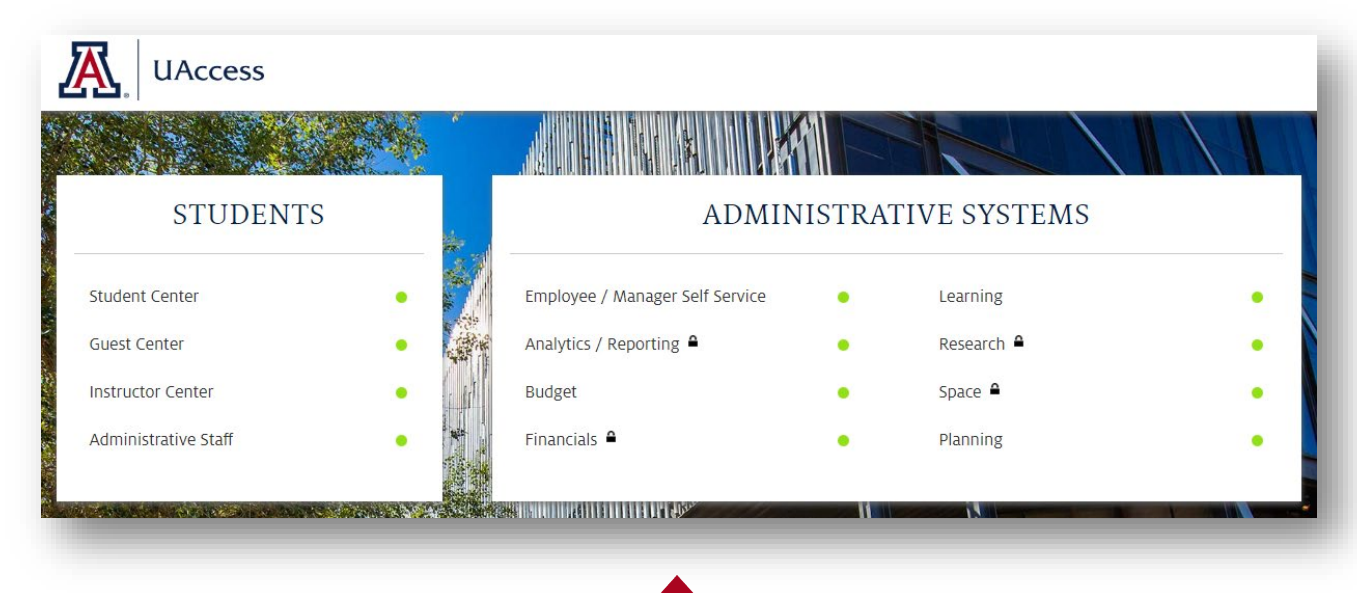

### **3. Term**

- The semester a class takes place. For Spring 2021, we abbreviate the term as 2211.
- Year Remove the second digit in a four digit year,
	- 2021 is 221
- Semester Is the fourth digit after the Term
	- Spring is 1
	- Summer is 2
	- Fall is 4
	- Winter is 5

### **Test your knowledge:**

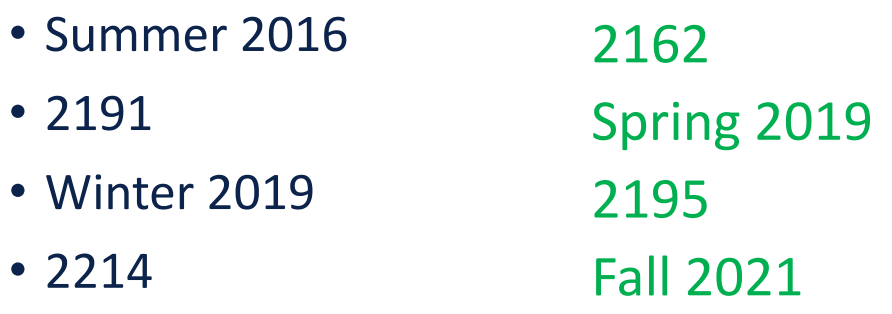

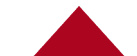

### **4. Session**

• A set start and end date within a term such as Regular Session, 7 week etc.

### **5. Campus**

• Part of the University students are admitted in ie. MAIN, DIST, ONLN, etc.

### **6. Location**

• Part of a campus students enroll in ie. MAIN: Tucson SOUTH: Nogales etc.

### **7. Component**

• The format the class is taught in ie. Lecture, discussion, lab etc.

### **8. Mode**

• How the class is delivered ie. In Person (P), Flex In-Person (HY), Live-Online (R), Fully Online (FO), Interactive Broadcast (ITV)

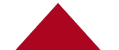

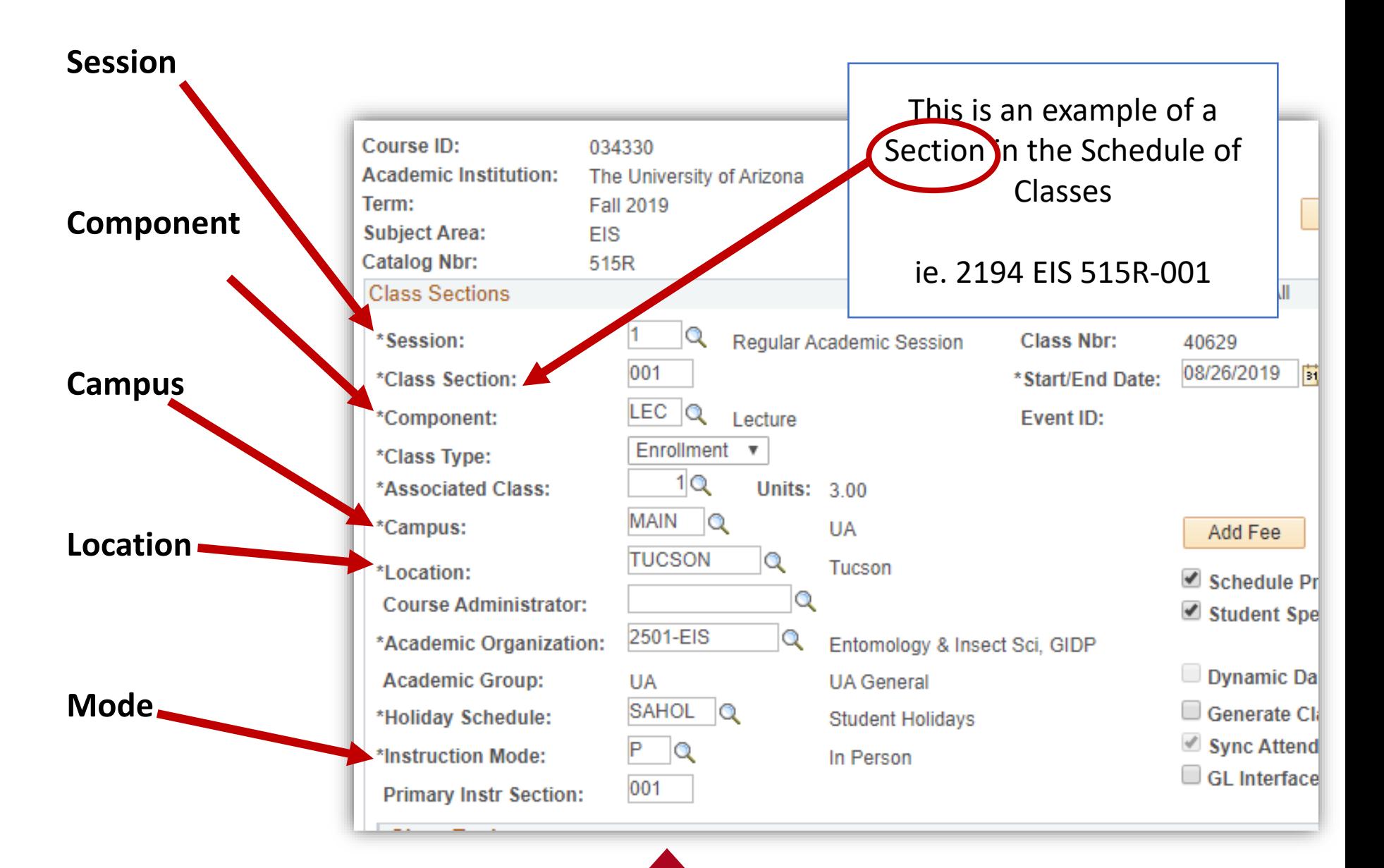

### **9. [Centrally Scheduled Classrooms \(CSC\)](https://registrar.arizona.edu/)**

- Room & Course Scheduling in the Office of the Registrar handles scheduling in about 250 rooms across campus known as Centrally Scheduled Classrooms (CSC). We schedule both events and classes in CSC spaces.
	- *So what is a Departmentally Scheduled Classroom?*

### **10. Facility ID**

- 999-RMRQST requesting a CSC
- 999-REMOTE- Live Online
- 999-ONLINE for FO meetings
- 202-A118 DSC
- 94-410  $-$  CSC

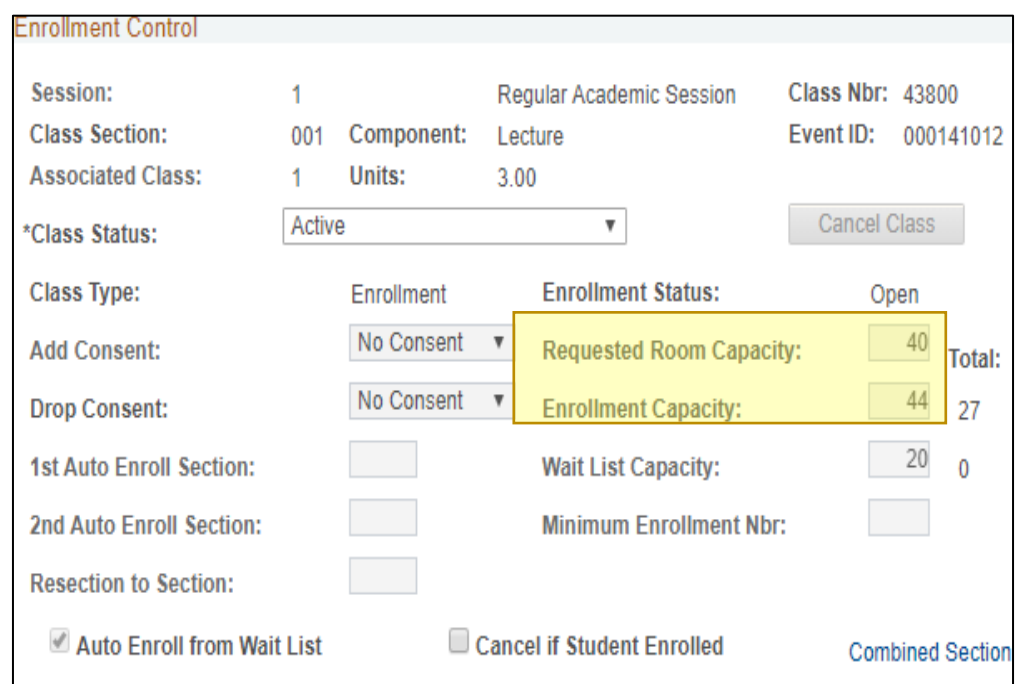

## Scheduling Timeline

### WINTER 2021/2022 SPRING 2022

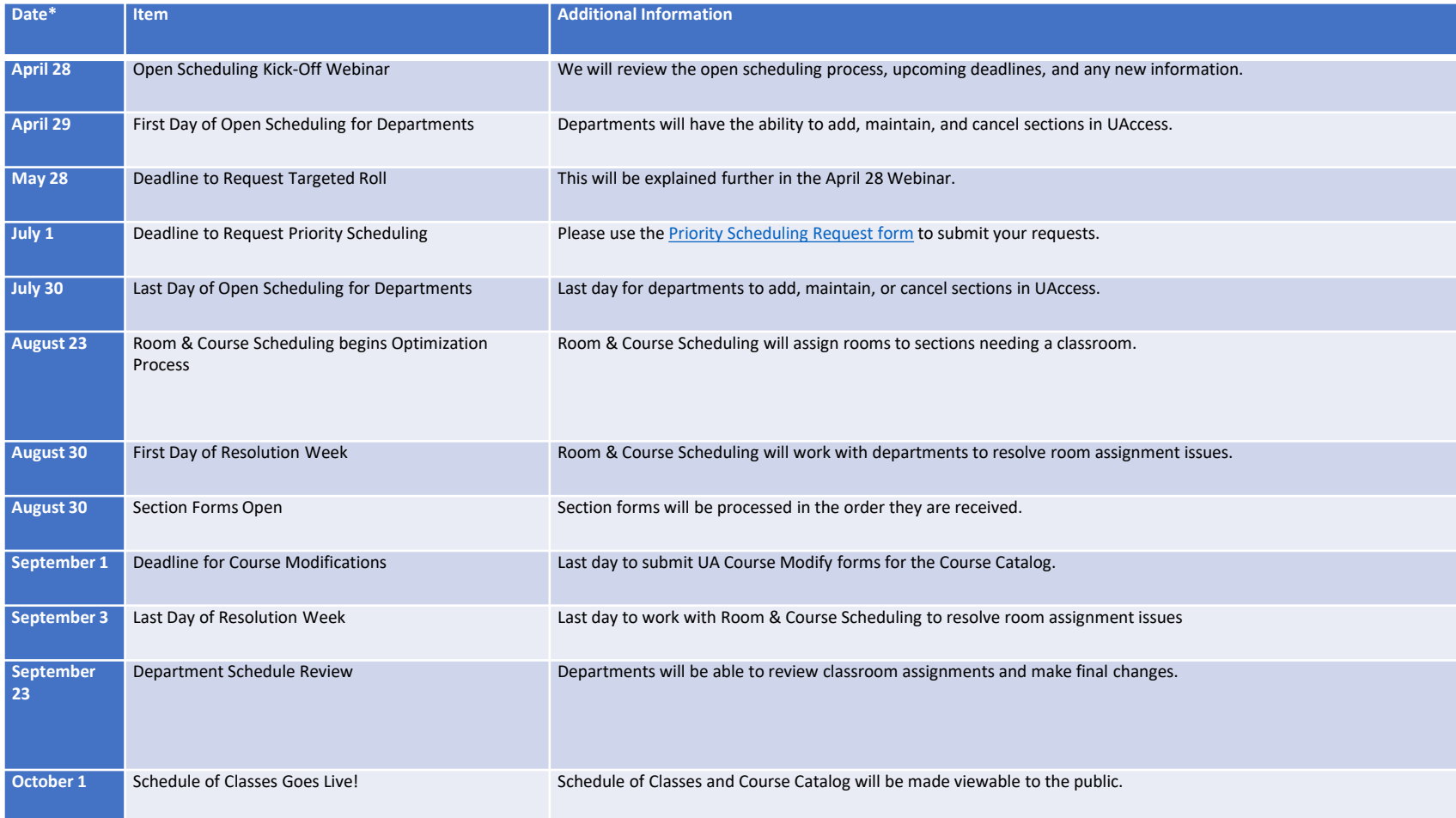

## Scheduling Timeline

### **Open Scheduling**

### **Closed Scheduling**

You can "add, maintain, and cancel" your classes in UAccess.

- **Schedule New Course** 
	- Schedule a new class
- **Maintain Schedule of Classes**
	- Edit or Cancel an existing class
- **Combined Sections Table**
- **Instructor/Advisor Table** \*Not locked
- **Schedule Class Meetings** \*Not locked

You have limited access to "maintain" your classes in UAccess.

- **UA Schedule of Classes Update**
	- Schedule Print
	- Add/Drop Consent
	- Enrollment/Waitlist Capacity
	- Instructor Print/Post/Workload
- **Instructor/Advisor Table** \*Not locked
- **Schedule Class Meetings**\*Not locked

### Scheduling Timeline Open Scheduling

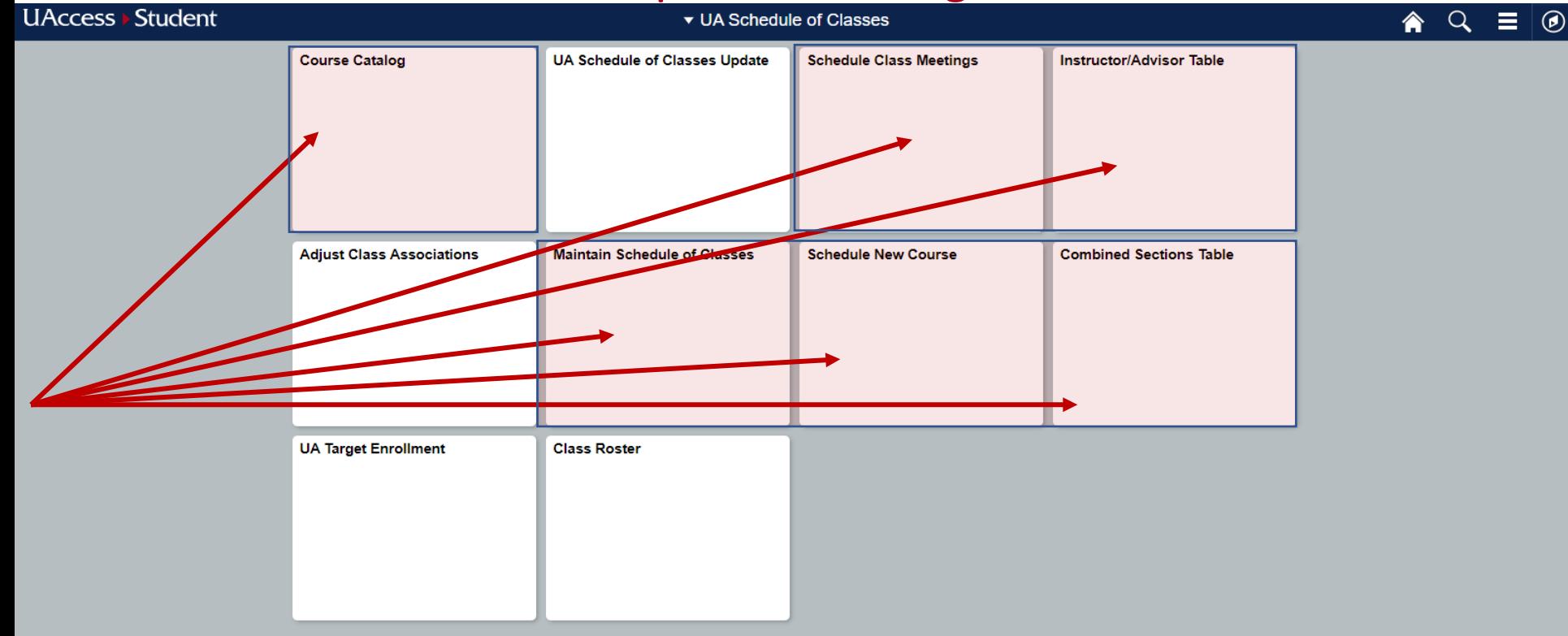

### Scheduling Timeline Closed Scheduling

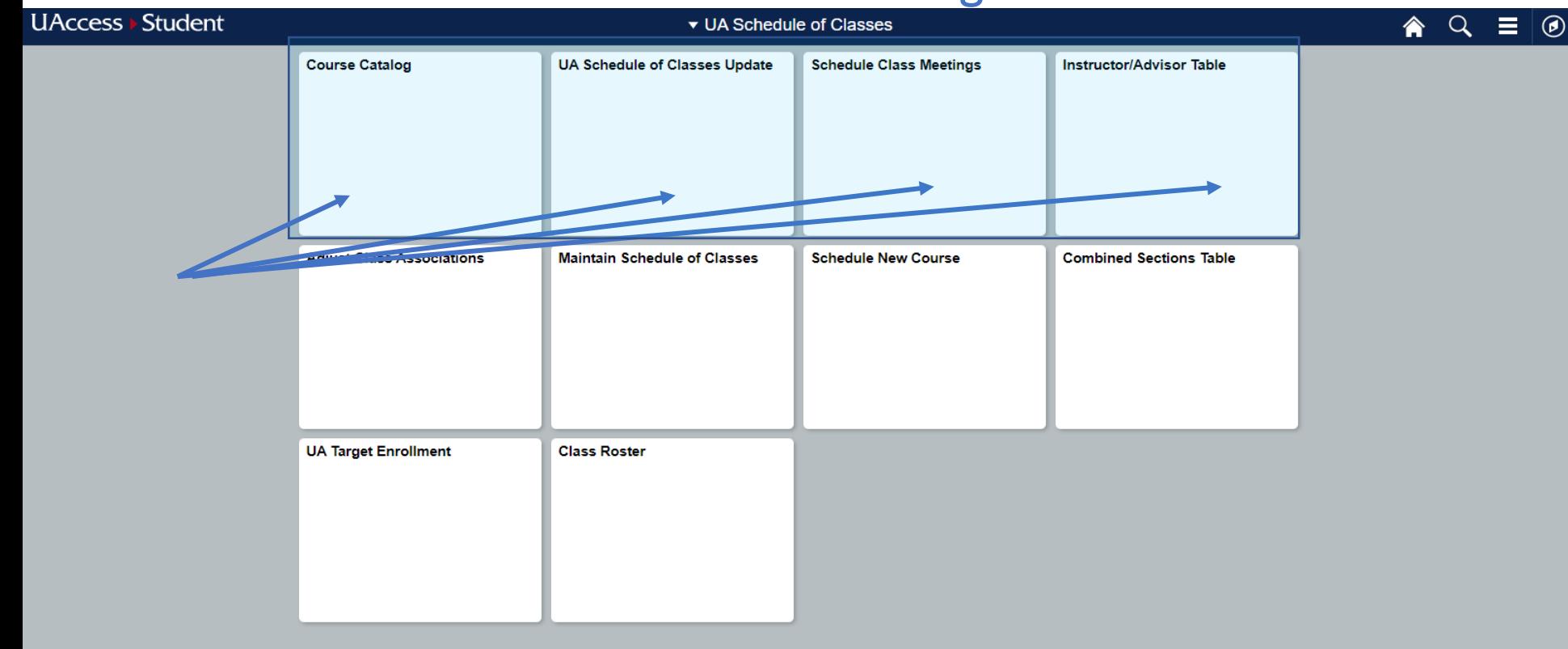

### Scheduling Timeline Closed Scheduling

- What if you still need to 'add, change, or cancel' a section during Closed Scheduling?
- $\rightarrow$  You can submit a section form!
	- https://registrar.arizona.edu/online[forms-available-from-office-of-the](https://registrar.arizona.edu/online-forms-available-from-office-of-the-registrar)registrar

registrar.arizona.edu> forms> Room and Course Scheduling Forms> Section Request Form (Online Process)

#### **RCS Online Forms - Section Add Form**

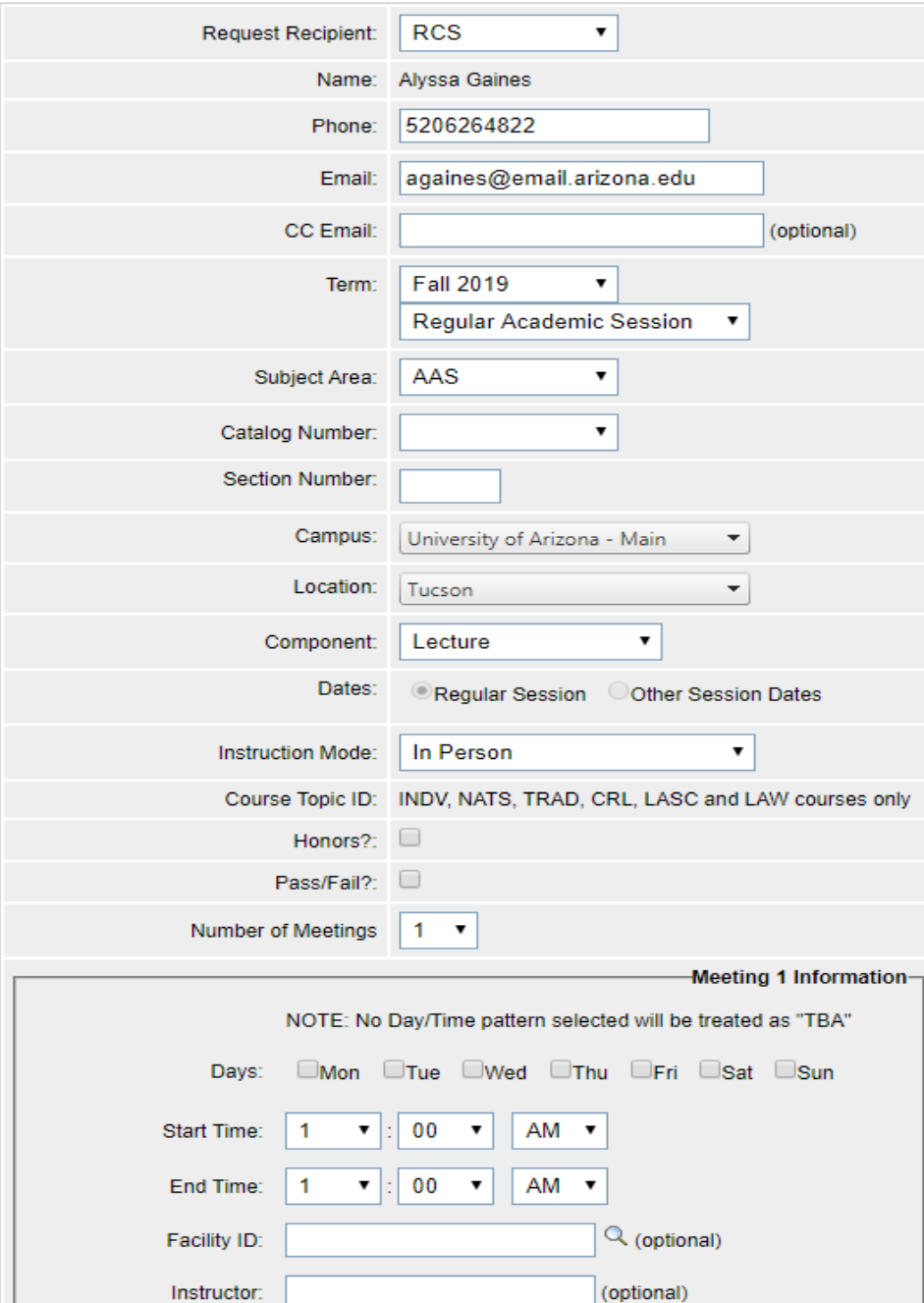

## Business Process Guides and Tutorials

• Want more information and stepby-step guides for the Schedule of Classes?

### $\rightarrow$  Visit the Schedule of Classes Resources & Tutorials webpage!

• https://registrar.arizona.edu/courses/sch edule-classes-resources[tutorials?audience=staff&cat1=10&cat2](https://registrar.arizona.edu/courses/schedule-classes-resources-tutorials?audience=staff&cat1=10&cat2=232) =232

### Schedule of Classes Resources & Tutorials

This section provides information and tutorials to help you navigate the Schedule of Classes. If you have any other questions, please feel free to drop in and recieve one-on-one training at the times below in Modern Languages 347. If the times below do not work for you, please contact us and book an appointment that works around your schedule.

- Monday: 11-11:50 am
- Tuesday: 8 8:50 am
- · Wednesday: 11-11:50 am
- Thursday:  $8 8:50$  am
- Friday: 11-11:50 am

+New Hire - How to Request Access to the Schedule of Classes

#### +General Information and Definitions

+Tutorials / Business Process Guides (BPGs)

Questions or concerns regarding the information on this page should be sent to Room & Course Scheduling:

- Phone: (520) 621-3313
- · Email: rcshelp@email.arizona.edu

- You should review the Schedule of Classes for your department through UA Analytics before making any changes in UAccess Administrative Staff.
	- **How to serve your department/college for their scheduling needs?**
		- Review rolled over classes to manage from UAccess Analytics
			- Log on to Analytics (uaccess.Arizona.edu)

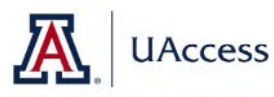

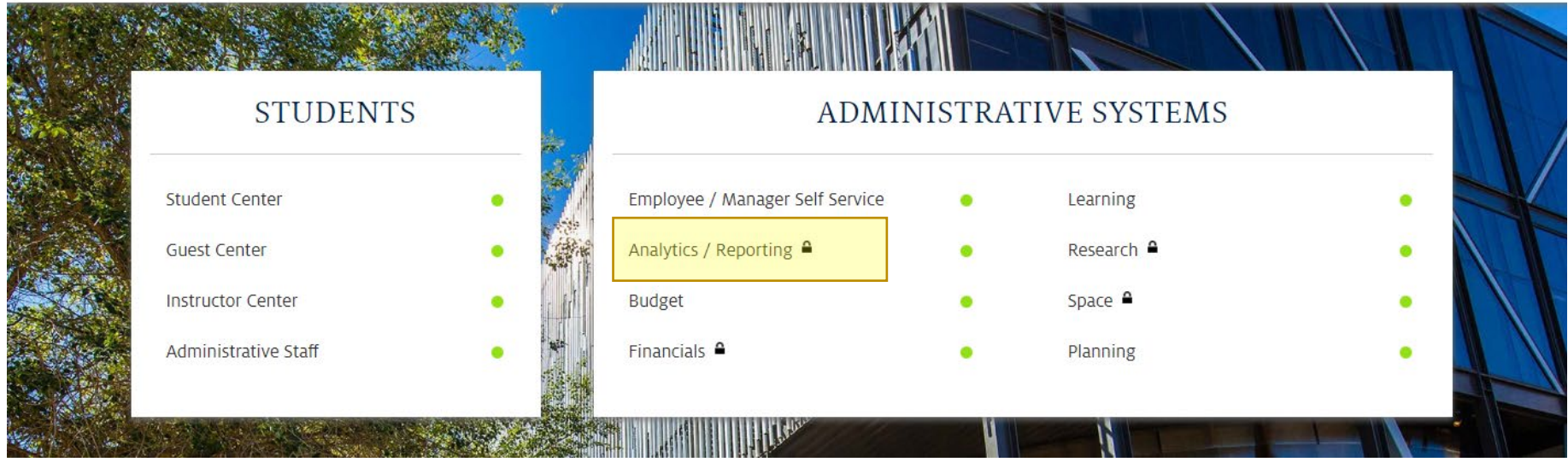

How to serve your department/college for their scheduling needs?

• Select Dashboards drop down

#### **UAccess ANALYTICS** Sign Out | 111 **Home** Signed In As againes Home **My Roles** Catalog Favorites  $\bullet$ Dashboards v Open  $\blacktriangledown$ New  $\blacktriangledown$ Create... **Recent** Analysis and Interactive Reporting **Dashboards** Analysis Filter More ▼ Catalog and Schedule - Ov... Catalog and Schedule - Ov... Catalog and Schedule - Fa... Open More ▼ Open More ▼ Open More Actionable Intelligence Catalog and Schedule - Cat... Catalog and Schedule - co... All Dashboards Index - Das.. Agent Action Open More ▼ Open More ▼ Open More ▼ More Dashboards v **Most Popular Get Started...** (i) No recommendations are currently available. Most Popular items will be displayed here when results become available My UAccess Roles and APL O UAccess Community Analytics Forum **Analytics Metadata Wiki** ◯ Workshops and Training Team University Analytics and Institutional Research Reset Secondary Password University Privacy Statement

How to serve your department/college for their scheduling needs?

Sign Out 1111

- Select Dashboards drop down
	- Click on Student
		- Go to Catalog & Schedule

#### **UAccess ANALYTICS**

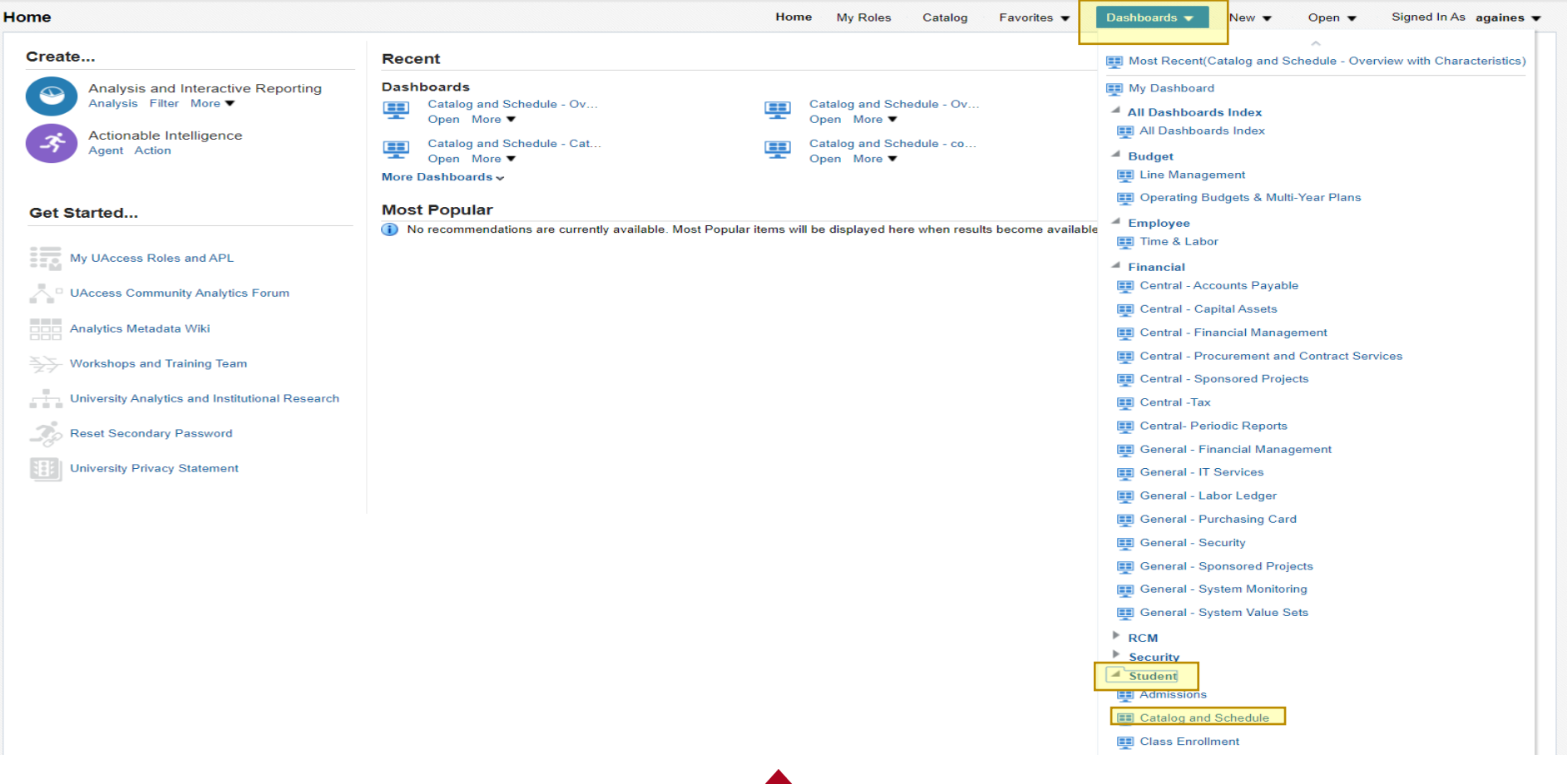

How to serve your department/college for their scheduling needs?

Sign Out |111

• Find Overview with Characteristics Tab

### **UAccess ANALYTICS**

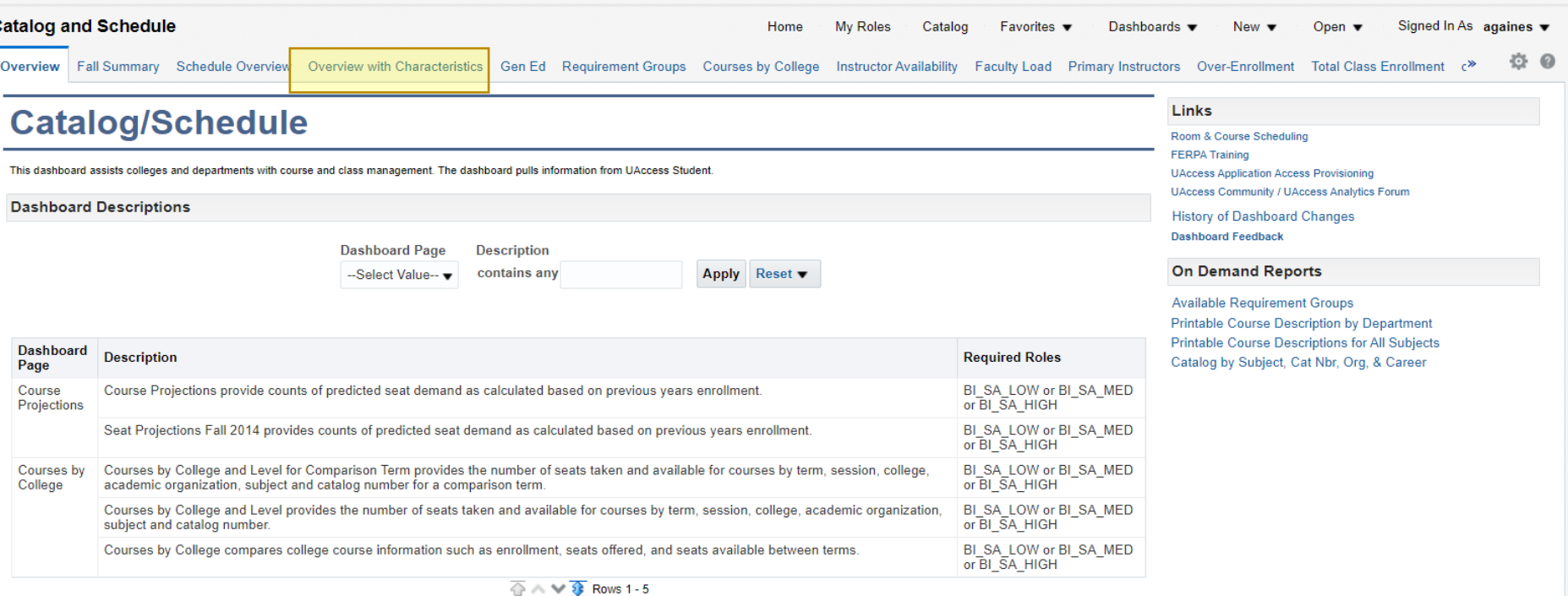

How to serve your department/college for their scheduling needs?

- Will Probably give you the Blue Search Bar
	- If the system is searching for more than 5 minutes, please refresh the page.

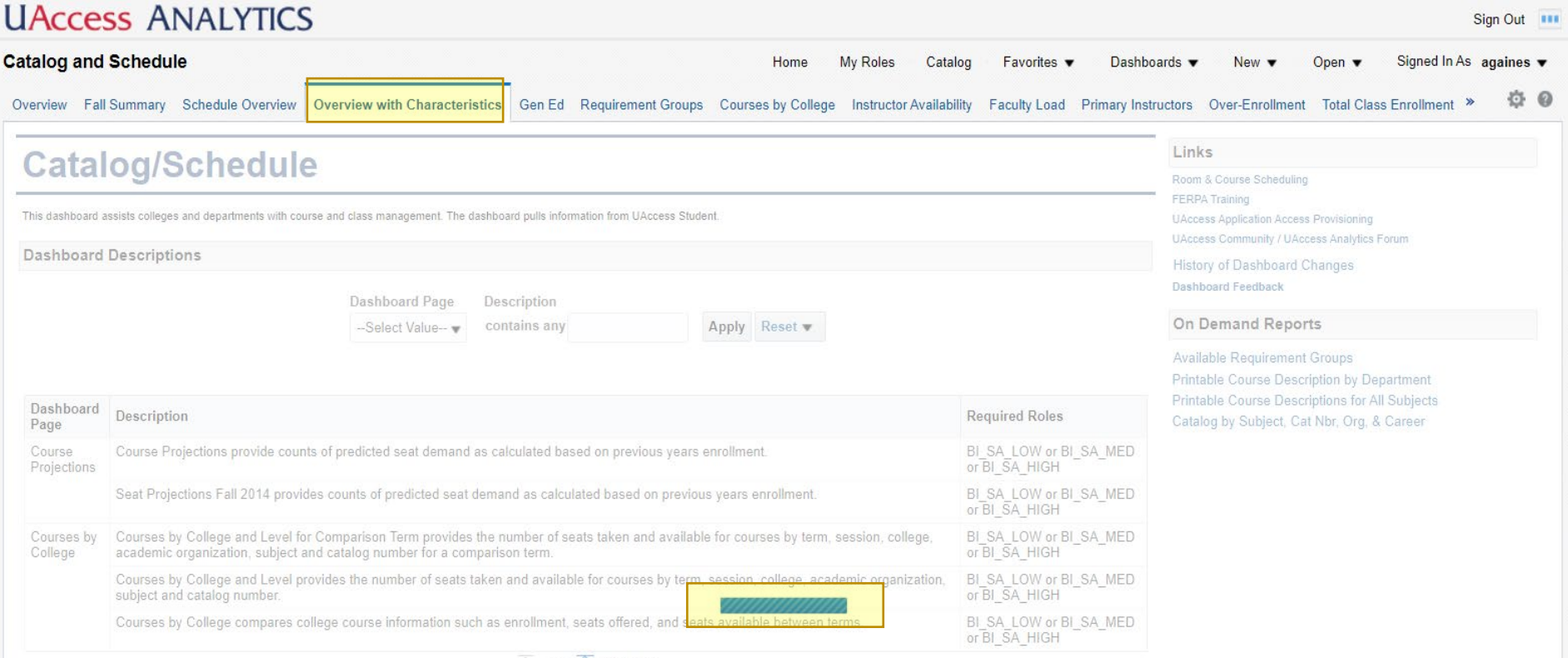

 $\circledcirc \wedge \vee \circledcirc$  Rows 1 - 5

How to serve your department/college for their scheduling needs?

- Choose **term** and **subject/Academic Org** you are interested in
	- Click Search and wait for it to load, it may take some time

#### **UAccess ANALYTICS**

 $\epsilon$ 

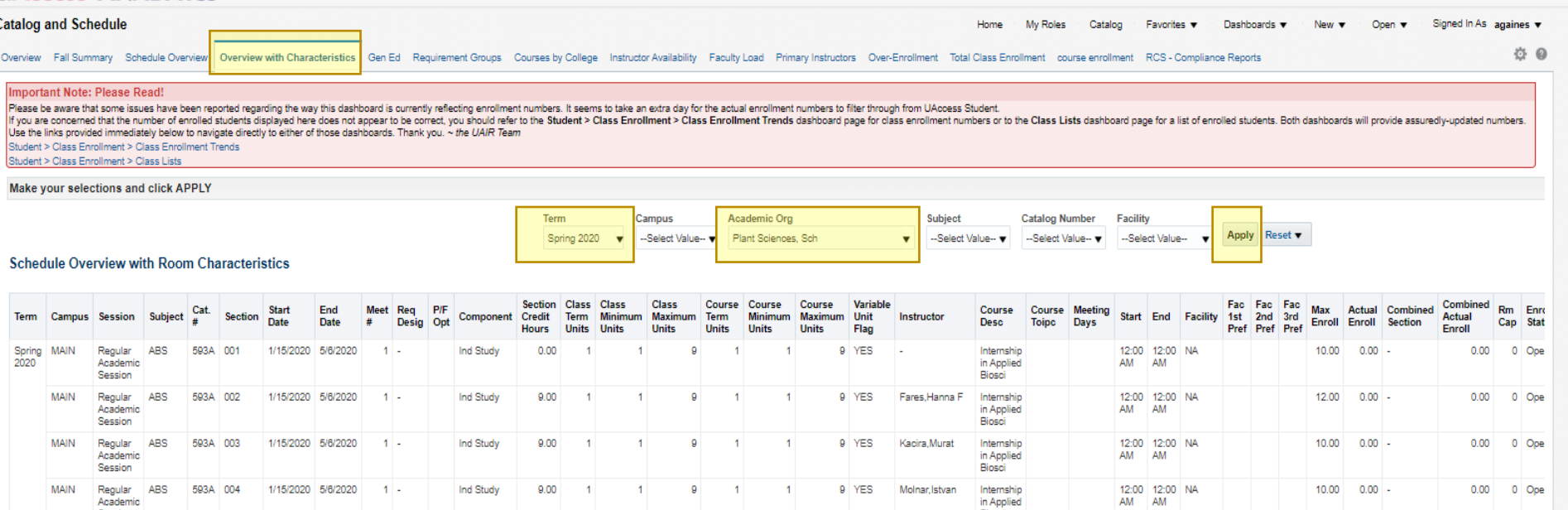

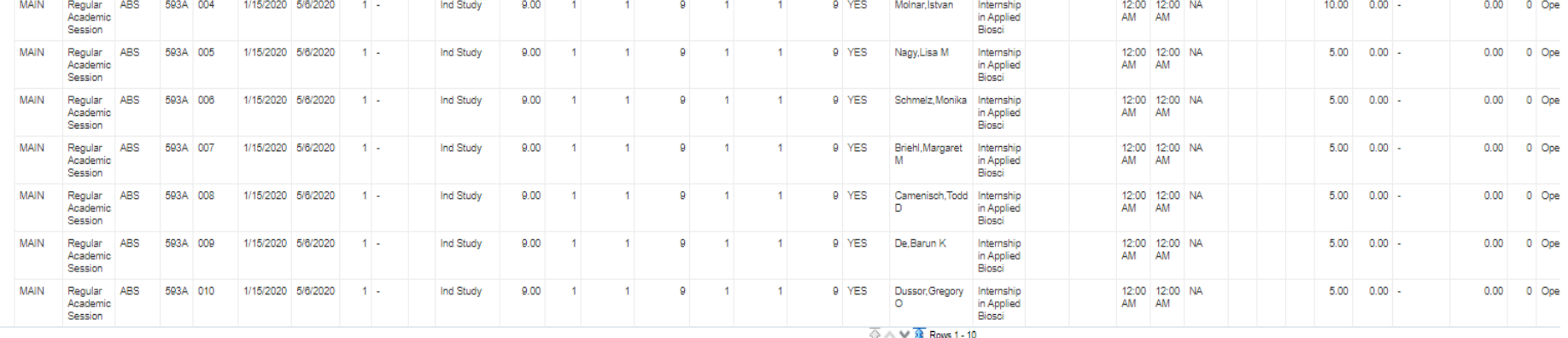

Class Status Description is not equal to / is not in Cancelled Section

Sign Out 111

and Term Description is equal to Spring 2020

Analysis contains no Selection Steps Pefrech - Print -

Selecting **Academic Org** will give you all of your course offerings, including cross-listing secondaries, whereas the **Subject** search will only give you the classes that are being offered under a subject area.

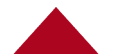

How to serve your department/college for their scheduling needs?

 $Son Out$  =

- **Scroll** to bottom of page
	- Click Export and choose **CSV Data File**

#### **ILACCASS ANALYTICS**

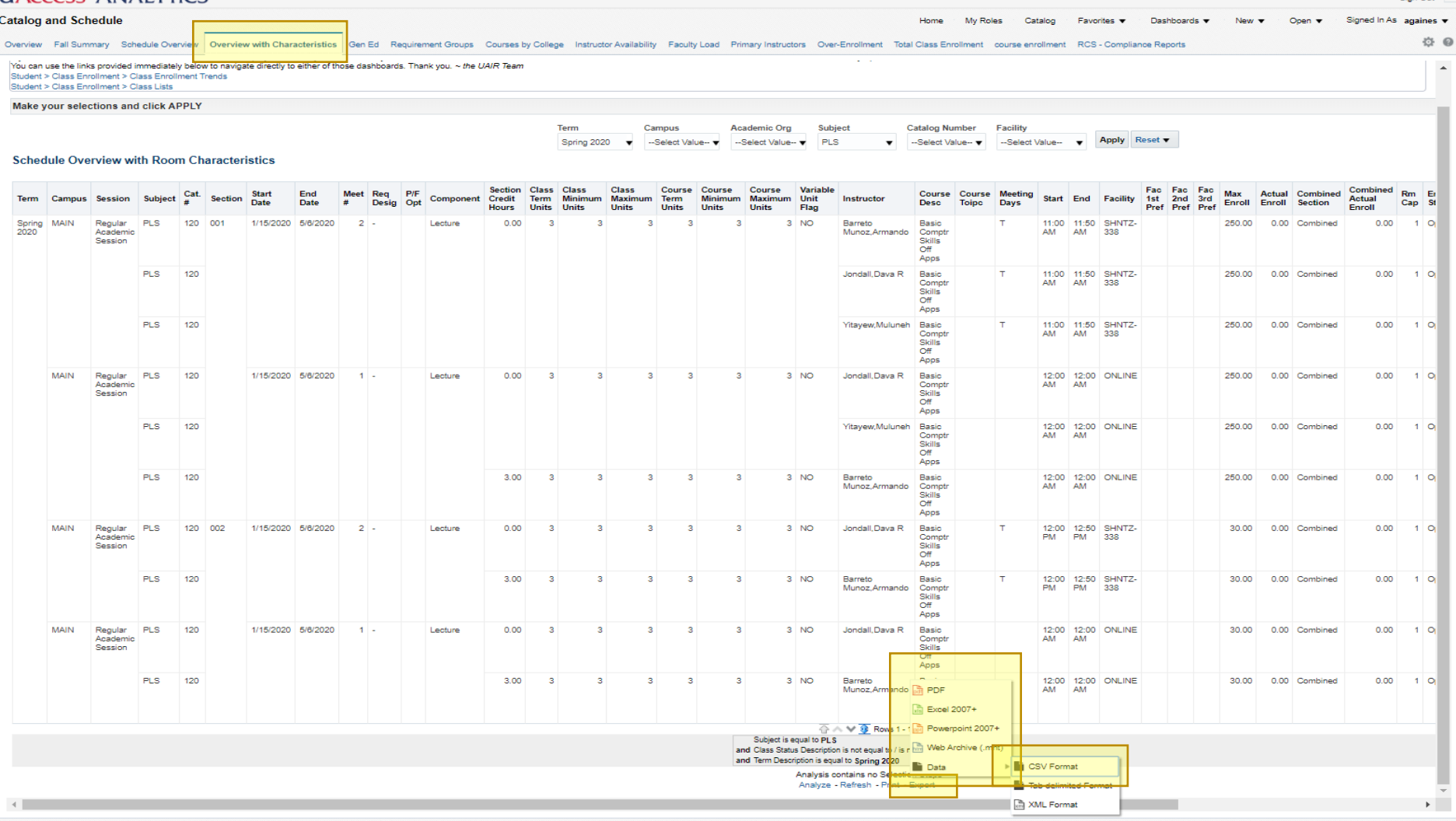

How to serve your department/college for their scheduling needs?

• Open the Download and begin to delete, rename, sort, and filter to easily view the data. See [video.](https://www.youtube.com/watch?v=DgRDnqsAAzo)

### See [Sample Excel Sheet w](https://arizona.box.com/s/1gbzq3ol2d8smdeevsjgorxq9irid88o)ith communication dates for record keeping purposes.

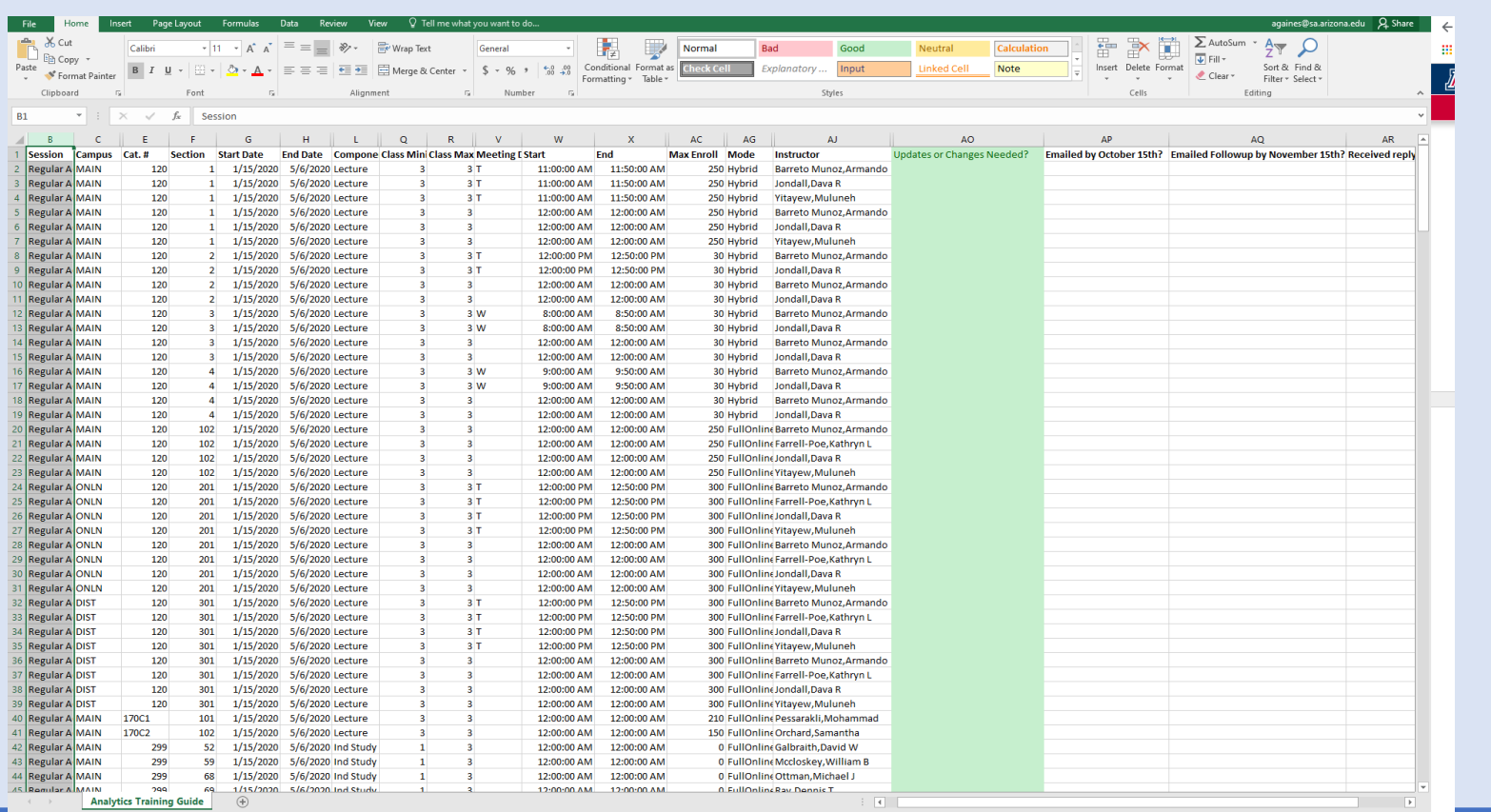

## Gathering Class Information Summary

- You should review the Schedule of Classes for your department through UA Analytics before making any changes in UAccess Administrative Staff.
- **How to serve your department/college for their scheduling needs?**
	- Review rolled over classes to manage from UAccess Analytics
		- Log on to Analytics
			- Select Dashboards drop down
				- Click on Student
					- Go to Catalog & Schedule
						- Find Overview with Characteristics Tab

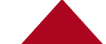

## Gathering Class Information Summary

### • **Once you are at the Overview with Characteristics Tab**

- Choose term and subject you are interested in
	- Click Search and wait for it to load, it may take some time
		- Scroll to bottom of page to
			- Click Export and choose CSV Data File
				- Open the Download and begin to delete, rename, sort, and filter to easily view the data. See [video.](https://www.youtube.com/watch?v=DgRDnqsAAzo)

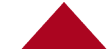

### Gathering Class Information from your Department

After reviewing the Uaccess Analytics Report, touch base with your department on class offerings for the next term.

- What ways can you collect the information?
	- First, talk to your supervisor about your historical department practices and preferences on how to contact and get information from your faculty.
	- One popular method is to email each faculty member a summary of their class offerings rolled over from last semester (see template below and change yellow highlighted text to fit your needs).
		- Ask them to review the offerings and get back to you by a specific deadline if they would like to cancel, add, change anything like class meeting days/times or max enrollment.

## Gathering Class Information Email

See sample email to communicate class offerings for the next term.

Hello Dr. Baker,

I am reviewing the **EIS and ENTO** Schedule of Classes for Spring 2021 term. Could you review the classes that you have been assigned as an instructor to teach below? Please fill out the green columns and *reply to me by May 15th, 2020* so I can update UAccess. The schedule will go live to students by October  $1<sup>st</sup>$  2020 so it is important for you to review the offerings below. If I do not hear from you by the deadline, I will leave the classes as is.

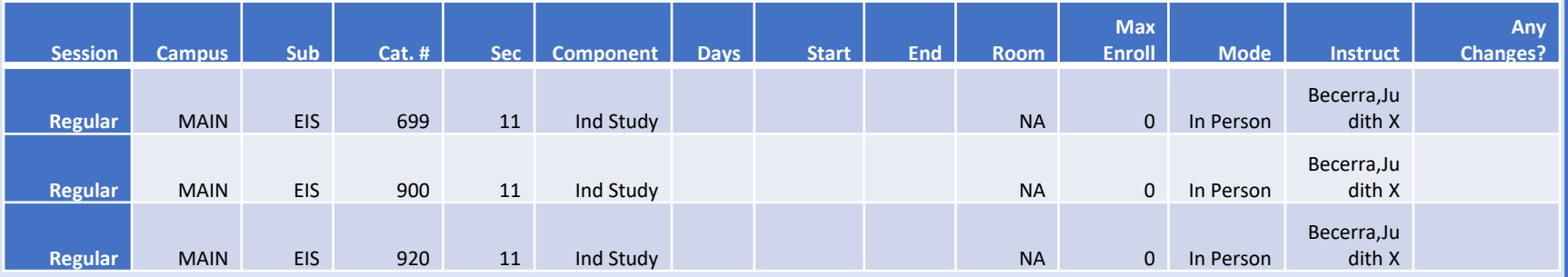

### Thank you,

Alyssa

## Hands on Experience

### **Open Scheduling**

Let's 'ADD' a section for a course in your department in **Schedule New Course**.

• Dr. X wants to add a new PLS 330-015 class on Main Campus MWF 9-9:50 in a 100+ room.

### Scheduling Timeline Open Scheduling

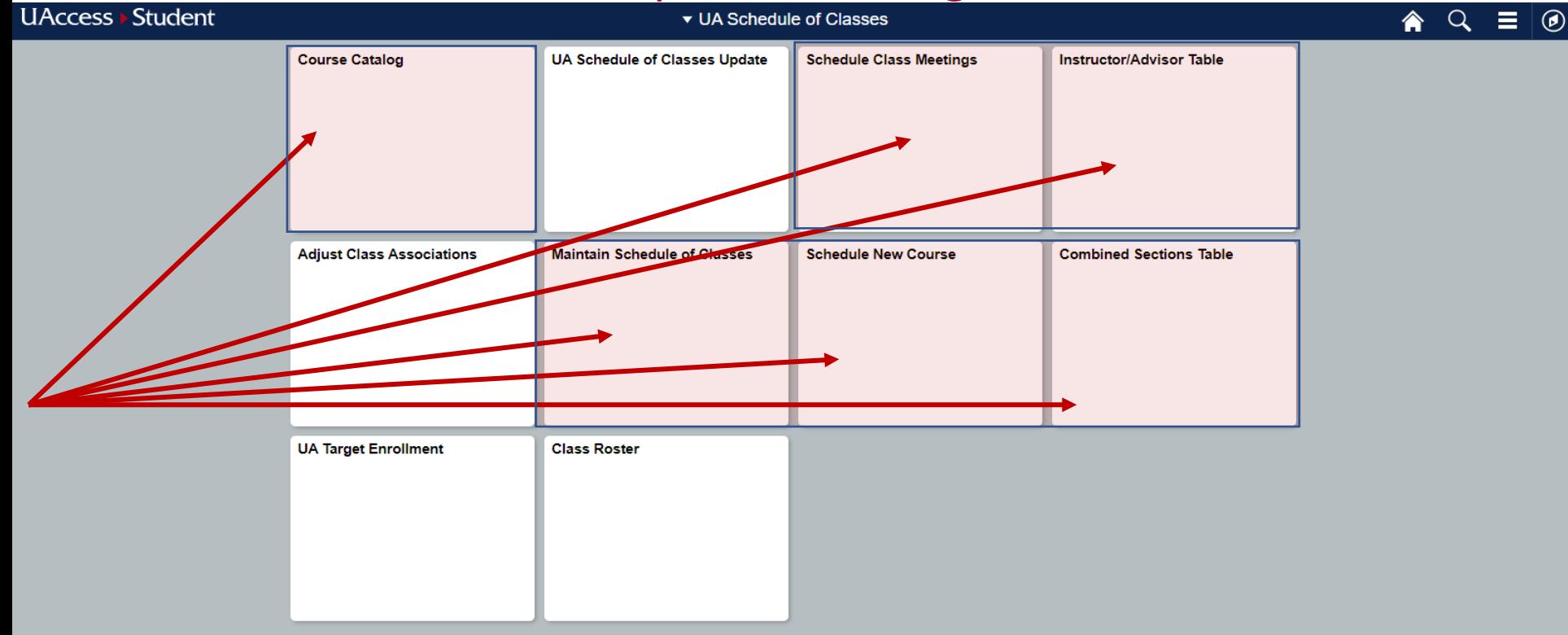

### Hands on Experience

### "Dr. X wants to add a new PLS 330-015 class on Main Campus MWF 9:00-9:50am in a 100+ room."

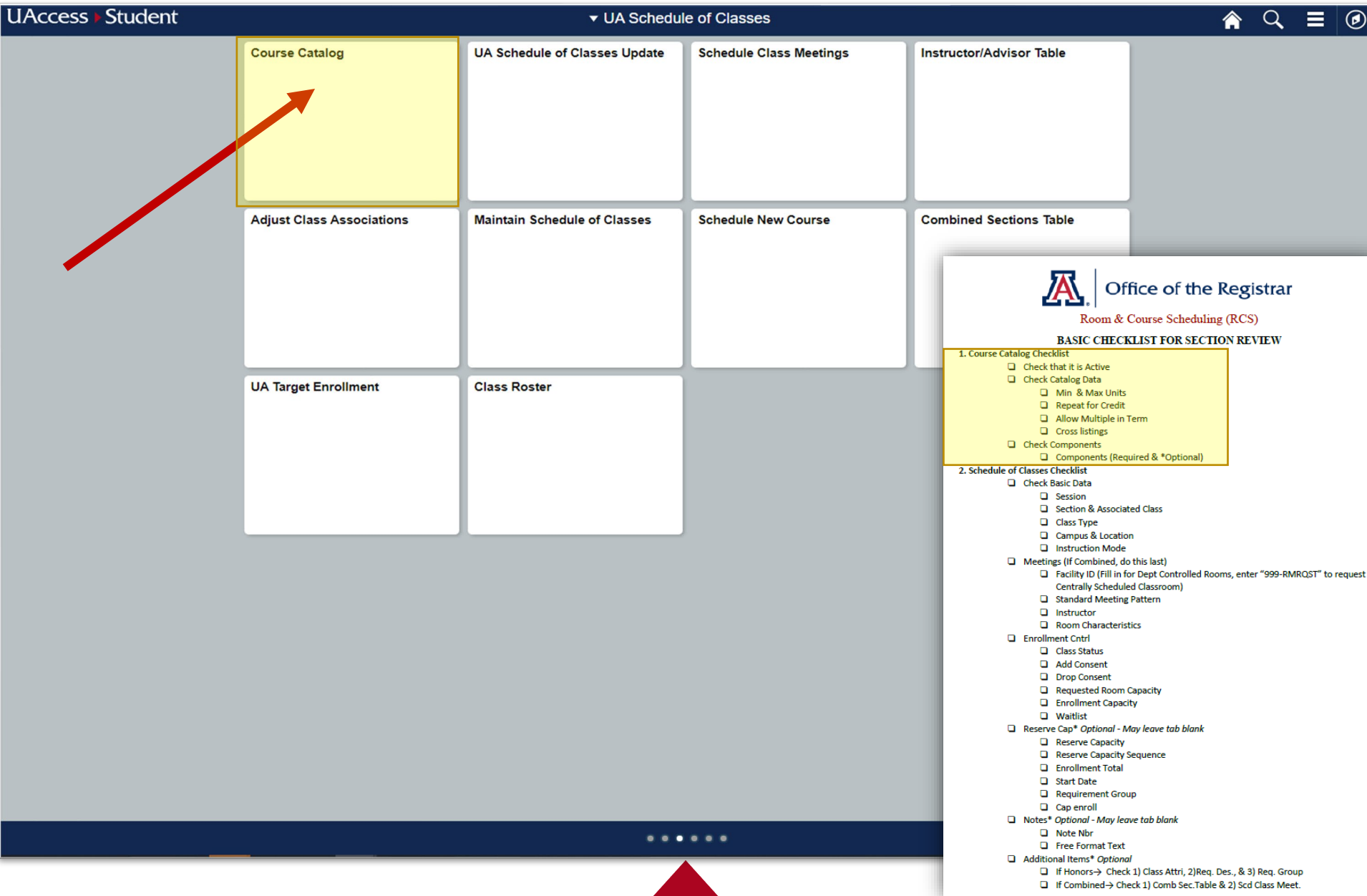
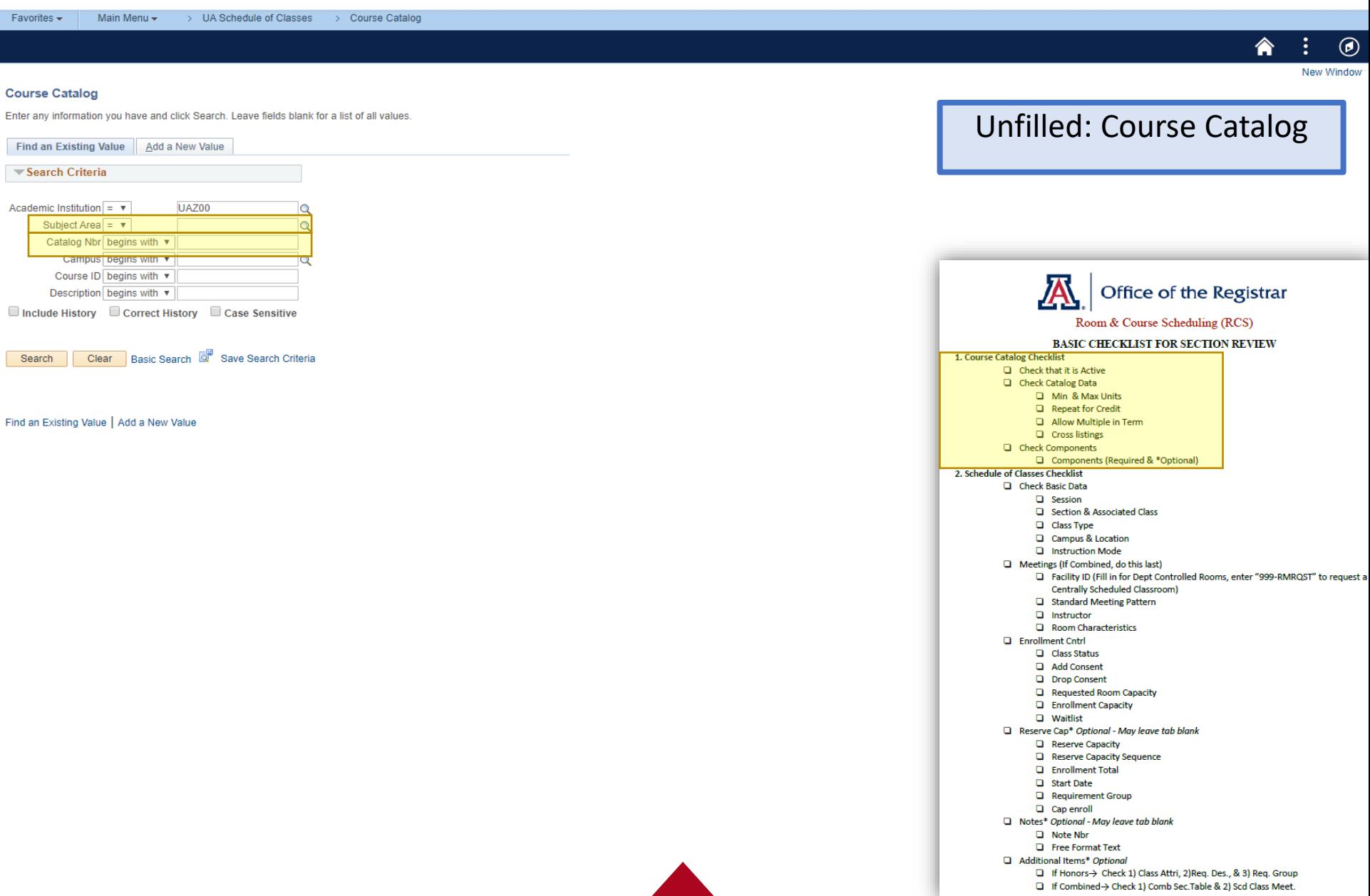

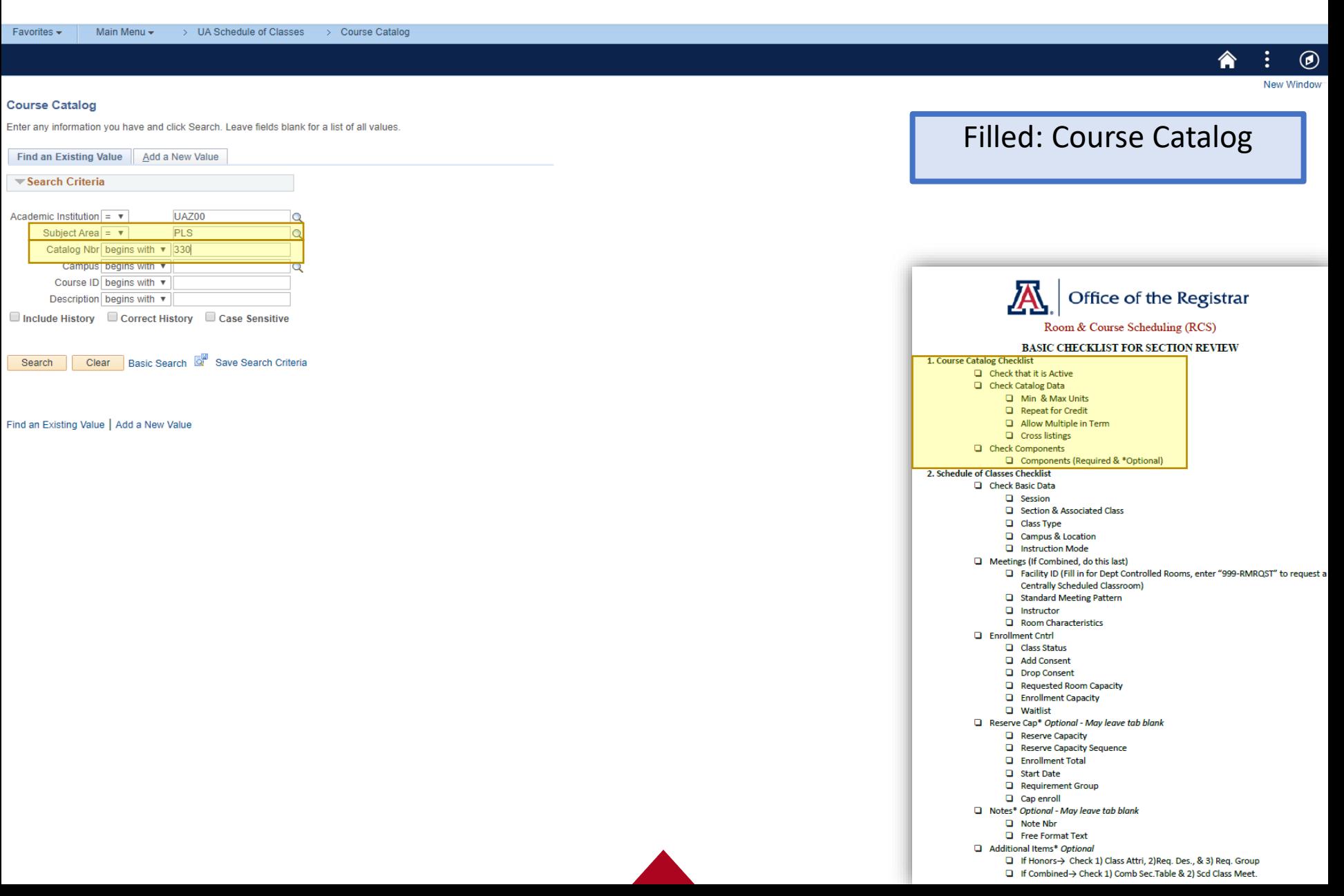

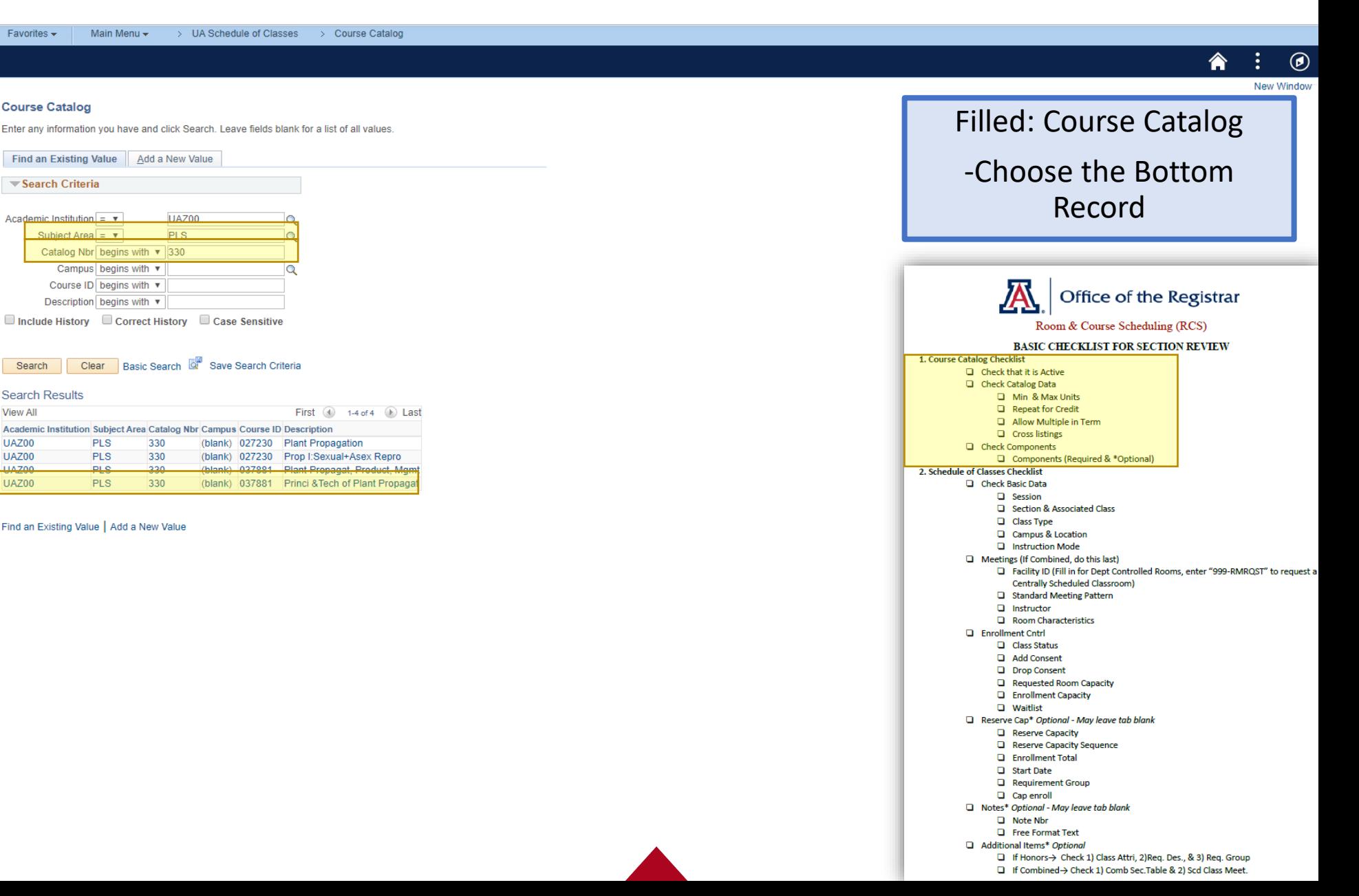

#### "Dr. X wants to add a new PLS 330-015 class on Main Campus MWF 9:00-9:50am in a 100+ room."

 $\circledast$ 

□ If Honors-> Check 1) Class Attri, 2)Req. Des., & 3) Req. Group □ If Combined > Check 1) Comb Sec. Table & 2) Scd Class Meet.

Main Menu  $\star$ > UA Schedule of Classes > Course Catalog Favorites -New Window | Personalize Page UA Characteristics Components Catalog Data Offerings Course ID 037881 Course CatalogFind | View All First 4 1 of 1 2 Last \*Effective Date 08/01/2019 Course Offering  $1$  of 1 \*Statule Active  $+$   $-$ \*Description Princi & Tech of Plant Propagat **PLS** 330 Long Course Title Principles and Techniques of Plant Propagation and C Long Description Plant propagation integrates art with science by applying principles of plant biology A and cultural practices to create and multiply plants using seeds, cuttings, grafting, budding and tissue culture systems. While sexual seed propagation and all asexual techniques can be carried out in field or controlled environments, plant tissue culture requires specialized substrate, facilities and equipment to ensure sterile Course Units/Hours/Count Office of the Registrar **Minimum Units**  $300$ Last Course of Mult Term Seq \*Enrollment Unit Load Calc Type Actual Units  $3.00$  $\overline{\mathbf{v}}$ **Maximum Units** Room & Course Scheduling (RCS) **Academic Progress Units**  $3.00$ Course Count  $100$ **BASIC CHECKLIST FOR SECTION REVIEW Financial Aid Progress Units**  $3.00$ **Course Contact Hours**  $0.00$ 1. Course Catalog Checklist  $\Box$  Check that it is Active Check Catalog Data **Course Grading** Min & Max Units Repeat for Credit \*Grading Basis Regular Grades \*Grade Roster Print Component  $\boldsymbol{\mathrm{v}}$  $\boldsymbol{\mathrm{v}}$ Allow Multiple in Term **Graded Component Lecture Q** Cross listings **El Check Components Typically Offered** Components (Required & \*Optional) 2. Schedule of Classes Checklist Main Campus Fall (odd years only)  $\overline{\mathbf{v}}$ South Campus Not Offered  $\overline{\mathbf{v}}$ Check Basic Data **UA Online Campus Not Offered**  $\overline{\mathbf{v}}$ Phoenix Campus Not Offered  $\overline{\mathbf{v}}$  $\Box$  Session Section & Associated Class **Distance Campus Not Offered**  $\overline{\mathbf{v}}$ **Community Campus Not Offered**  $\overline{\mathbf{v}}$ Class Type Q Campus & Location **Reneat for Credit Rules** Instruction Mode Meetings (If Combined, do this last) Facility ID (Fill in for Dept Controlled Rooms, enter "999-RMRQST" to request a Repeat for Credit **Total Units Allowed** 3.00 Centrally Scheduled Classroom) **Total Completions Allowed** Allow Multiple Enroll in Term Standard Meeting Pattern  $\Box$  Instructor **Additional Course Information** Room Characteristics **Q** Enrollment Cntrl \*Instructor Edit No Enrollment Choice  $\boldsymbol{\mathrm{v}}$ **Class Status** \*Add Consent No Special Consent Required \*Drop Consent No Special Consent Required  $\overline{\mathbf{v}}$  $\mathbf{v}$ **D** Add Consent **Q** Drop Consent **Requirement Designation**  $\alpha$ Requested Room Capacity **Equivalent Course Group**  $\Omega$ **Q** Enrollment Capacity **Q** Waitlist Reserve Cap\* Optional - May leave tab blank Personalize | Find | 2 | | First 4 1 of 1 2 Last **Course Attributes** Reserve Capacity \*Course **Description** \*Course Attribute Value Description Reserve Capacity Sequence **Attribute D** Enrollment Total  $+$ Q Q **D** Start Date Requirement Group Override Topic Link ID Cap enroll Notes\* Optional - May leave tab blank Personalize | Find | 2 | | | First (0 1 of 1 0 Last **Course Topics** Note Nbr Description Repeat For Credit FEED **Q** Free Format Text Additional Items\* Optional

#### "Dr. X wants to add a new PLS 330-015 class on Main Campus MWF 9:00-9:50am in a 100+ room."

Favorites  $\star$ Main Menu -> UA Schedule of Classes > Course Catalog  $^{\textregistered}$ New Window | Personalize Page Catalog Data Offerings UA Characteristics Components Course ID 037881 Course CatalogFind | View All First 4 1 of 1 2 Last **Course Offering**  $1$  of  $1$ Effective Date 08/01/2019 **Status** Active **PLS** 330 Description Princi & Tech of Plant Propagat **Course Component** Find | View All First 4 1 of 1 D Last  $+$   $-$ \*Course Component Lecture Auto Create **Instructor Contact Hours** Graded Component Primary Component **Default Section Size**  $\Omega$ Optional Component **Workload Hours**  $3.00$ Office of the Registrar Generate Class Mtg Attendance **OEE Workload Hours** Room & Course Scheduling (RCS) \*Final Exam Yes  $\boldsymbol{\mathrm{v}}$ **BASIC CHECKLIST FOR SECTION REVIEW Update Fee** Exam Seat Spacing 1 1. Course Catalog Checklist  $\Box$  Check that it is Active **Provider for Authentication**  $\boldsymbol{\mathrm{v}}$ Cl Check Catalog Data **LMS Extract File Type**  $\pmb{\mathrm{v}}$ D Min & Max Units Repeat for Credit **Course Attendance** Find | View All First 4 1 of 1 D Last Allow Multiple in Term  $+$   $-$ **Q** Cross listings **Instruction Mode**  $\Omega$ Check Components  $\overline{\mathbf{v}}$ \*Attendance Type Components (Required & \*Optional) 2. Schedule of Classes Checklist ■ Use Present Use Contact Minutes Check Basic Data ■ Use Reason Use To and From Time  $\Box$  Session Use Tardy Override Template Date / Time Section & Associated Class Class Type Use Left Early Q Campus & Location **Room Characteristics Required** Personalize | Find | 2 | | | First 4 1 of 1 2 Last Instruction Mode Meetings (If Combined, do this last) \*Room Characteristic \*Room Characteristic Description Facility ID (Fill in for Dept Controlled Rooms, enter "999-RMRQST" to request a Quantity Centrally Scheduled Classroom)  $+$  $\overline{\phantom{a}}$  $\alpha$ Standard Meeting Pattern  $\Box$  Instructor Room Characteristics B, Add | 2 Update/Display | 2 Include History | 2 Correct History **Q** Enrollment Cntrl Rese Total Return to Search | ↑ Previous in List | ↓ Next in List | ■ Notify **Class Status** Catalog Data | Offerings | UA Characteristics | Components **D** Add Consent **Q** Drop Consent Requested Room Capacity **Q** Enrollment Capacity **Q** Waitlist Reserve Cap\* Optional - May leave tab blank Reserve Capacity Reserve Capacity Sequence **Q** Enrollment Total **D** Start Date Requirement Group Cap enroll

> Notes\* Optional - May leave tab blank **D** Note Nbr **Exercise** Format Text Additional Items\* Optional

> > □ If Honors-> Check 1) Class Attri, 2)Req. Des., & 3) Req. Group □ If Combined > Check 1) Comb Sec. Table & 2) Scd Class Meet.

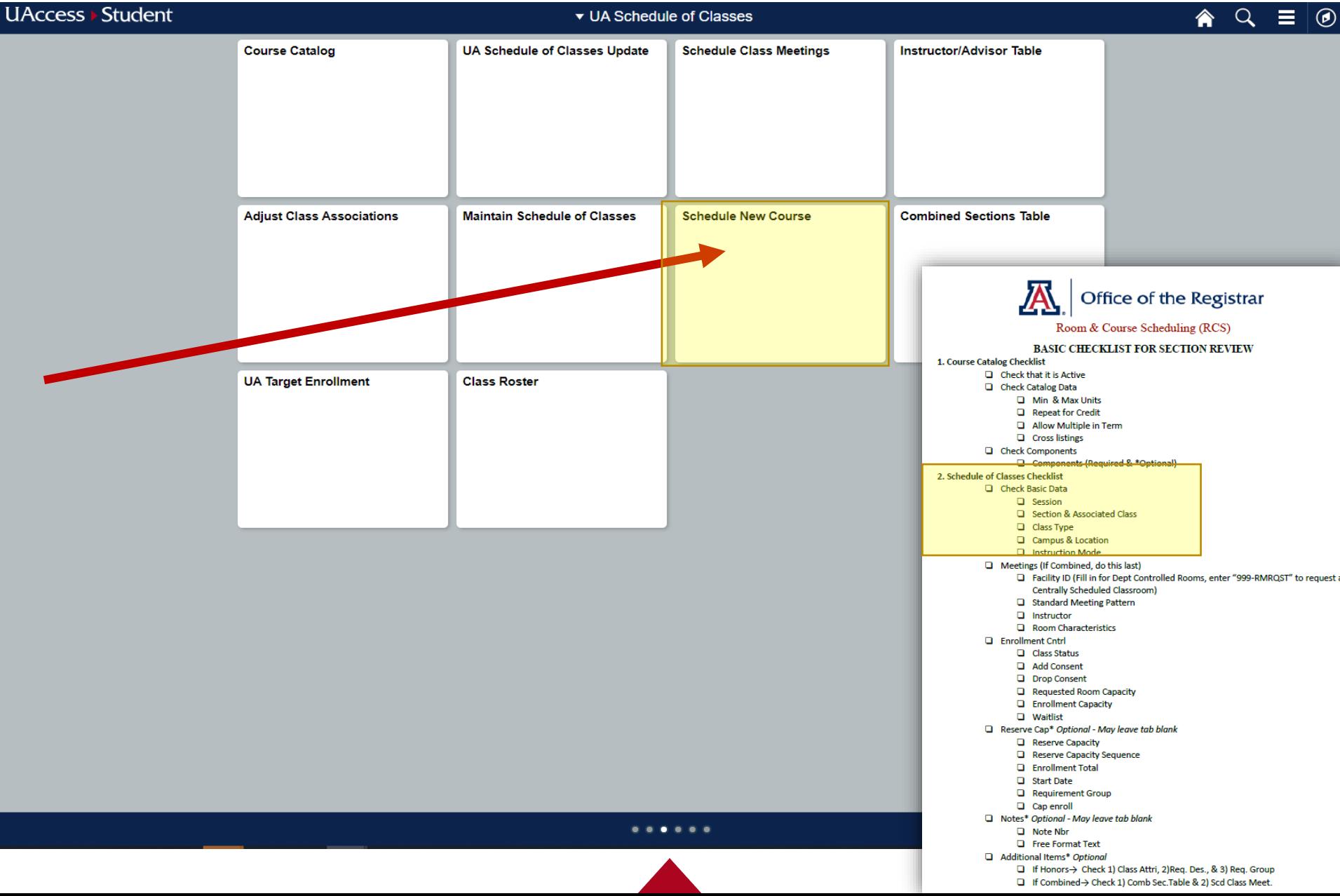

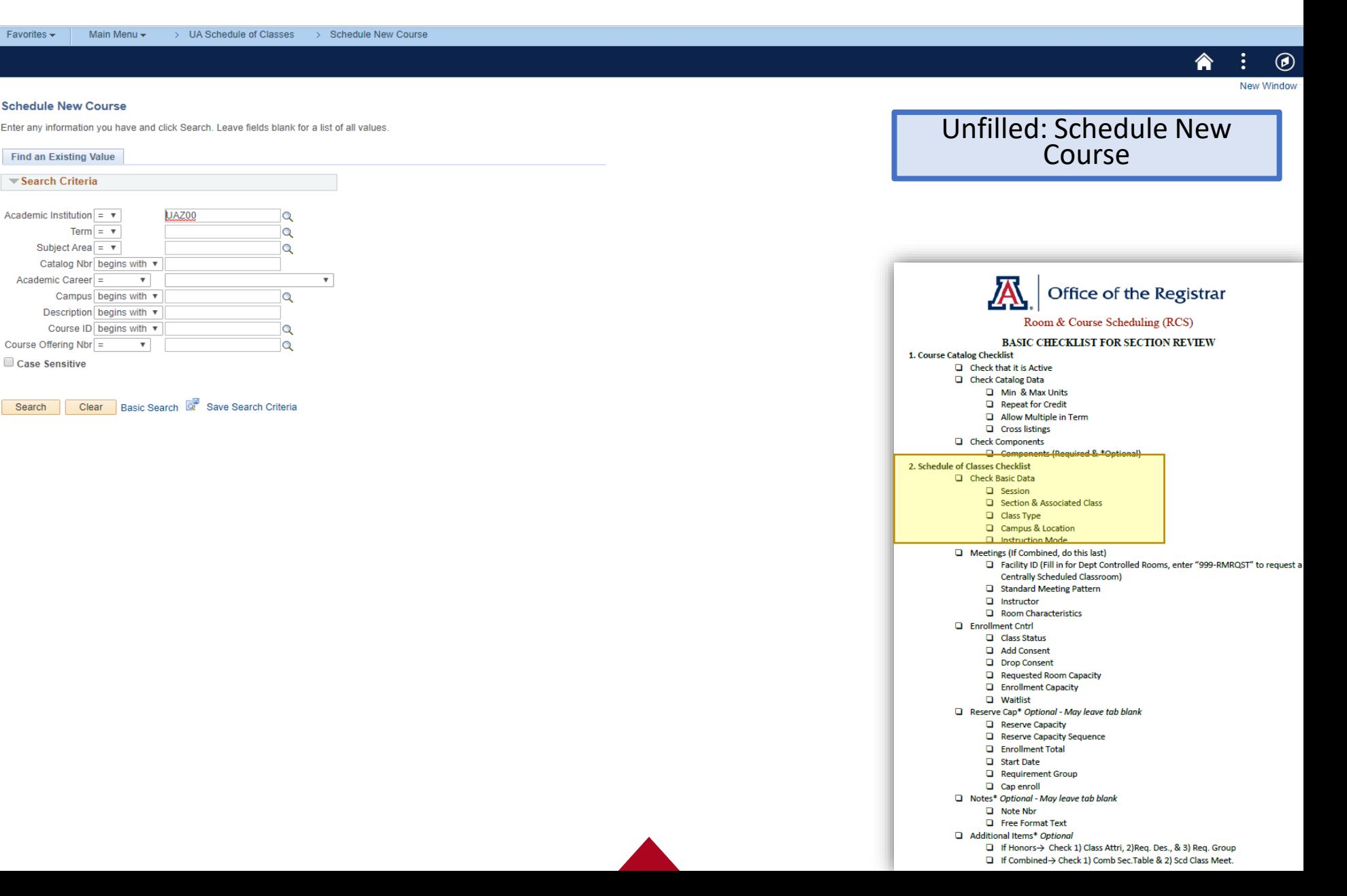

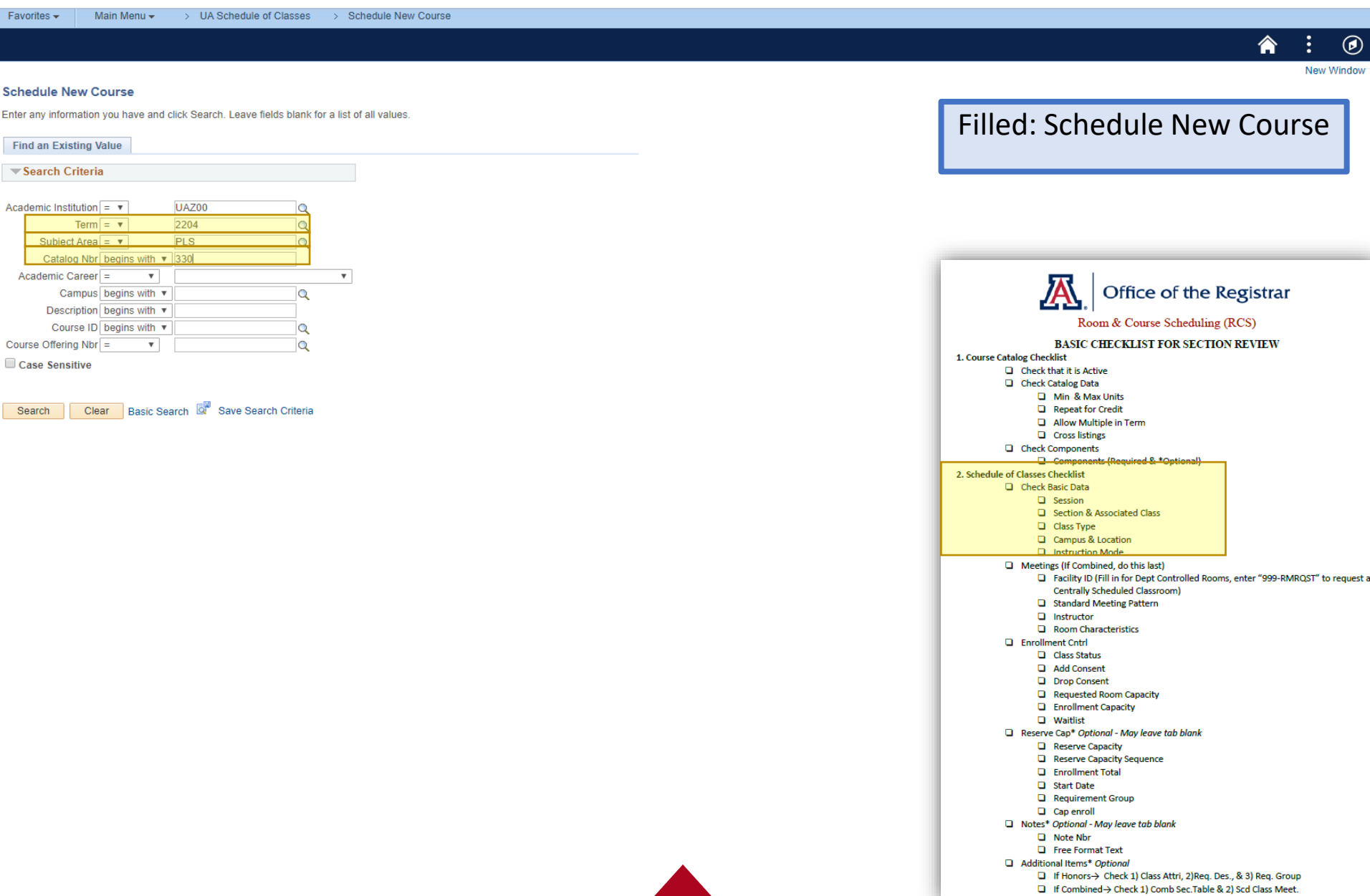

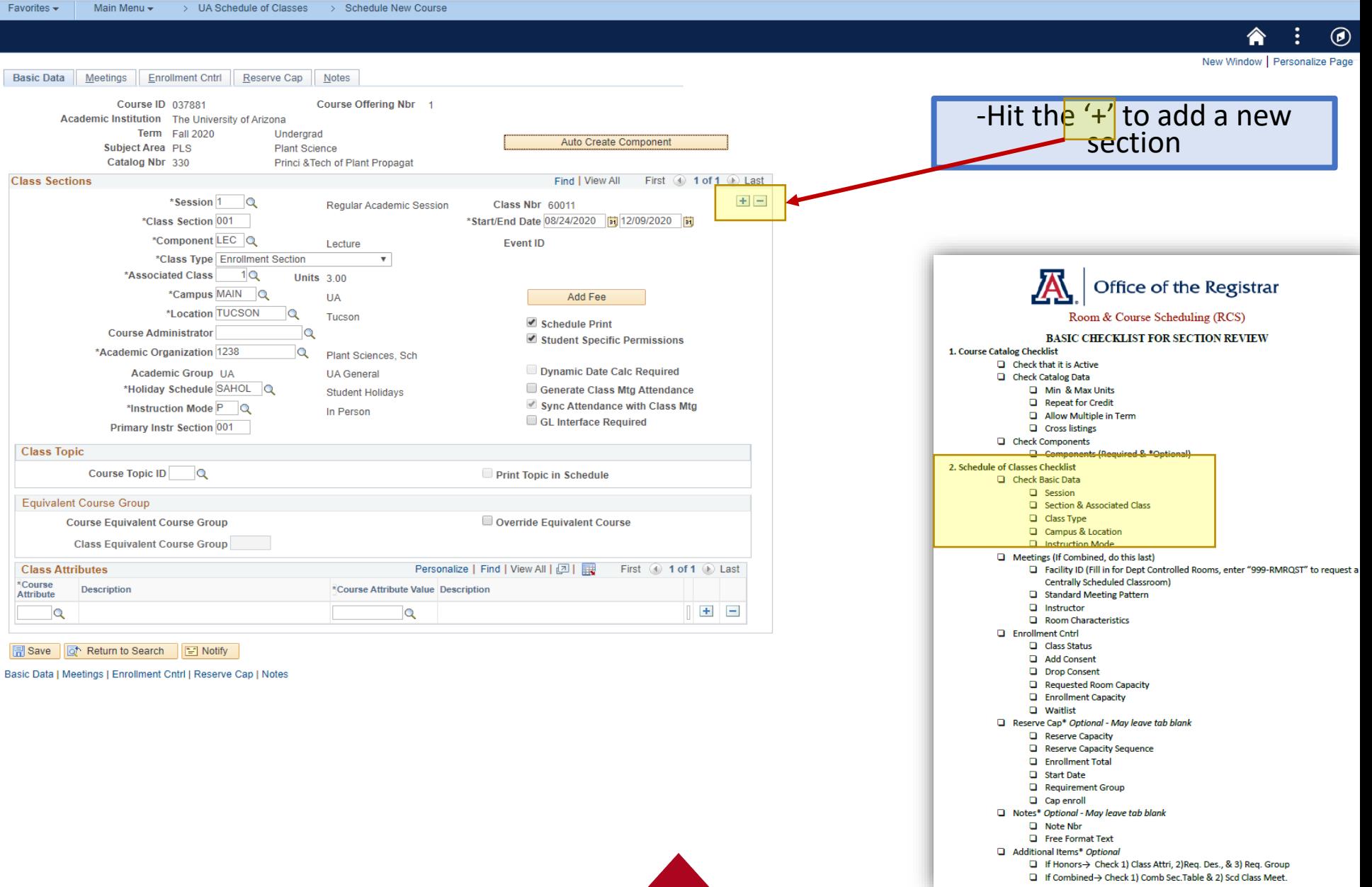

#### "Dr. X wants to add a new PLS 330-015 class on Main Campus MWF 9:00-9:50am in a 100+ room."

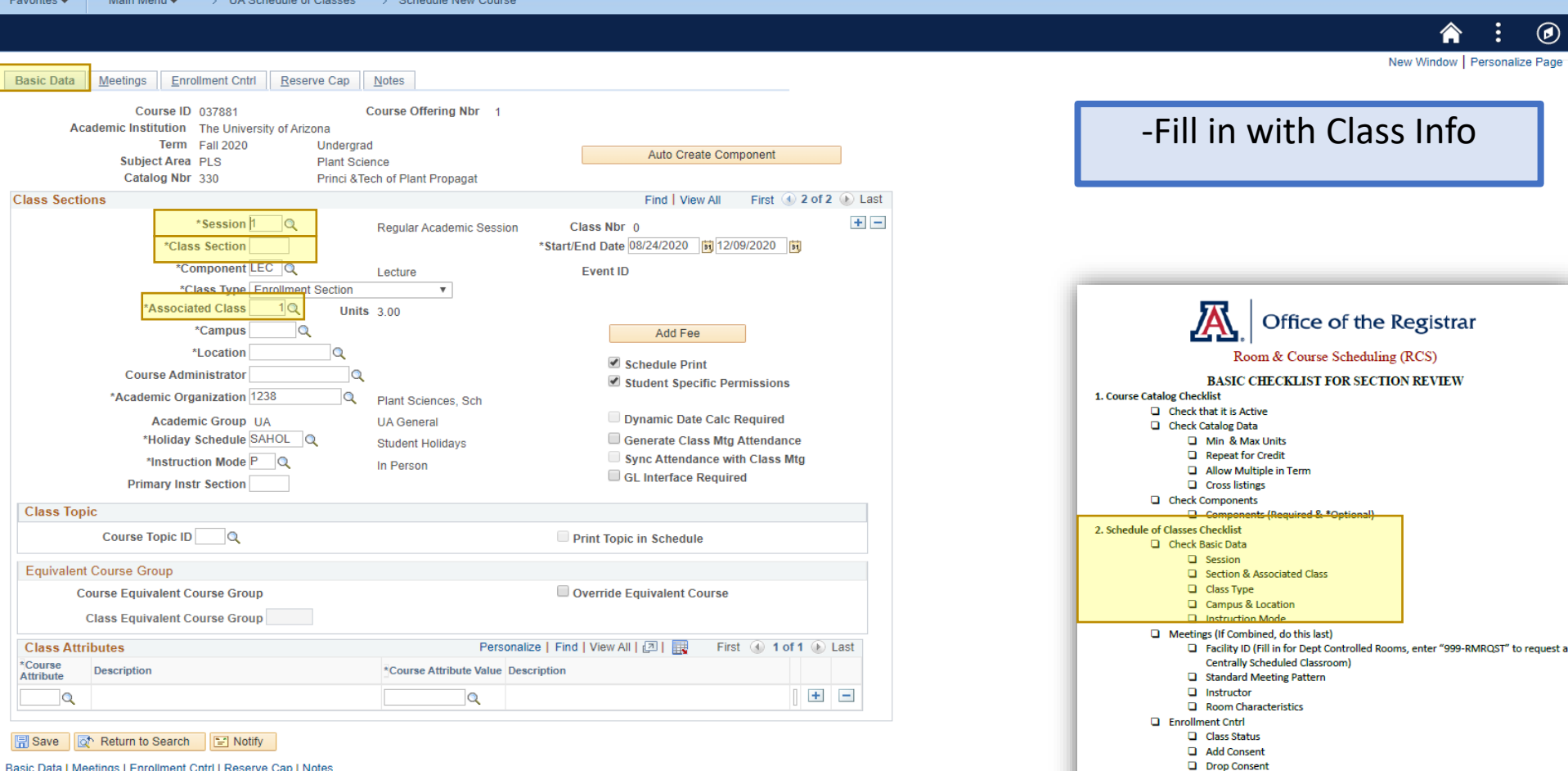

Basic Data | Meetings | Enrollment Cntrl | Reserve Cap | Notes

 $\Box$  Notes\* Optional - May leave tab blank **Q** Free Format Text Additional Items\* Optional

**D** Note Nbr

Requested Room Capacity **Q** Enrollment Capacity **Q** Waitlist

 $\Box$  Reserve Cap<sup>\*</sup> Optional - May leave tab blank **Q** Reserve Capacity Reserve Capacity Sequence **Q** Enrollment Total **Q** Start Date Requirement Group **Q** Cap enroll

□ If Honors-> Check 1) Class Attri, 2)Req. Des., & 3) Req. Group

□ If Combined > Check 1) Comb Sec. Table & 2) Scd Class Meet.

#### Hands on Experience Associated Class Number

#### **Associated Class:**

A Multi Component Class Section (ie. Lecture and Lab) are linked together by the Associated Class

How do you get the Associated Class number?

- 1. No Leading Zeros
- 2. No Trailing Letters

Ex.  $001 = 1$  012A = 12

**Test your knowledge:**

- 015 15
- 004A 4
- 307 307
- 212D 212

#### "Dr. X wants to add a new PLS 330-015 class on Main Campus MWF 9:00-9:50am in a 100+ room."

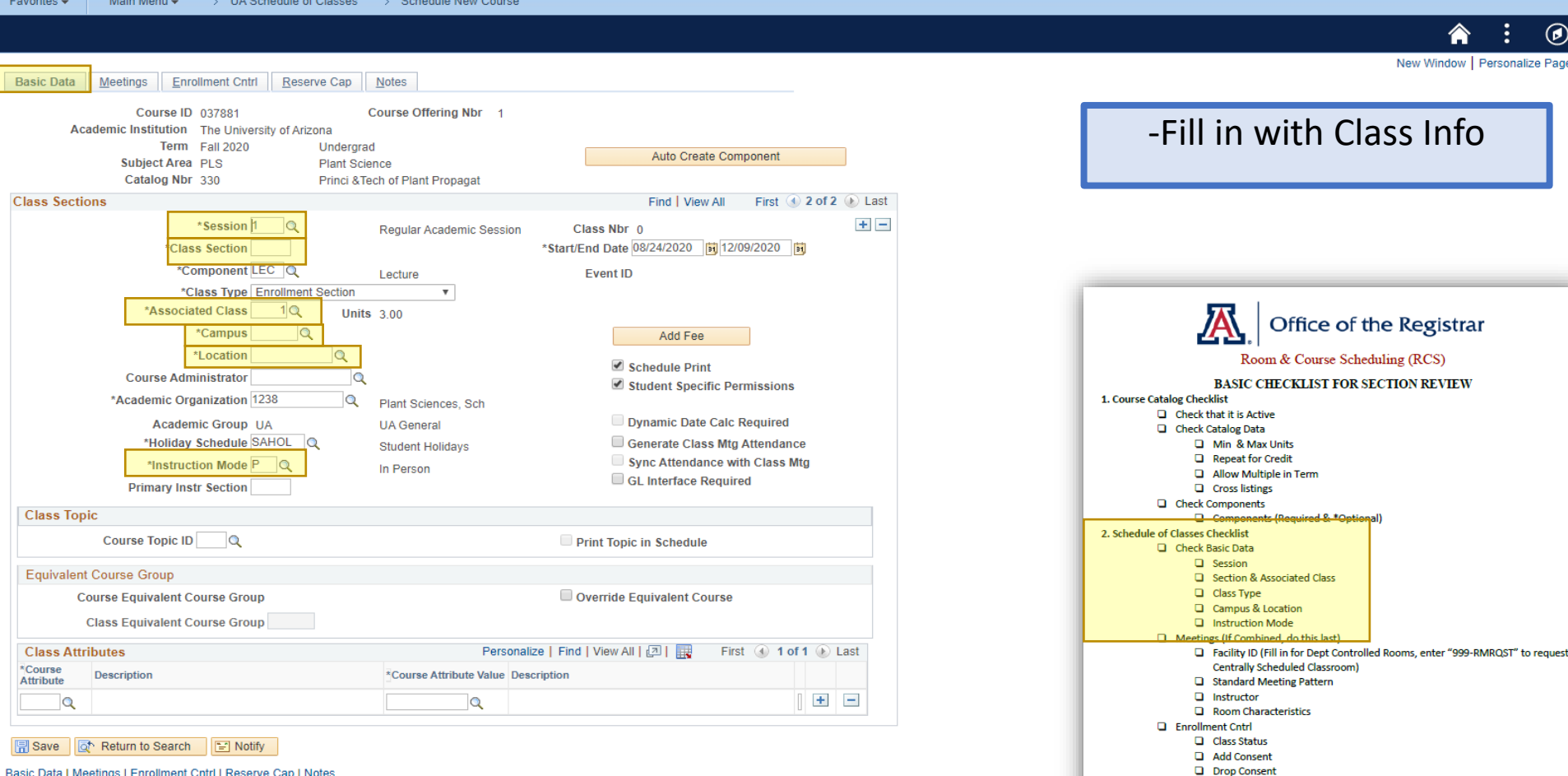

Basic Data | Meetings | Enrollment Cntrl | Reserve Cap | Notes

 $\Box$  Notes\* Optional - May leave tab blank **Q** Free Format Text

Requested Room Capacity **Q** Enrollment Capacity **Q** Waitlist

 $\Box$  Reserve Cap<sup>\*</sup> Optional - May leave tab blank **Q** Reserve Capacity Reserve Capacity Sequence **Q** Enrollment Total **Q** Start Date Requirement Group **Q** Cap enroll

Additional Items\* Optional

**D** Note Nbr

□ If Honors-> Check 1) Class Attri, 2)Req. Des., & 3) Req. Group

□ If Combined > Check 1) Comb Sec. Table & 2) Scd Class Meet.

#### "Dr. X wants to add a new PLS 330-015 class on Main Campus MWF 9:00-9:50am in a 100+ room."

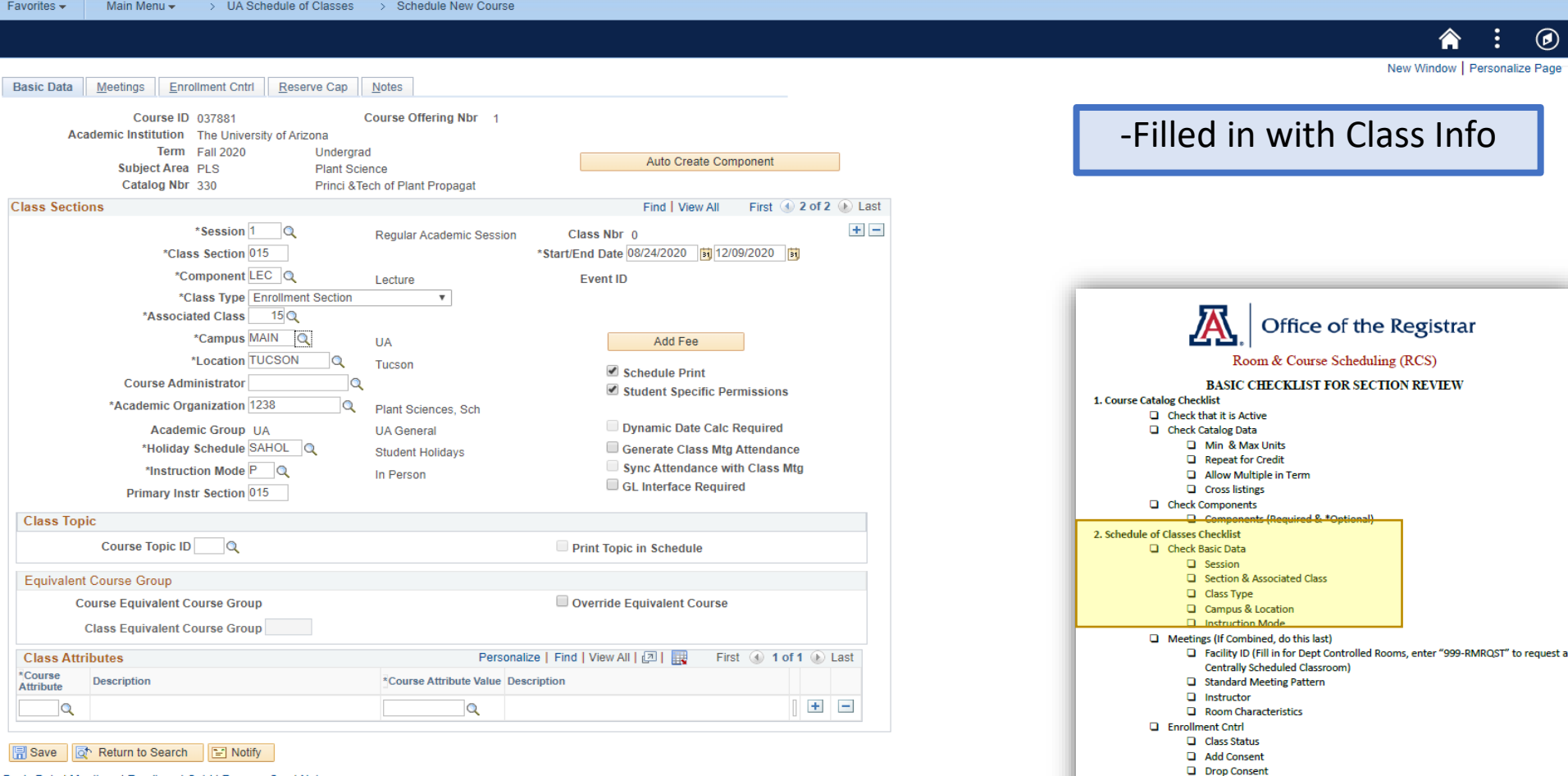

Basic Data | Meetings | Enrollment Cntrl | Reserve Cap | Notes

**Q** Free Format Text

Requested Room Capacity **Q** Enrollment Capacity **Q** Waitlist

 $\Box$  Reserve Cap<sup>\*</sup> Optional - May leave tab blank **Q** Reserve Capacity Reserve Capacity Sequence **Q** Enrollment Total G Start Date Requirement Group **Q** Cap enroll Notes\* Optional - May leave tab blank

**D** Note Nbr Additional Items\* Optional

□ If Honors-> Check 1) Class Attri, 2)Req. Des., & 3) Req. Group

□ If Combined > Check 1) Comb Sec. Table & 2) Scd Class Meet.

#### "Dr. X wants to add a new PLS 330-015 class on Main Campus MWF 9:00-9:50am in a 100+ room."

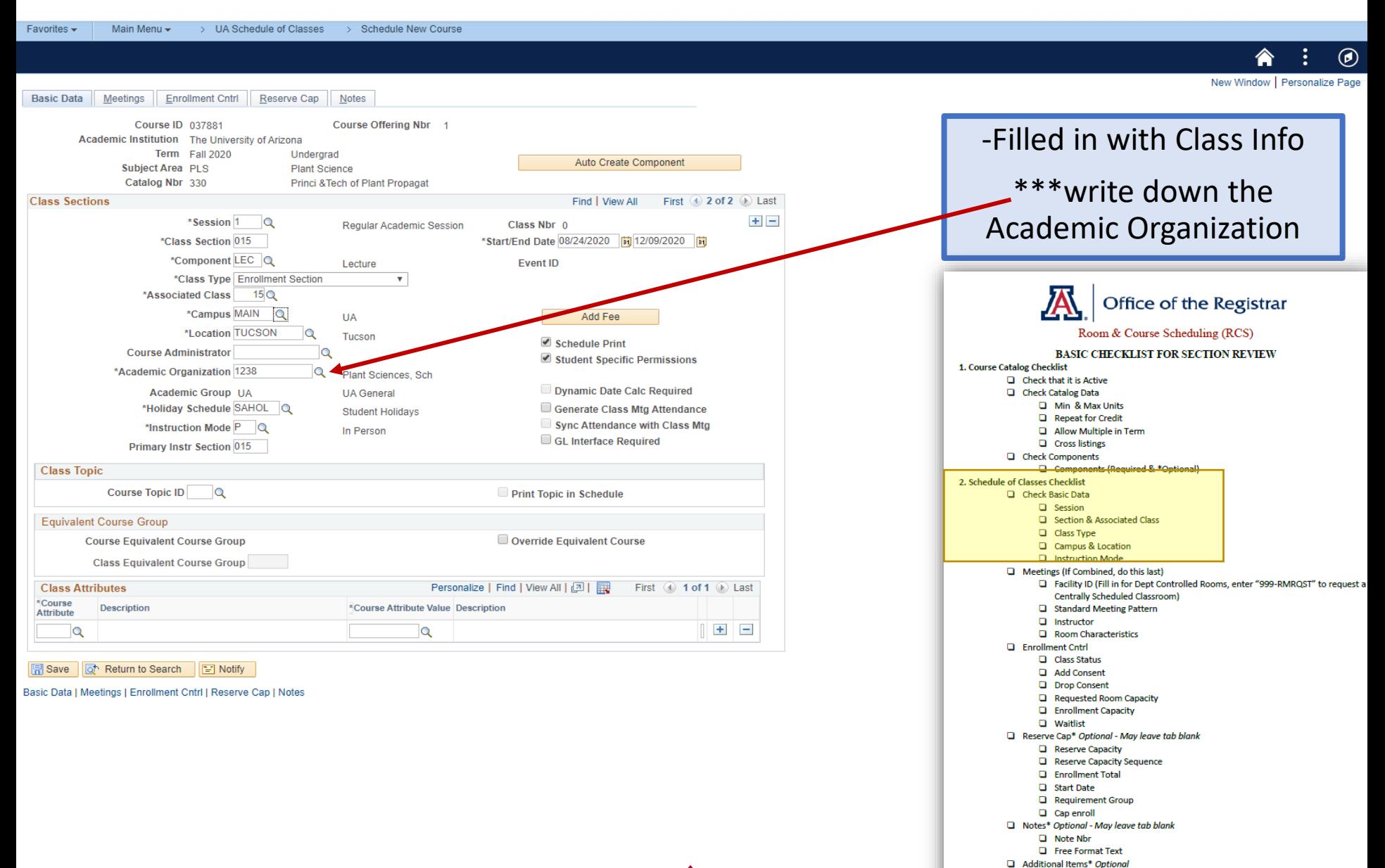

□ If Honors-> Check 1) Class Attri, 2)Req. Des., & 3) Req. Group □ If Combined > Check 1) Comb Sec. Table & 2) Scd Class Meet.

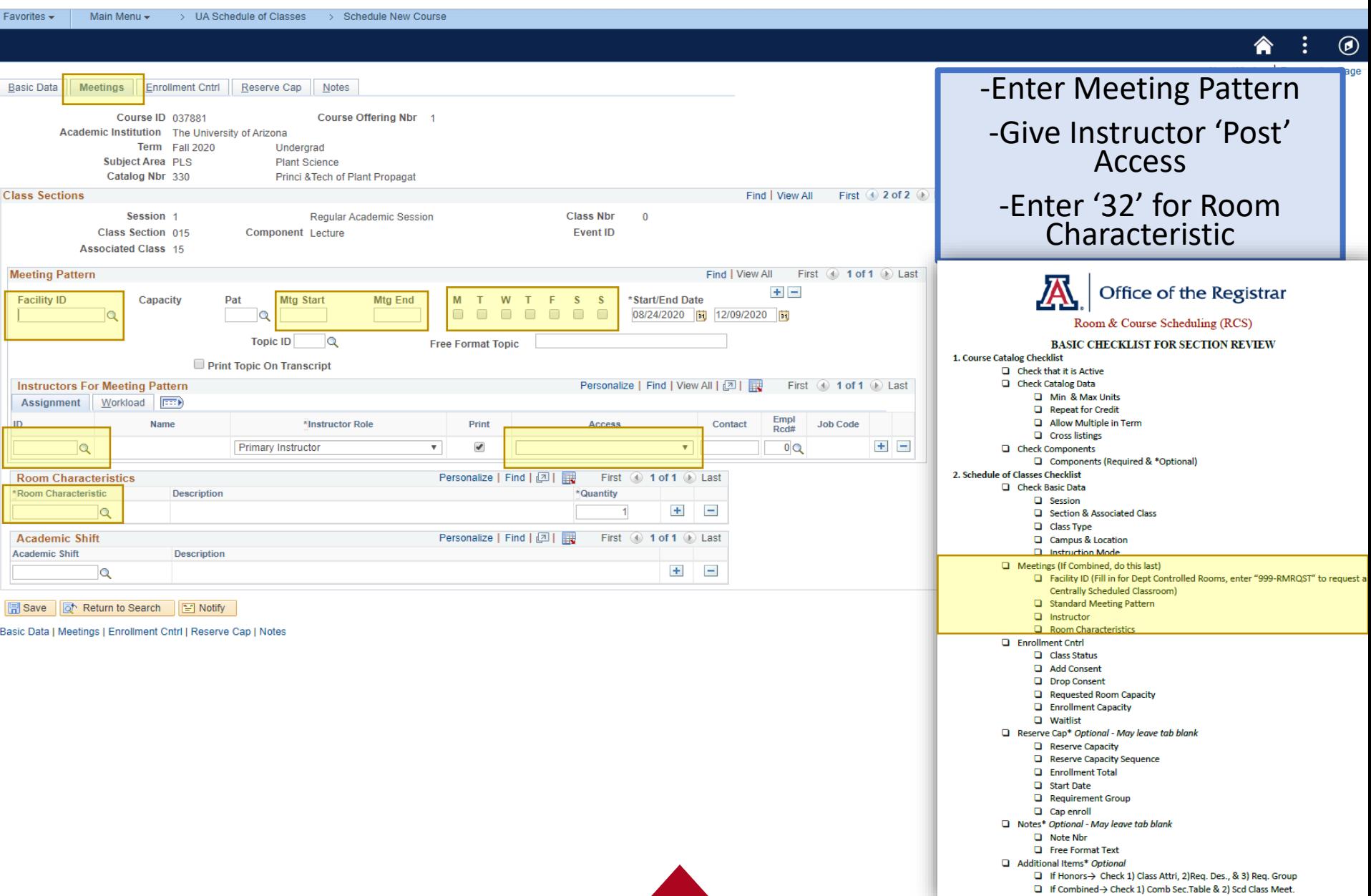

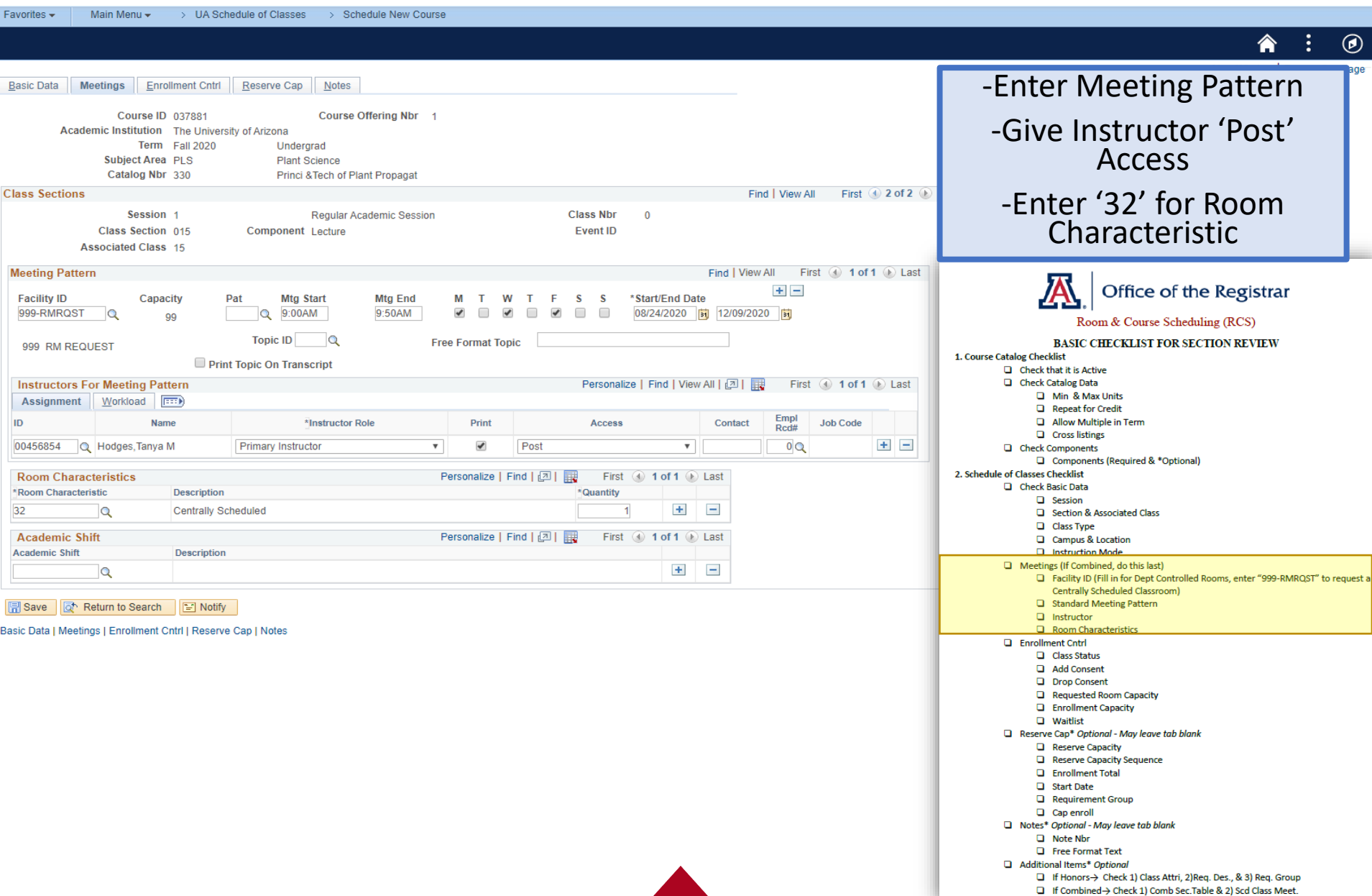

#### "Dr. X wants to add a new PLS 330-015 class on Main Campus MWF 9:00-9:50am in a 100+ room."

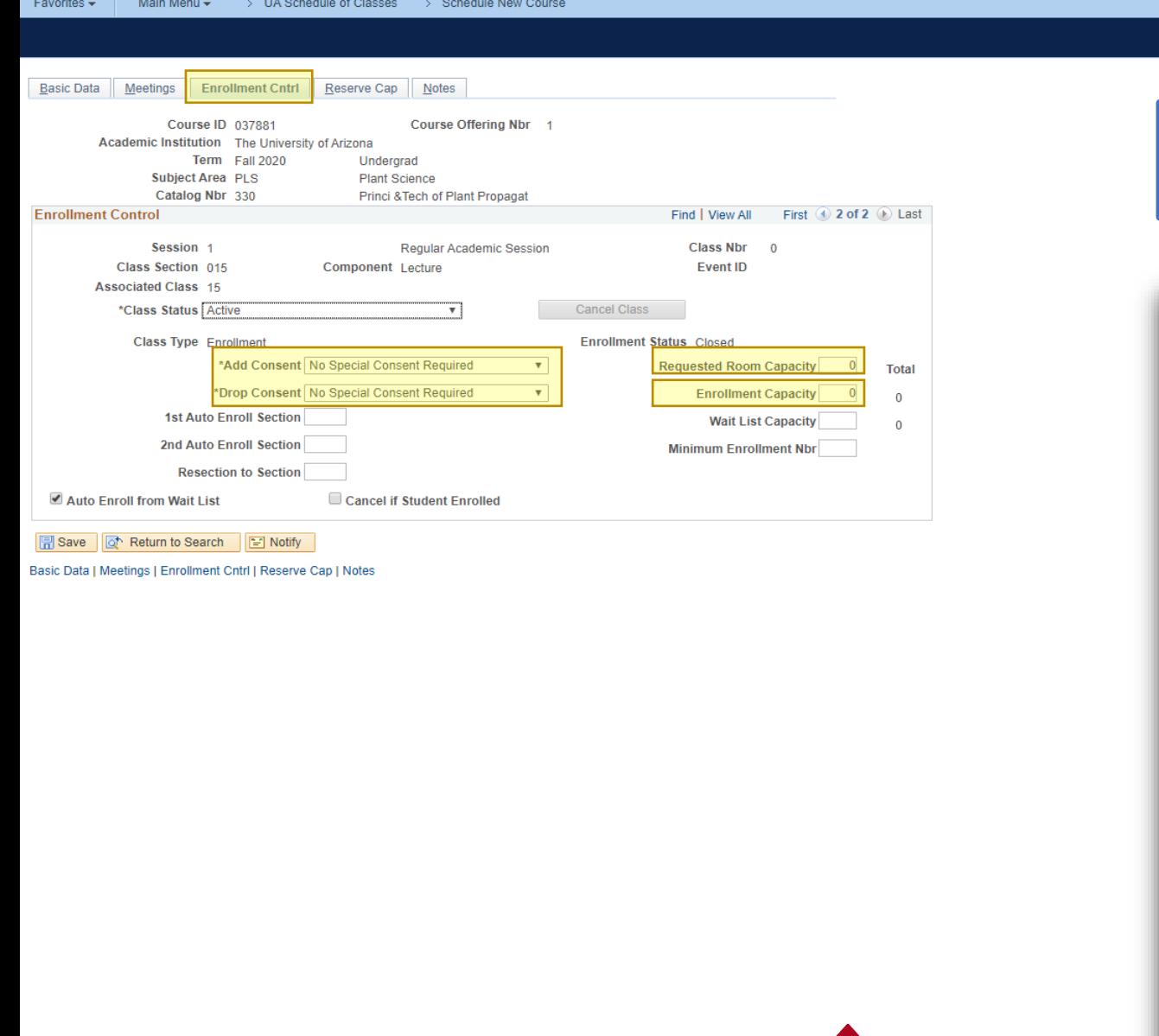

New Window | Personalize Page -Enter Enrollment Control

 $\odot$ 

#### information then hit save!JA Office of the Registrar Room & Course Scheduling (RCS) **BASIC CHECKLIST FOR SECTION REVIEW** 1. Course Catalog Checklist  $\Box$  Check that it is Active Check Catalog Data Min & Max Units Repeat for Credit Allow Multiple in Term **Q** Cross listings Check Components Components (Required & \*Optional) 2. Schedule of Classes Checklist Check Basic Data  $\Box$  Session Section & Associated Class **Q** Class Type Q Campus & Location Instruction Mode Meetings (If Combined, do this last) Facility ID (Fill in for Dept Controlled Rooms, enter "999-RMRQST" to request a Centrally Scheduled Classroom) Standard Meeting Pattern **Q** Instructor Room Characteristics **Q** Enrollment Cntrl Class Status Add Consent Drop Consent Requested Room Capacity **Q** Enrollment Capacity  $\Box$  Waitlist Reserve Cap\* Optional - May leave tab blank Reserve Capacity Reserve Capacity Sequence **Q** Enrollment Total G Start Date Requirement Group **Q** Cap enroll Notes\* Optional - May leave tab blank Note Nbr **Exercise** Format Text

□ If Honors-> Check 1) Class Attri, 2)Req. Des., & 3) Req. Group □ If Combined > Check 1) Comb Sec. Table & 2) Scd Class Meet.

Additional Items\* Optional

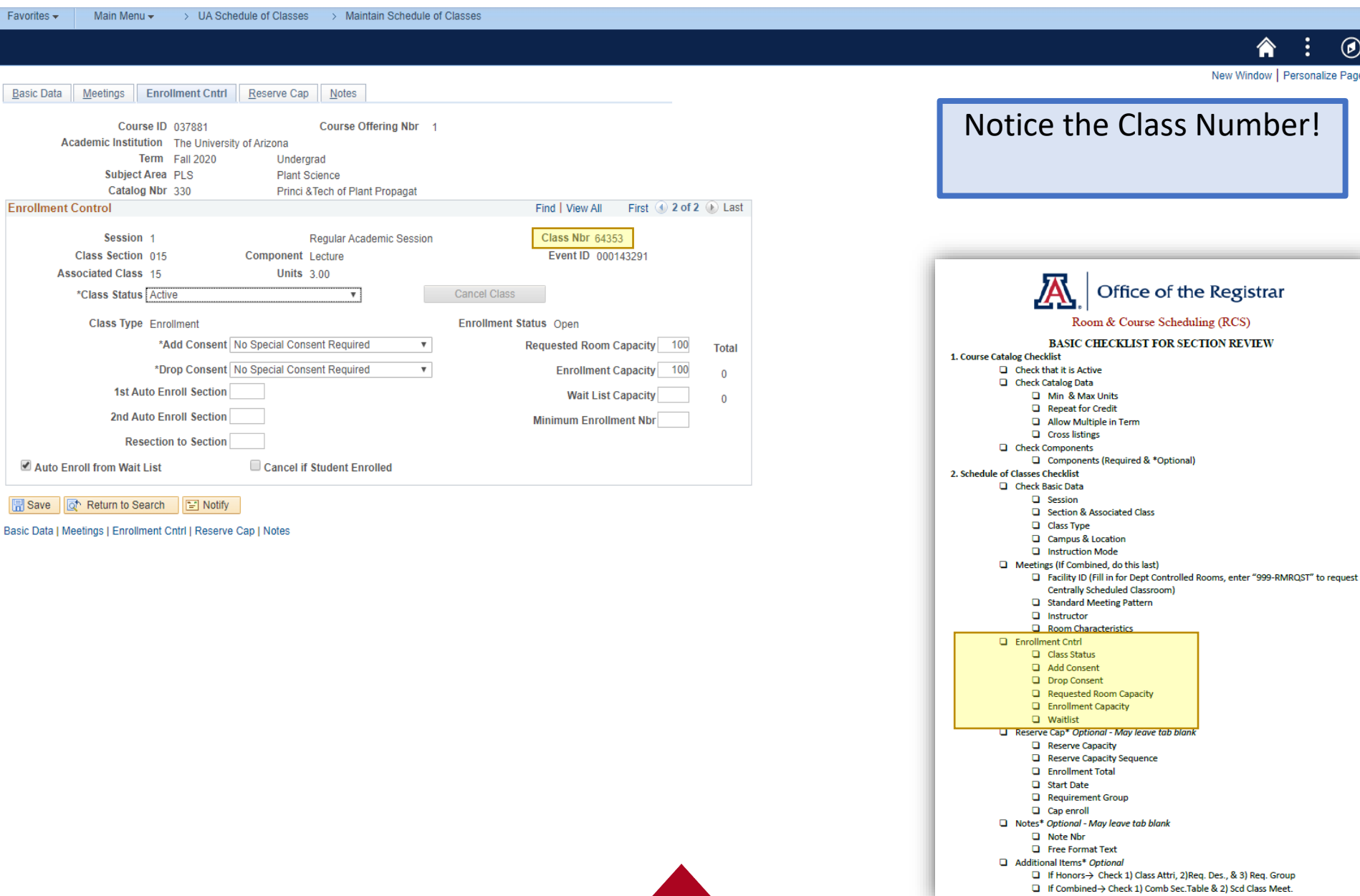

#### "Dr. X wants to add a new PLS 330-015 class on Main Campus MWF 9:00-9:50am in a 100+ room."

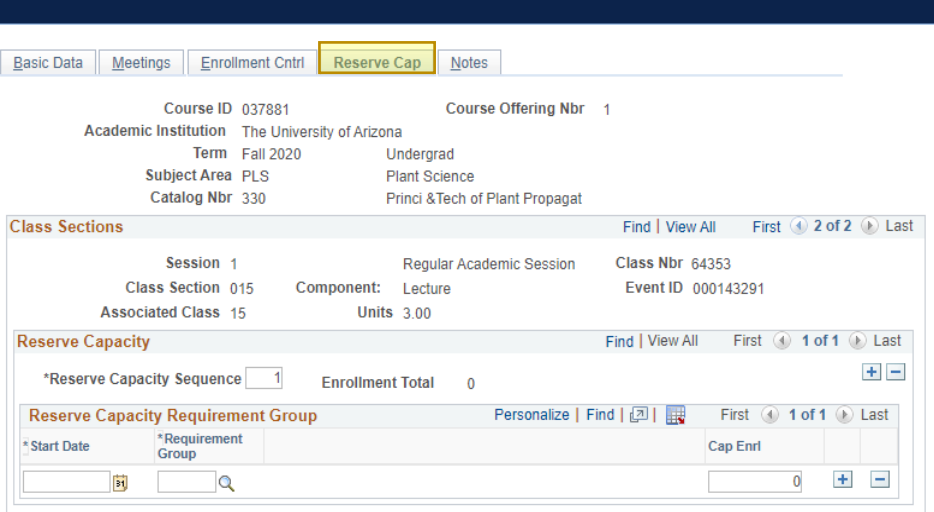

> UA Schedule of Classes > Maintain Schedule of Classes

**■ Save d** Return to Search **ight** Notify

Main Menu  $\star$ 

Favorites  $\star$ 

Basic Data | Meetings | Enrollment Cntrl | Reserve Cap | Notes

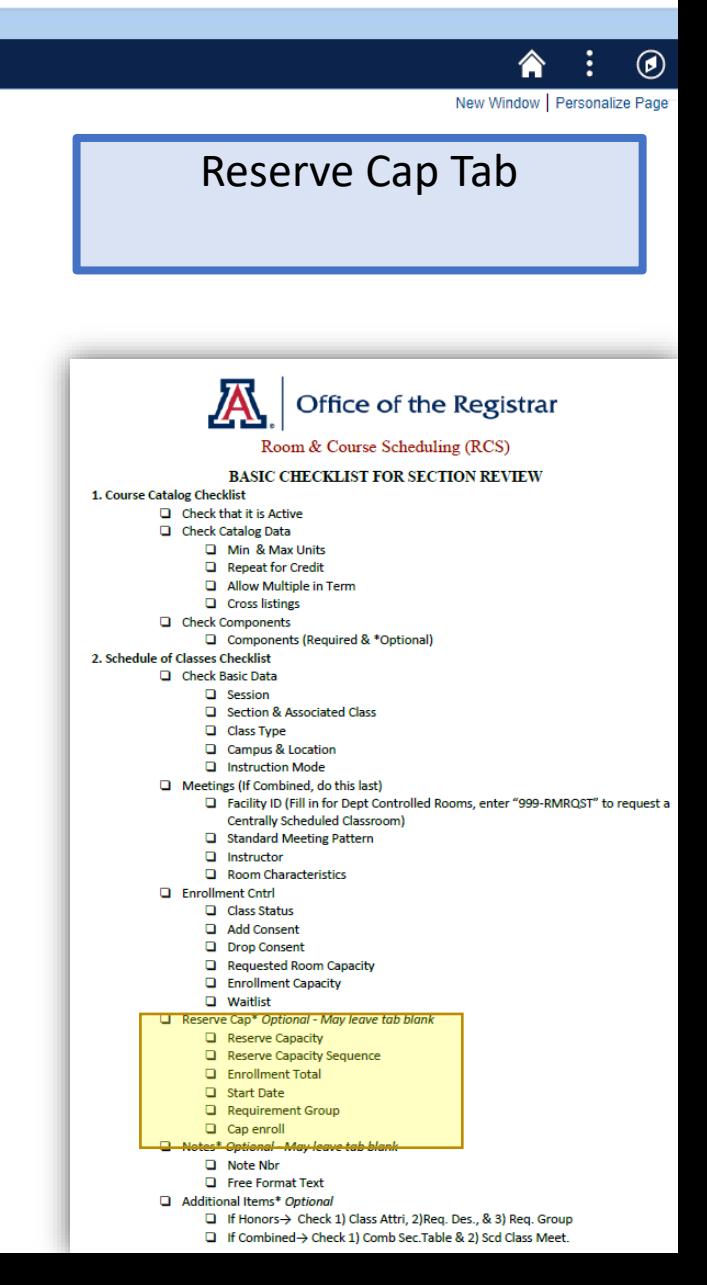

#### "Dr. X wants to add a new PLS 330-015 class on Main Campus MWF 9:00-9:50am in a 100+ room."

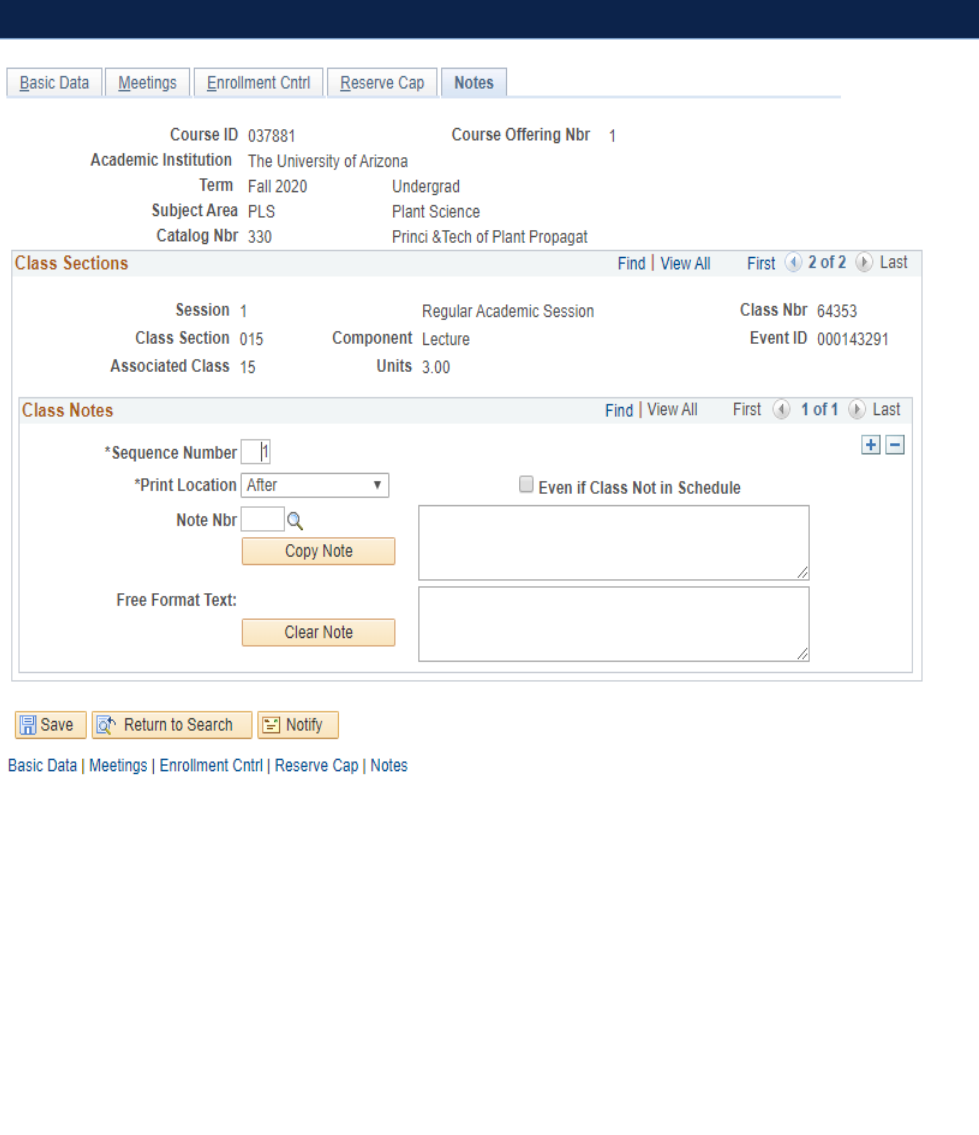

> Maintain Schedule of Classes

Favorites -

Main Menu -

> UA Schedule of Classes

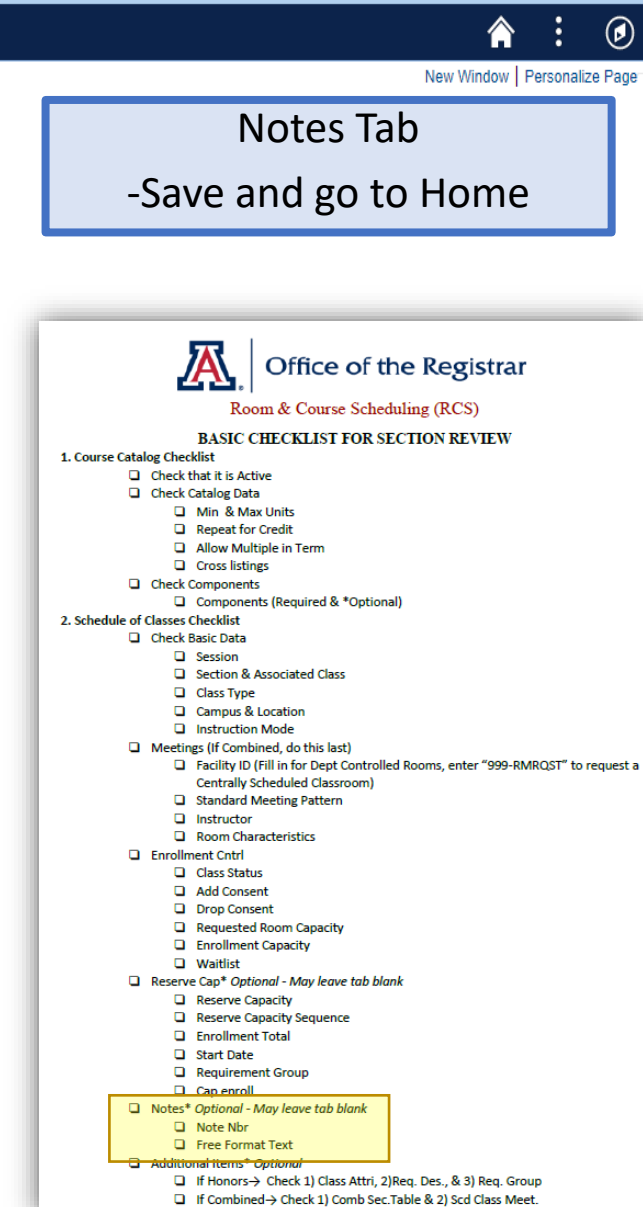

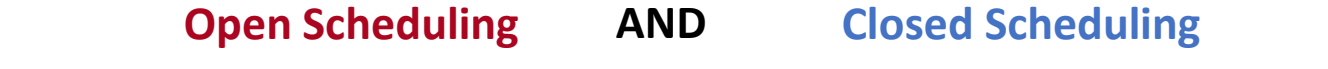

Now, Dr. X wants your colleague to have Post access for his class and wants to teach this class 50/50 with their teaching assistant Miss 'second person who pops up on the drop down'.

**How to add a new instructor or department admin to the Meetings tab?**

• Instructor/Advisor table

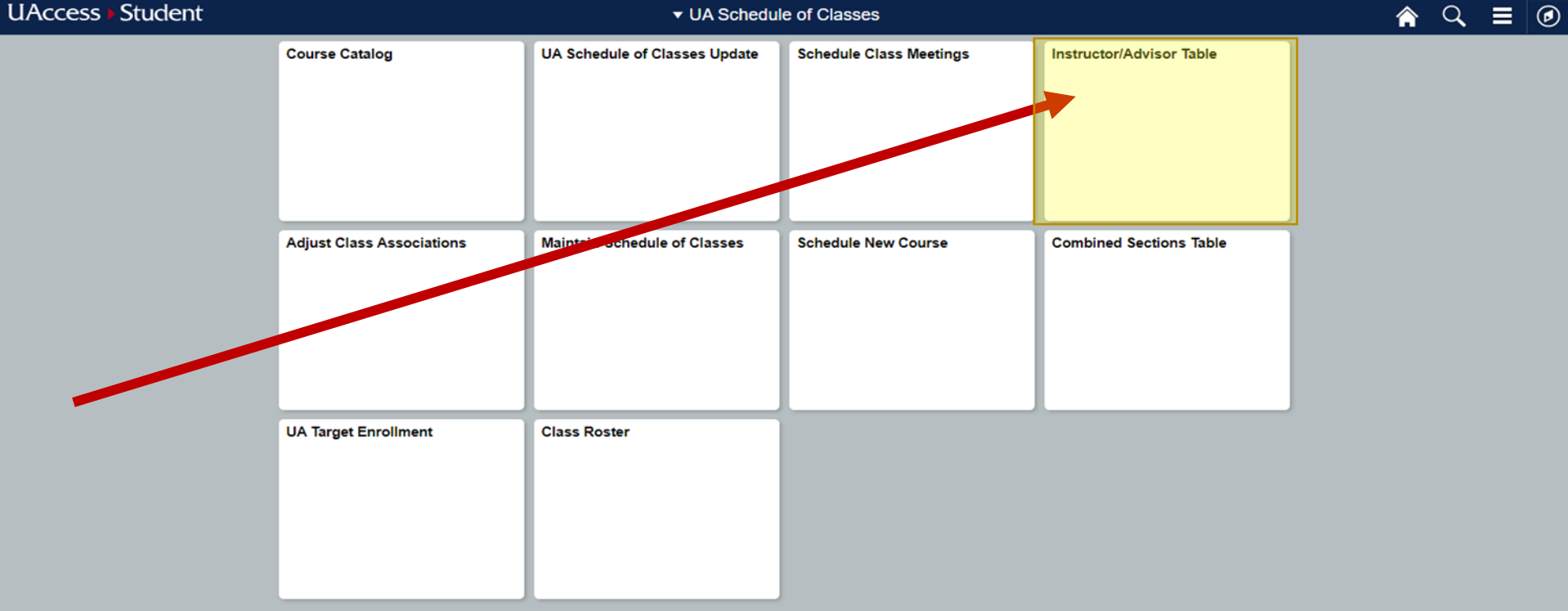

Now, Dr. X wants your colleague to have Post access for this class and wants to teach this class 50/50 with their teaching assistant Miss 'second person who pops up on the drop down.'

UA Schedule of Classes **Favorites** > Instructor/Advisor

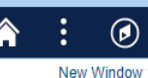

#### **Instructor/Advisor Table**

Enter any information you have and click Search. Leave fields blank for a list of all values

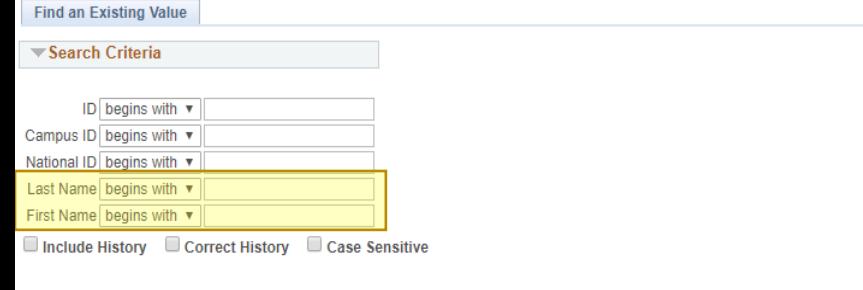

Clear Basic Search & Save Search Criteria Search

Unfilled: Instructor/Advisor Table

> -fill in with your colleague's name

Now, Dr. X wants your colleague to have Post access for this class and wants to teach this class 50/50 with their teaching assistant Miss 'second person who pops up on the drop down.'

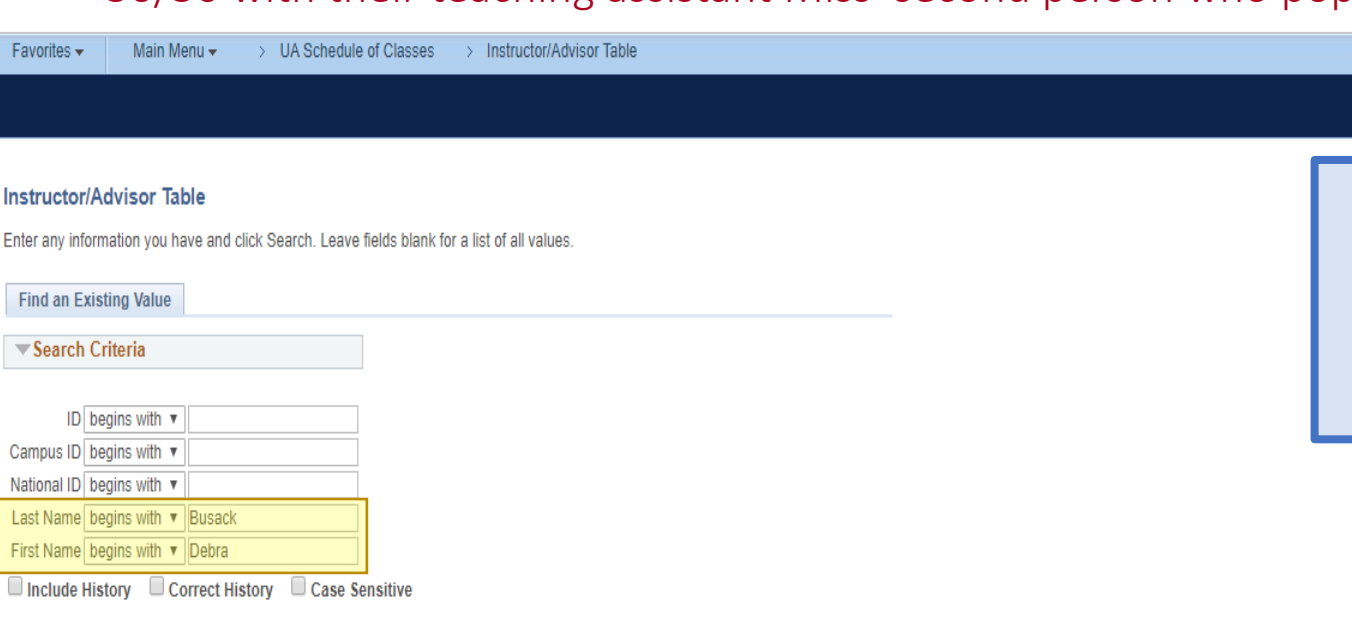

Basic Search & Save Search Criteria Clear Search

Favo

Enter

Cam Natio Last First Filled: Instructor/Advisor Table

 $\left( \rho \right)$ 

-fill in with your colleague's name

Now, Dr. X wants your colleague to have Post access for this class and wants to teach this class 50/50 with their teaching assistant Miss 'second person who pops up on the drop down.'

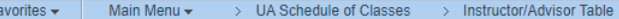

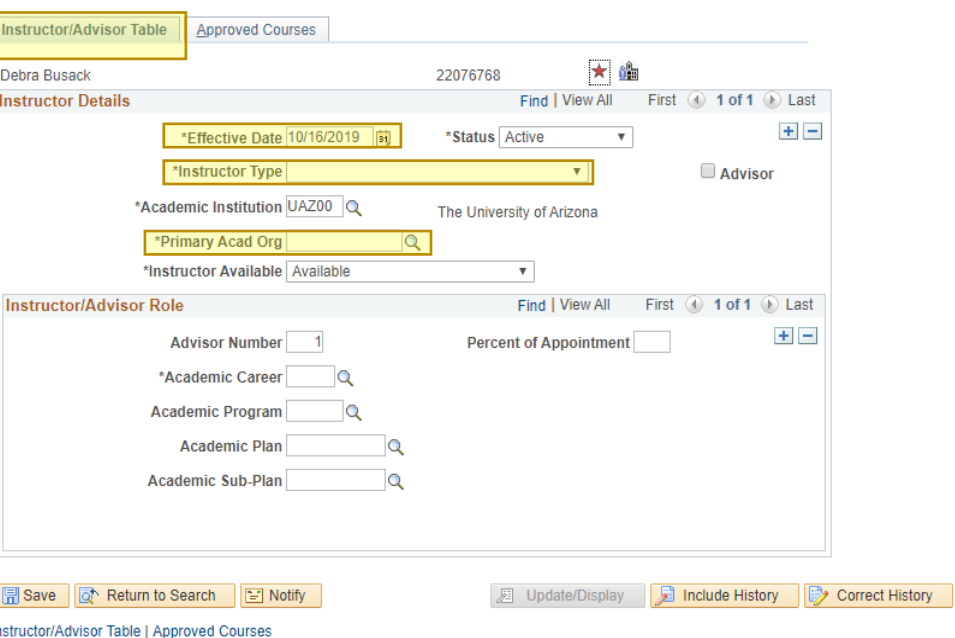

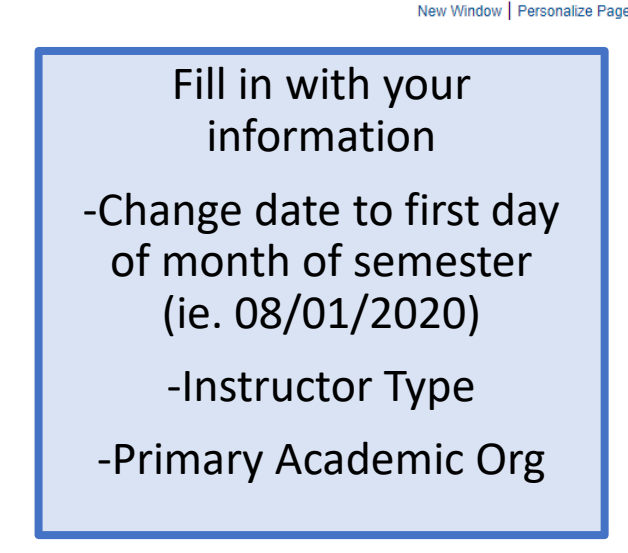

 $\circledcirc$ 

Now, Dr. X wants your colleague to have Post access for this class and wants to teach this class 50/50 with their teaching assistant Miss 'second person who pops up on the drop down.'

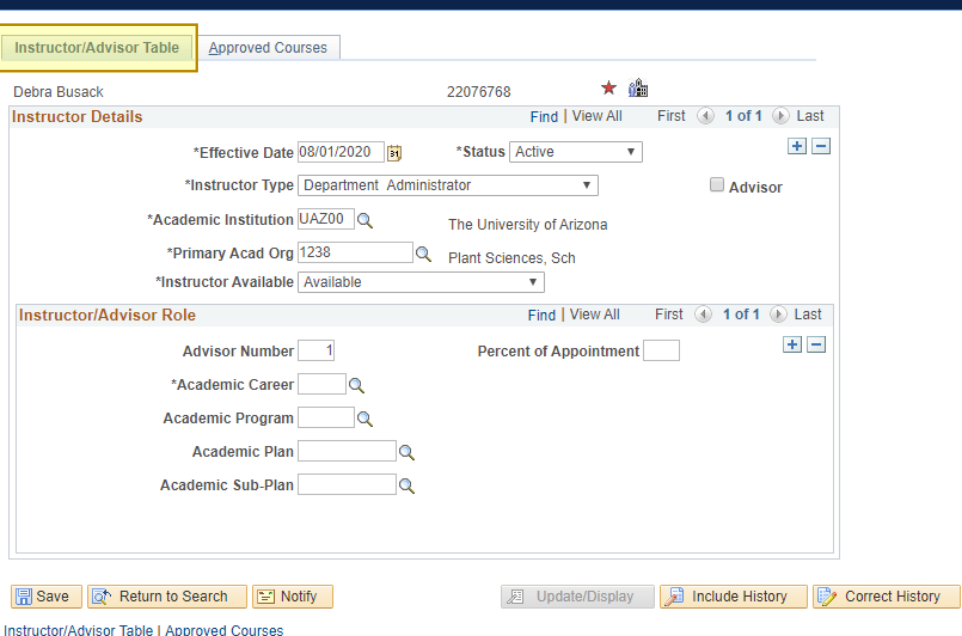

Favorites -

Fill in with information Instructor/Advisor Table Tab -Change date to first day of month of semester (ie. 08/01/2020) -Instructor Type -Primary Academic Org

 $\circledcirc$ 

New Window | Personalize Page

Now, Dr. X wants your colleague to have Post access for this class and wants to teach this class 50/50 with their teaching assistant Miss 'second person who pops up on the drop down.'

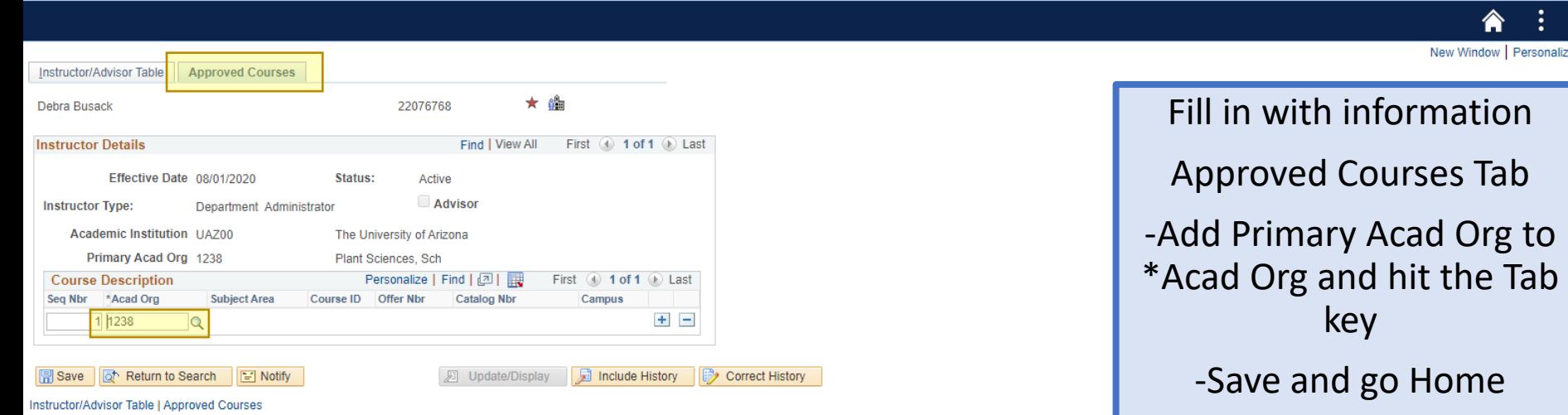

Favorites

Main Menu

> UA Schedule of Classes

> Instructor/Advisor Tabl

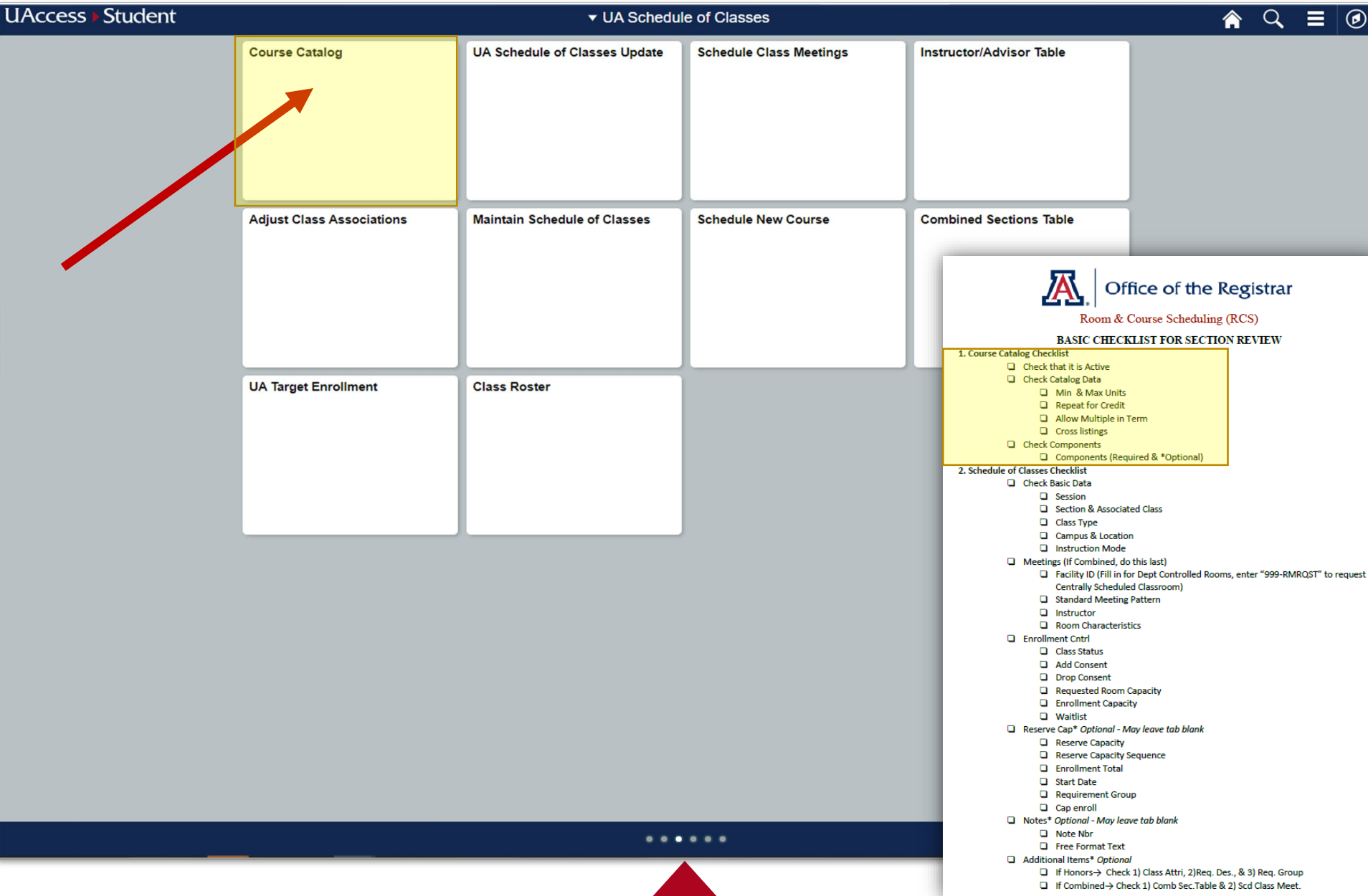

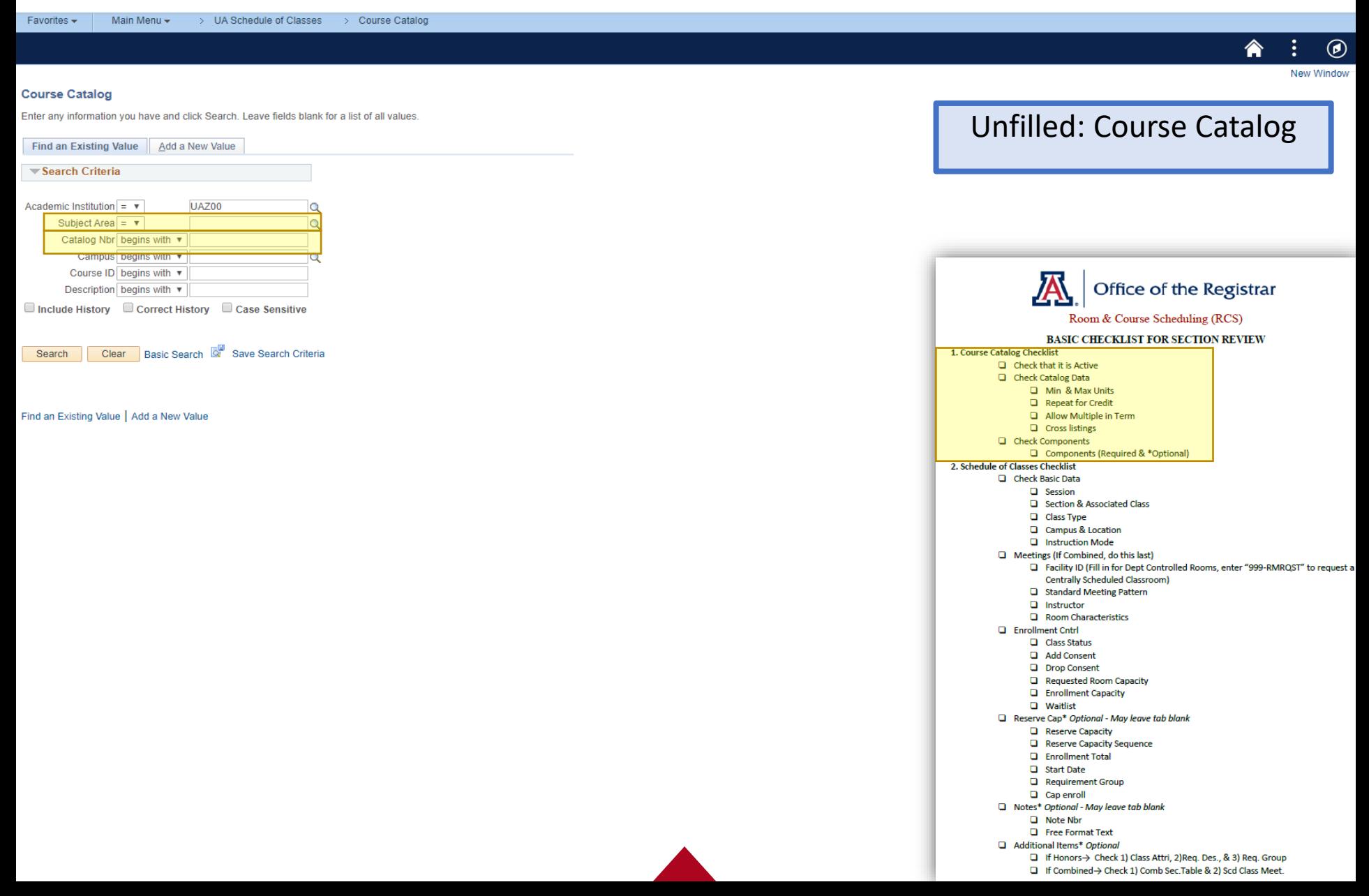

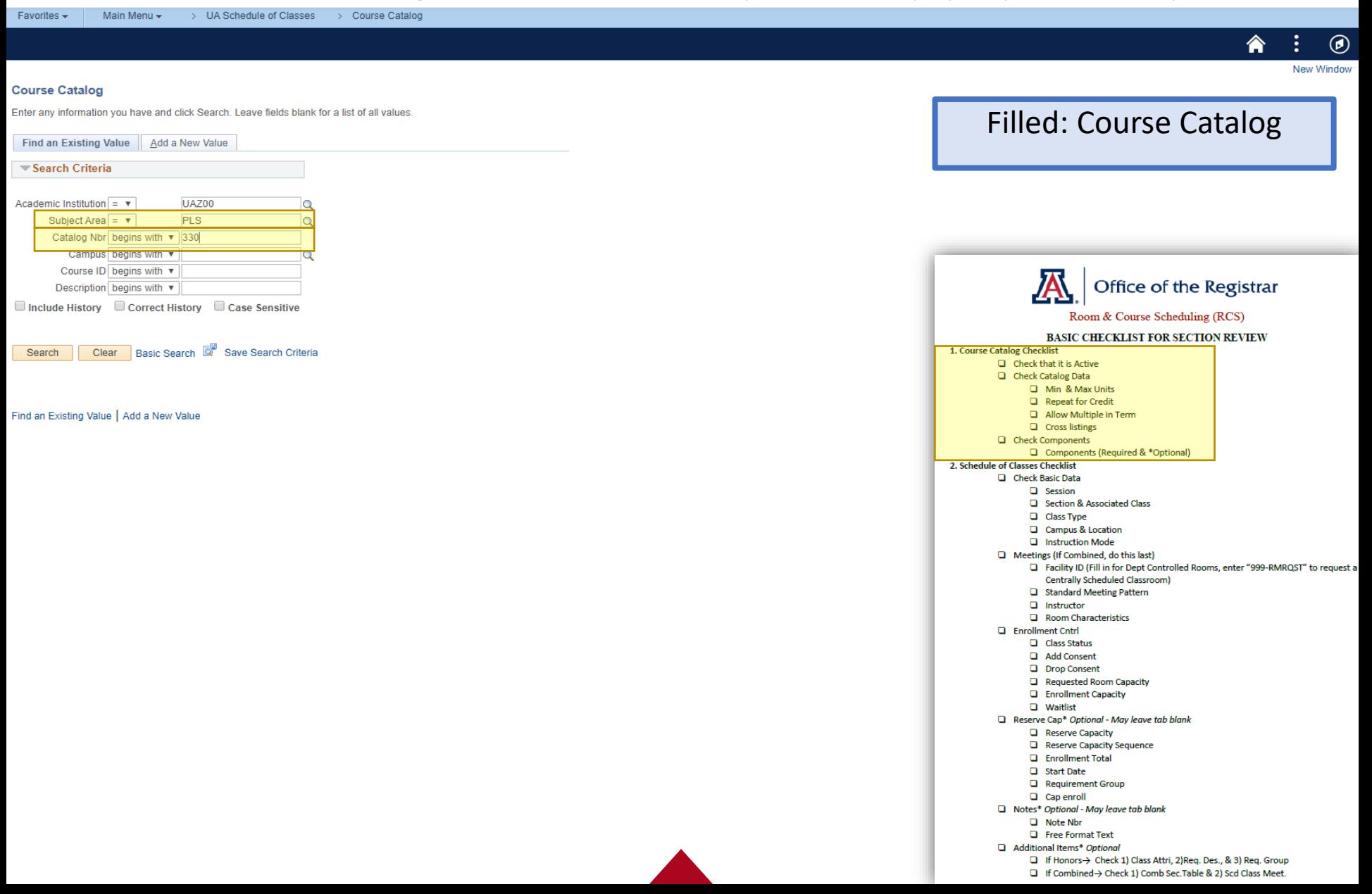

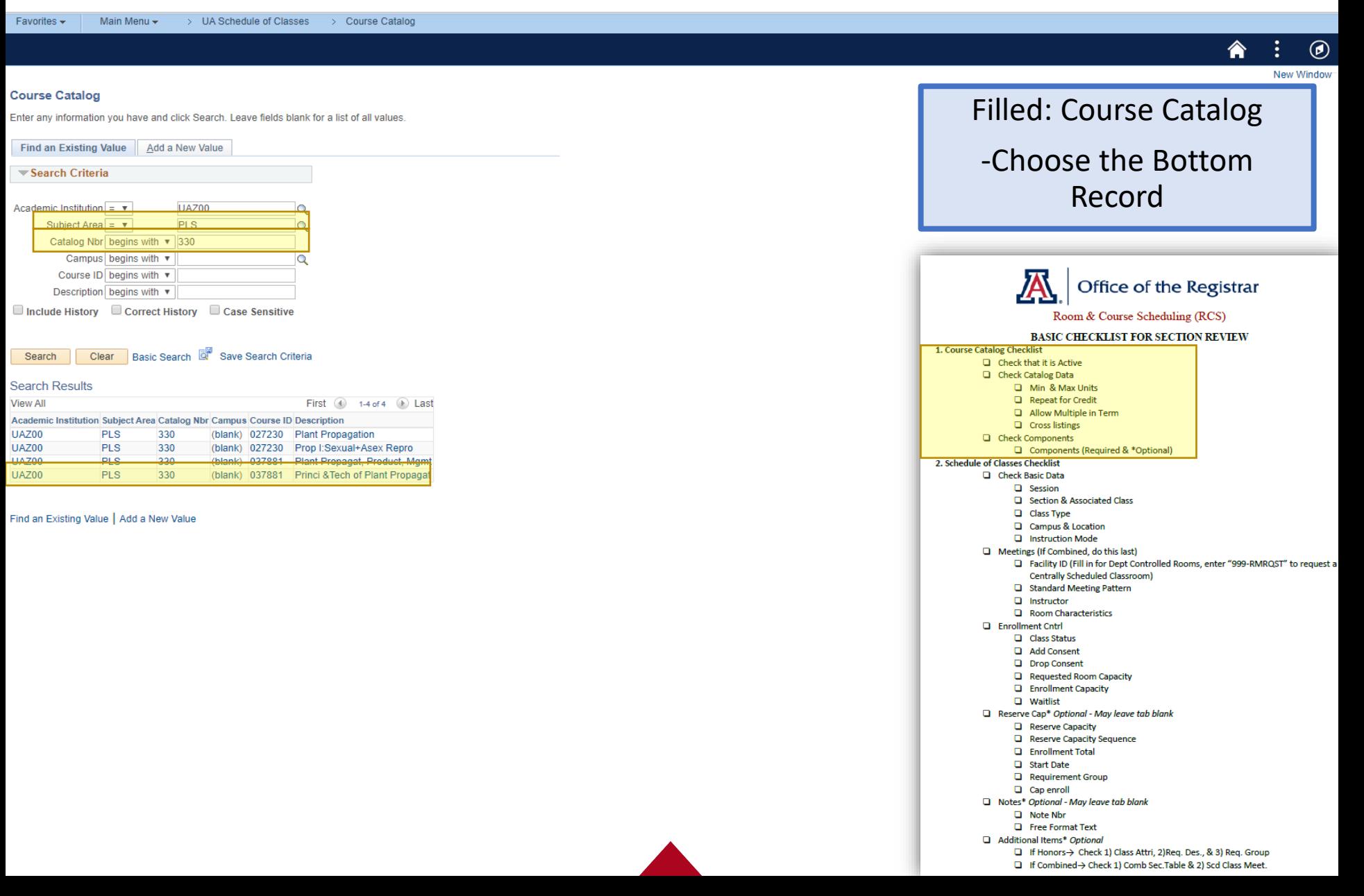

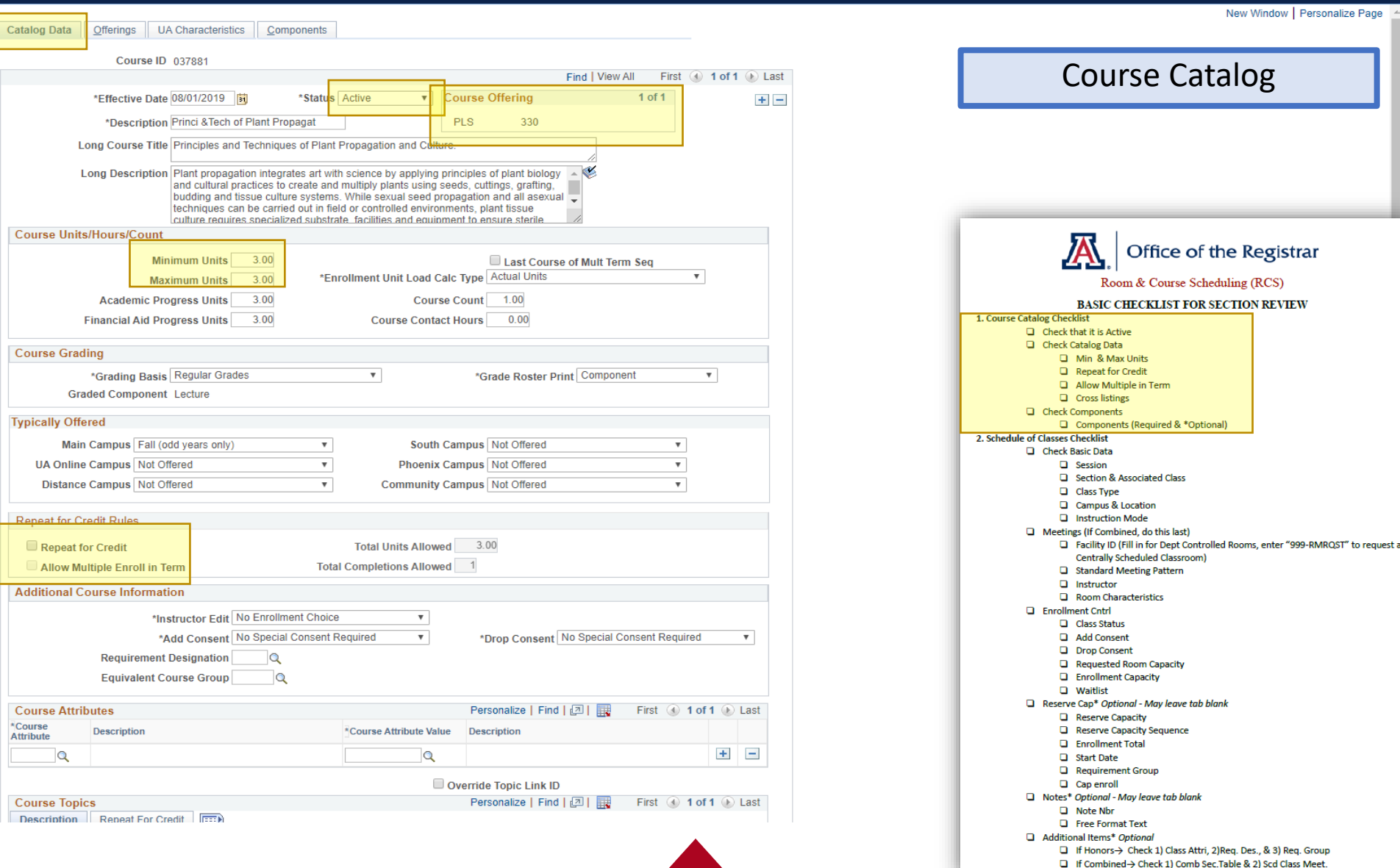

Now, Dr. X wants your colleague to have Post access for this class and wants to teach this class 50/50 with their teaching assistant Miss 'second person who pops up on the drop down.'

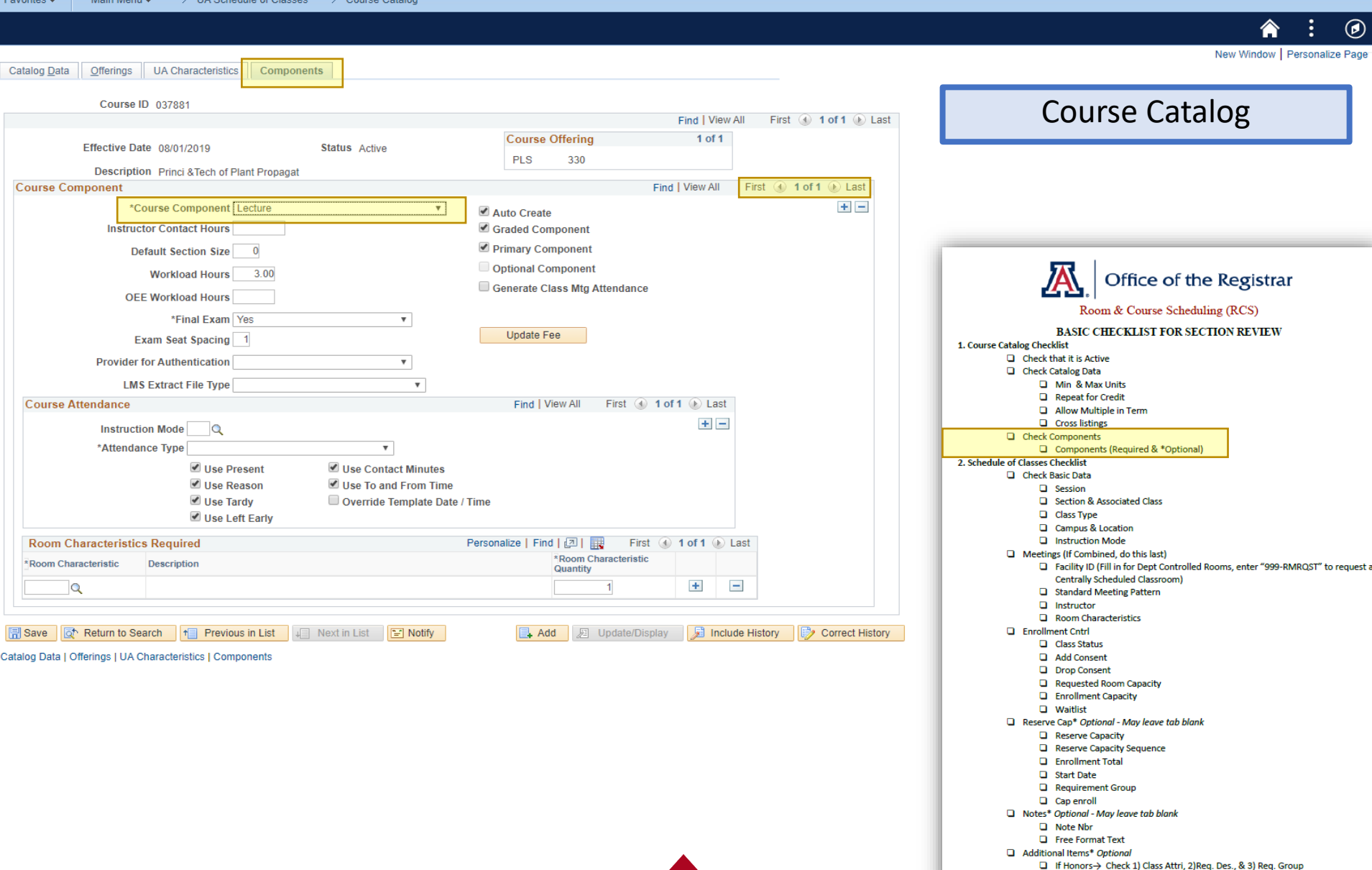

□ If Combined-> Check 1) Comb Sec. Table & 2) Scd Class Meet.

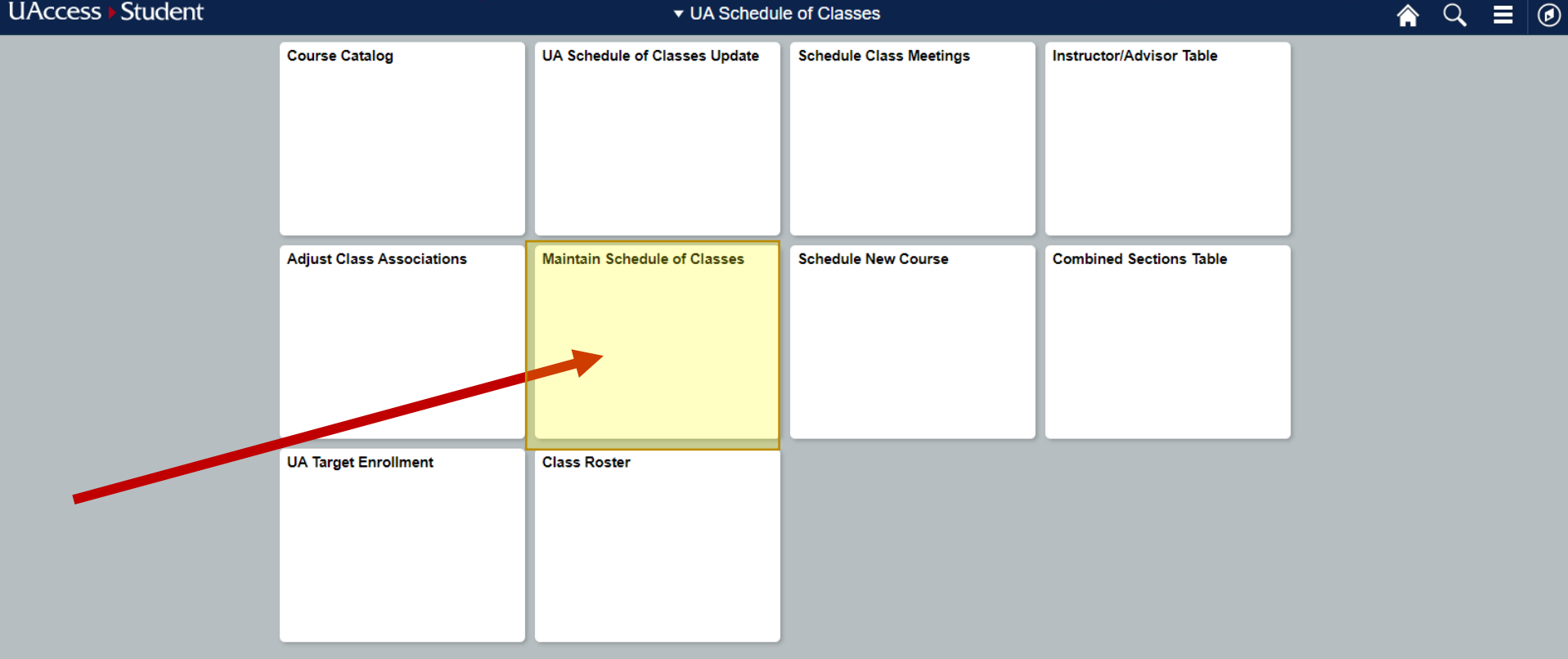

Now, Dr. X wants your colleague to have Post access for this class and wants to teach this class 50/50 with their teaching assistant Miss 'second person who pops up on the drop down.'

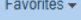

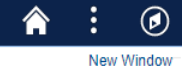

#### **Maintain Schedule of Classes**

Enter any information you have and click Search. Leave fields blank for a list of all values.

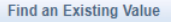

Search Criteria

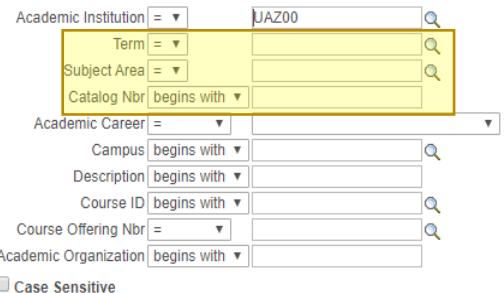

Basic Search **R** Save Search Criteria Clear Search

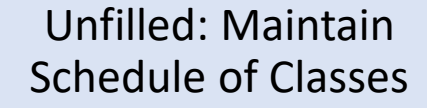

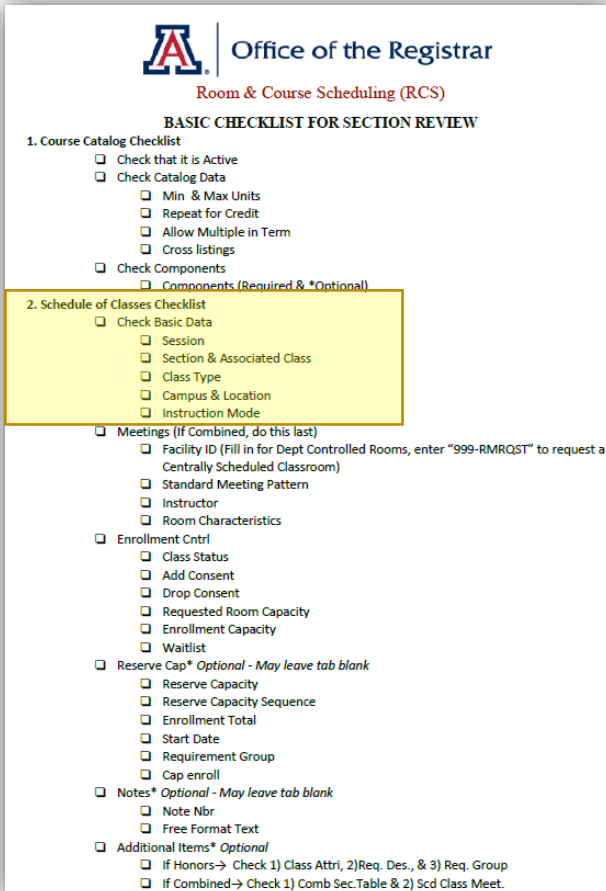

Now, Dr. X wants your colleague to have Post access for this class and wants to teach this class 50/50 with their teaching assistant Miss 'second person who pops up on the drop down.'

Favorites  $\star$ 

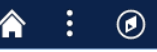

New Window

#### **Maintain Schedule of Classes**

Enter any information you have and click Search. Leave fields blank for a list of all values.

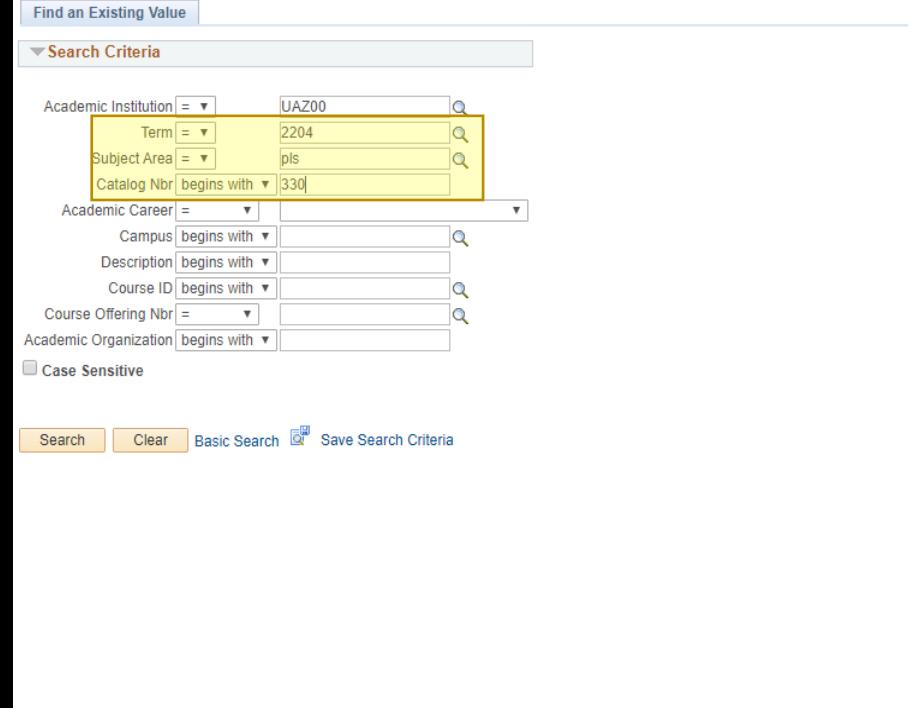

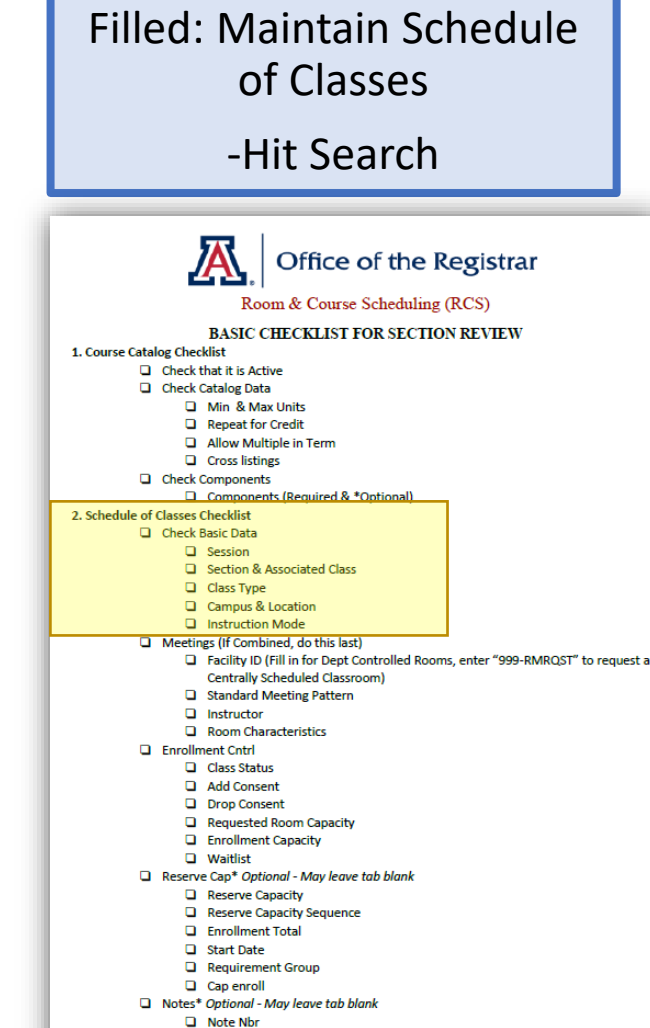

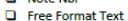

Additional Items\* Optional

□ If Honors-> Check 1) Class Attri, 2)Req. Des., & 3) Req. Group □ If Combined > Check 1) Comb Sec. Table & 2) Scd Class Meet.
Now, Dr. X wants your colleague to have Post access for this class and wants to teach this class  $50/50$  with their teaching assistant Miss 'second person who pops up on the drop down.'

Favorites  $\star$ 

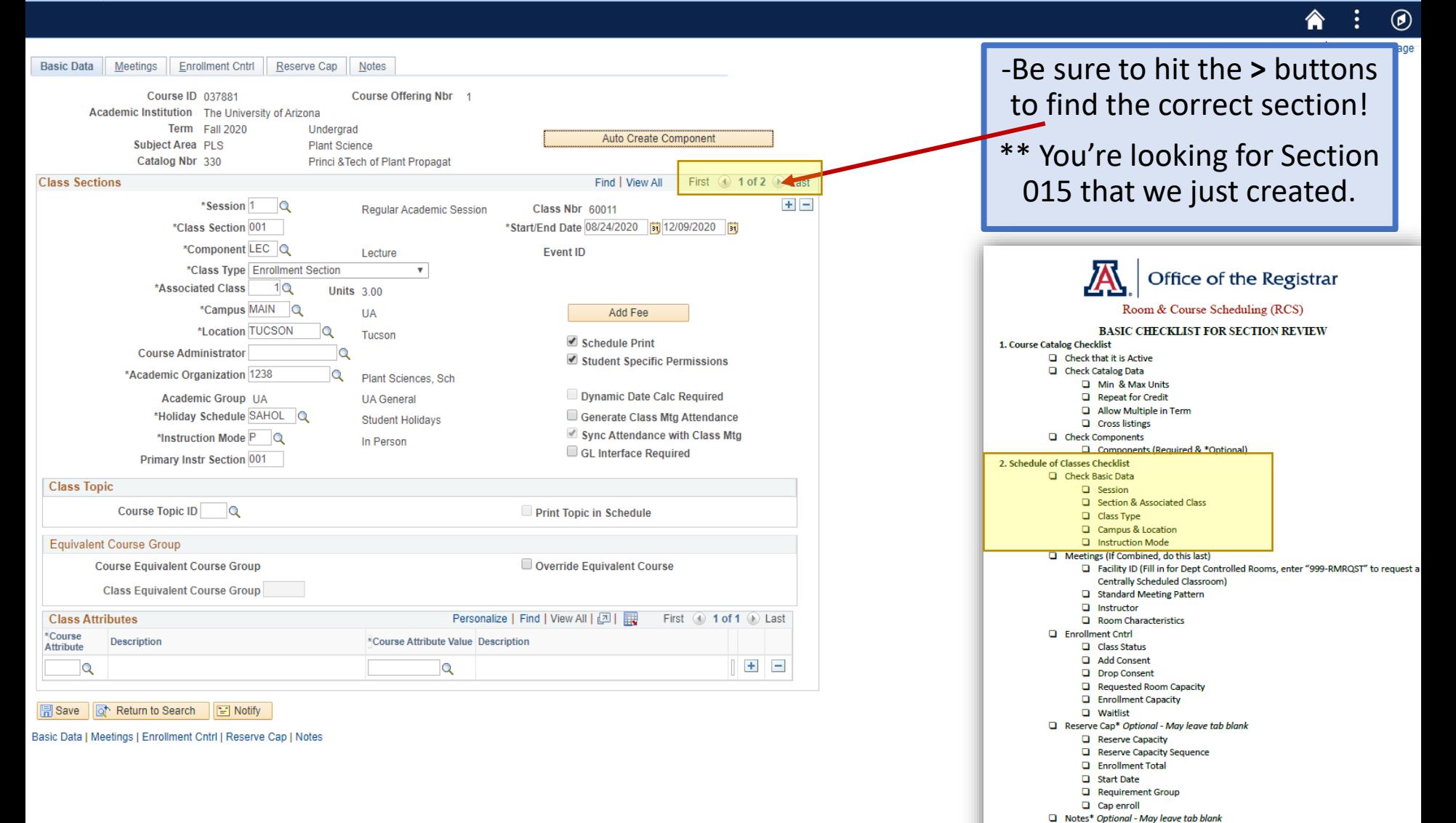

 $\Box$  Note Nbr **Q** Free Format Text Additional Items\* Optional

> □ If Honors-> Check 1) Class Attri, 2)Req. Des., & 3) Req. Group □ If Combined > Check 1) Comb Sec. Table & 2) Scd Class Meet.

Now, Dr. X wants your colleague to have Post access for this class and wants to teach this class 50/50 with their teaching assistant Miss 'second person who pops up on the drop down.'

> UA Schedule of Classes

Favorites  $\star$ 

Main Menu -

> Maintain Schedule of Classes

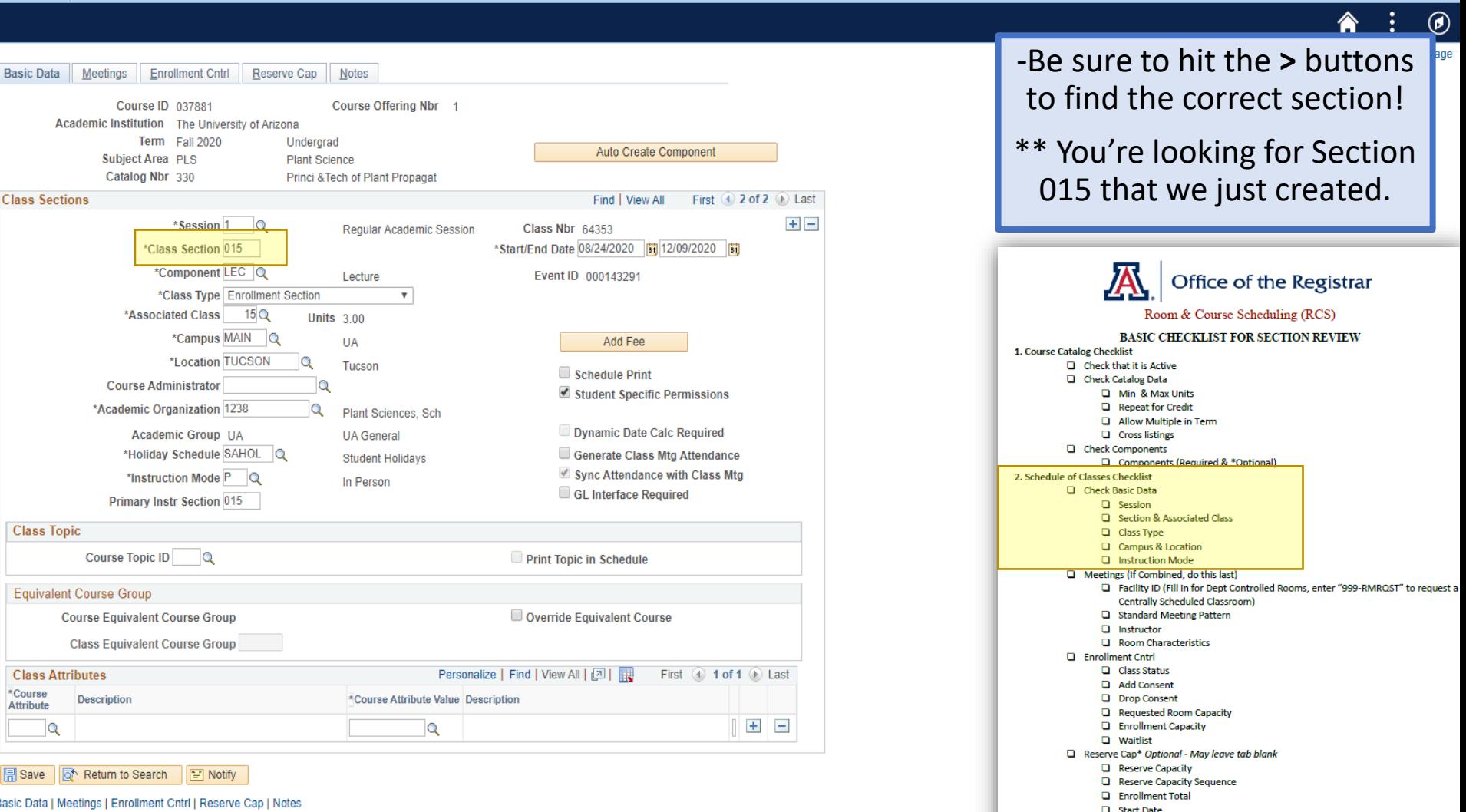

Requirement Group **Q** Cap enroll Notes\* Optional - May leave tab blank Note Nbr **Exercise** Format Text Additional Items\* Optional

> □ If Honors-> Check 1) Class Attri, 2)Req. Des., & 3) Req. Group □ If Combined > Check 1) Comb Sec. Table & 2) Scd Class Meet.

Now, Dr. X wants your colleague to have Post access for this class and wants to teach this class 50/50 with their teaching assistant Miss 'second person who pops up on the drop down.'

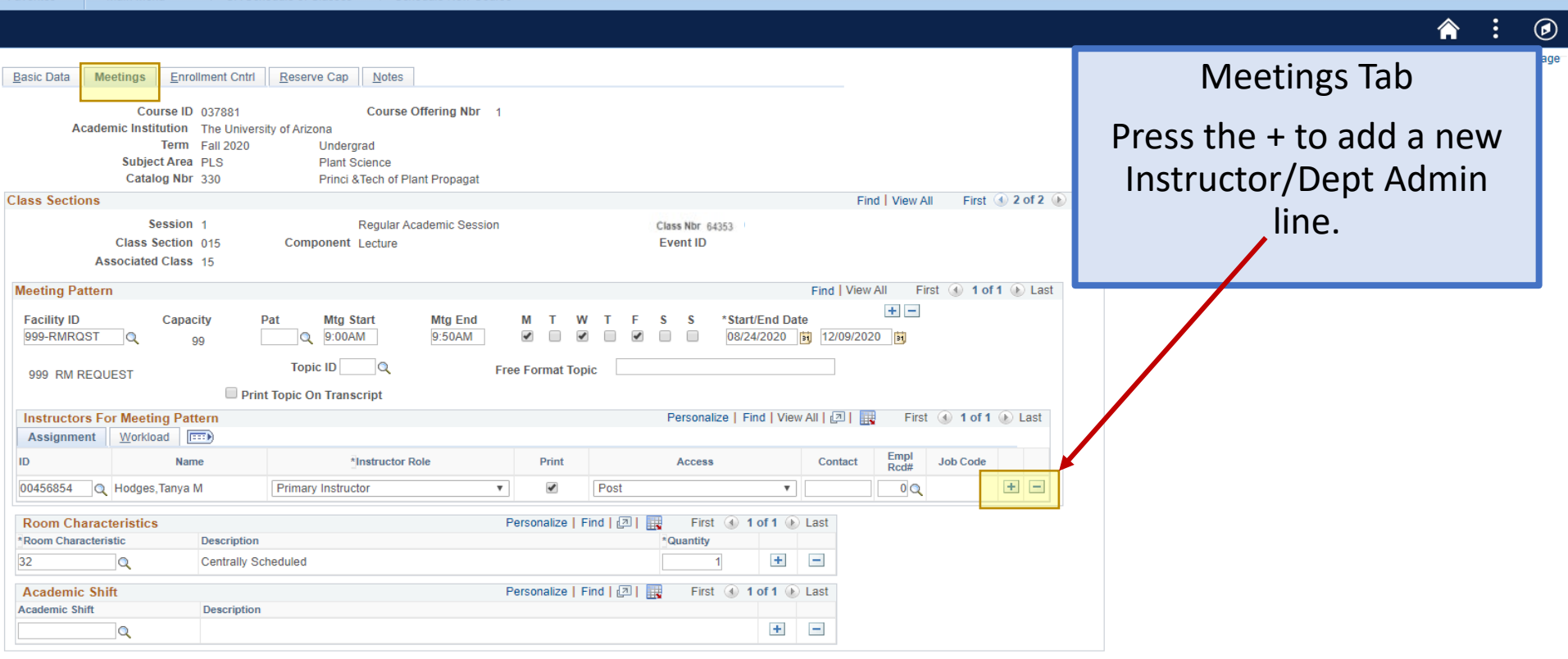

同 Save **The Return to Search**  $\|\Box\|$  Notify

Now, Dr. X wants your colleague to have Post access for this class and wants to teach this class 50/50 with their teaching assistant Miss 'second person who pops up on the drop down.'

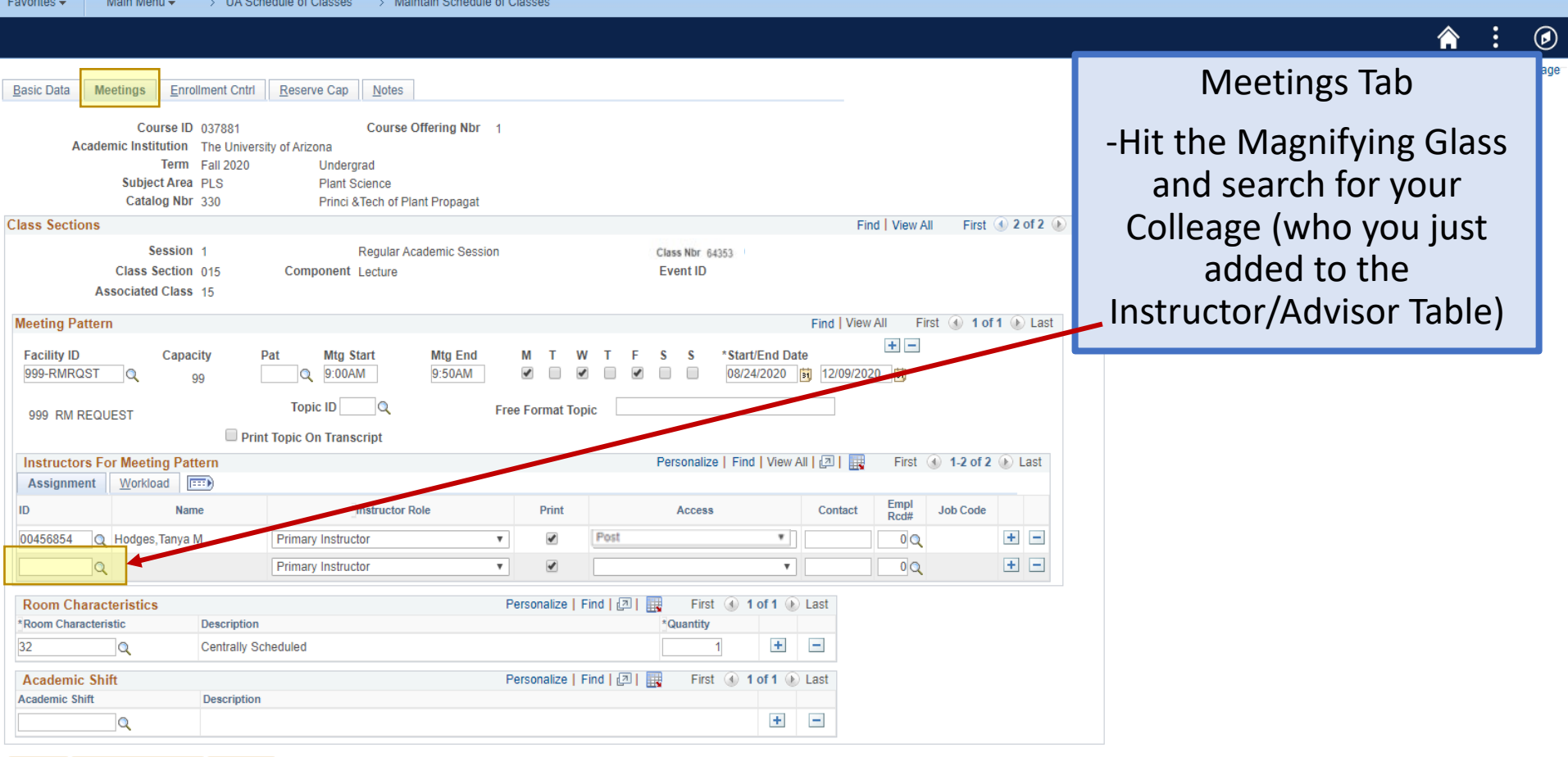

I Notify **| 日 Save** of Return to Search

Now, Dr. X wants your colleague to have Post access for this class and wants to teach this class 50/50 with their teaching assistant Miss 'second person who pops up on the drop down.'

 $\bigcirc$ <br>e Page

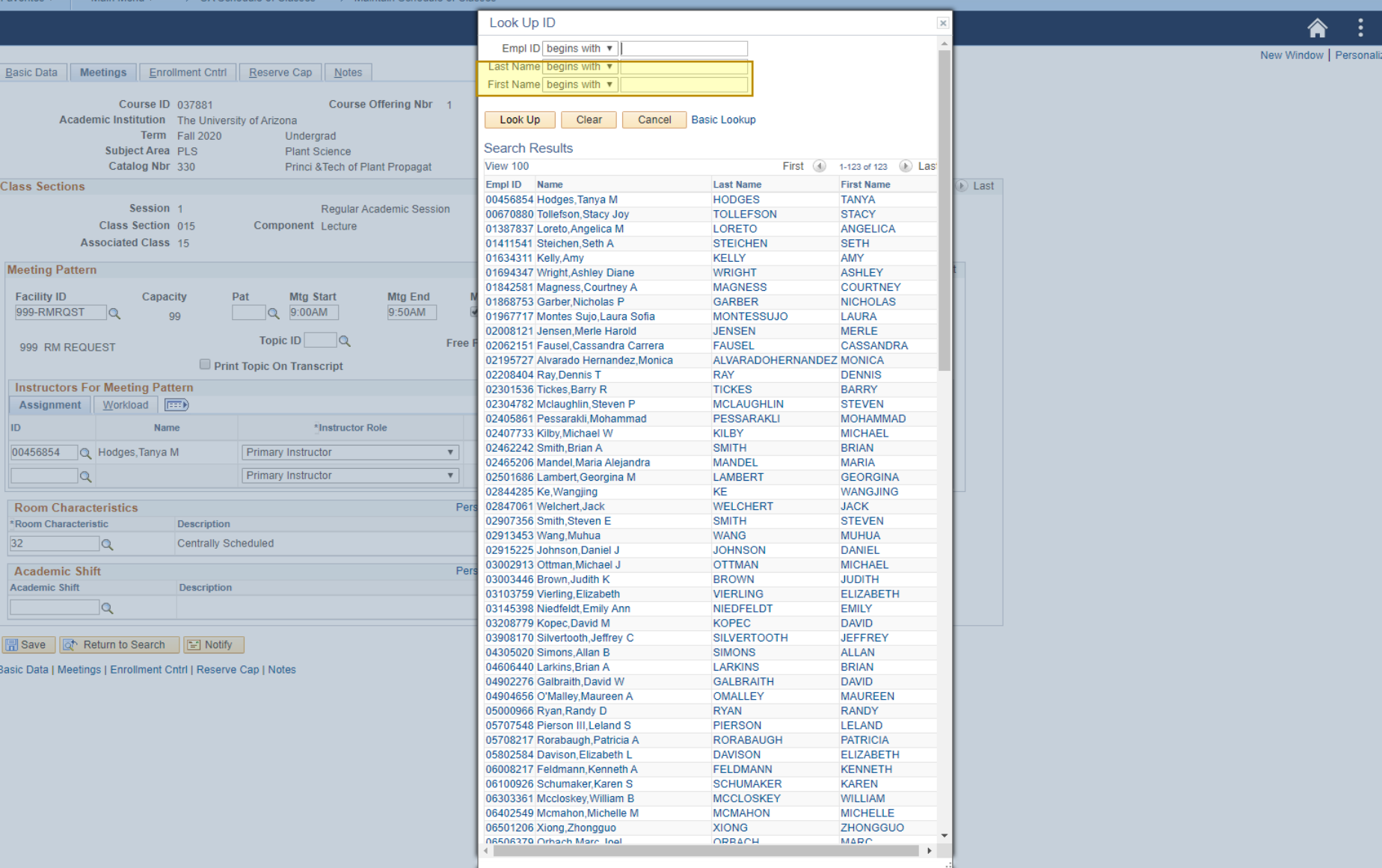

Now, Dr. X wants your colleague to have Post access for this class and wants to teach this class 50/50 with their teaching assistant Miss 'second person who pops up on the drop down.'

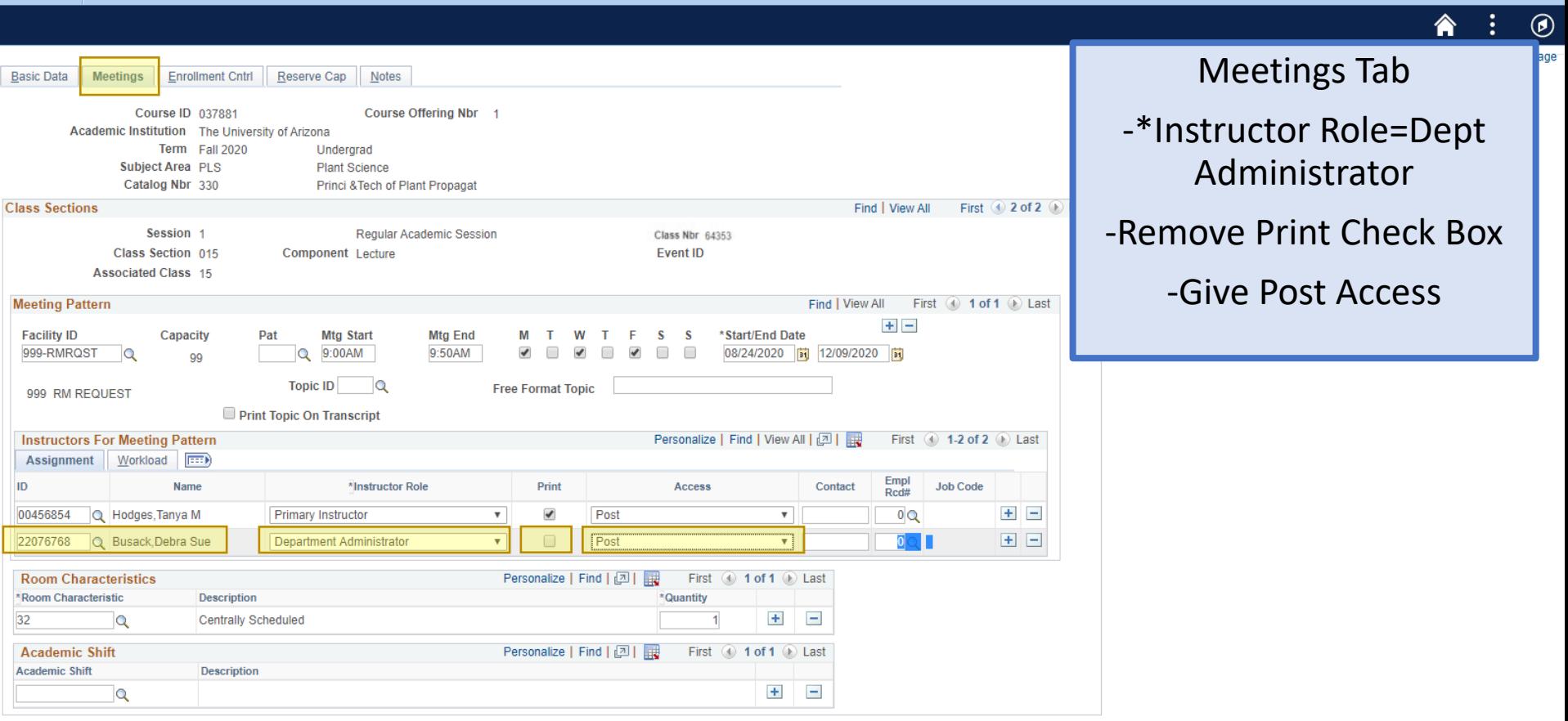

Return to Search  $\Box$  Save  $\mathbb{E}$  Notify

Favorites -

Now, Dr. X wants your colleague to have Post access for this class and wants to teach this class 50/50 with their teaching assistant Miss 'second person who pops up on the drop down.' Favorites -

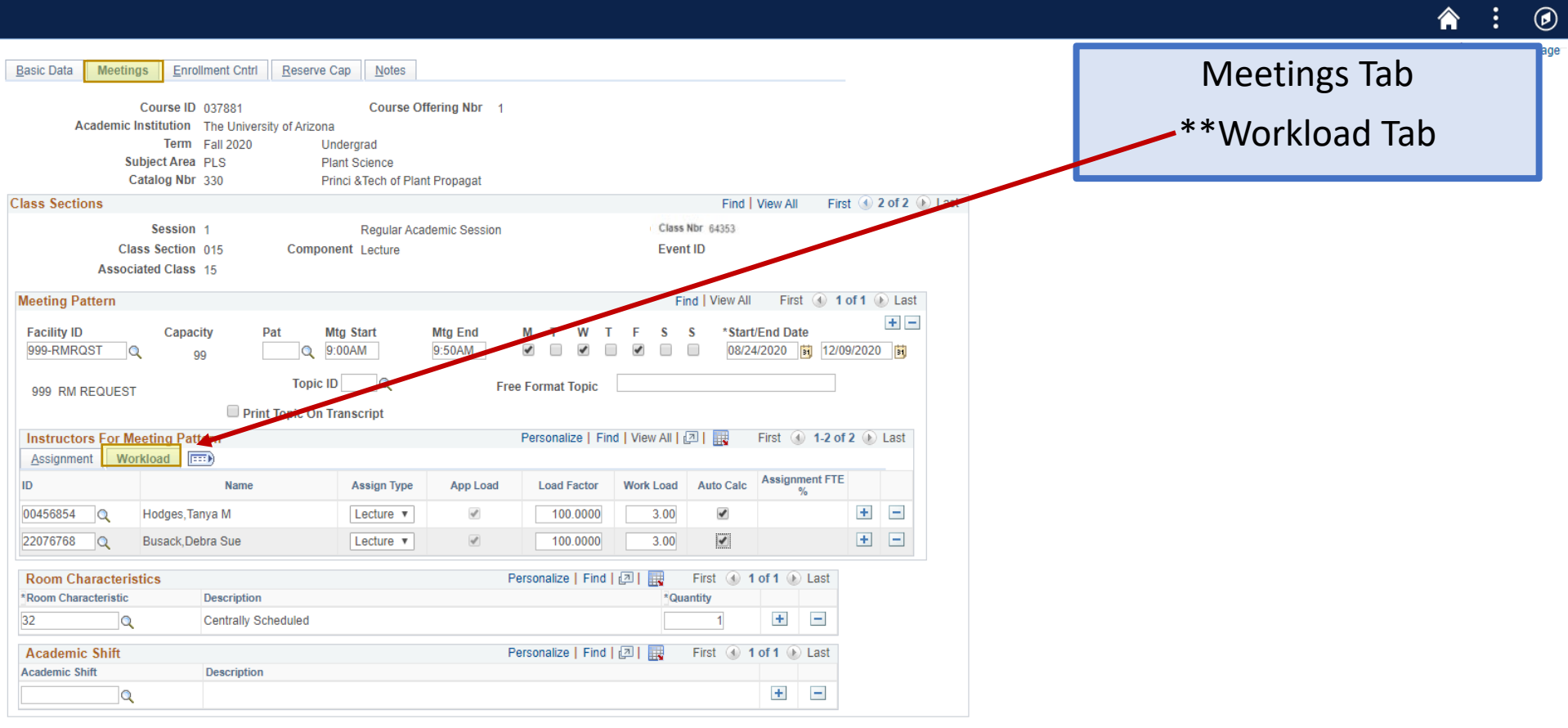

**日** Save o Return to Search **F** Notify

Now, Dr. X wants your colleague to have Post access for this class and wants to teach this class 50/50 with their teaching assistant Miss 'second person who pops up on the drop down.'

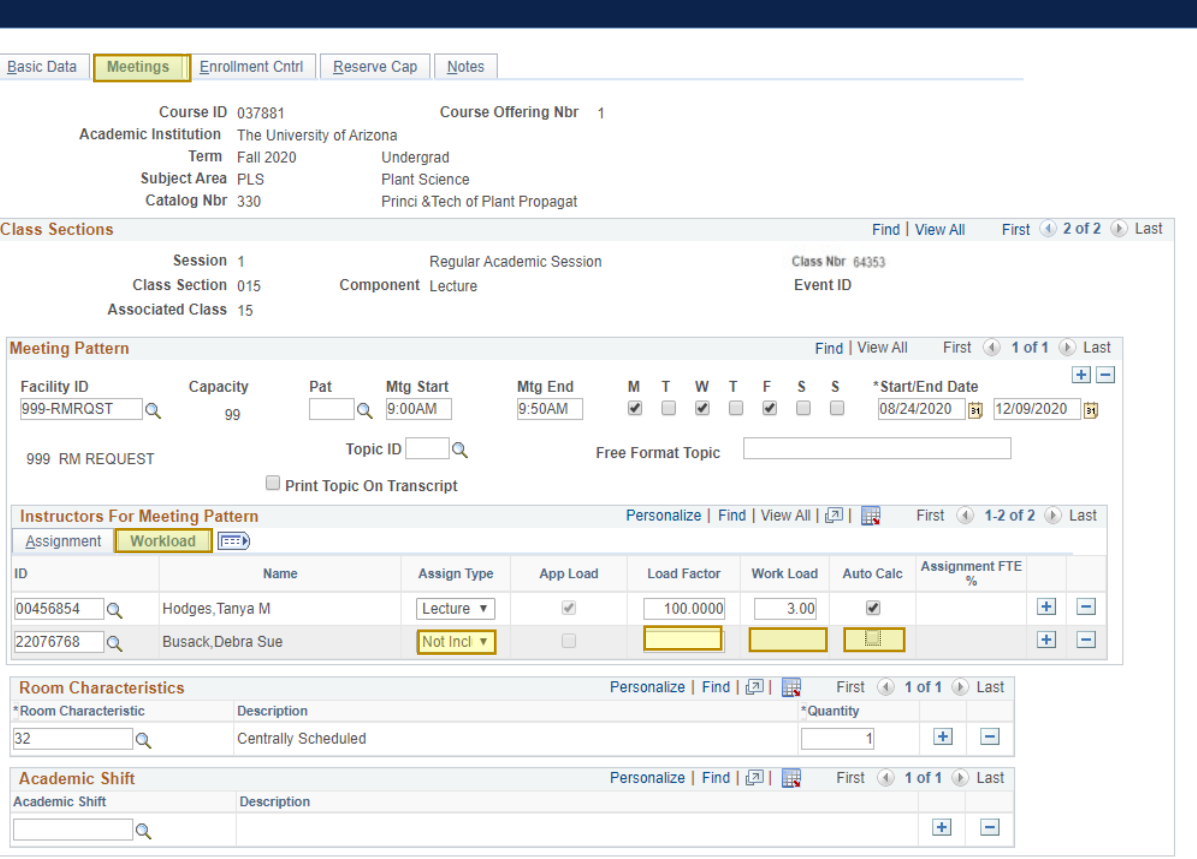

÷ Meetings Tab -work right to left -uncheck Auto Calc  $-Work$  Load = 0  $-$ Load Factor =  $0$ Assign Type = Not Include -Save!

 $\circledcirc$ 

of Return to Search  $\boxed{=}$  Notify

**Favorites** 

Now, Dr. X wants your colleague to have Post access for this class and wants to teach this class 50/50 with their teaching assistant Miss 'second person who pops up on the drop down.'

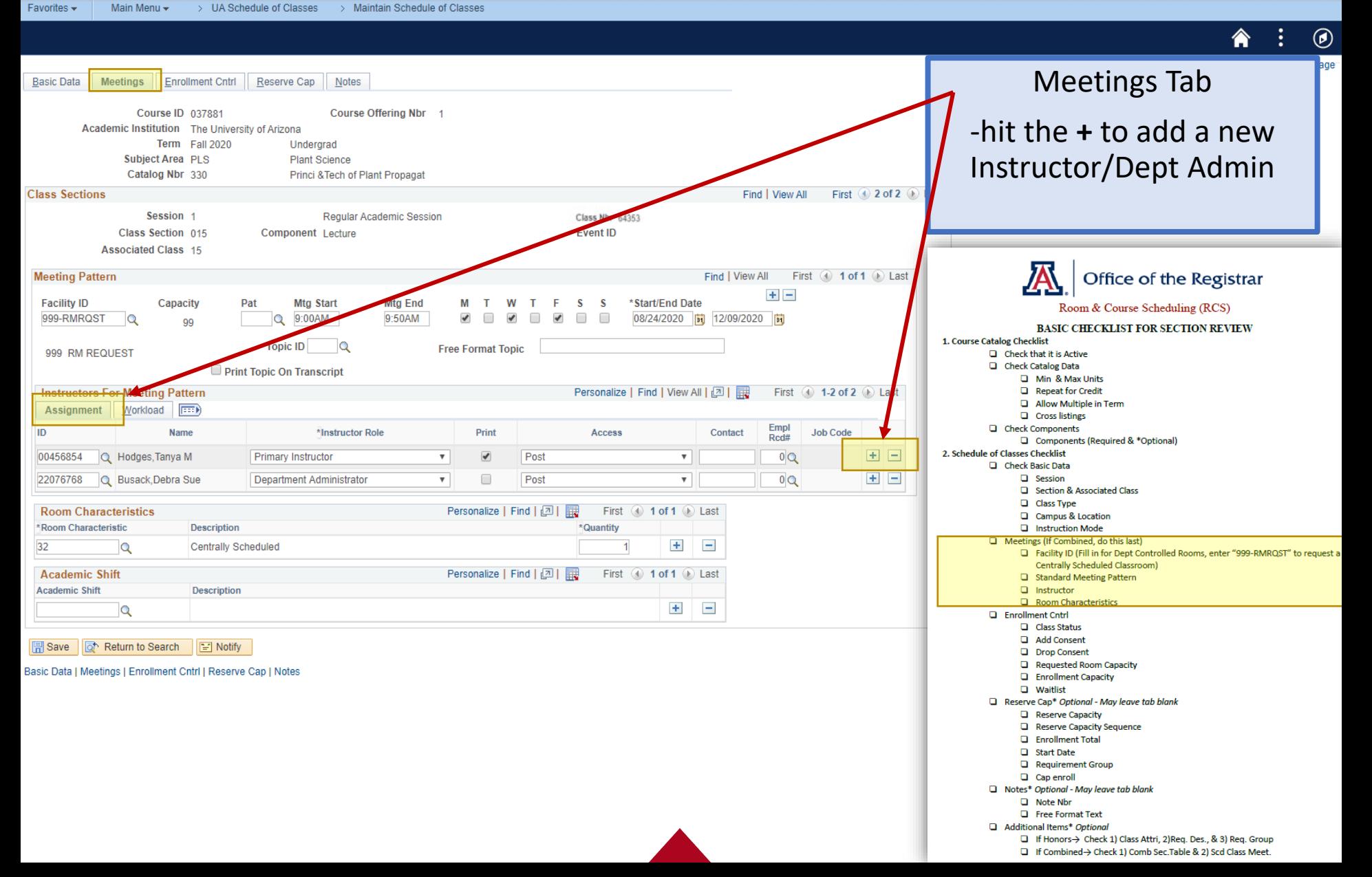

Now, Dr. X wants your colleague to have Post access for this class and wants to teach this class 50/50 with their teaching assistant Miss 'second person who pops up on the drop down.' Favorites  $\star$  $\odot$ ₳ **Basic Data Meetings** Enrollment Cntrl | Reserve Cap | Notes Meetings Tab Course Offering Nbr 1 Course ID 037881 Academic Institution The University of Arizona -hit the magnifying glass to Term Fall 2020 Undergrad **Plant Science** Subject Area PLS search for a new Catalog Nbr 330 Princi & Tech of Plant Propagat **Class Sections** Find | View All First instructor/dept admin Session 1 **Regular Academic Session** Class Nbr 64353 Class Section 015 Component Lecture Event ID **Associated Class 15** Find | View All First 1 of 1 1 Last **Meeting Pattern** Office of the Registrar  $+$   $-$ M \*Start/End Date **Facility ID** Capacity Pat **Mtg Start Mtg End**  $T$ W Room & Course Scheduling (RCS) Q 9:00AM  $\overline{\mathcal{L}}$  $\Box$  $\overline{\mathcal{L}}$ 999-RMRQST 9:50AM  $\Box$ 08/24/2020 | 12/09/2020 | 51  $\circ$ **QQ BASIC CHECKLIST FOR SECTION REVIEW Topic ID**  $\circ$ at Topic 1. Course Catalog Checklist 999 RM REQUEST  $\Box$  Check that it is Active Print Topic On Transcript Check Catalog Data Min & Max Units **Instructors For Meeting Pattern** First  $\bigcirc$  1-2 of 3  $\bigcirc$  Last Repeat for Credit Assignment Workload F Allow Multiple in Term **Q** Cross listings Empl Print **Job Code** ID Name \*Instructor Role Access Contact **D** Check Components Rcd# Components (Required & \*Optional)  $\blacktriangledown$ Post  $+$   $-$ 00456854 **Q** Hodges, Tanya **Primary Instructor**  $\overline{\mathbf{v}}$  $\boldsymbol{\mathrm{v}}$  $0Q$ 2. Schedule of Classes Checklist **D** Check Basic Data  $+$   $-$ **Primary Instructor**  $\overline{\mathbf{v}}$  $\overline{\mathcal{L}}$  $\boldsymbol{\mathrm{v}}$  $0Q$  $\Box$  Session Section & Associated Class **Room Characteristics** Personalize | Find | 四 | 眼 First 4 1 of 1 1 Last Class Type Q Campus & Location \* Room Characteristic **Description** Quantity **Q** Instruction Mode 32  $+$  $\qquad \qquad \alpha$ **Centrally Scheduled** Meetings (If Combined, do this last) □ Facility ID (Fill in for Dept Controlled Rooms, enter "999-RMRQST" to request a **Academic Shift** Personalize | Find | 2 | | First 4 1 of 1 D Last Centrally Scheduled Classroom) Standard Meeting Pattern **Academic Shift Description**  $\Box$  Instructor  $\pm$  $\overline{\phantom{a}}$  $\alpha$ **D** Room Characteristi **Enrollment Cntrl Class Status** Return to Search  $\boxed{\Xi}$  Notify **D** Add Consent Drop Consent Basic Data | Meetings | Enrollment Cntrl | Reserve Cap | Notes Requested Room Capacity **Enrollment Capacity Q** Waitlist Reserve Cap\* Optional - May leave tab blank Reserve Capacity

- Reserve Capacity Sequence
- Enrollment Total **D** Start Date
- Requirement Group
- Cap enroll
- Notes\* Optional May leave tab blank
- $\Box$  Note Nbr
	- **Q** Free Format Text
- Additional Items\* Optional
	- □ If Honors-> Check 1) Class Attri, 2)Req. Des., & 3) Req. Group

□ If Combined > Check 1) Comb Sec. Table & 2) Scd Class Meet.

Now, Dr. X wants your colleague to have Post access for this class and wants to teach this class 50/50 with their teaching assistant Miss 'second person who pops up on the drop down.'

New Window | Personalize Page

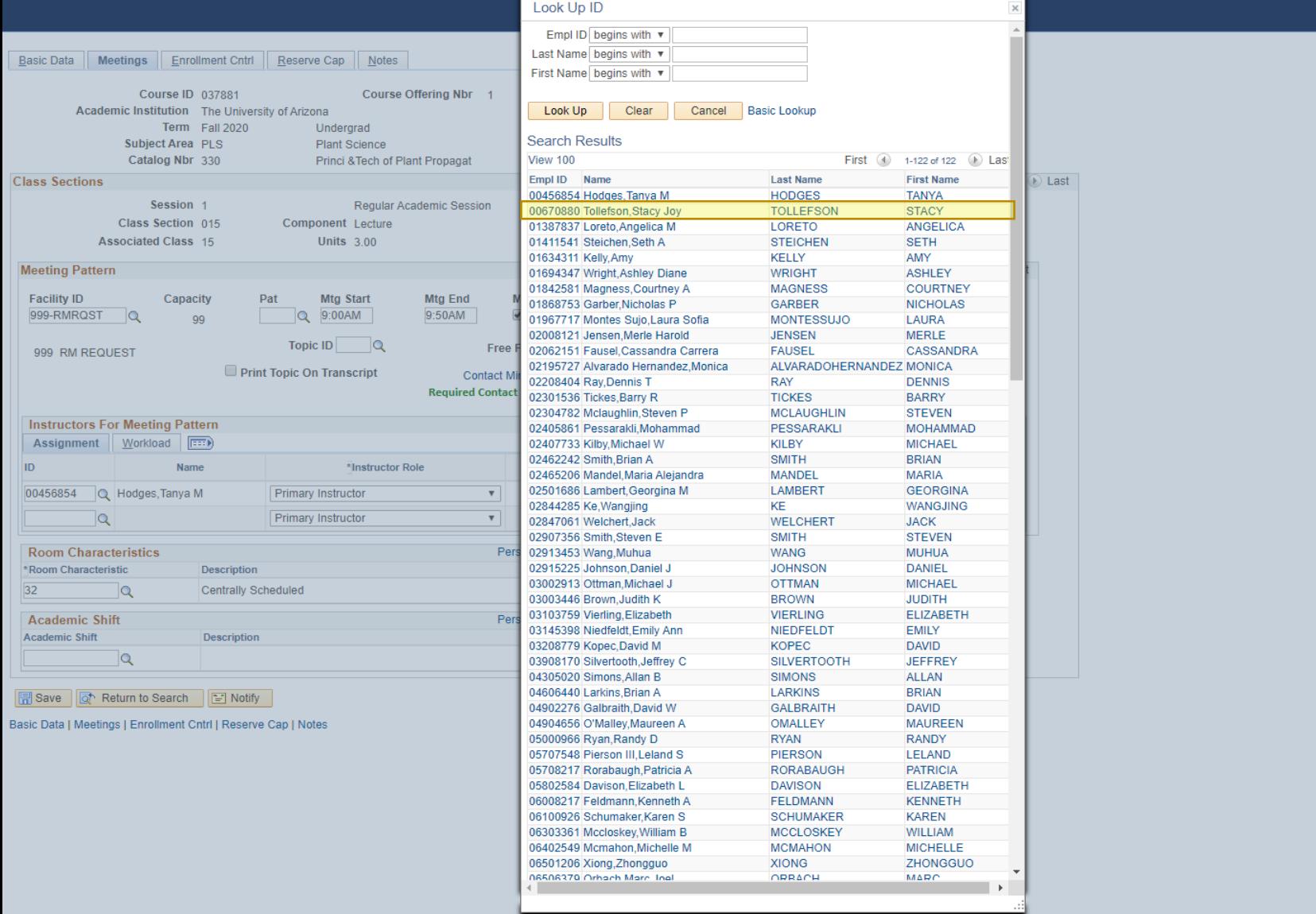

Now, Dr. X wants your colleague to have Post access for this class and wants to teach this class 50/50 with their teaching assistant Miss 'second person who pops up on the drop down.'

> Maintain Schedule of Classe

**Favorites** 

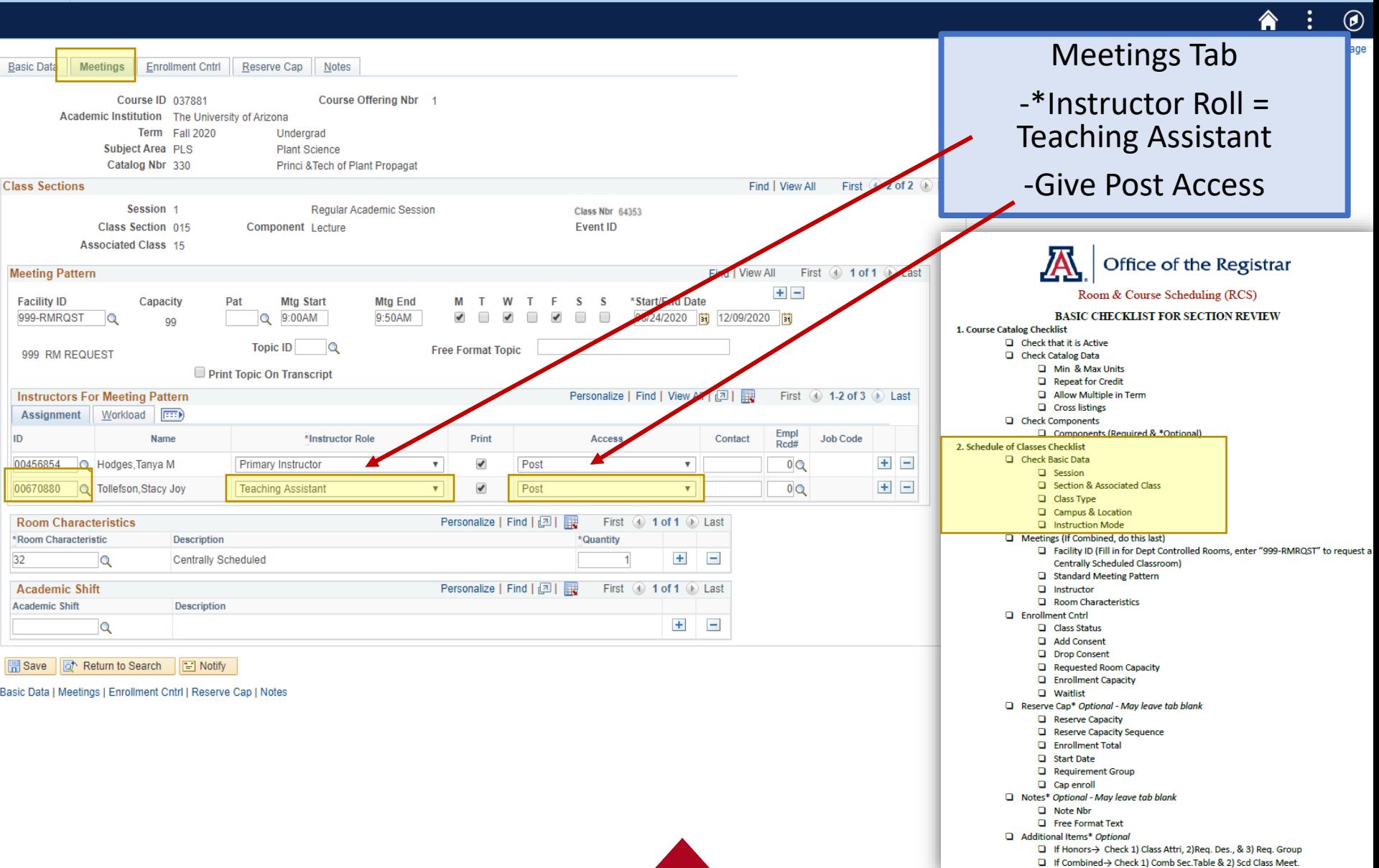

Now, Dr. X wants your colleague to have Post access for this class and wants to teach this class 50/50 with their teaching assistant Miss 'second person who pops up on the drop down.'Favorites -

 $\circledcirc$ Â

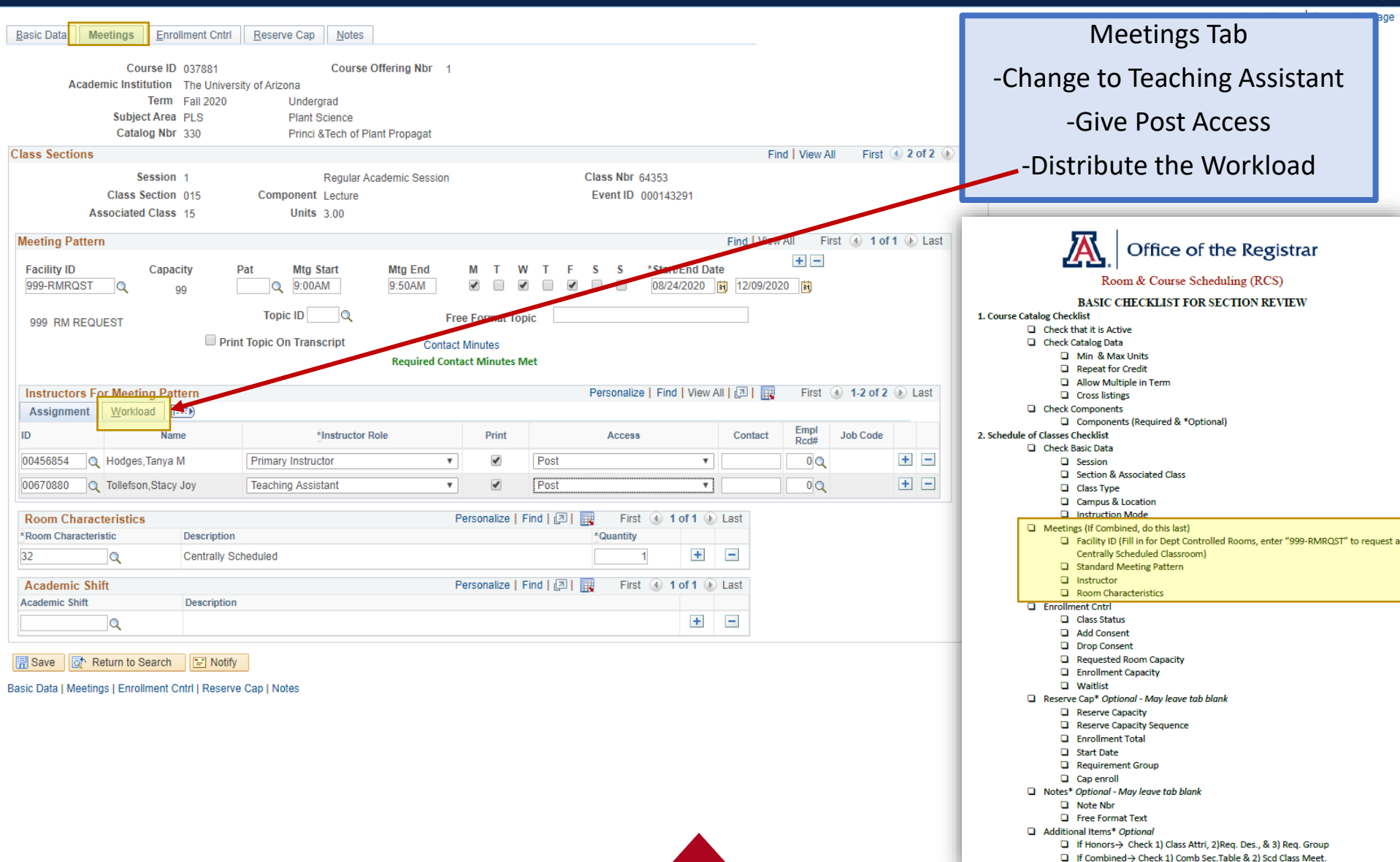

Now, Dr. X wants your colleague to have Post access for this class and wants to teach this class 50/50 with their teaching assistant Miss 'second person who pops up on the drop down.'

Favorites -

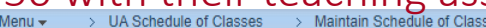

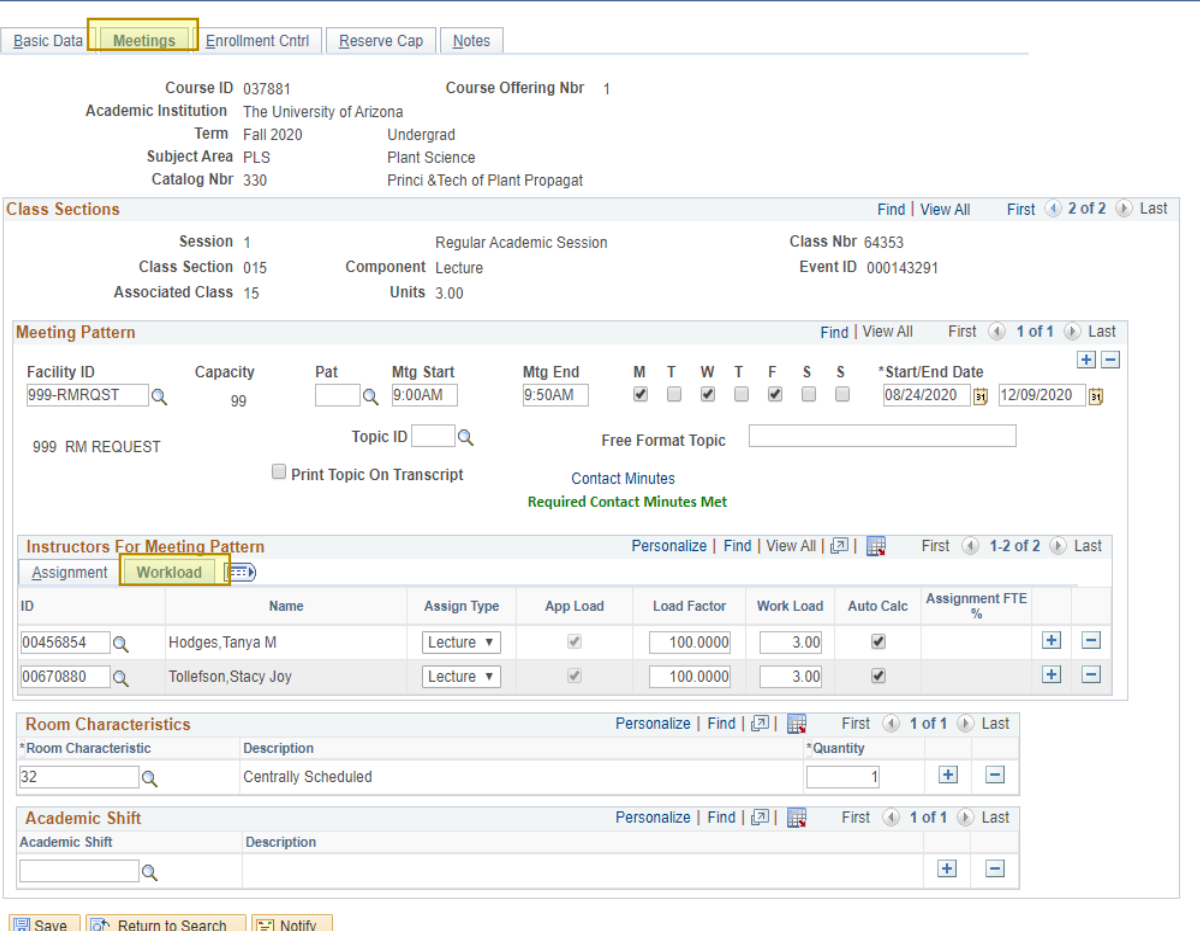

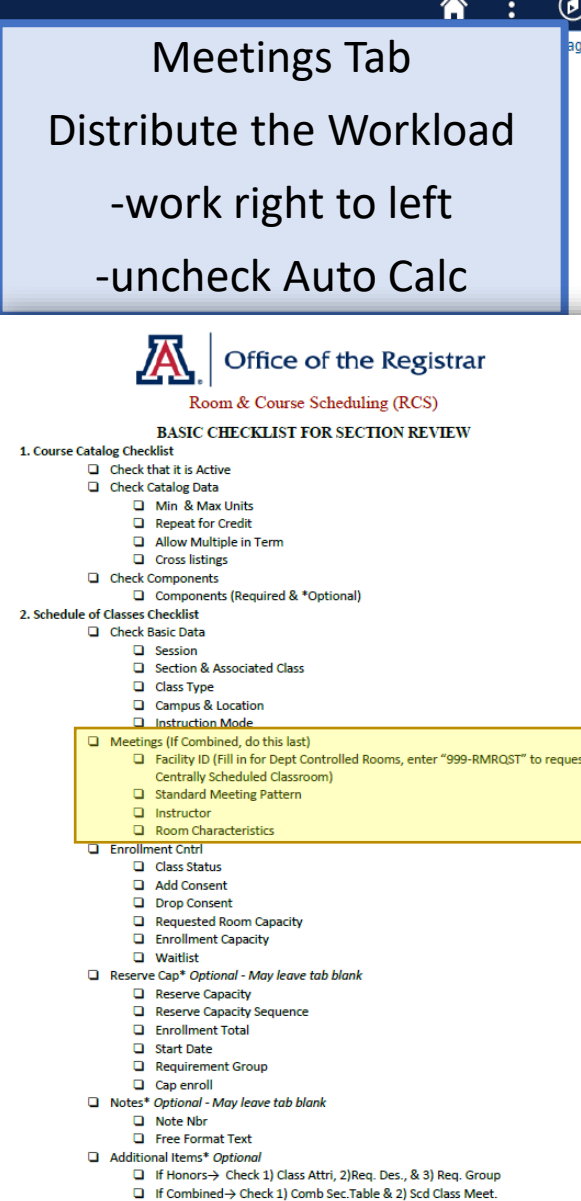

Now, Dr. X wants your colleague to have Post access for this class and wants to teach this class 50/50 with their teaching assistant Miss 'second person who pops up on the drop down.'

Favorites -

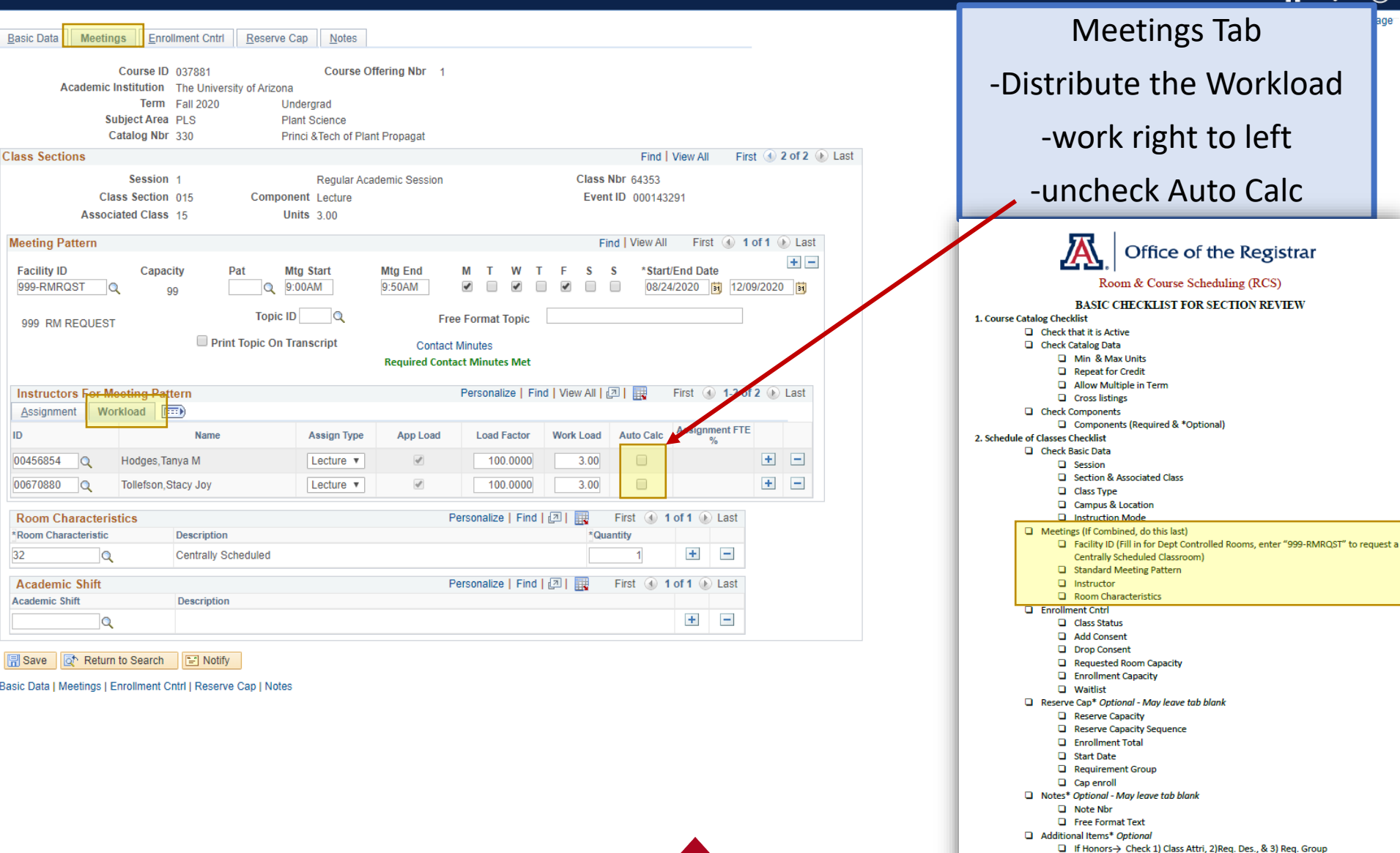

□ If Combined-> Check 1) Comb Sec. Table & 2) Scd Class Meet.

Now, Dr. X wants your colleague to have Post access for this class and wants to teach this class 50/50 with their teaching assistant Miss 'second person who pops up on the drop down.'Favorites

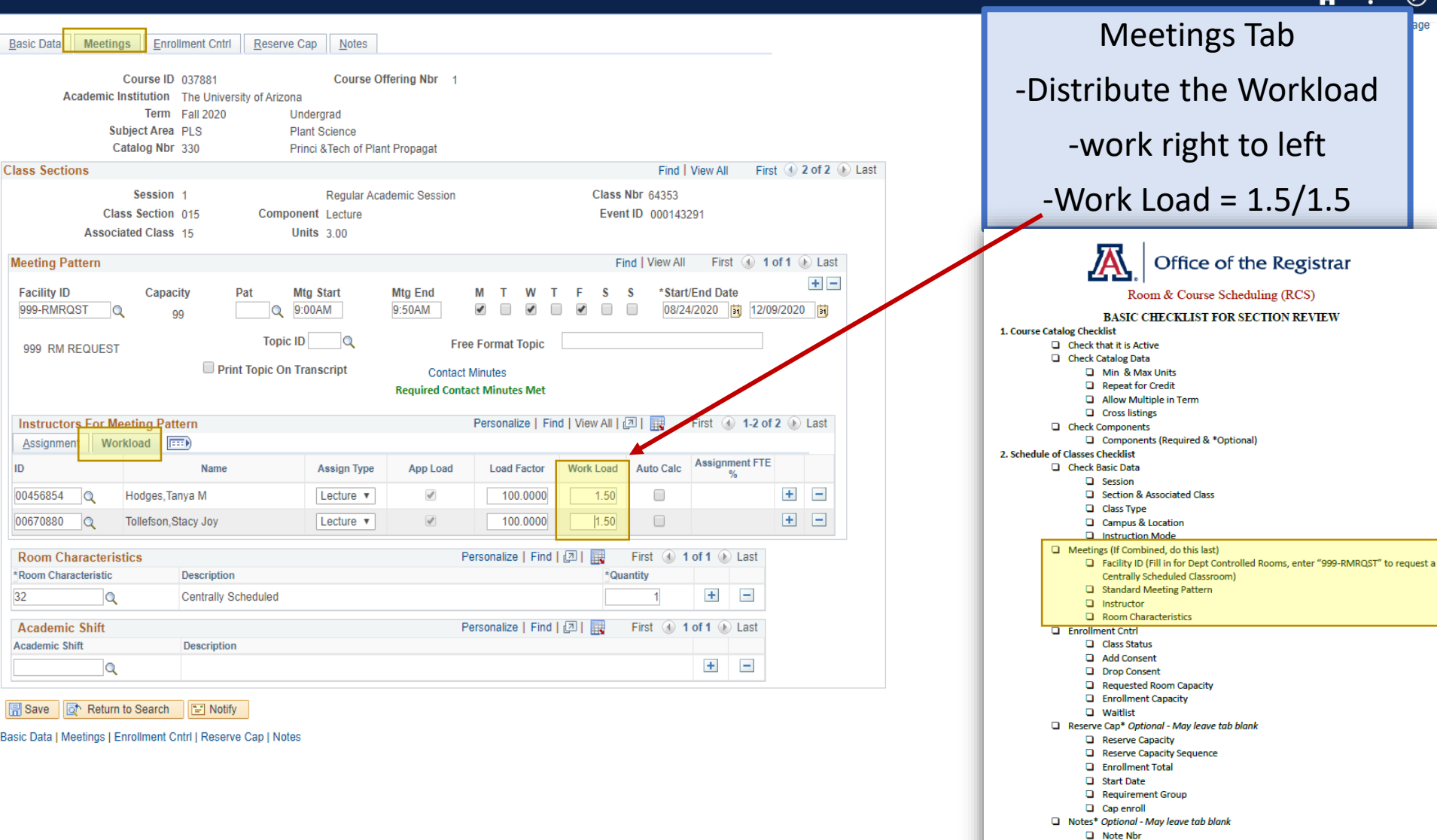

**Exercise** Format Text Additional Items\* Optional

> □ If Honors-> Check 1) Class Attri, 2)Req. Des., & 3) Req. Group □ If Combined > Check 1) Comb Sec. Table & 2) Scd Class Meet.

"Dr. X is teaching this class 50/50 with her teaching assistant, Miss 'First person who pops up on the drop down'.

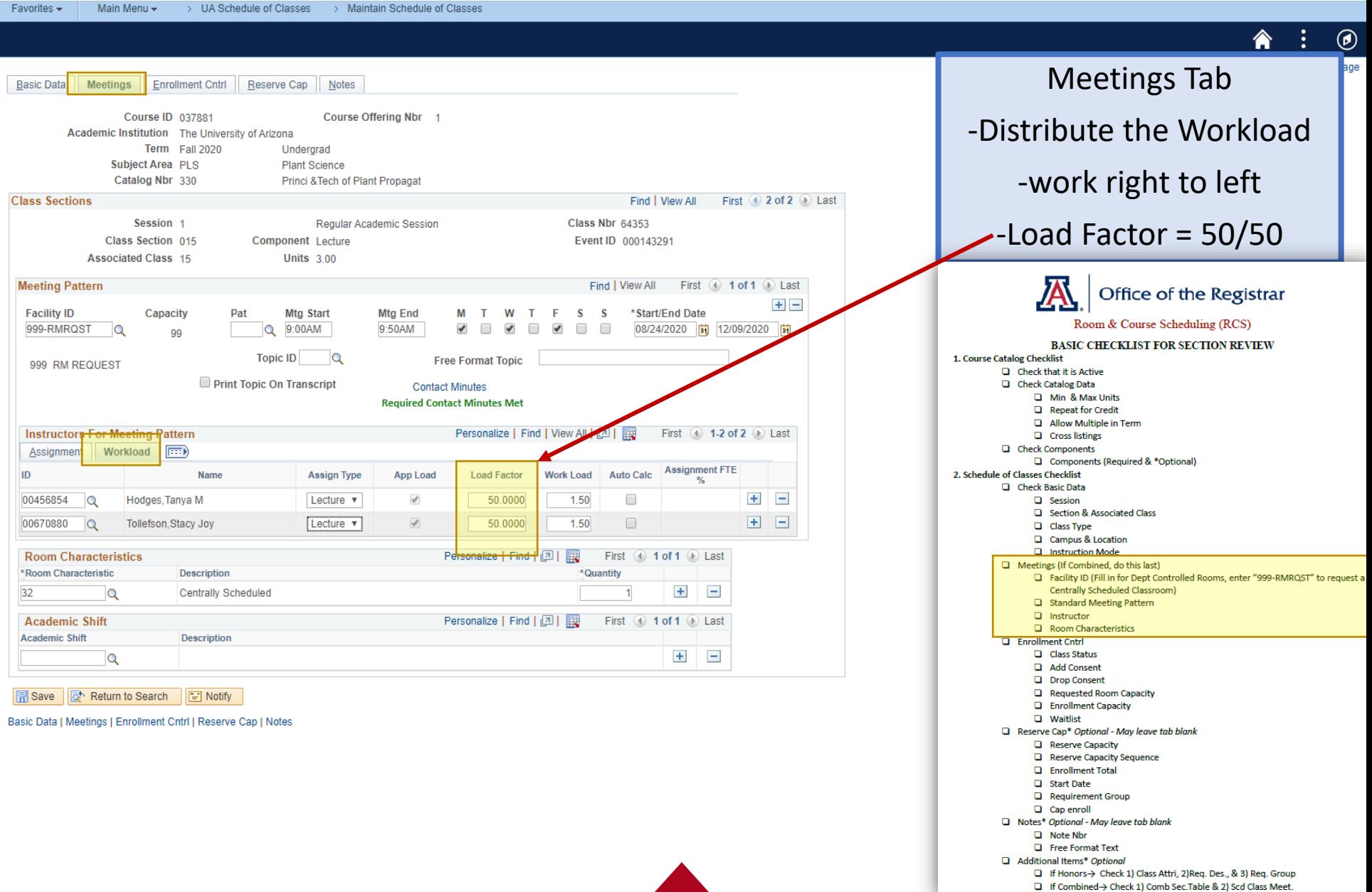

## "Dr. X is teaching this class 50/50 with her teaching assistant, Miss 'First person who pops up on the drop down'.

Favorite

Basic

**Class** 

Ass ID 0045 0067

 $32$ 

圆Sa

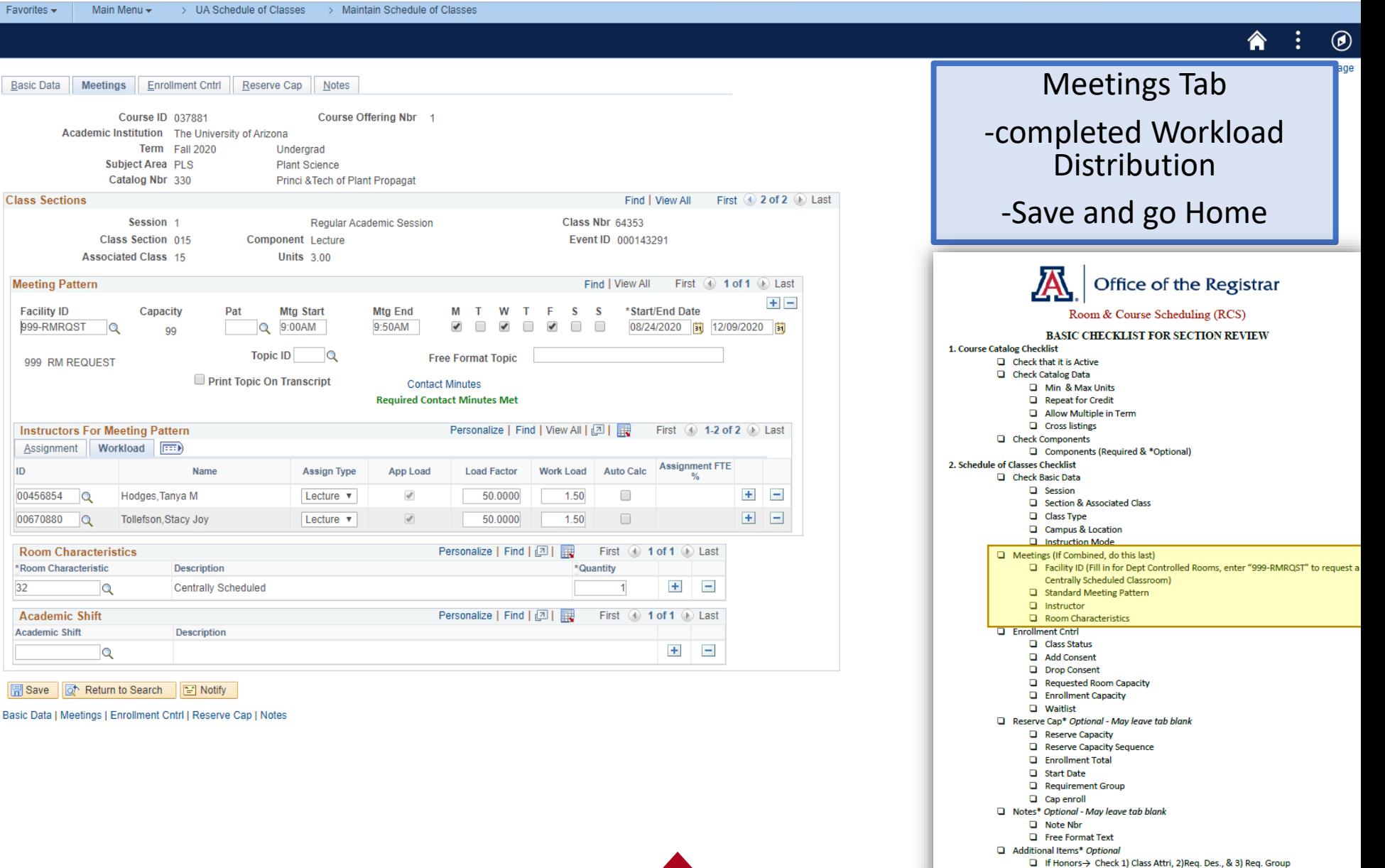

□ If Combined-> Check 1) Comb Sec. Table & 2) Scd Class Meet.

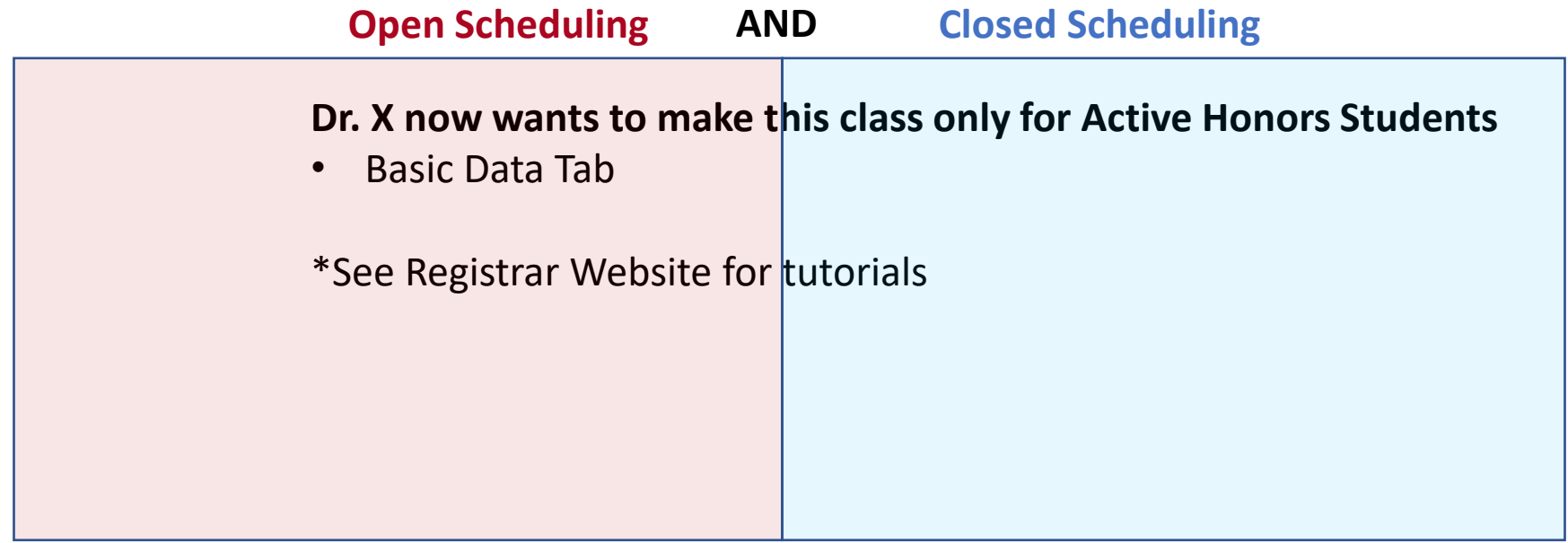

#### Hands on Experience "Dr. X now wants to make this class for only Active Honors Students."

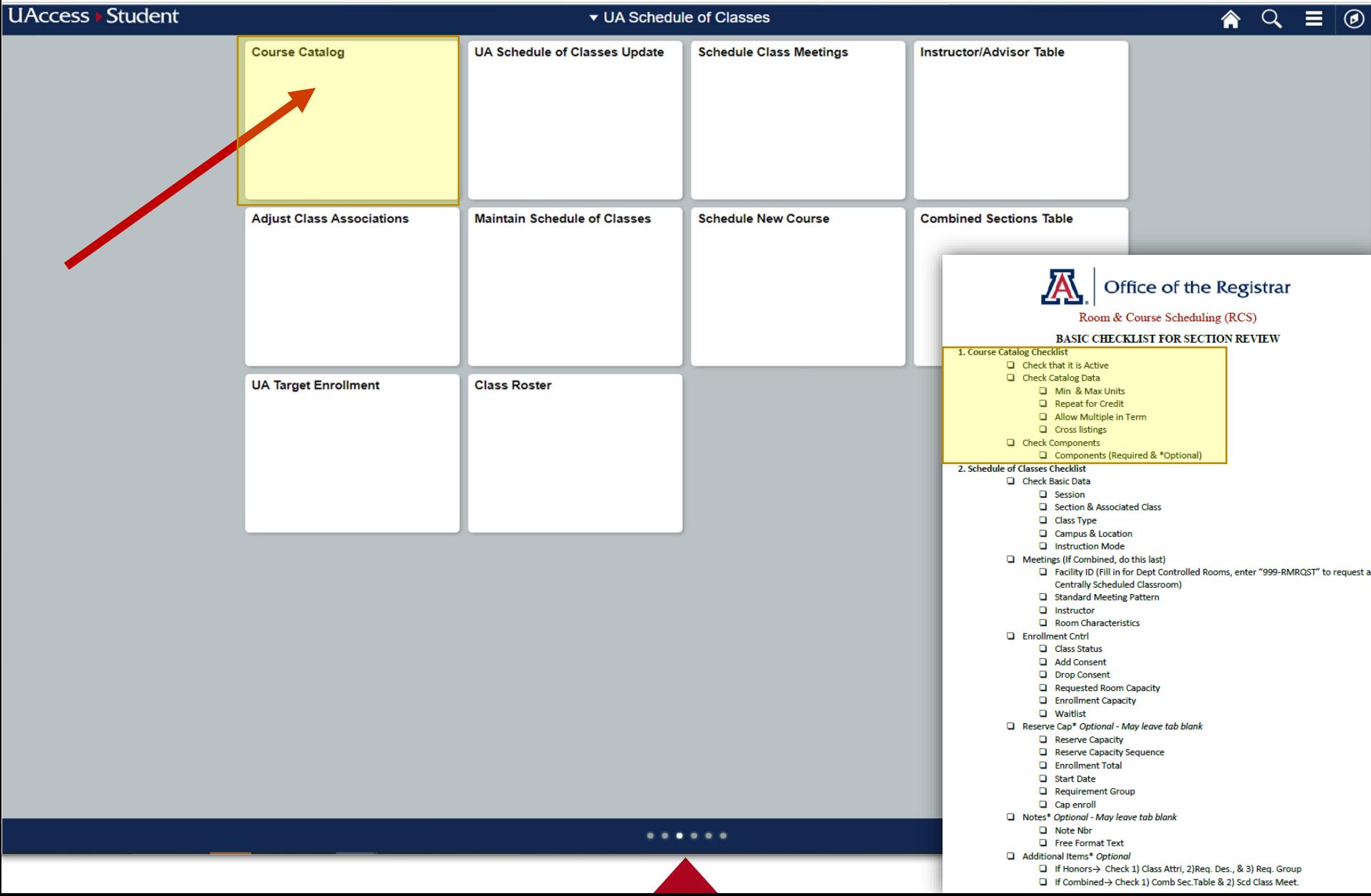

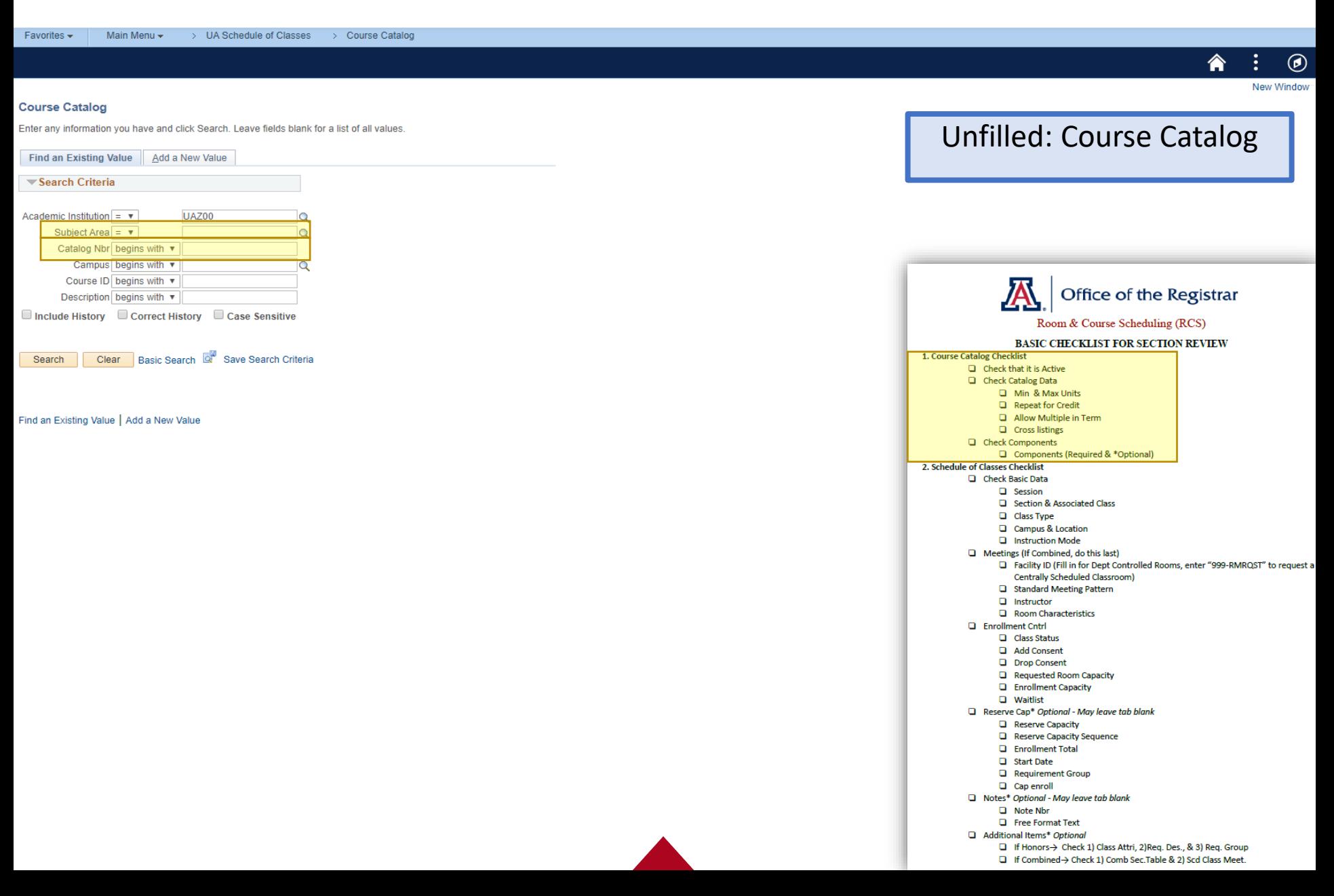

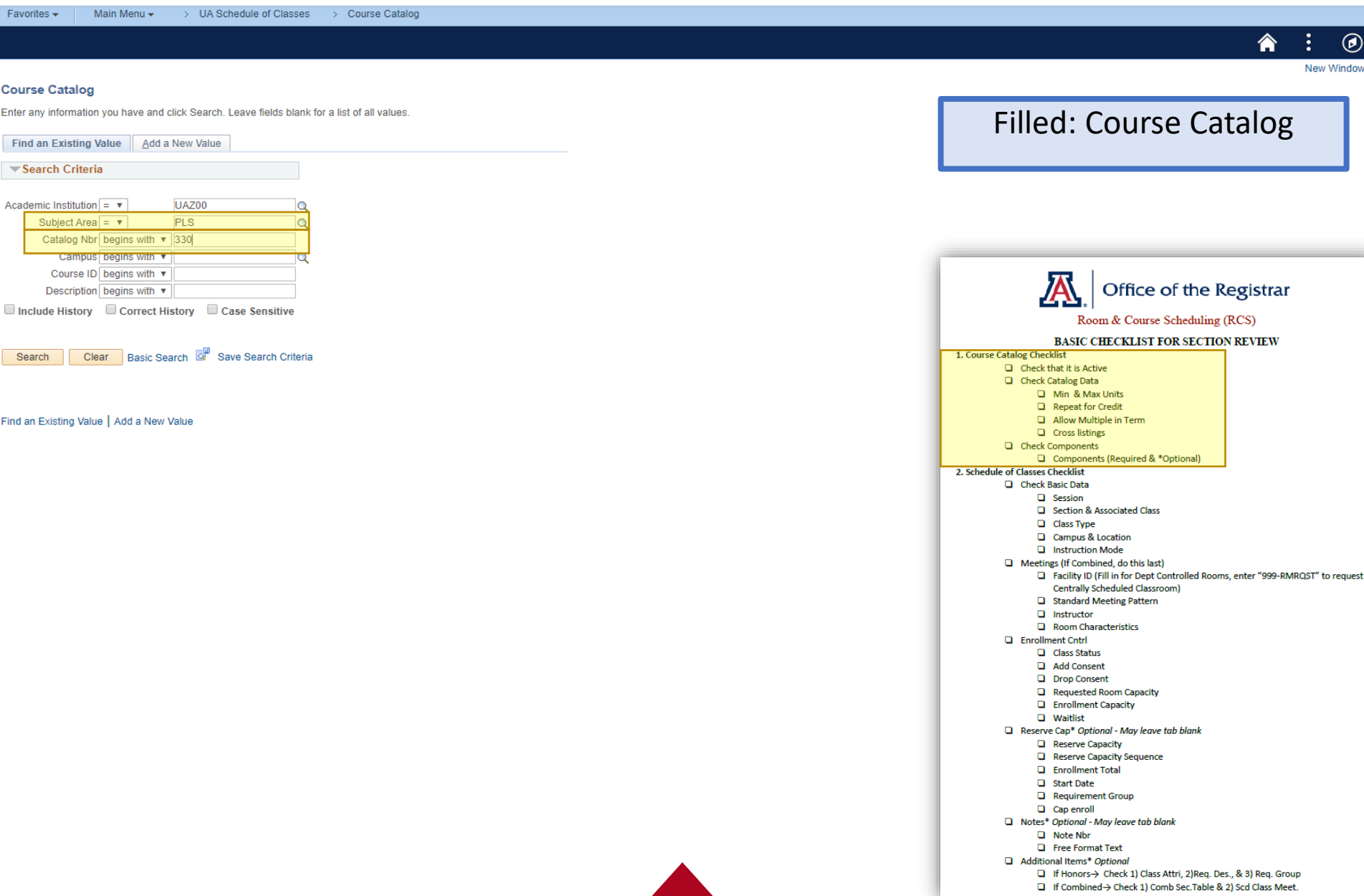

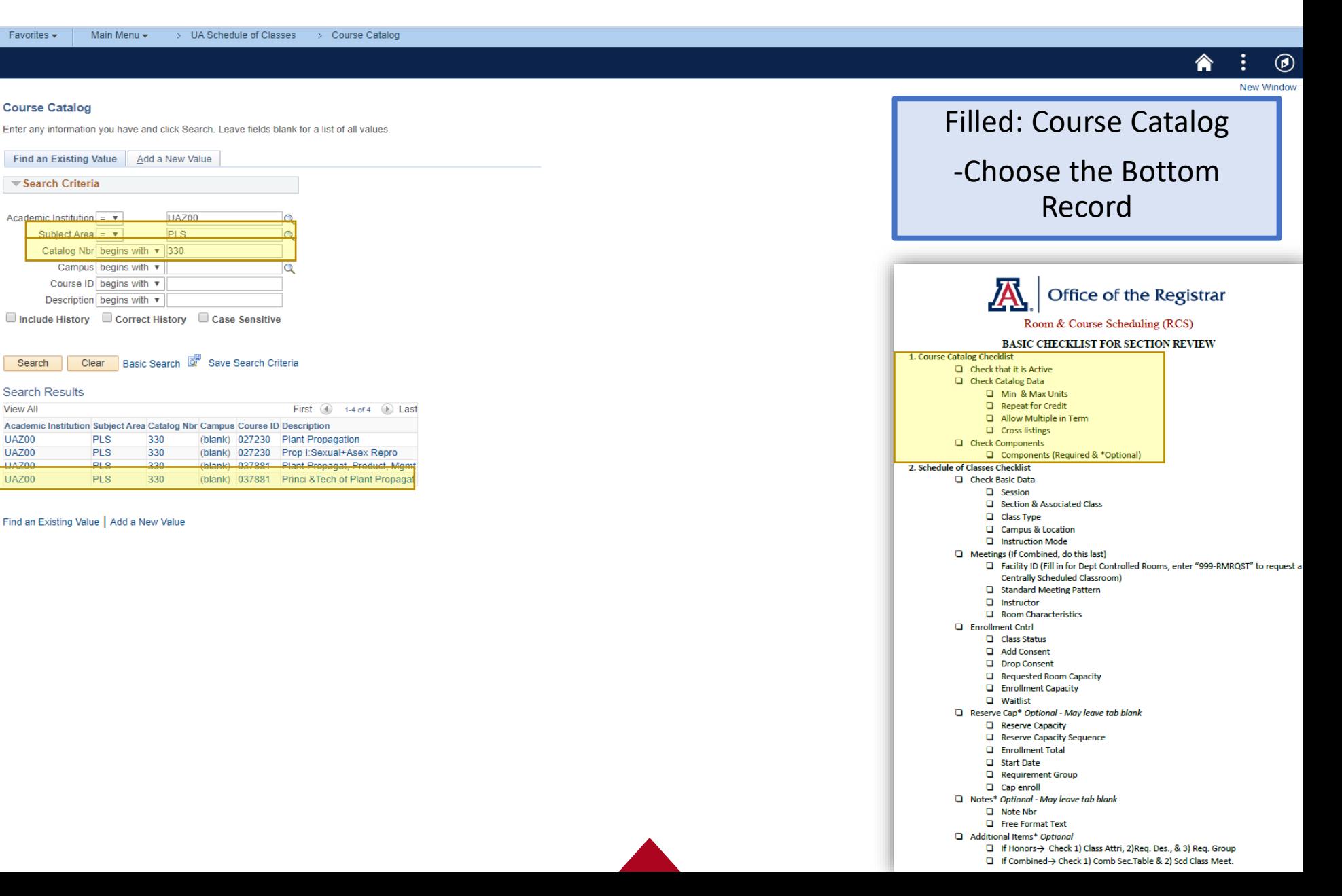

"Dr. X now wants to make this class for only Active Honors Students."

Main Menu  $\star$ 

Favorites -

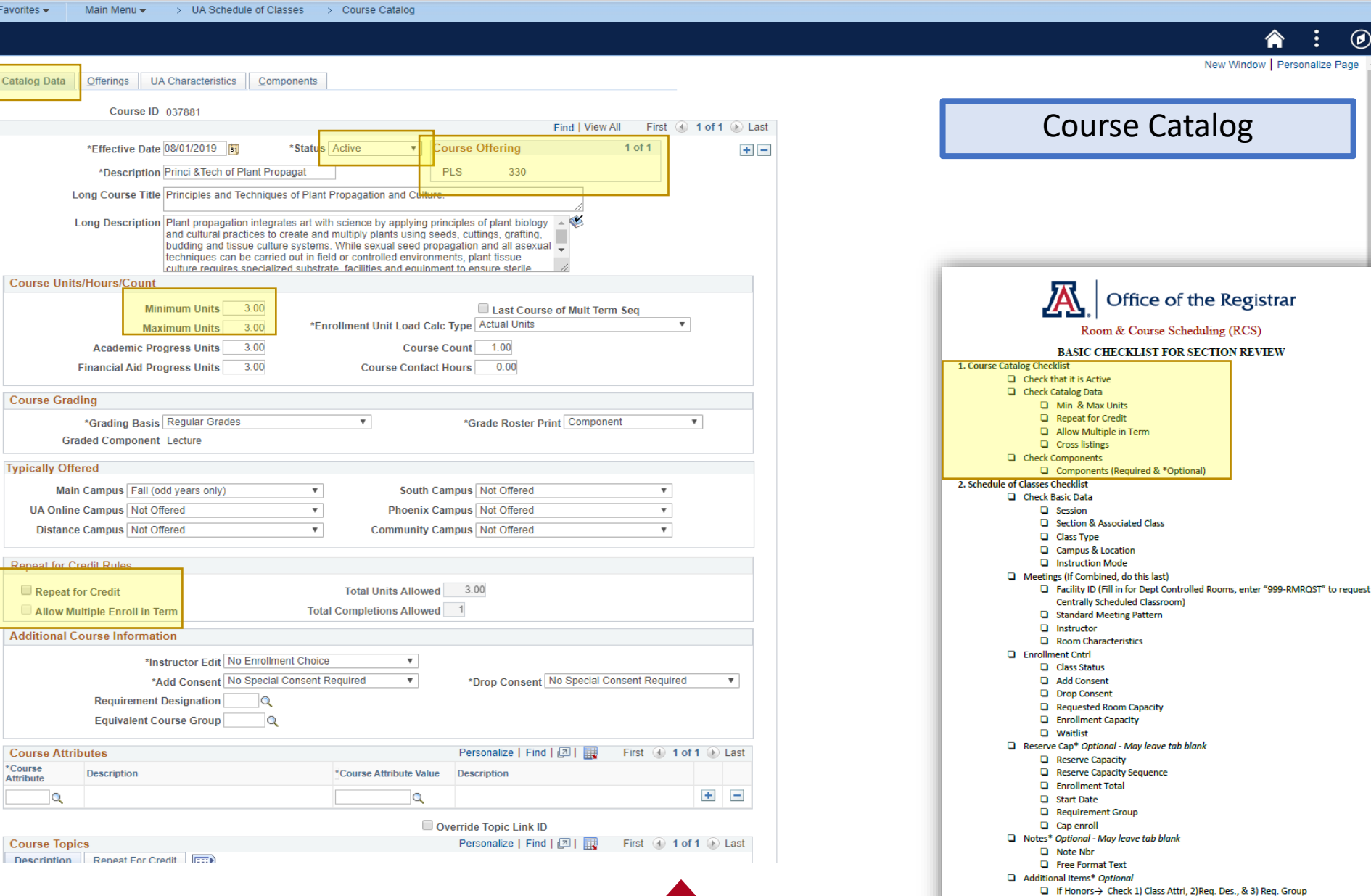

□ If Combined-> Check 1) Comb Sec. Table & 2) Scd Class Meet.

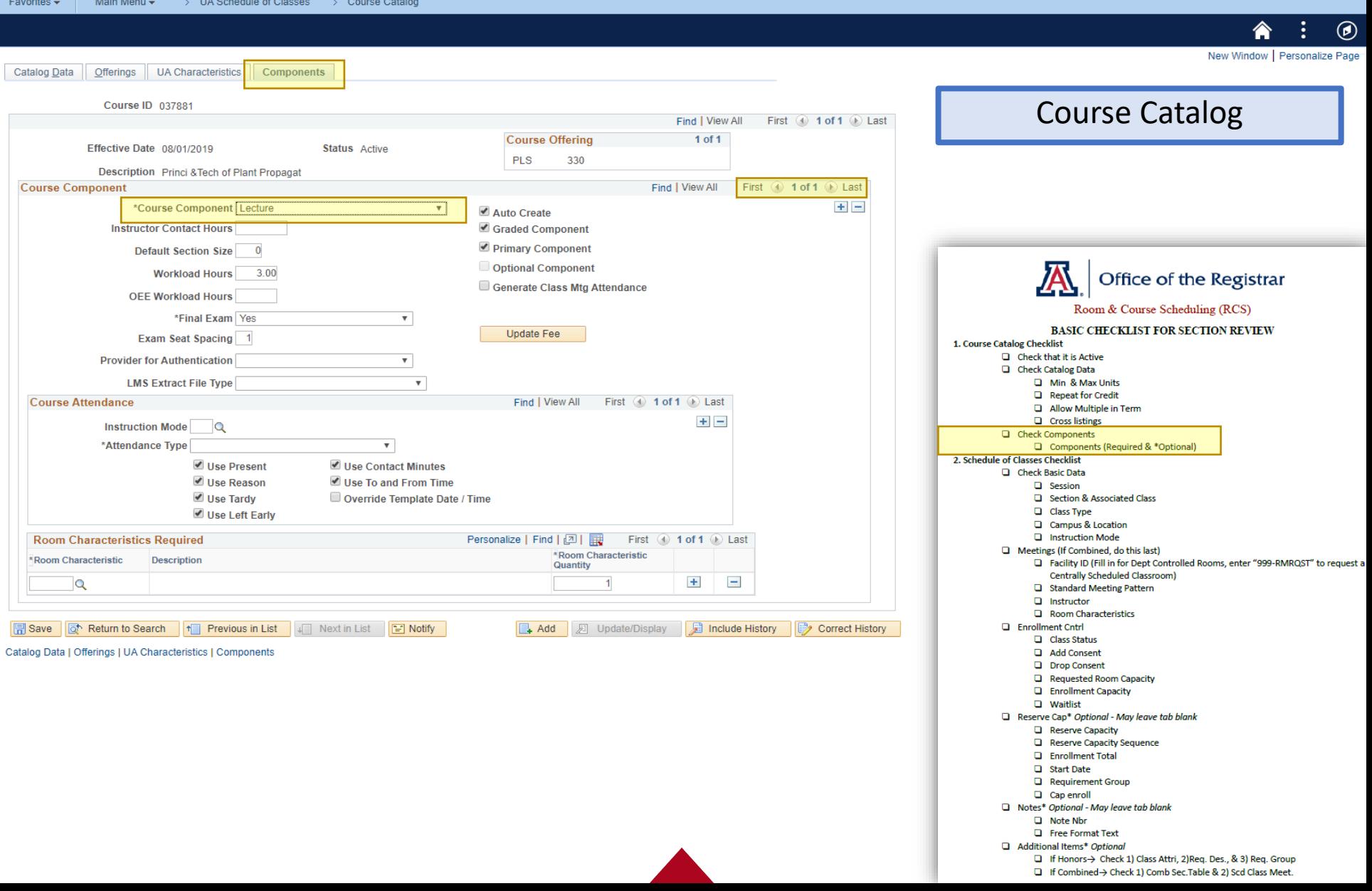

#### Hands on Experience "Dr. X now wants to make this class only for Active Honors Students"

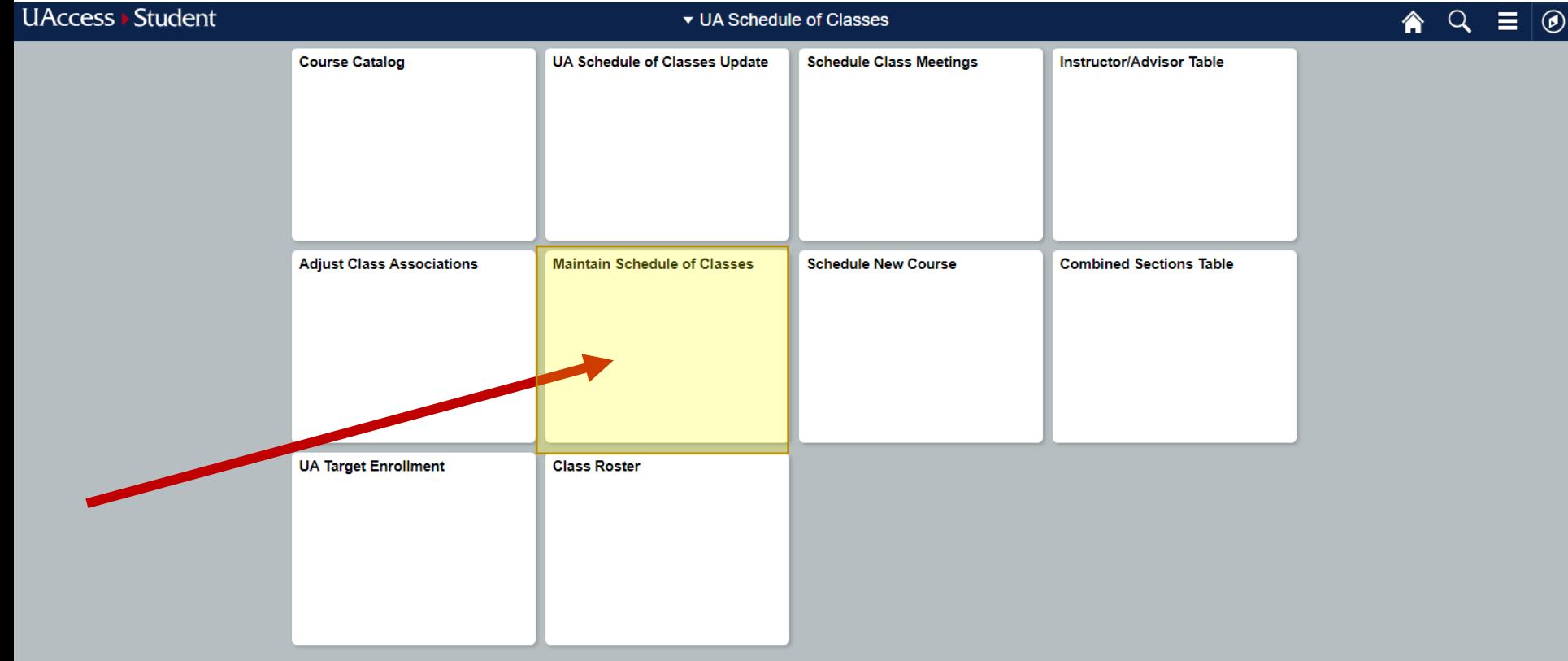

#### "Dr. X now wants to make this class only for Active Honors Students"

Favorites  $\star$ Main Menu  $\star$ > UA Schedule of Classes > Maintain Schedule of Classes  $\circledR$ New Window **Maintain Schedule of Classes** Enter any information you have and click Search. Leave fields blank for a list of all values. Unfilled: Maintain **Find an Existing Value** Schedule of Classes $\blacktriangledown$ Search Criteria Academic Institution  $=$   $\sqrt{\ }$ **UAZ00** Q Term  $=$   $\mathbf{v}$ 1Q Subject Area  $= \mathbf{v}$ Q Catalog Nbr begins with ▼ Office of the Registrar Academic Career  $\overline{\mathbf{v}}$  $\overline{\mathbf{v}}$ Campus begins with  $\sqrt{ }$  $\overline{Q}$ Room & Course Scheduling (RCS) Description begins with v **BASIC CHECKLIST FOR SECTION REVIEW** Course ID begins with v  $\alpha$ 1. Course Catalog Checklist  $\Box$  Check that it is Active Course Offering Nbr  $=$  $\overline{\mathbf{v}}$  $\circ$ Cl Check Catalog Data Academic Organization begins with v Min & Max Units Repeat for Credit Case Sensitive Allow Multiple in Term **Q** Cross listings Check Components Basic Search **&** Save Search Criteria Components (Required & \*Optional) Search Clear 2. Schedule of Classes Checklist Check Basic Data **Q** Session Section & Associated Class Class Type Campus & Location **Q** Instruction Mode Meetings (If Combined, do this last) Facility ID (Fill in for Dept Controlled Rooms, enter "999-RMRQST" to request a Centrally Scheduled Classroom) Standard Meeting Pattern  $\Box$  Instructor Room Characteristics **Q** Enrollment Cntrl Class Status Add Consent **D** Drop Consent Requested Room Capacity **Q** Enrollment Capacity **Q** Waitlist Reserve Cap\* Optional - May leave tab blank **Q** Reserve Capacity Reserve Capacity Sequence **Q** Enrollment Total Start Date Requirement Group **Q** Cap enroll Notes\* Optional - May leave tab blank

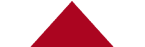

Note Nbr **Q** Free Format Text Additional Items\* Ontional

> □ If Honors-> Basic Data Tab: Class Attributes 1) HNRS 2) HCRS □ If Combined > Check 1) Comb Sec.Table & 2) Scd Class Meet.

#### "Dr. X now wants to make this class only for Active Honors Students"

> UA Schedule of Classes > Maintain Schedule of Classes Favorites  $\star$ Main Menu - $^\text{\textregistered}$ **New Window Maintain Schedule of Classes** Enter any information you have and click Search. Leave fields blank for a list of all values. Filled: Maintain Schedule **Find an Existing Value** of Classes  $\blacktriangledown$ Search Criteria -Hit SearchAcademic Institution  $=$   $\sqrt{\ }$ **UA700**  $\circ$ Term  $=$   $\mathbf{v}$ 2204 1a Subject Area  $=$   $\overline{\mathbf{v}}$ pls 1a Catalog Nbr begins with v 330 Academic Career  $\overline{\mathbf{v}}$ Office of the Registrar  $\overline{Q}$ Campus begins with  $\sqrt{\ }$ Room & Course Scheduling (RCS) Description begins with ▼ Course ID begins with v  $\alpha$ **BASIC CHECKLIST FOR SECTION REVIEW** 1. Course Catalog Checklist Course Offering Nbr  $=$  $\alpha$  $\mathbf{v}$  $\Box$  Check that it is Active Academic Organization begins with v Cl Check Catalog Data Min & Max Units Case Sensitive Repeat for Credit Allow Multiple in Term **Q** Cross listings Basic Search & Save Search Criteria Check Components Clear Search Components (Required & \*Optional) 2. Schedule of Classes Checklist Check Basic Data **Q** Session Section & Associated Class Class Type Campus & Location **Q** Instruction Mode Meetings (If Combined, do this last) Facility ID (Fill in for Dept Controlled Rooms, enter "999-RMRQST" to request a Centrally Scheduled Classroom) Standard Meeting Pattern **Q** Instructor Room Characteristics **Q** Enrollment Cntrl Class Status Add Consent **D** Drop Consent Requested Room Capacity **Q** Enrollment Capacity **Q** Waitlist Reserve Cap\* Optional - May leave tab blank **Q** Reserve Capacity Reserve Capacity Sequence **Q** Enrollment Total G Start Date Requirement Group **Q** Cap enroll Notes\* Optional - May leave tab blank Note Nbr

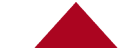

**Q** Free Format Text Additional Items\* Ontional

> □ If Honors-> Basic Data Tab: Class Attributes 1) HNRS 2) HCRS □ If Combined > Check 1) Comb Sec.Table & 2) Scd Class Meet.

"Dr. X now wants to make this class only for Active Honors Students"

**LIA Pohodulo of Clongen And Mointain Pohodulo of Clon** 

**Adole Adol** 

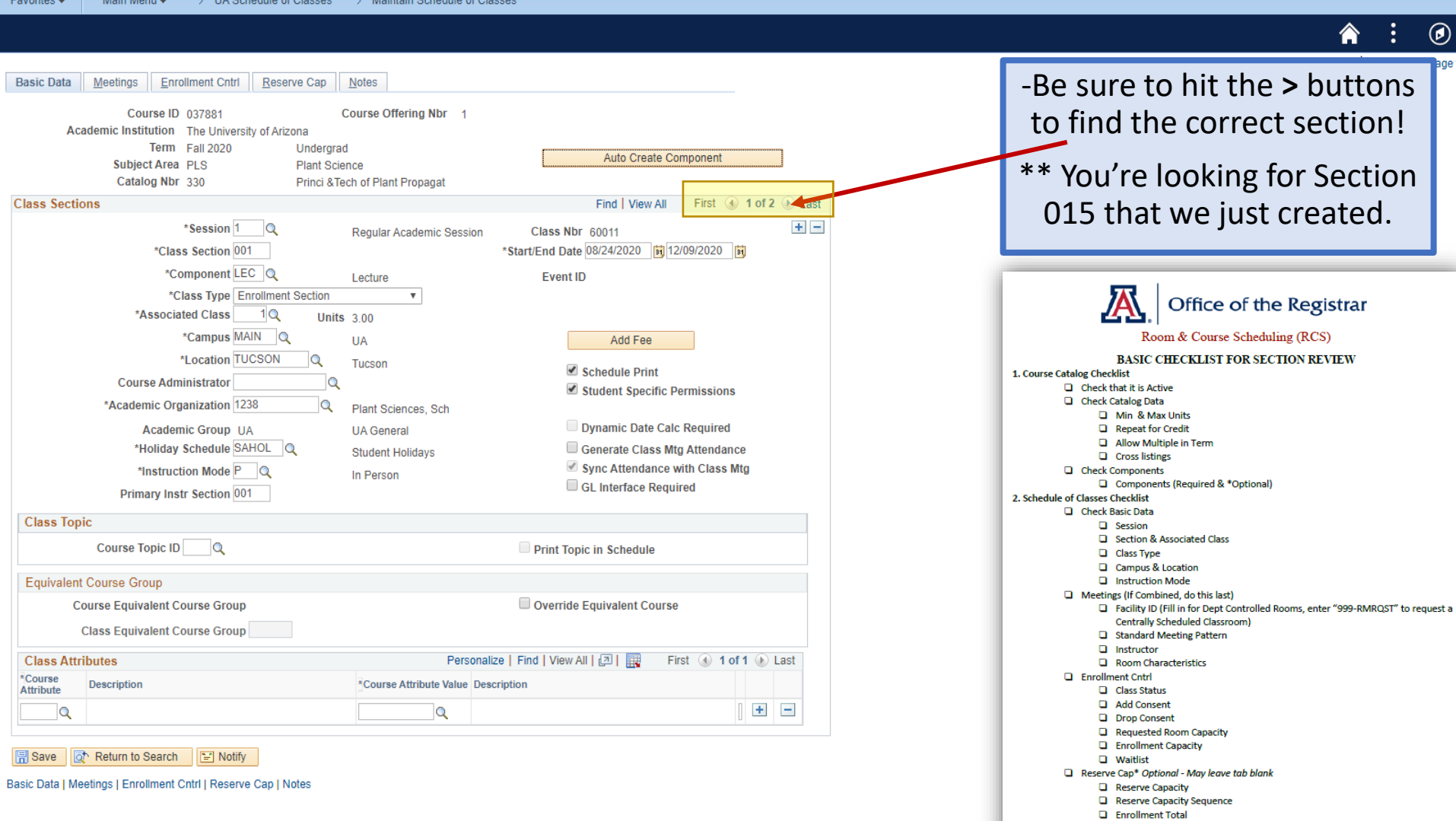

G Start Date Requirement Group Q Cap enroll Notes\* Optional - May leave tab blank **Q** Note Nbr <del>Q Free Format Tex</del> Additional Items\* Optional

> □ If Honors > Basic Data Tab: Class Attributes 1) HNRS 2) HCRS □ If Combined > Check 1) Comb Sec. Table & 2) Scd Class Meet.

#### Hands on Experience "Dr. X now wants to make this class only for Active Honors Students"

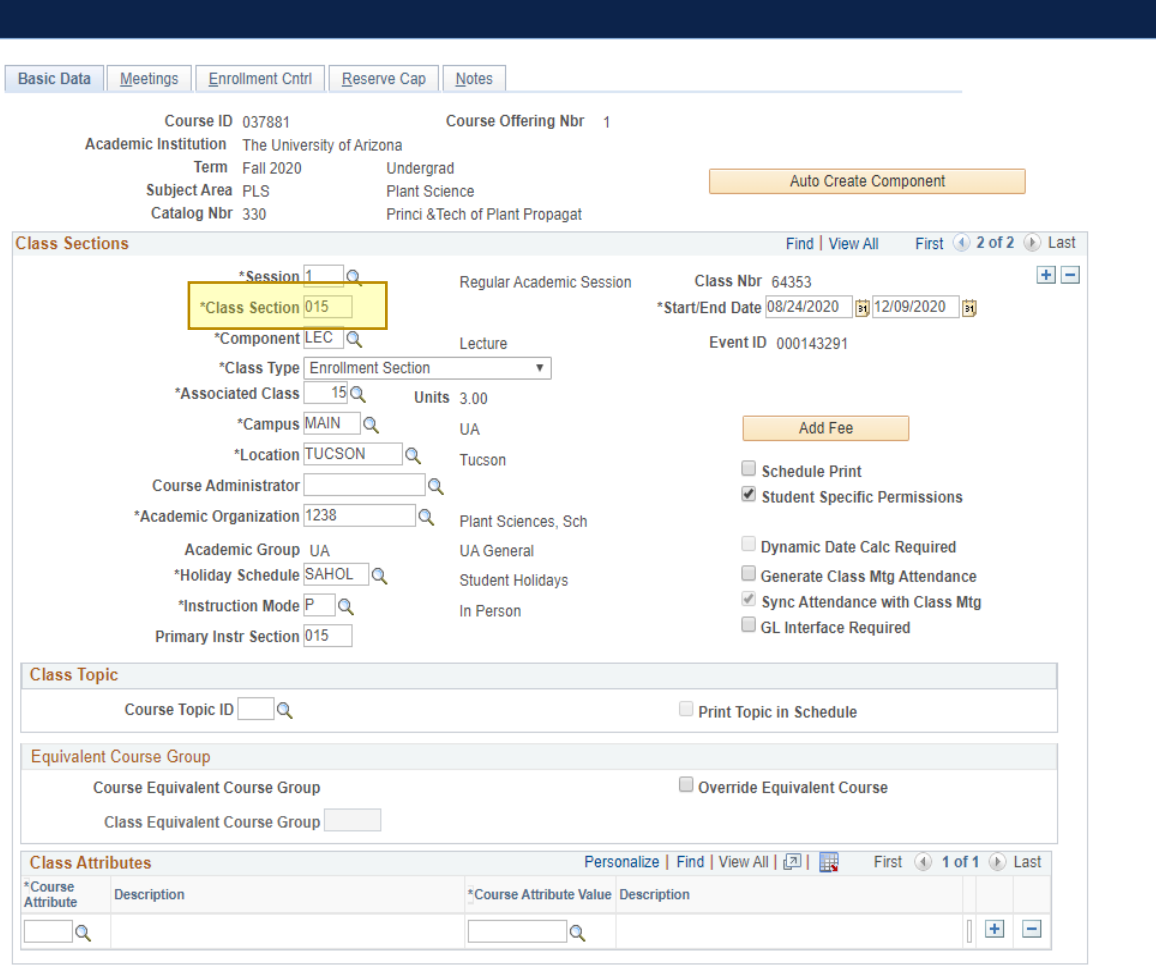

> UA Schedule of Classes > Maintain Schedule of Classes

**B** Save **&** Return to Search  $\|\Box\|$  Notify

Favorites  $\star$ 

Main Menu -

Basic Data | Meetings | Enrollment Cntrl | Reserve Cap | Notes

 $\odot$ -Be sure to hit the **>** buttons to find the correct section! \*\* You're looking for Section 015 that we just created.Office of the Registrar Room & Course Scheduling (RCS) **BASIC CHECKLIST FOR SECTION REVIEW** 1. Course Catalog Checklist  $\Box$  Check that it is Active Cl Check Catalog Data **D** Min & Max Units Repeat for Credit Allow Multiple in Term **Q** Cross listings Check Components Components (Required & \*Optional) 2. Schedule of Classes Checklist Check Basic Data **Q** Session **El Section & Associated Class** Class Type Campus & Location **Q** Instruction Mode Meetings (If Combined, do this last) Facility ID (Fill in for Dept Controlled Rooms, enter "999-RMRQST" to request a **Centrally Scheduled Classroom)** Standard Meeting Pattern **Q** Instructor Room Characteristics **Q** Enrollment Cntrl Class Status Add Consent **D** Drop Consent Requested Room Capacity **Q** Enrollment Capacity **Q** Waitlist Reserve Cap\* Optional - May leave tab blank **Q** Reserve Capacity Reserve Capacity Sequence **Q** Enrollment Total **Q** Start Date Requirement Group **Q** Cap enroll Notes\* Optional - May leave tab blank Note Nbr **Q** Free Format Text Additional Items\* Ontional □ If Honors-> Basic Data Tab: Class Attributes 1) HNRS 2) HCRS

T If Combined -> Check 1) Comb Sec. Table & 2) Scd Class Meet.

"Dr. X now wants to make this class only for Active Honors Students"

Favorites -Main Menu  $\star$ > UA Schedule of Classes > Maintain Schedule of Classes Basic Data Meetings Enrollment Cntrl Reserve Cap Notes Course ID 037881 Course Offering Nbr 1 Academic Institution The University of Arizona Term Fall 2020 Undergrad Auto Create Component Subject Area PLS Plant Science Catalog Nbr 330 Princi & Tech of Plant Propagat **Class Sections** Find | View All First  $(4)$  2 of 2  $(6)$  Last  $+$   $-$ \*Session 1  $\overline{\mathsf{Q}}$ Class Nbr 64353 **Reqular Academic Session** \*Class Section 015 \*Start/End Date 08/24/2020 | 12/09/2020 | 51 \*Component LEC Q Event ID 000143291 Lecture \*Class Type Enrollment Section  $\overline{\mathbf{v}}$ \*Associated Class  $15Q$ Units  $300$ \*Campus MAIN Q **UA** Add Fee \*Location TUCSON  $\circ$ Tucson Schedule Print **Course Administrator**  $\Omega$ Student Specific Permissions \*Academic Organization 1238  $\mathbf Q$ **Plant Sciences Sch** Dynamic Date Calc Required **Academic Group UA UA** General \*Holiday Schedule SAHOL Q Generate Class Mtg Attendance Student Holidays Sync Attendance with Class Mtg \*Instruction Mode P Q In Person GL Interface Required **Primary Instr Section 015 Class Topic Course Topic ID**  $\alpha$ Print Topic in Schedule **Equivalent Course Group Course Equivalent Course Group** Override Equivalent Course **Class Equivalent Course Group Class Attributes** Personalize | Find | View All | 2 | First  $\bigcirc$  1 of 1  $\bigcirc$  Last \*Course Description \*Course Attribute Value Description Attribute  $|Q|$  $+$   $|Q|$ Save & Return to Search **F** Notify Basic Data | Meetings | Enrollment Cntrl | Reserve Cap | Notes

 $\odot$ ♠ ÷ 1) Class Attributes -Course Attribute = HNRS -Course Attribute Value= **HCRS** Office of the Registrar Room & Course Scheduling (RCS) **BASIC CHECKLIST FOR SECTION REVIEW** 1. Course Catalog Checklist  $\Box$  Check that it is Active Check Catalog Data Min & Max Units Repeat for Credit Allow Multiple in Term **Q** Cross listings **D** Check Components Components (Required & \*Optional) 2. Schedule of Classes Checklist Check Basic Data  $\Box$  Session Section & Associated Class Class Type Campus & Location **Q** Instruction Mode Meetings (If Combined, do this last) Facility ID (Fill in for Dept Controlled Rooms, enter "999-RMRQST" to request a Centrally Scheduled Classroom) Standard Meeting Pattern  $\Box$  Instructor Room Characteristics **Q** Enrollment Cntrl Class Status Add Consent **D** Drop Consent Requested Room Capacity **Q** Enrollment Capacity **Q** Waitlist Reserve Cap\* Optional - May leave tab blank **Q** Reserve Capacity Reserve Capacity Sequence **Q** Enrollment Total G Start Date Requirement Group  $\Box$  Cap enroll Notes\* Optional - May leave tab blank Note Nbr **Q**-Free-Format-Ter Additional Items\* Ontional □ If Honors-> Basic Data Tab: Class Attributes 1) HNRS 2) HCRS

□ If Combined > Check 1) Comb Sec. Table & 2) Scd Class Meet.

"Dr. X now wants to make this class only for Active Honors Students"

of  $2 \oplus$  Last  $+$   $-$ 

国国

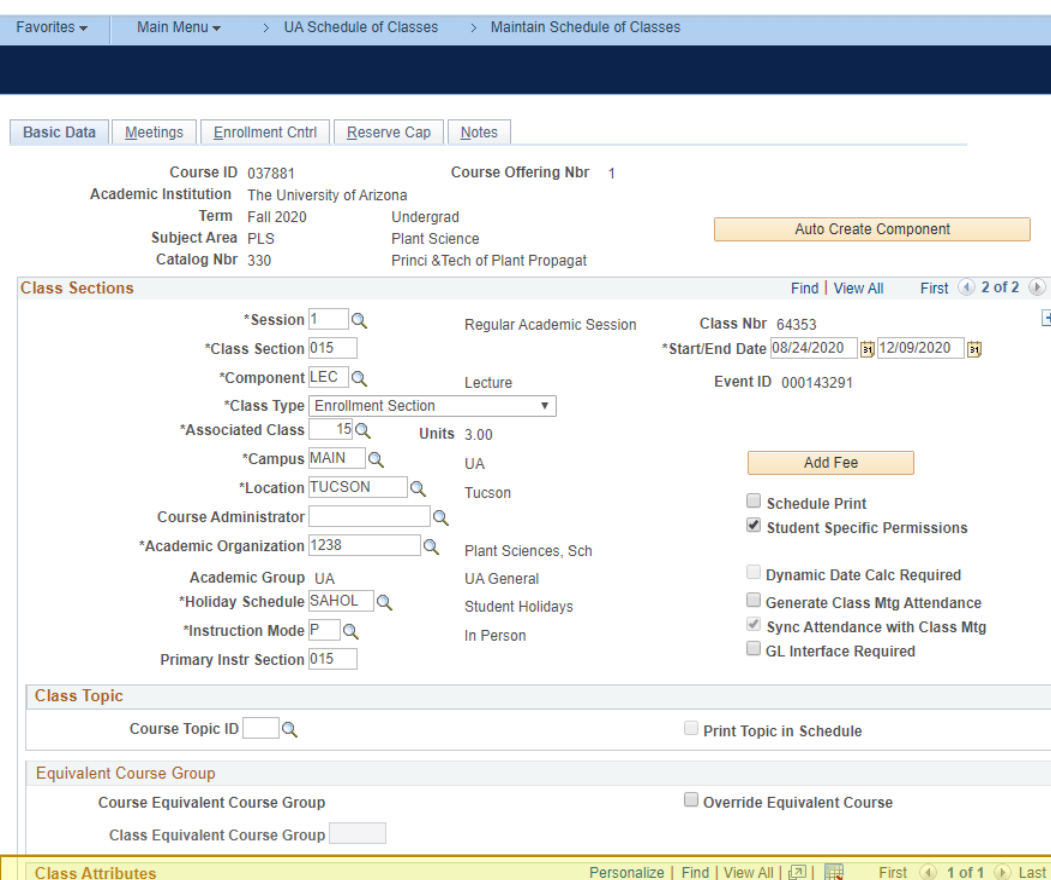

\*Course Attribute Value Description

 $|Q|$ 

Honors Course

**HCRS** 

\*Course

Attribute

 $HNRS$   $Q$ 

**Description** 

Honors Course

Return to Search Fill Notify

Basic Data | Meetings | Enrollment Cntrl | Reserve Cap | Notes

-Course Attribute Value= **HCRS** Office of the Registrar Room & Course Scheduling (RCS) **BASIC CHECKLIST FOR SECTION REVIEW** 1. Course Catalog Checklist  $\Box$  Check that it is Active Cl Check Catalog Data Min & Max Units Repeat for Credit Allow Multiple in Term **Q** Cross listings Check Components Components (Required & \*Optional) 2. Schedule of Classes Checklist Check Basic Data **Q** Session **El Section & Associated Class** Class Type Campus & Location **Q** Instruction Mode Meetings (If Combined, do this last) Facility ID (Fill in for Dept Controlled Rooms, enter "999-RMRQST" to request a Centrally Scheduled Classroom) Standard Meeting Pattern **Q** Instructor Room Characteristics **Q** Enrollment Cntrl Class Status Add Consent **D** Drop Consent Requested Room Capacity **Q** Enrollment Capacity **Q** Waitlist Reserve Cap\* Optional - May leave tab blank **Q** Reserve Capacity Reserve Capacity Sequence **Q** Enrollment Total G Start Date Requirement Group **Q** Cap enroll Notes\* Optional - May leave tab blank Note Nbr **Q** Free Format Text Additional Items\* Optional □ If Honors-> Basic Data Tab: Class Attributes 1) HNRS 2) HCRS T If Combined -> Check 1) Comb Sec. Table & 2) Scd Class Meet.

1) Class Attributes

合

÷

 $\circledcirc$ 

-Course Attribute = HNRS

"Dr. X now wants to make this class only for Active Honors Students"

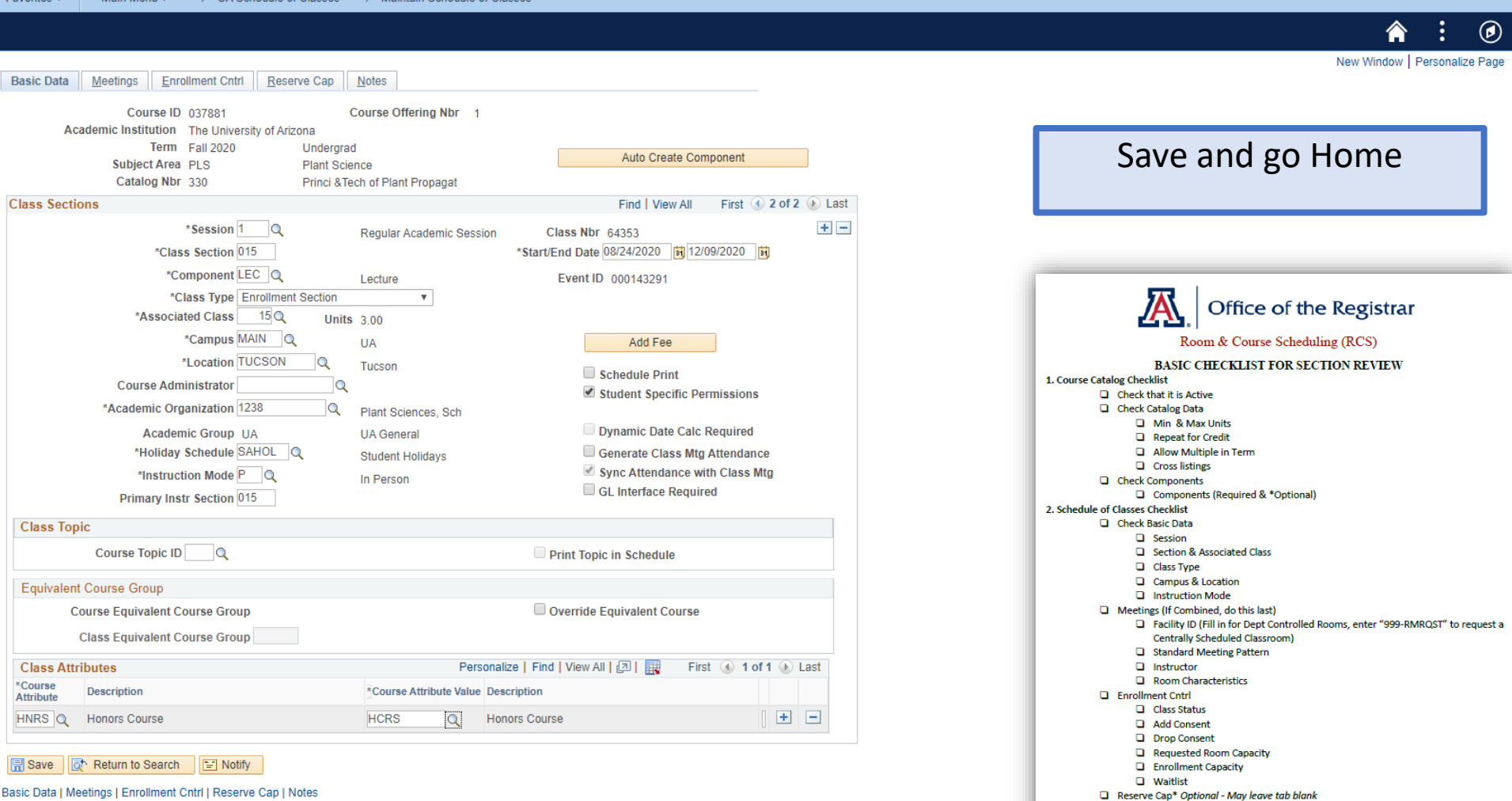

**Q** Reserve Capacity Reserve Capacity Sequence **Q** Enrollment Total G Start Date Requirement Group **Q** Cap enroll Notes\* Optional - May leave tab blank Note Nbr **Q** Free Format Text Additional Items\* Optional

> □ If Honors > Basic Data Tab: Class Attributes 1) HNRS 2) HCRS □ If Combined > Check 1) Comb Sec. Table & 2) Scd Class Meet.

Basic Data | Meetings | Enrollment Cntrl | Reserve Cap | Notes

Moin Mont

√ 11∆ Schadule of Classes ∴ Maintain Schadule of Classe

#### **Closed Scheduling**

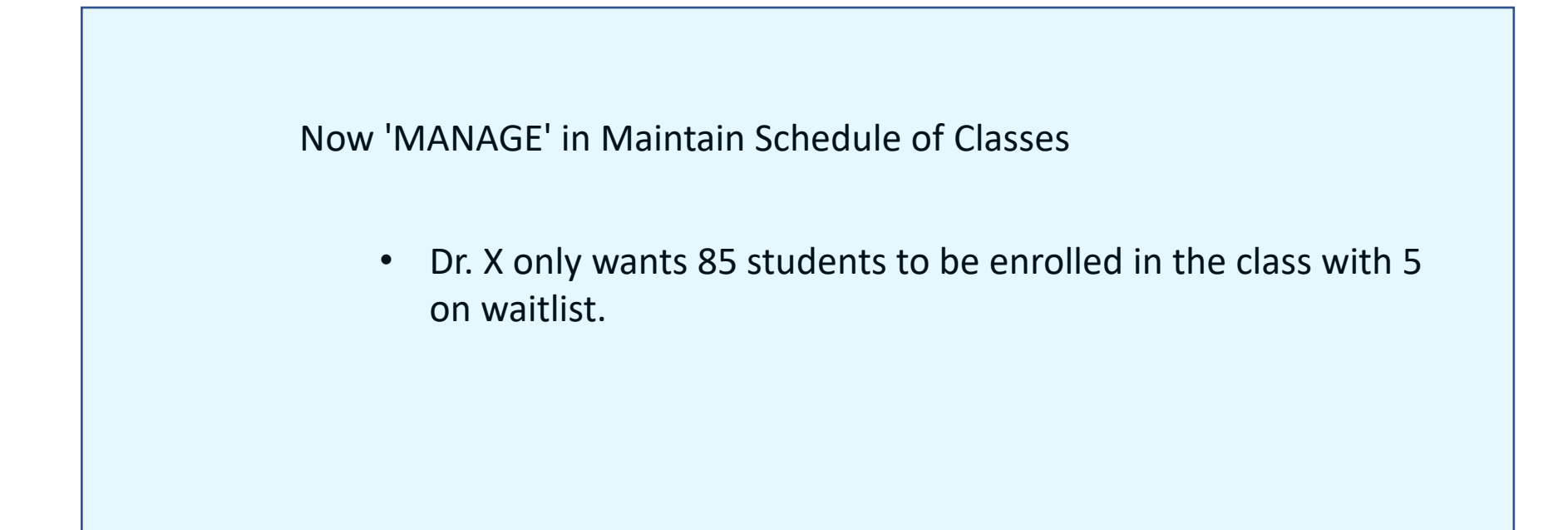

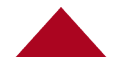

## Scheduling Timeline Closed Scheduling

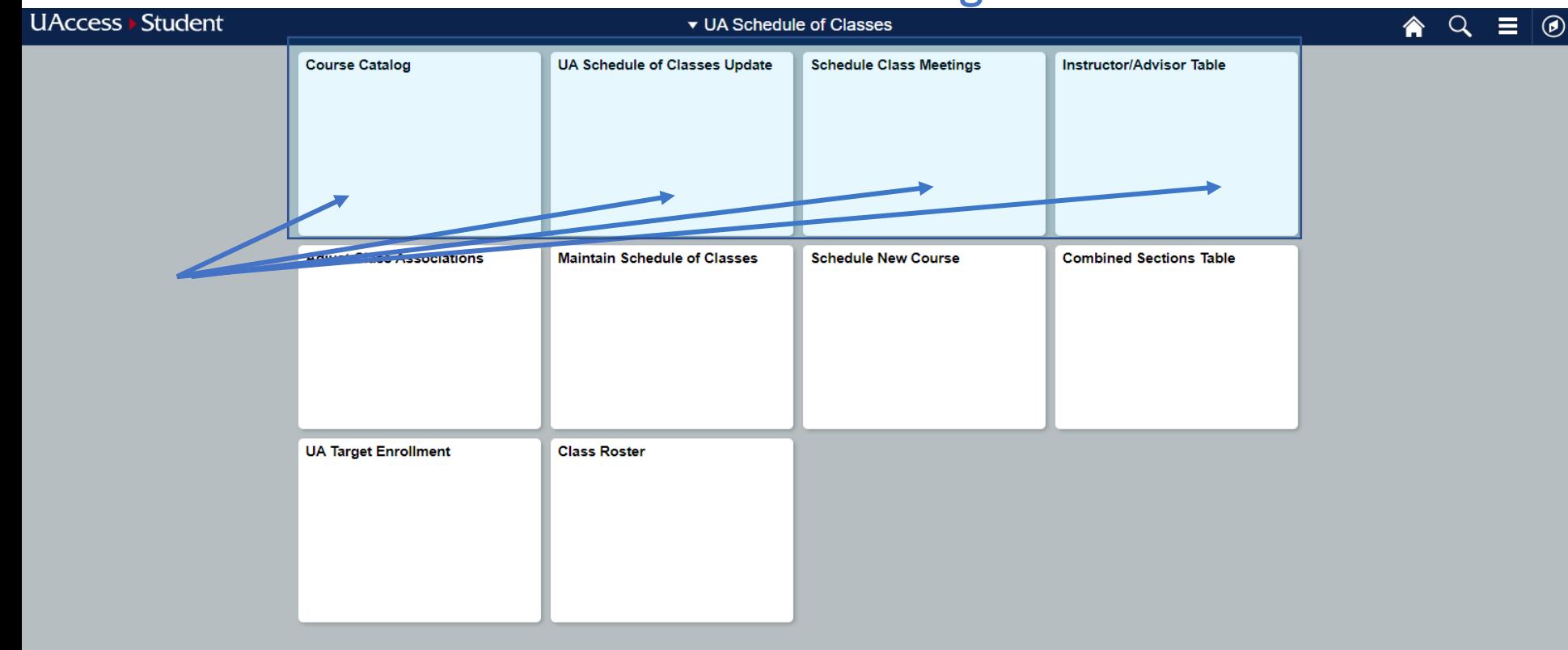

#### "Dr. X only wants 85 students to be able to enroll in this class, with 5 on the waitlist."

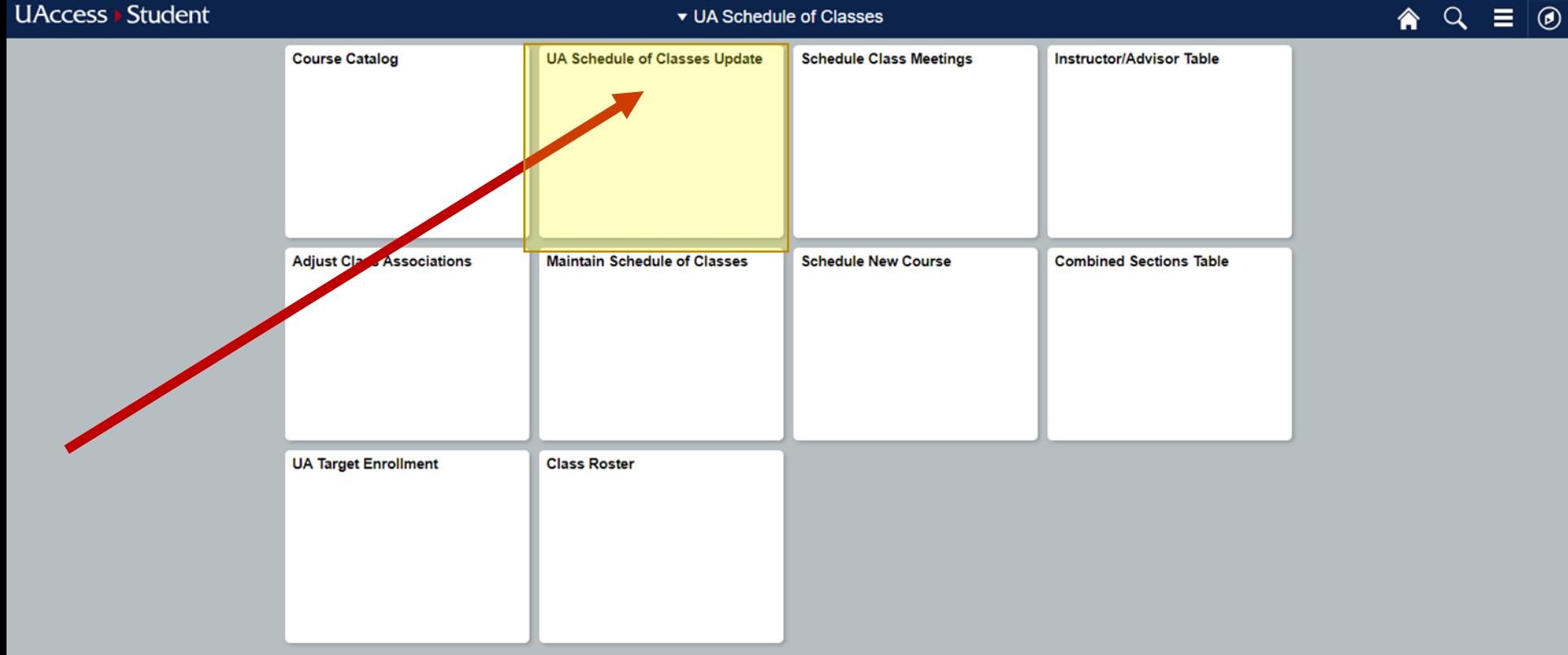
#### "Dr. X only wants 85 students to be able to enroll in this class, with 5 on the waitlist."

> UA Schedule of Classes Update Favorites -Main Menu -> UA Schedule of Classes

#### 合  $\bm G$ New Windo

#### **UA Schedule of Classes Update**

Enter any information you have and click Search. Leave fields blank for a list of all values.

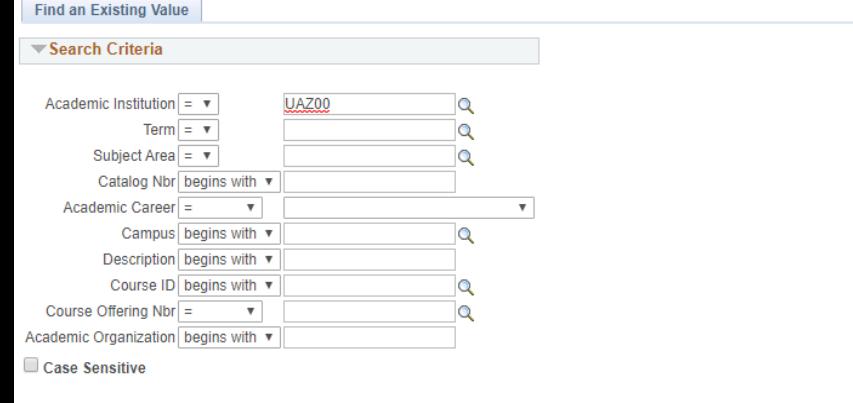

Basic Search & Save Search Criteria Clear Search

Unfilled: UA Schedule of Classes Update

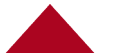

#### "Dr. X only wants 85 students to be able to enroll in this class, with 5 on the waitlist."

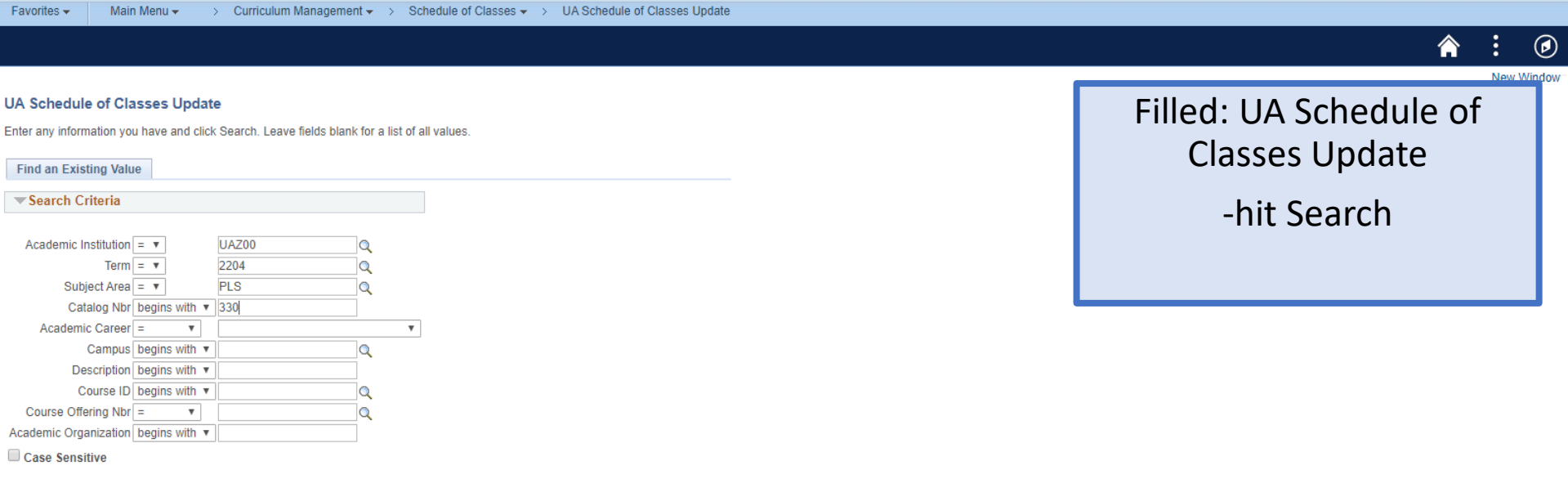

Basic Search **&** Save Search Criteria Clear Search

"Dr. X only wants 85 students to be able to enroll in this class, with 5 on the waitlist."

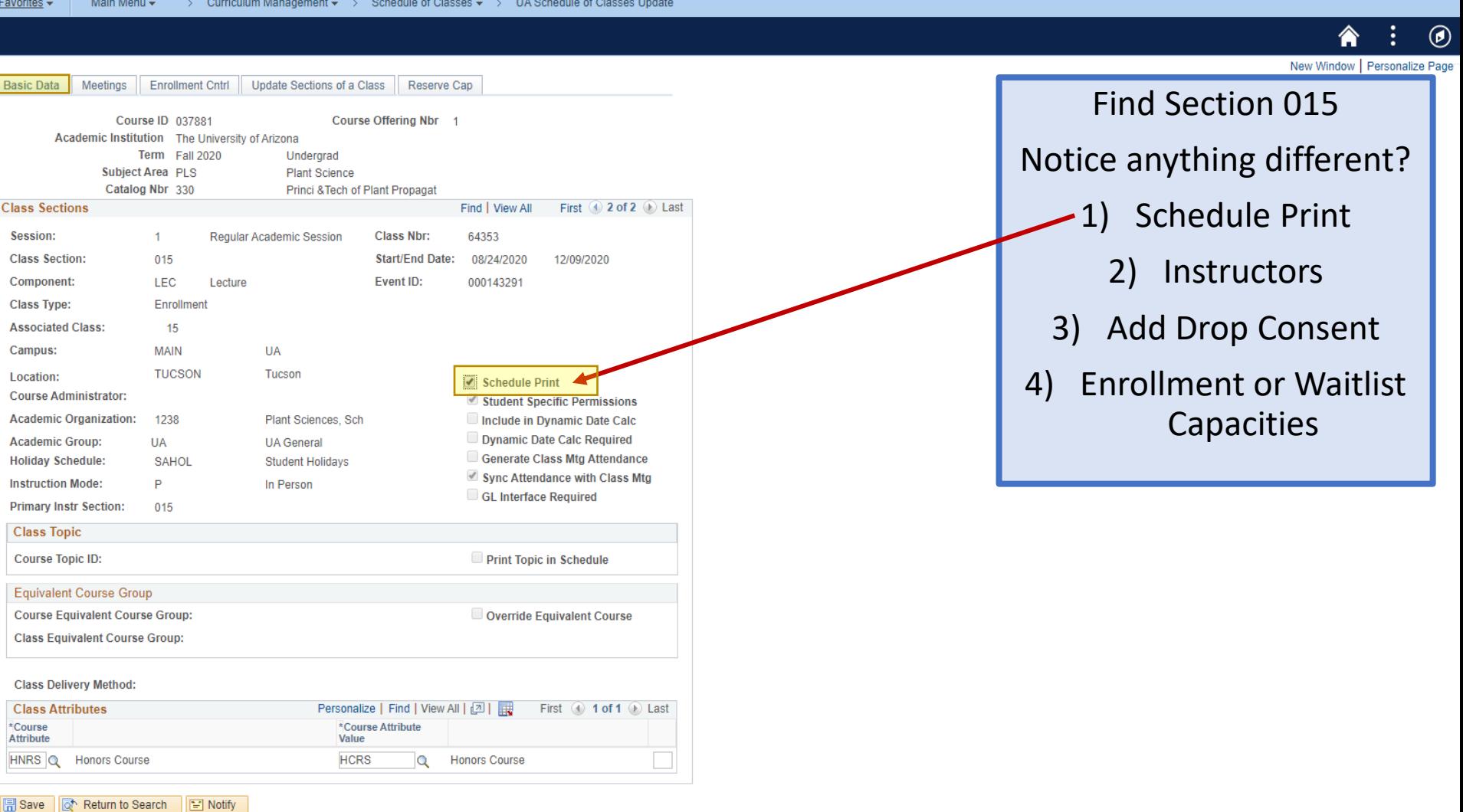

#### "Dr. X only wants 85 students to be able to enroll in this class, with 5 on the waitlist."

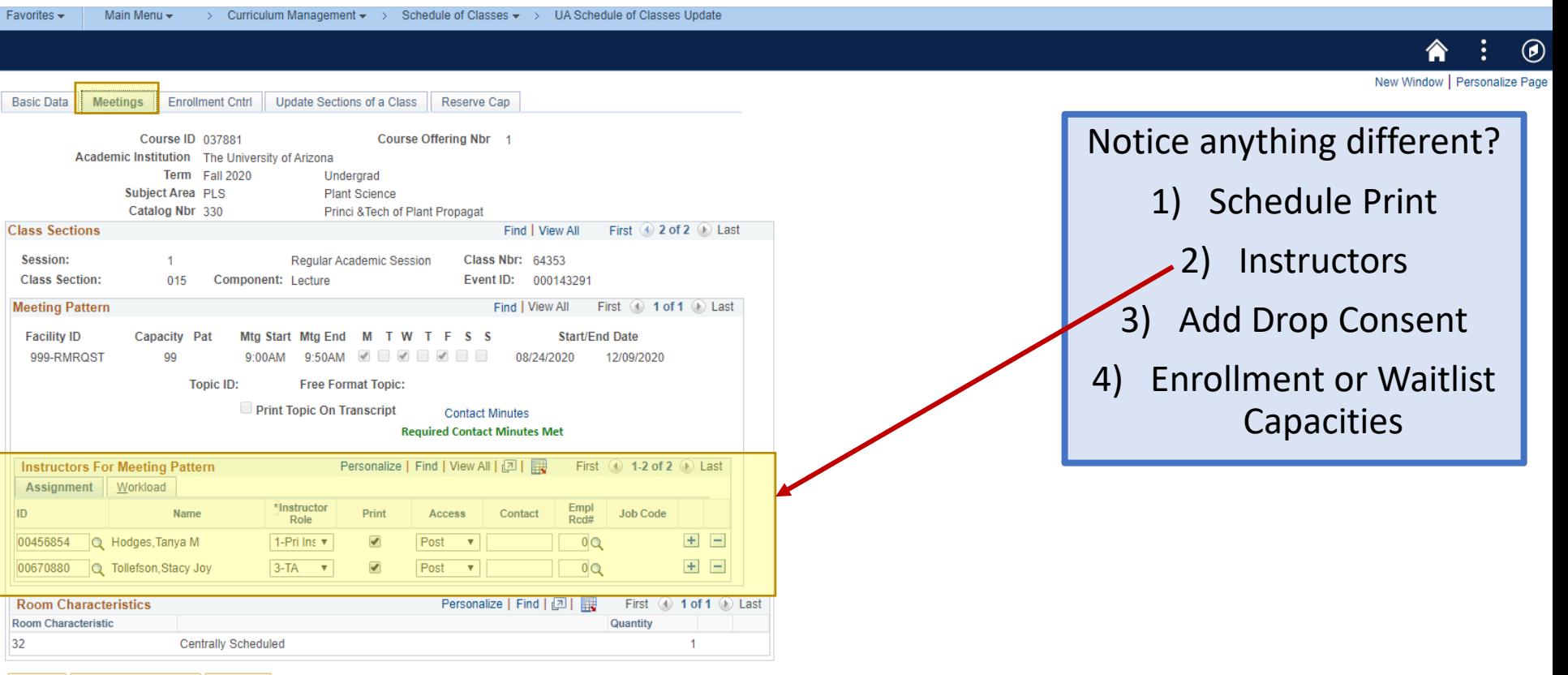

**同 Save d** Return to Search **D** Notify

#### "Dr. X only wants 85 students to be able to enroll in this class, with 5 on the waitlist."

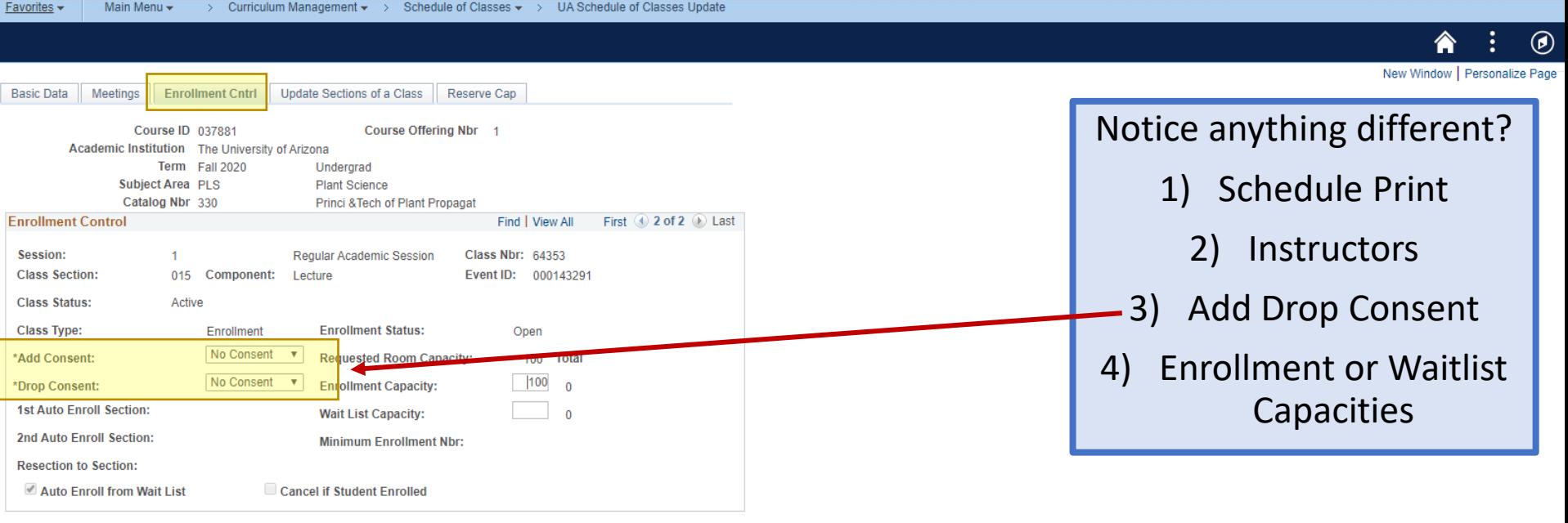

**A** Save o<sup>+</sup> Return to Search  $\boxed{=}$  Notify

### "Dr. X only wants 85 students to be able to enroll in this class, with 5 on the waitlist."

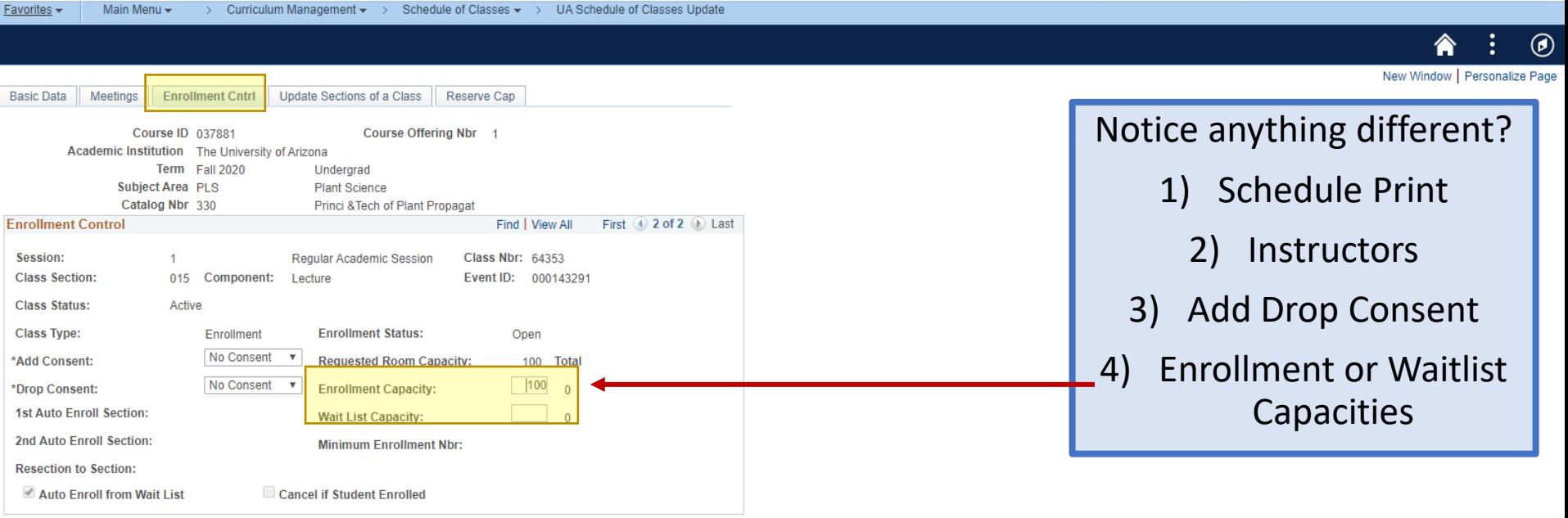

**图** Save of Return to Search  $\boxed{\Xi}$  Notify

#### "Dr. X only wants 85 students to be able to enroll in this class, with 5 on the waitlist."

Favorites -Main Menu Curriculum Management  $\bullet \rightarrow$  Schedule of Classes  $\bullet \rightarrow$  UA Schedule of Classes Update

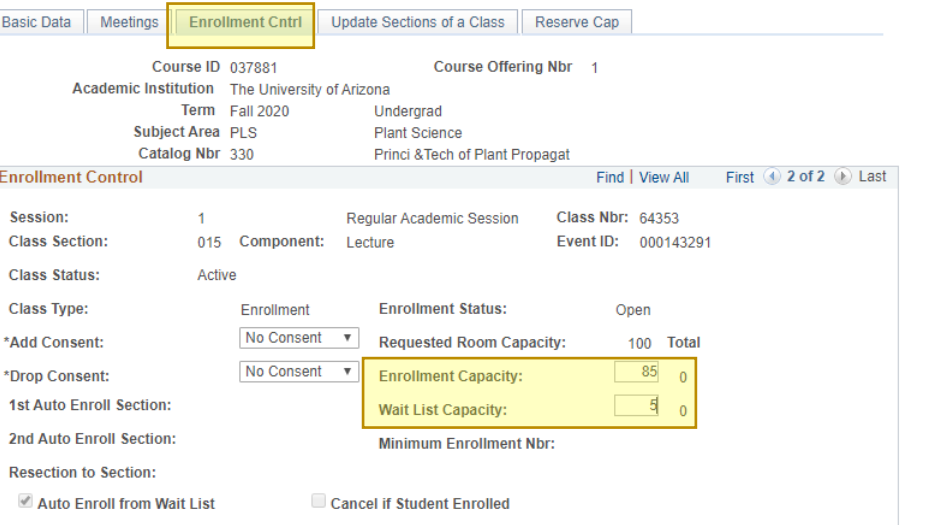

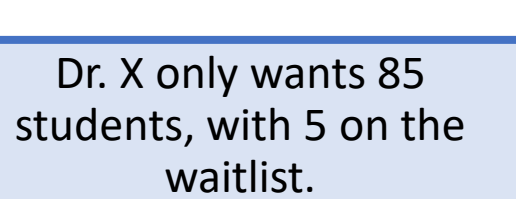

(ء)

New Window | Personalize Page

-hit Save and go Home

 $\mathbb{R}$  Save Return to Search  $\|\Box\|$  Notify

### "Dr. X only wants 85 students to be able to enroll in this class, with 5 on the waitlist."

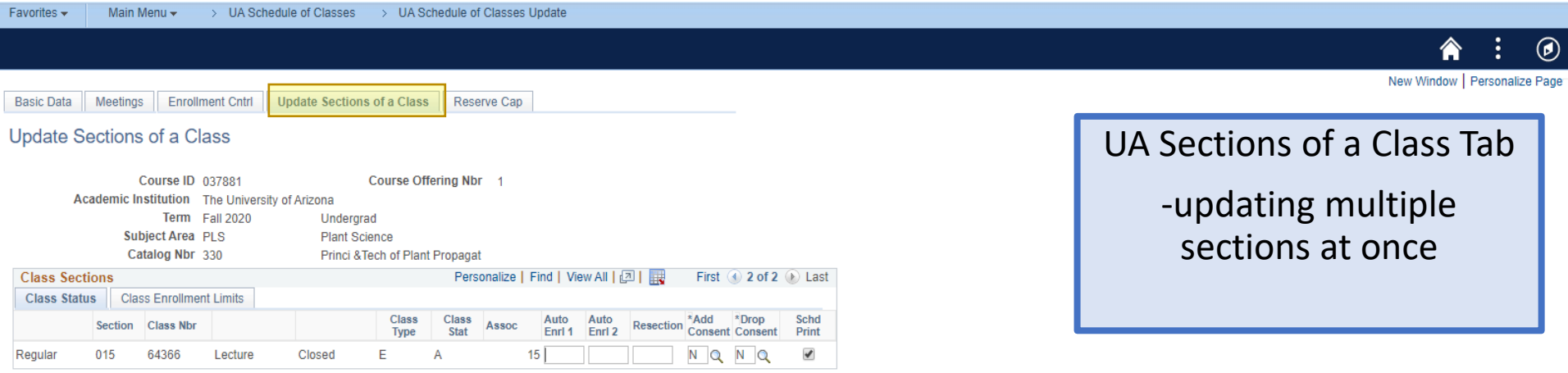

Return to Search **日** Save Fill Notify

#### "Dr. X only wants 85 students to be able to enroll in this class, with 5 on the waitlist."

Favorites -Main Menu -> UA Schedule of Classes > UA Schedule of Classes Update

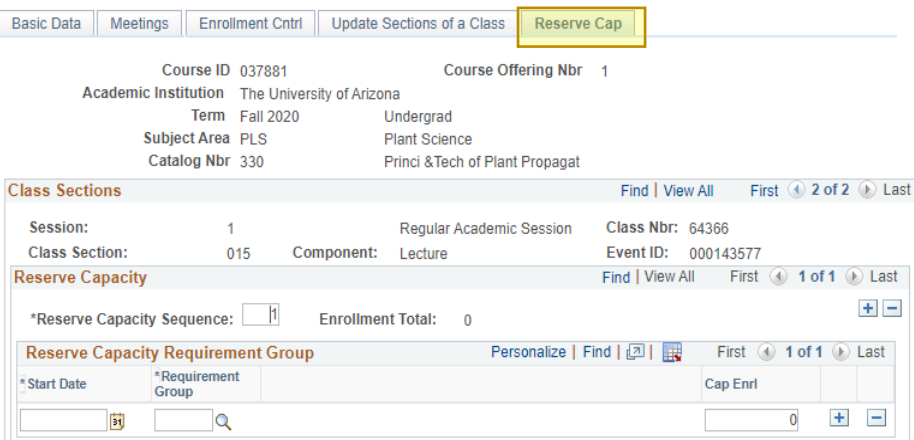

New Window | Personalize Page Reserve Cap Tab -Allowing Multiple Requirement Groups ex. Senior Status Only

 $\circledcirc$ 

**同** Save Return to Search **Notify** 

### **Open Scheduling**

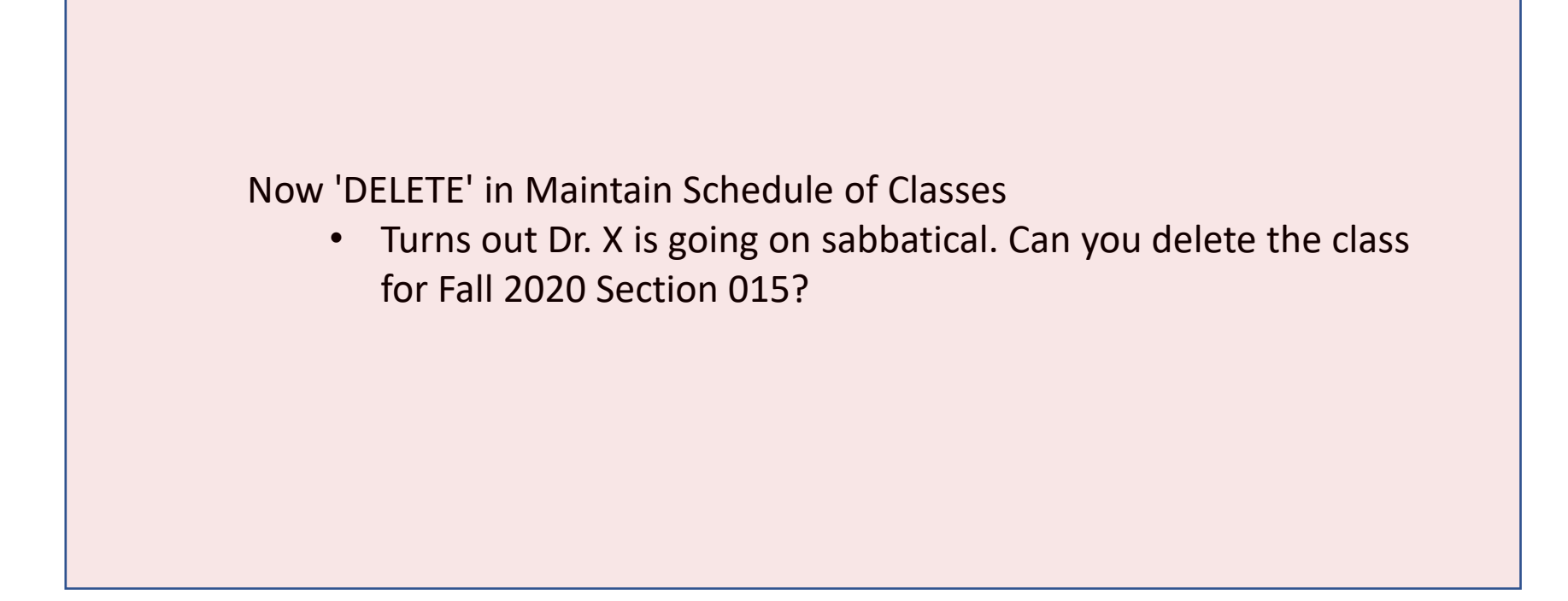

## Scheduling Timeline Open Scheduling

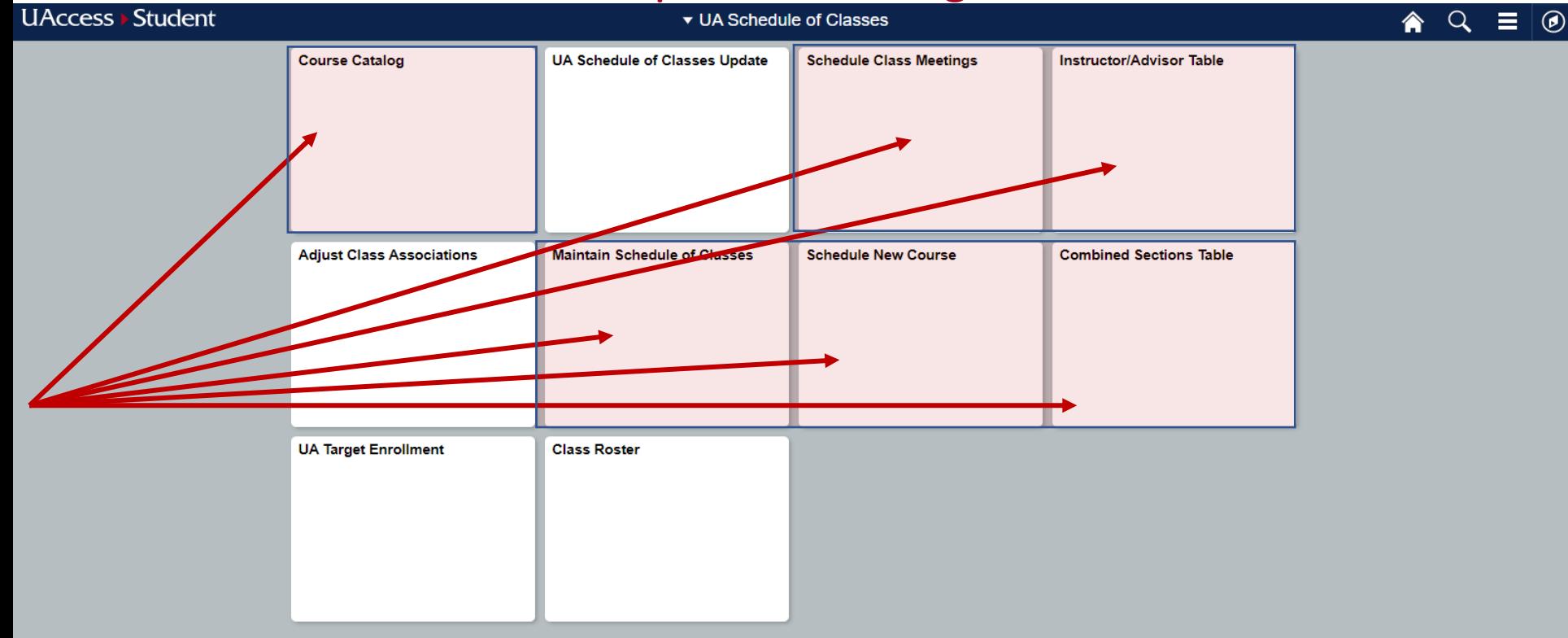

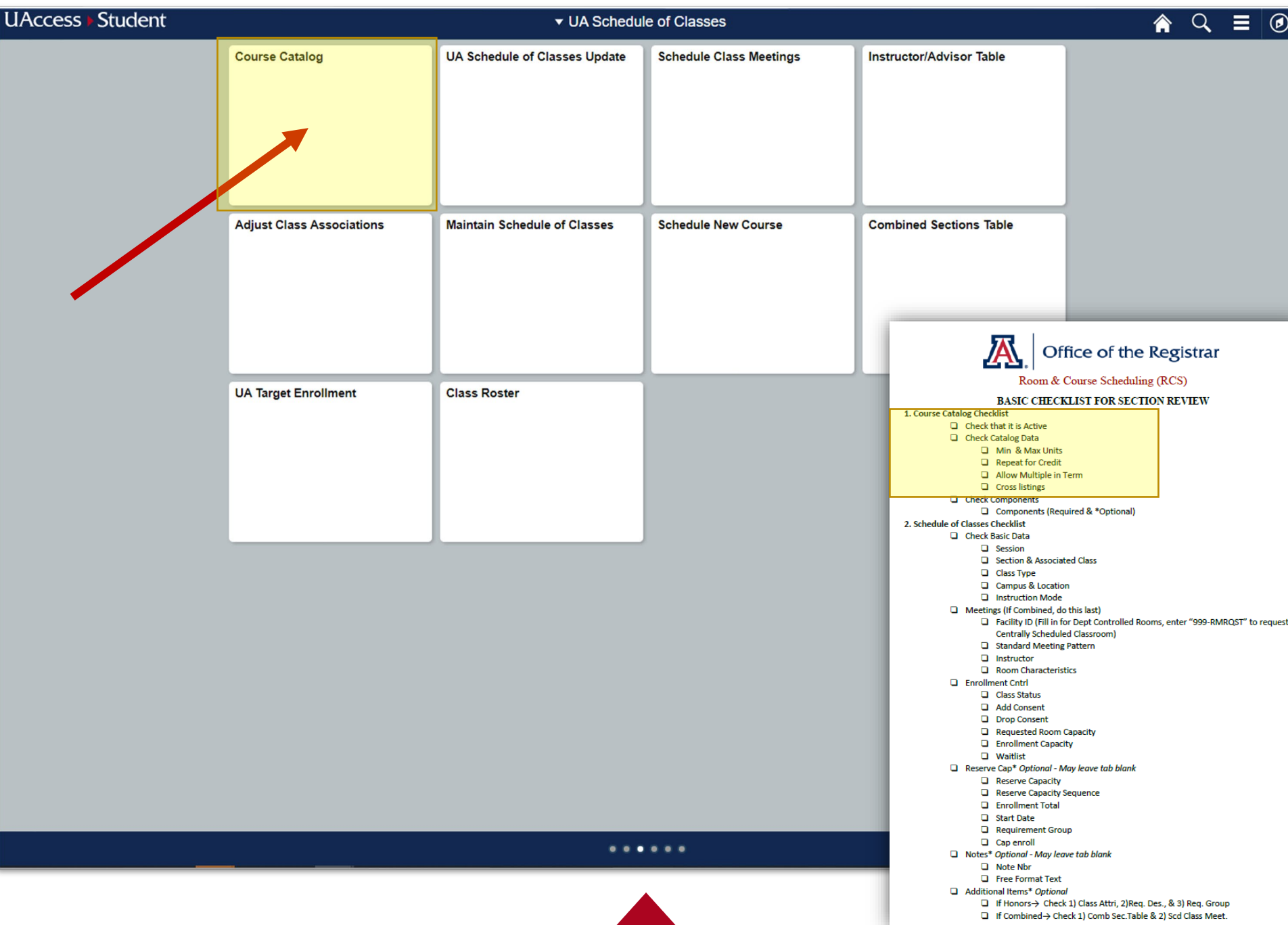

a

### "Dr. X is going on sabbatical. Can you delete the class for Fall 2020 Section 015?"

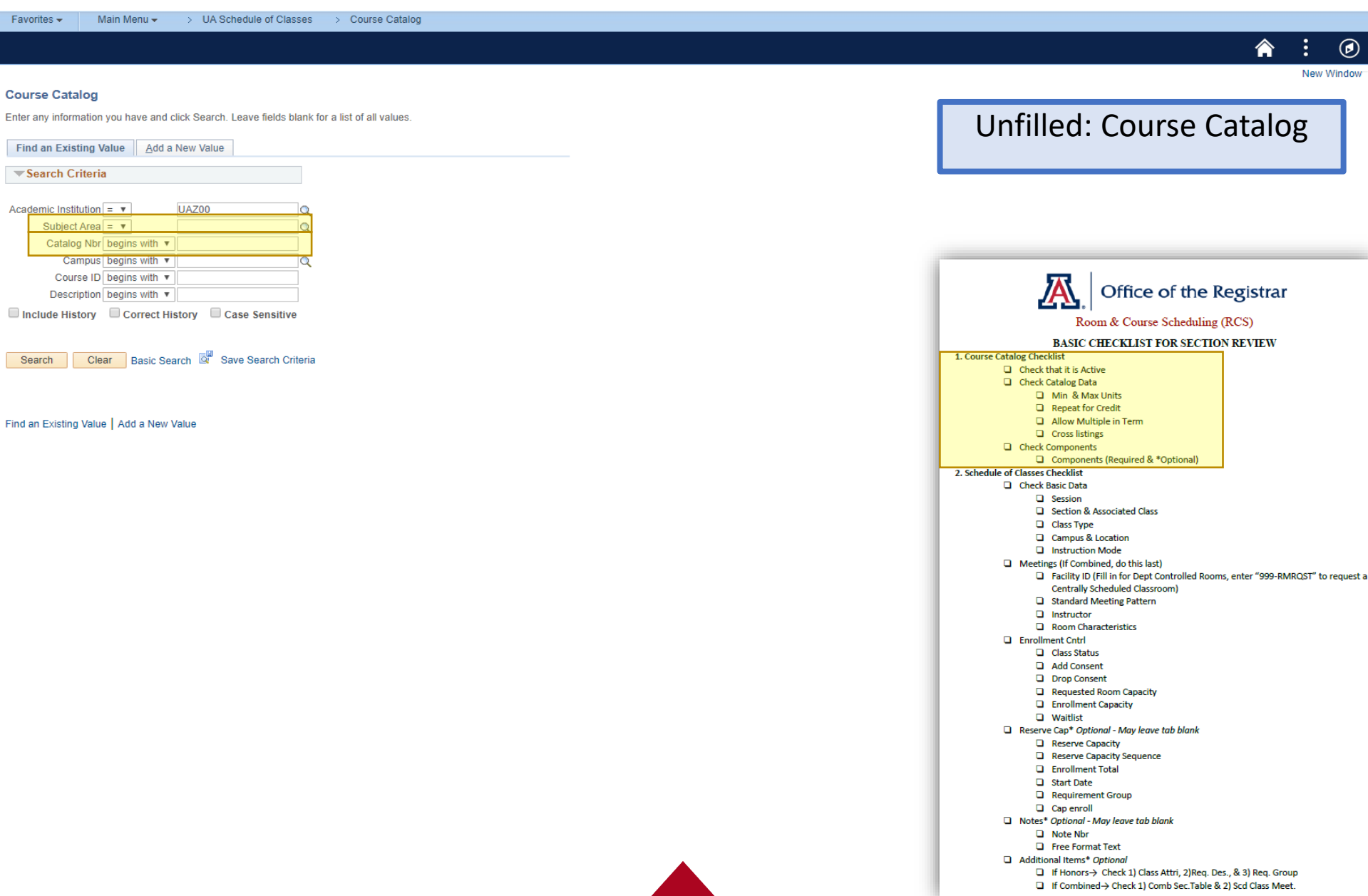

### "Dr. X is going on sabbatical. Can you delete the class for Fall 2020 Section 015?"

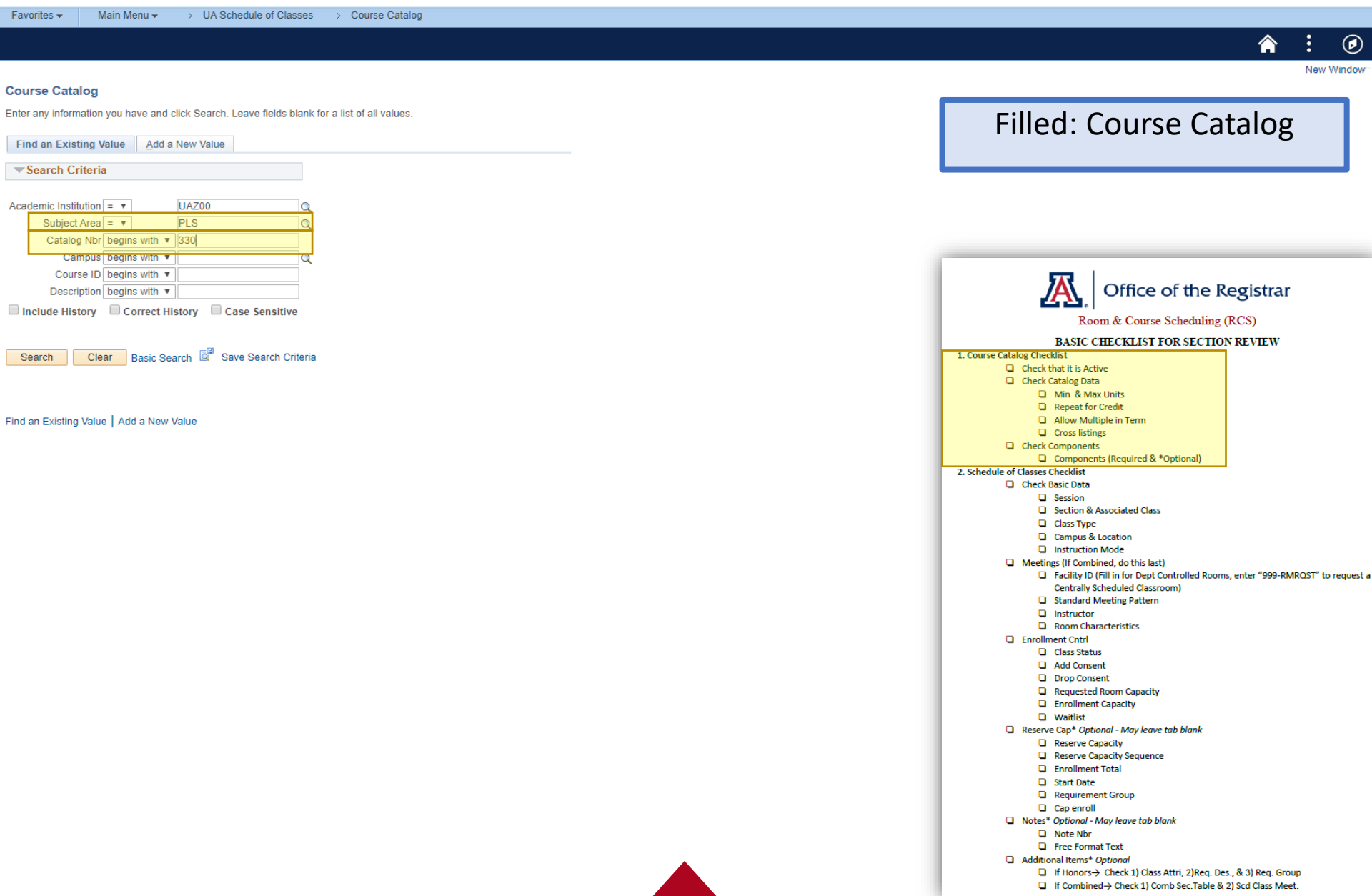

### "Dr. X is going on sabbatical. Can you delete the class for Fall 2020 Section 015?"

Favori

Enter a Find  $\mathbf{\nabla}$  Se

Sea

Acaden **UAZ00** 

 $112700$ UAZ00

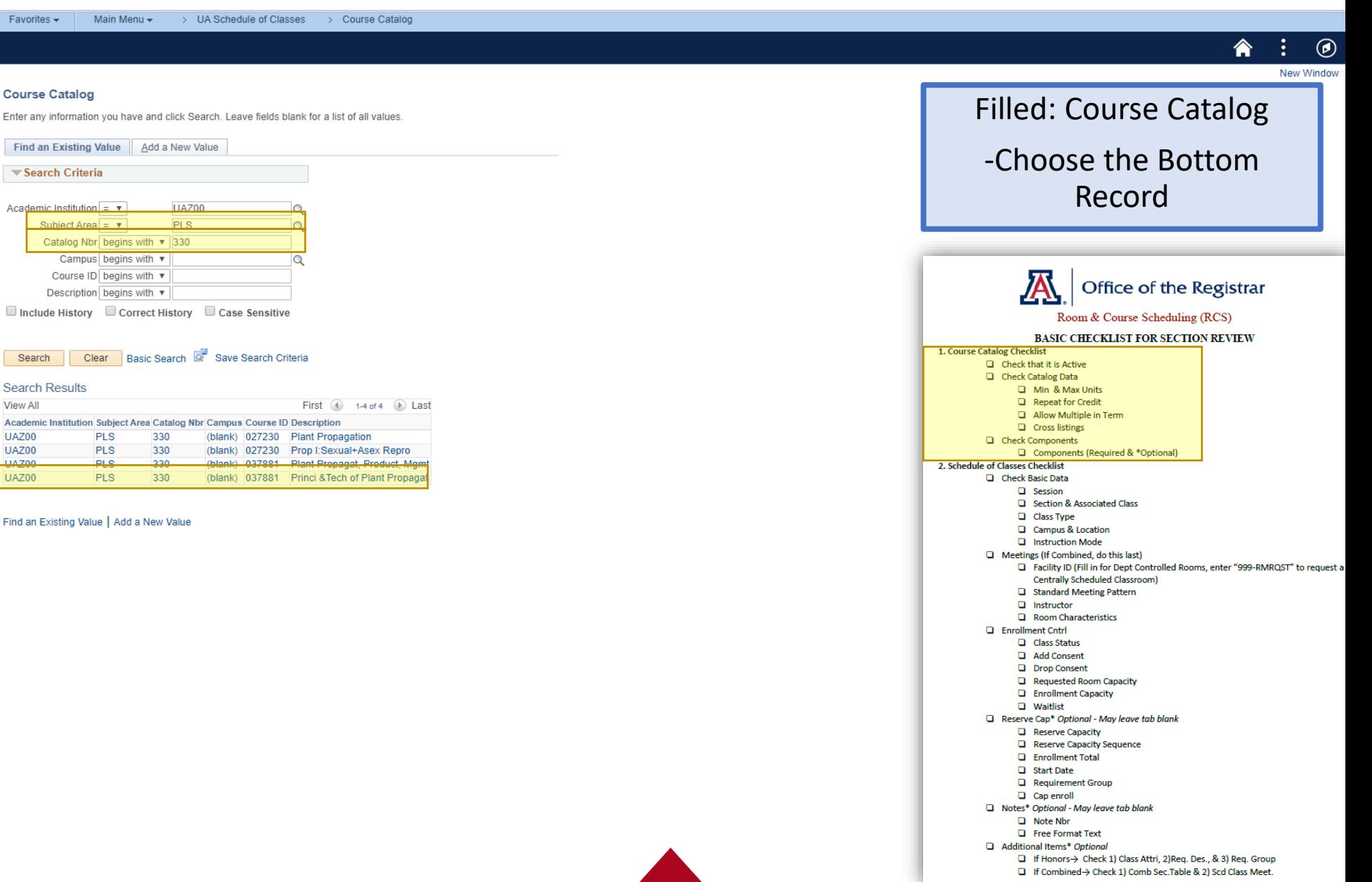

### "Dr. X is going on sabbatical. Can you delete the class for Fall 2020 Section 015?"

Favorites -Main Menu -> UA Schedule of Classes > Course Catalog

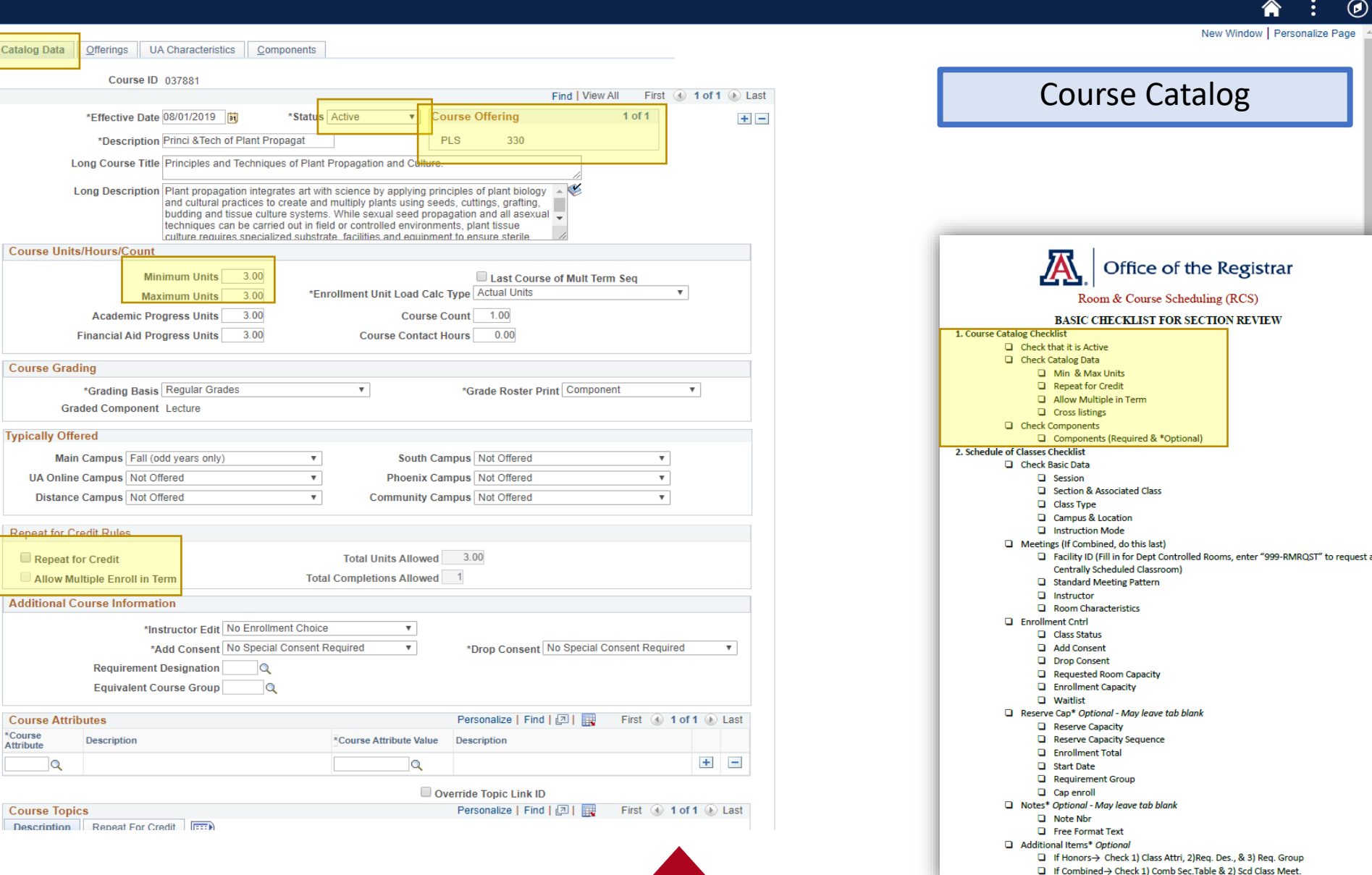

### "Dr. X is going on sabbatical. Can you delete the class for Fall 2020 Section 015?"

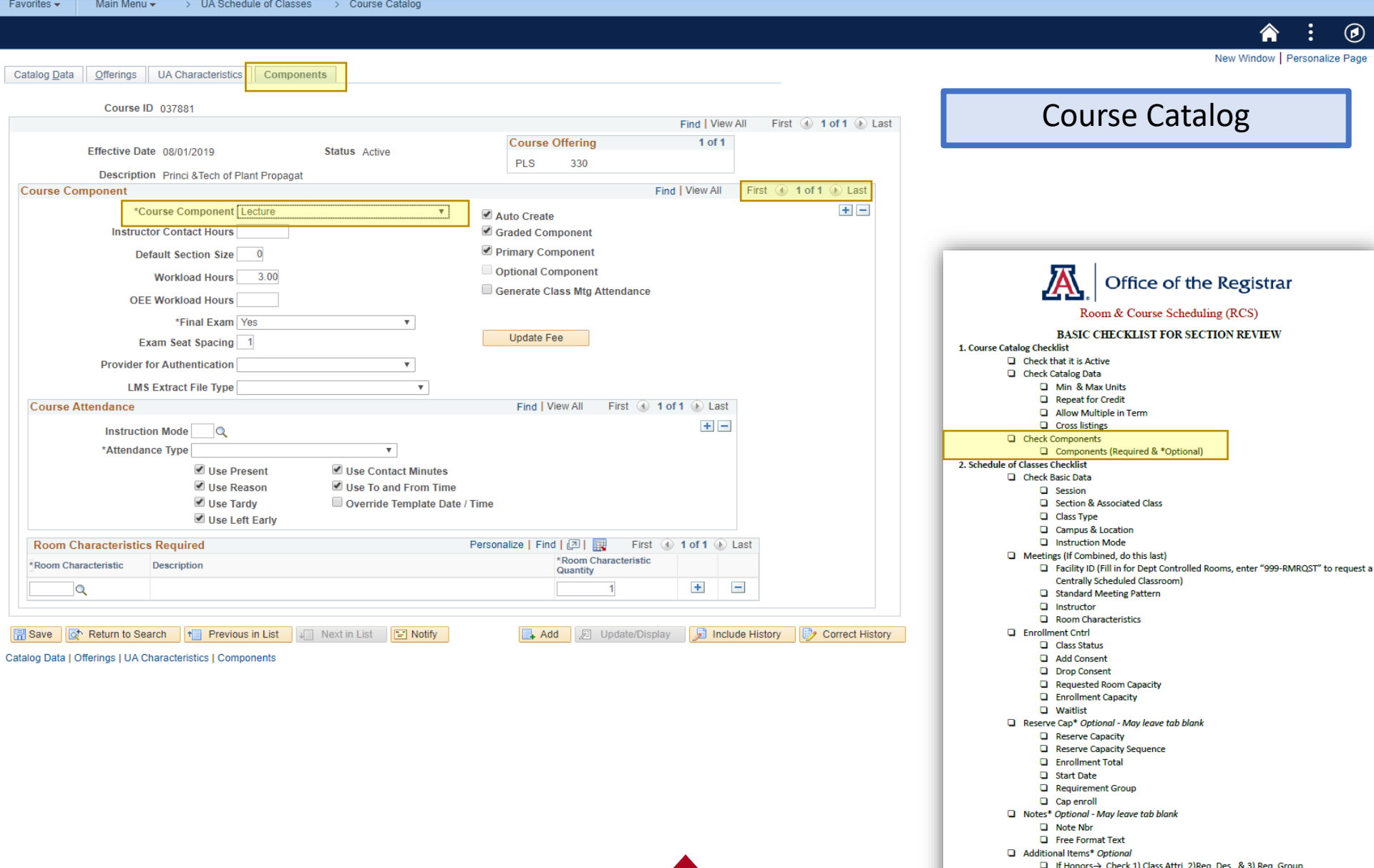

□ If Combined > Check 1) Comb Sec. Table & 2) Scd Class Meet.

### Hands on Experience "Dr. X is going on sabbatical. Can you delete the class for Fall 2020 Section 015?"

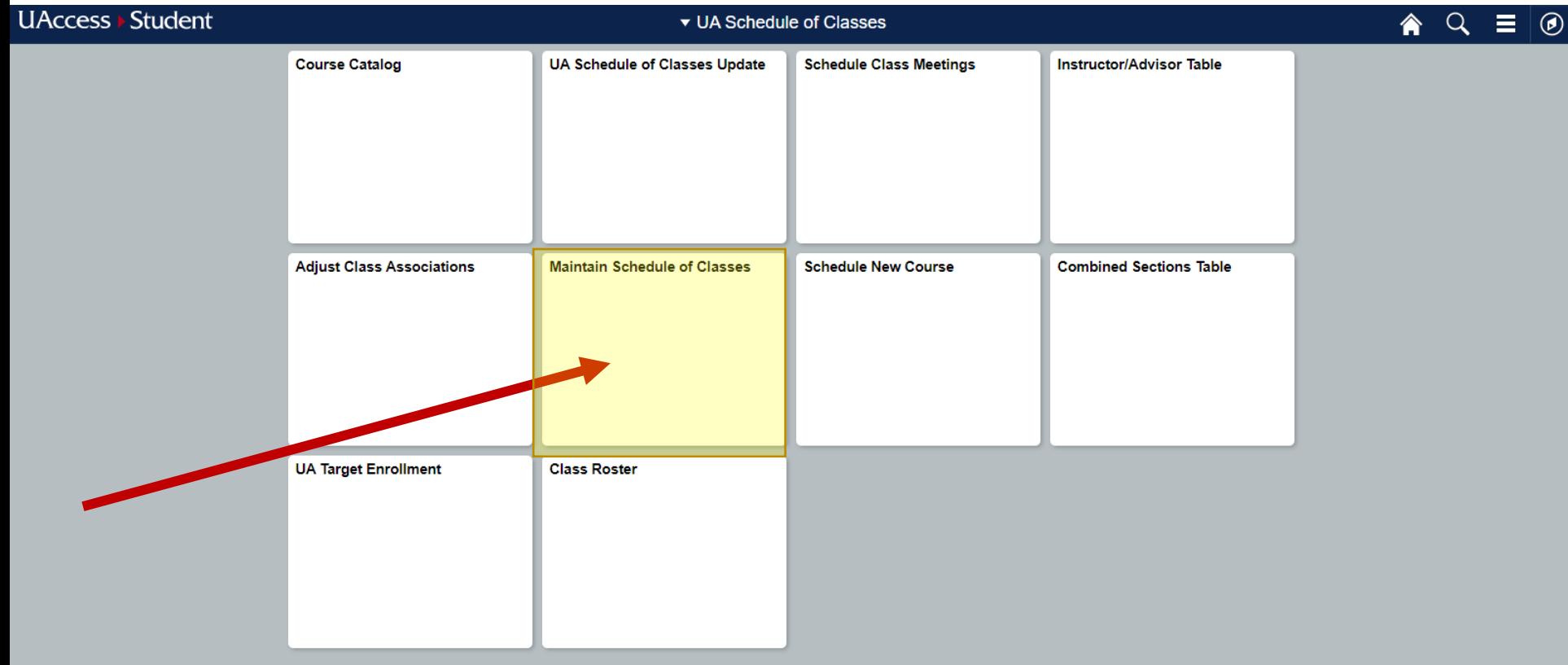

#### "Dr. X is going on sabbatical. Can you delete the class for Fall 2020 Section 015?"

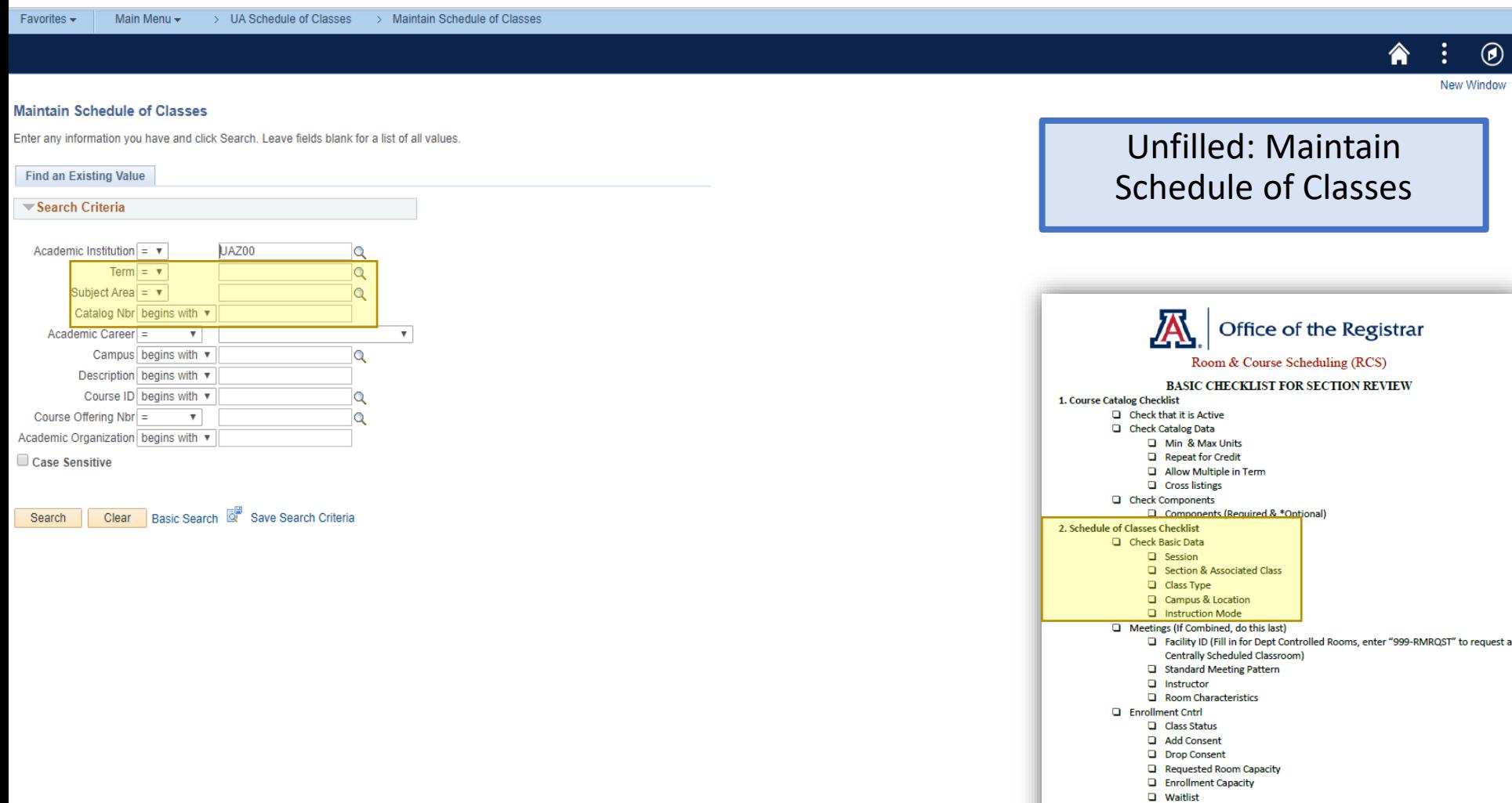

- Reserve Cap\* Optional May leave tab blank
	- Reserve Capacity
	- Reserve Capacity Sequence
	- **Q** Enrollment Total
	- G Start Date
	- Requirement Group
	- Cap enroll
- Notes\* Optional May leave tab blank
	- $\Box$  Note Nbr

**Exercise** Format Text

- Additional Items\* Optional □ If Honors-> Check 1) Class Attri, 2)Req. Des., & 3) Req. Group
	- □ If Combined > Check 1) Comb Sec. Table & 2) Scd Class Meet.

### "Dr. X is going on sabbatical. Can you delete the class for Fall 2020 Section 015?"

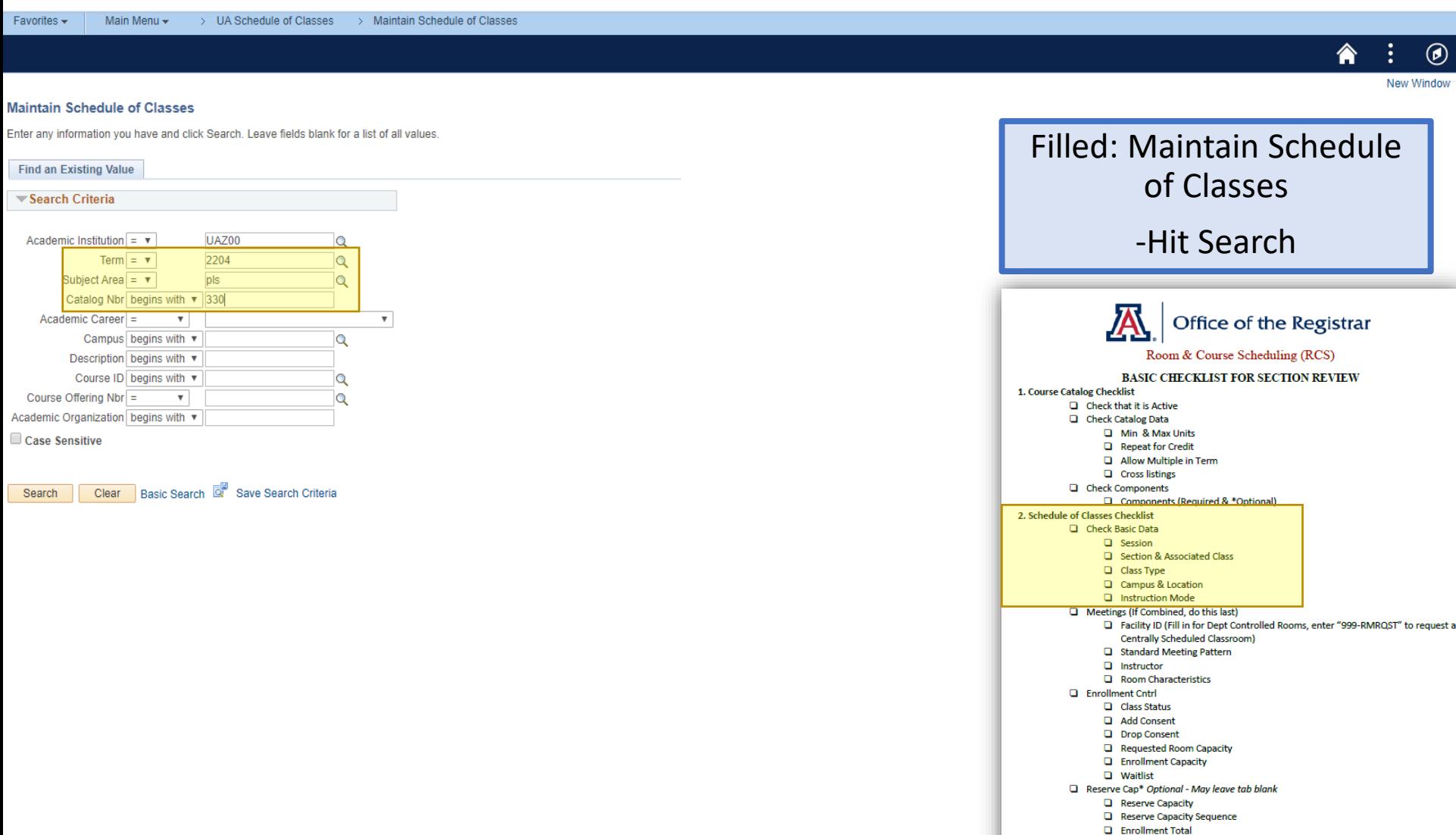

- G Start Date
- Requirement Group
- Cap enroll
- Notes\* Optional May leave tab blank
	- $\Box$  Note Nbr
	- **Exercise** Format Text
- Additional Items\* Optional
	- □ If Honors-> Check 1) Class Attri, 2)Req. Des., & 3) Req. Group □ If Combined > Check 1) Comb Sec. Table & 2) Scd Class Meet.

 $\circledcirc$ 

#### "Dr. X is going on sabbatical. Can you delete the class for Fall 2020 Section 015?"

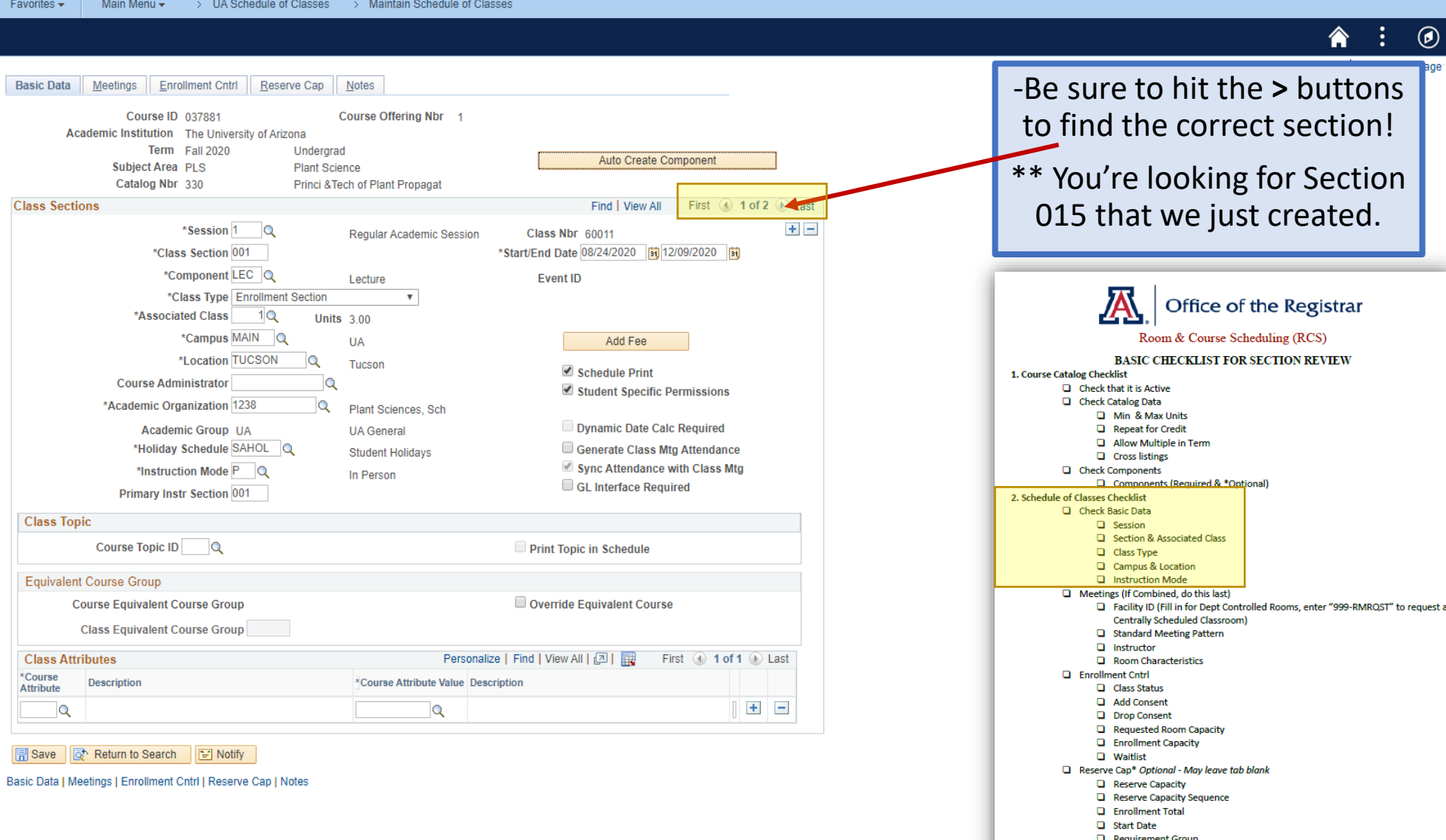

**Q** Cap enroll  $\Box$  Notes\* Optional - May leave tab blank Note Nbr 1 Free For Additional Items\* Optional

> □ If Honors-> Check 1) Class Attri, 2)Req. Des., & 3) Req. Group The filtrambined > check 1) combised, rable & 2) sed class Meet.

#### "Dr. X is going on sabbatical. Can you delete the class for Fall 2020 Section 015?"

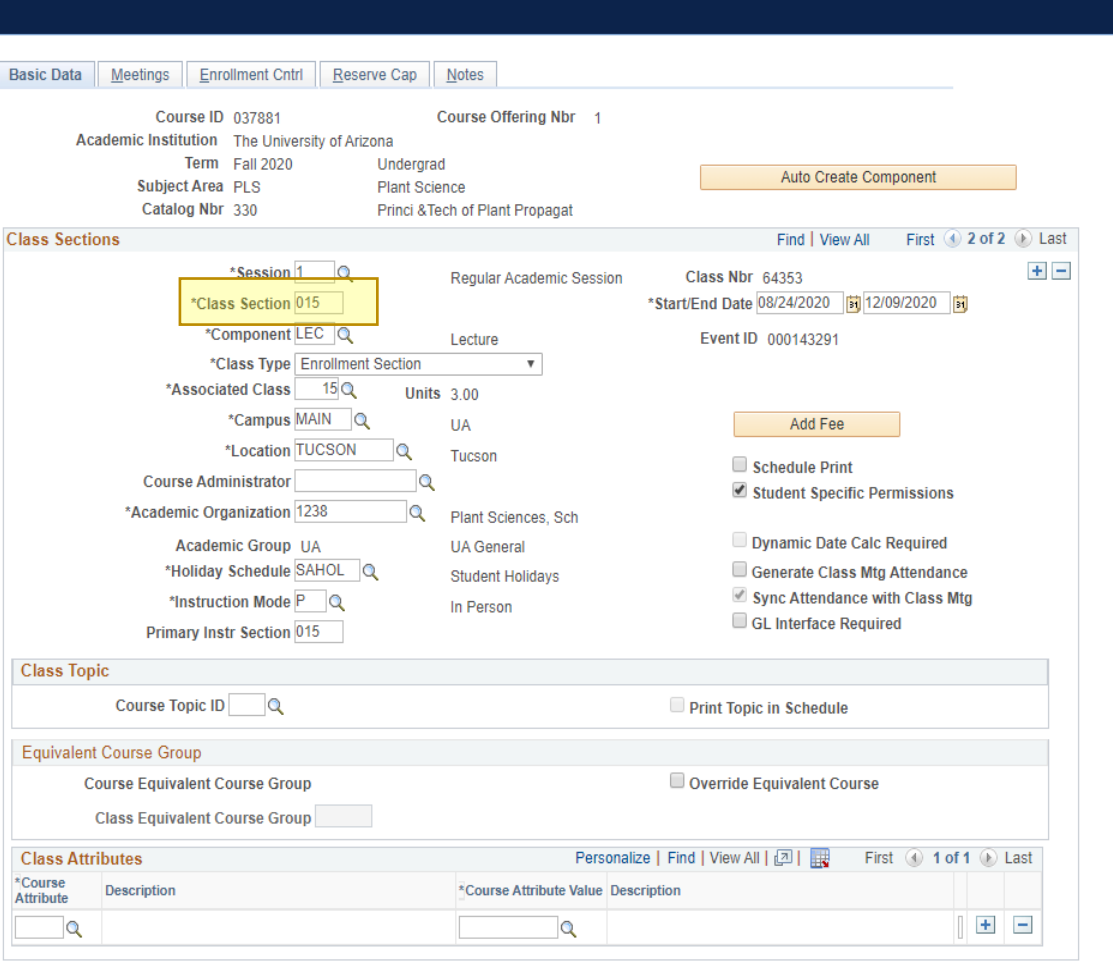

> UA Schedule of Classes > Maintain Schedule of Classes

**同** Save **Tot** Return to Search  $\boxed{=}$  Notify

Favorites  $\star$ 

Main Menu -

Basic Data | Meetings | Enrollment Cntrl | Reserve Cap | Notes

 $\odot$ -Be sure to hit the **>** buttons to find the correct section! \*\* You're looking for Section 015 that we just created. Office of the Registrar Room & Course Scheduling (RCS) **BASIC CHECKLIST FOR SECTION REVIEW** 1. Course Catalog Checklist  $\Box$  Check that it is Active Check Catalog Data Min & Max Units Repeat for Credit Allow Multiple in Term **Q** Cross listings C Check Components Components (Required & \*Optional) 2. Schedule of Classes Checklist Check Basic Data  $\Box$  Session Section & Associated Class Class Type Campus & Location **Q** Instruction Mode Meetings (If Combined, do this last) Facility ID (Fill in for Dept Controlled Rooms, enter "999-RMRQST" to request a Centrally Scheduled Classroom) Standard Meeting Pattern  $\Box$  Instructor Room Characteristics **Q** Enrollment Cntrl Class Status Add Consent **Q** Drop Consent Requested Room Capacity **Q** Enrollment Capacity **Q** Waitlist Reserve Cap\* Optional - May leave tab blank Reserve Capacity Reserve Capacity Sequence Enrollment Total G Start Date Requirement Group Cap enroll Notes\* Optional - May leave tab blank Note Nbr **D** Free Format Text Additional Items\* Optional □ If Honors-> Check 1) Class Attri, 2)Req. Des., & 3) Req. Group

□ If Combined > Check 1) Comb Sec. Table & 2) Scd Class Meet.

### "Dr. X is going on sabbatical. Can you delete the class for Fall 2020 Section 015?"

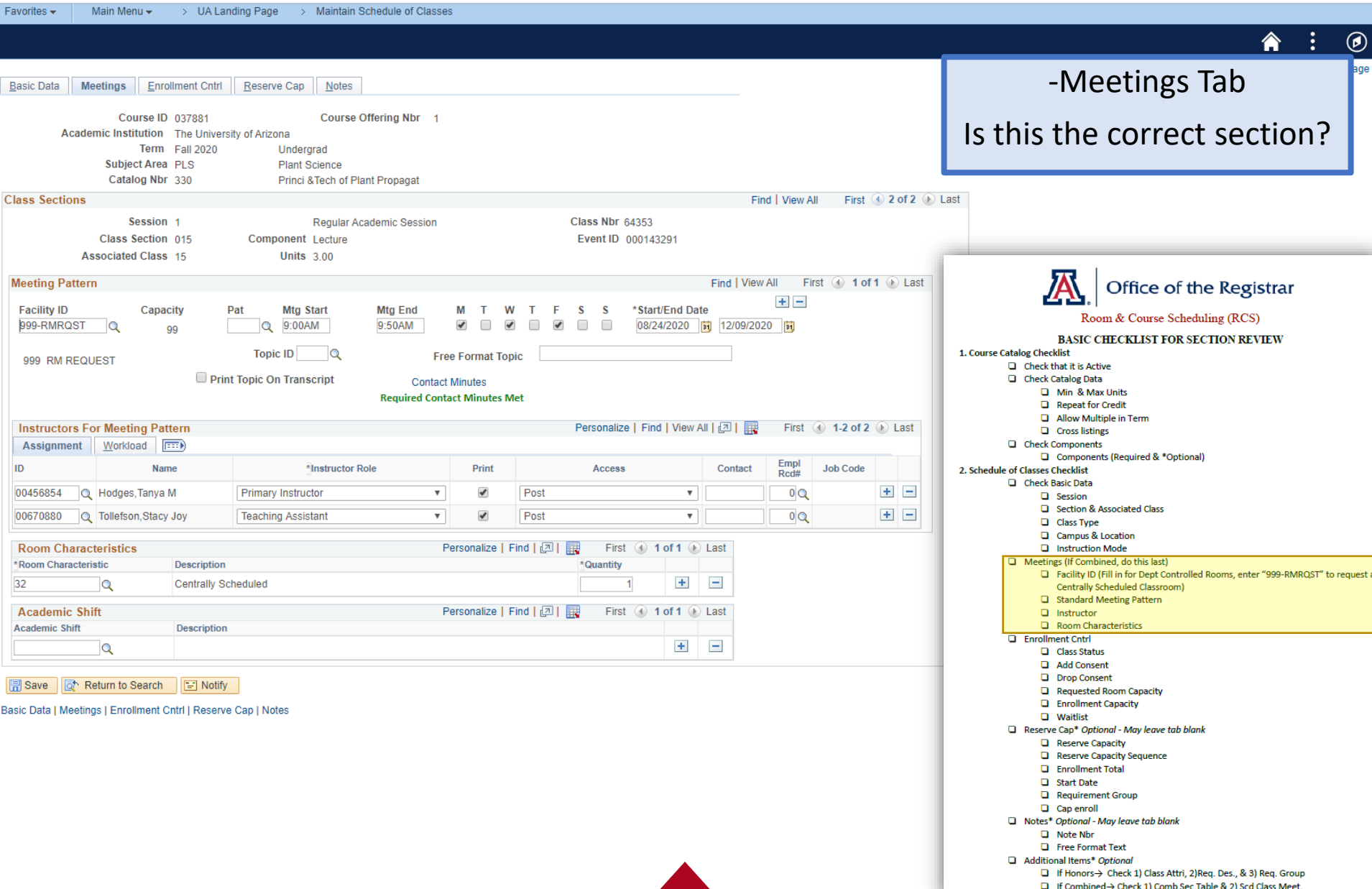

### "Dr. X is going on sabbatical. Can you delete the class for Fall 2020 Section 015?"

> UA Landing Page > Maintain Schedule of Classes Favorites  $\star$ Main Menu  $\star$ 

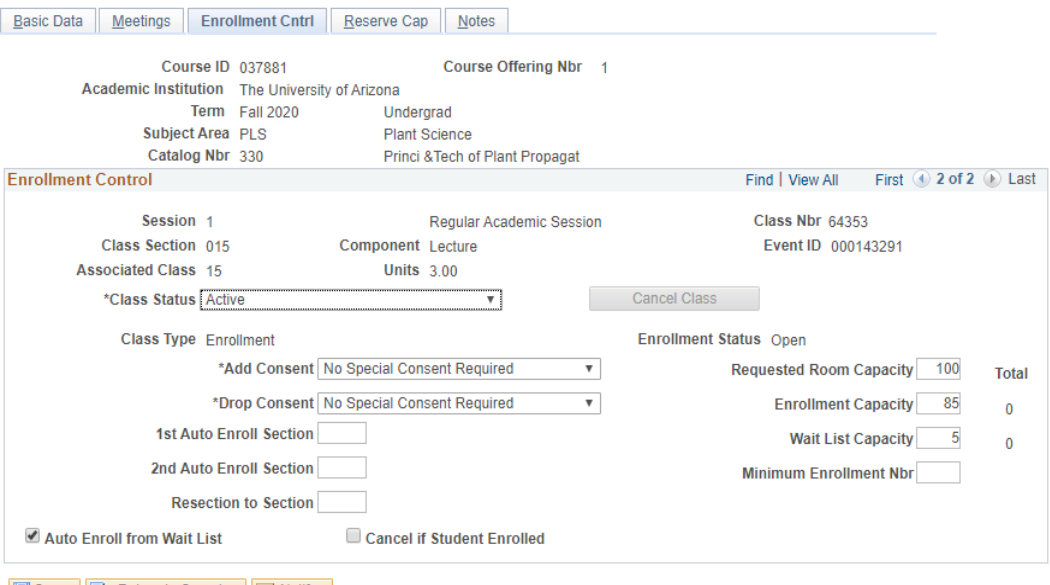

| Return to Search | HP Notify

Basic Data | Meetings | Enrollment Cntrl | Reserve Cap | Notes

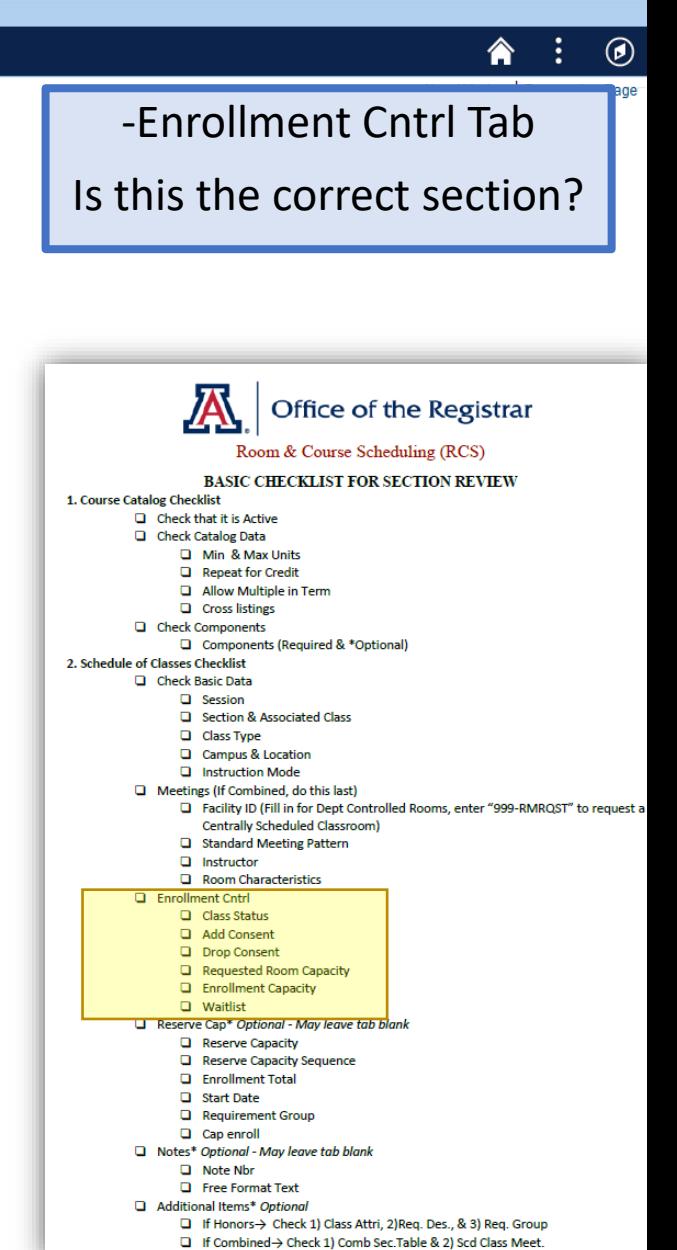

#### "Dr. X is going on sabbatical. Can you delete the class for Fall 2020 Section 015?"

Main Menu  $\star$ > UA Landing Page > Maintain Schedule of Classes Favorites  $\star$ 

and a state of the state

合  $\ddot{\cdot}$  $\odot$ 

age

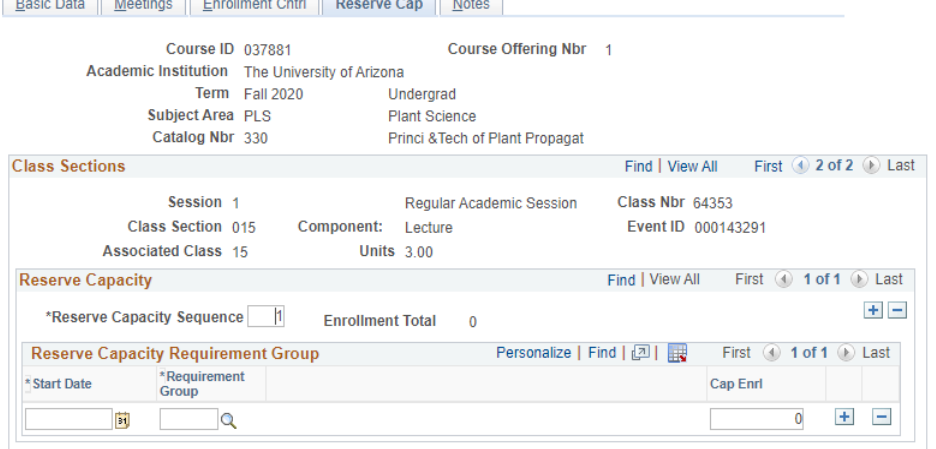

**Service Control** 

Return to Search 2 Notify

Basic Data | Meetings | Enrollment Cntrl | Reserve Cap | Notes

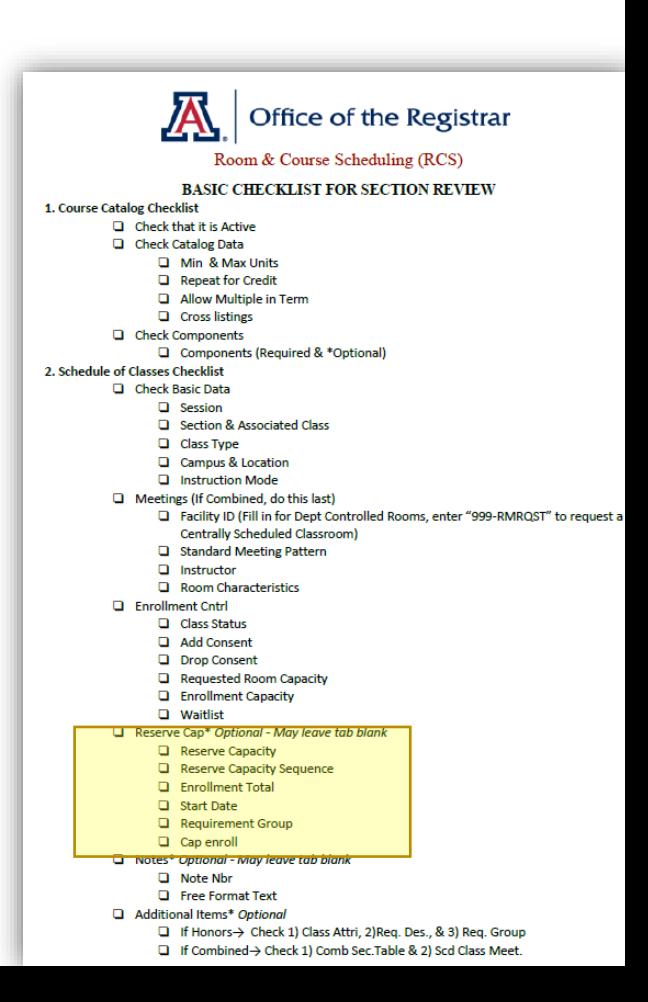

-Reserve Cap Tab

Is this the correct section?

### "Dr. X is going on sabbatical. Can you delete the class for Fall 2020 Section 015?"

Meetings Enrollment Cntrl Reserve Cap **Notes** Basic Data Course ID 037881 Course Offering Nbr 1 Academic Institution The University of Arizona Term Fall 2020 Undergrad Subject Area PLS **Plant Science** Catalog Nbr 330 Princi & Tech of Plant Propagat First 4 2 of 2 1 Last **Class Sections** Find | View All Session 1 **Reqular Academic Session Class Nbr 64353** Class Section 015 Component Lecture Event ID 000143291 **Associated Class 15 Units 3.00 Class Notes** Find | View All First  $\lceil$  1 of 1  $\lceil$  2 Last  $+$   $-$ \*Sequence Number 1 \*Print Location After  $\overline{\mathbf{v}}$ Even if Class Not in Schedule **Note Nbr**  $\alpha$ Copy Note **Free Format Text:** Clear Note

> Maintain Schedule of Classes

B Save T Return to Search E Notify

Favorites  $\star$ 

Main Menu  $\star$ 

 $>$  UA Landing Page

Basic Data | Meetings | Enrollment Cntrl | Reserve Cap | Notes

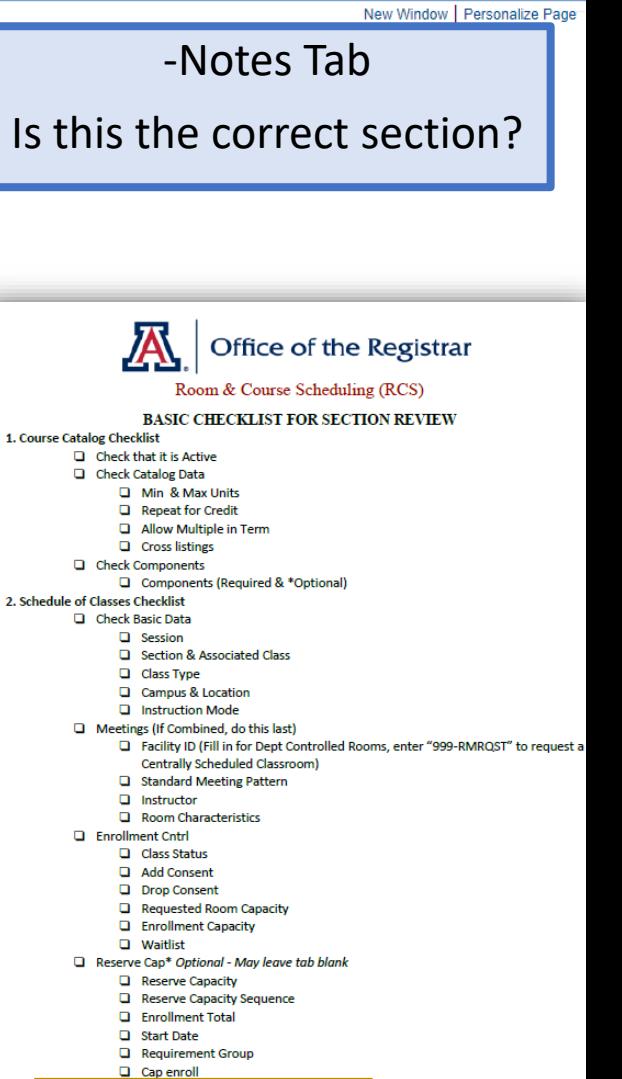

 $\odot$ 

A)

Notes\* Optional - May leave tab blank Note Nbr

**Q** Free Format Text

Additional Items\* Optional □ If Honors-> Check 1) Class Attri, 2)Req. Des., & 3) Req. Group

□ If Combined > Check 1) Comb Sec.Table & 2) Scd Class Meet.

### "Dr. X is going on sabbatical. Can you delete the class for Fall 2020 Section 015?"

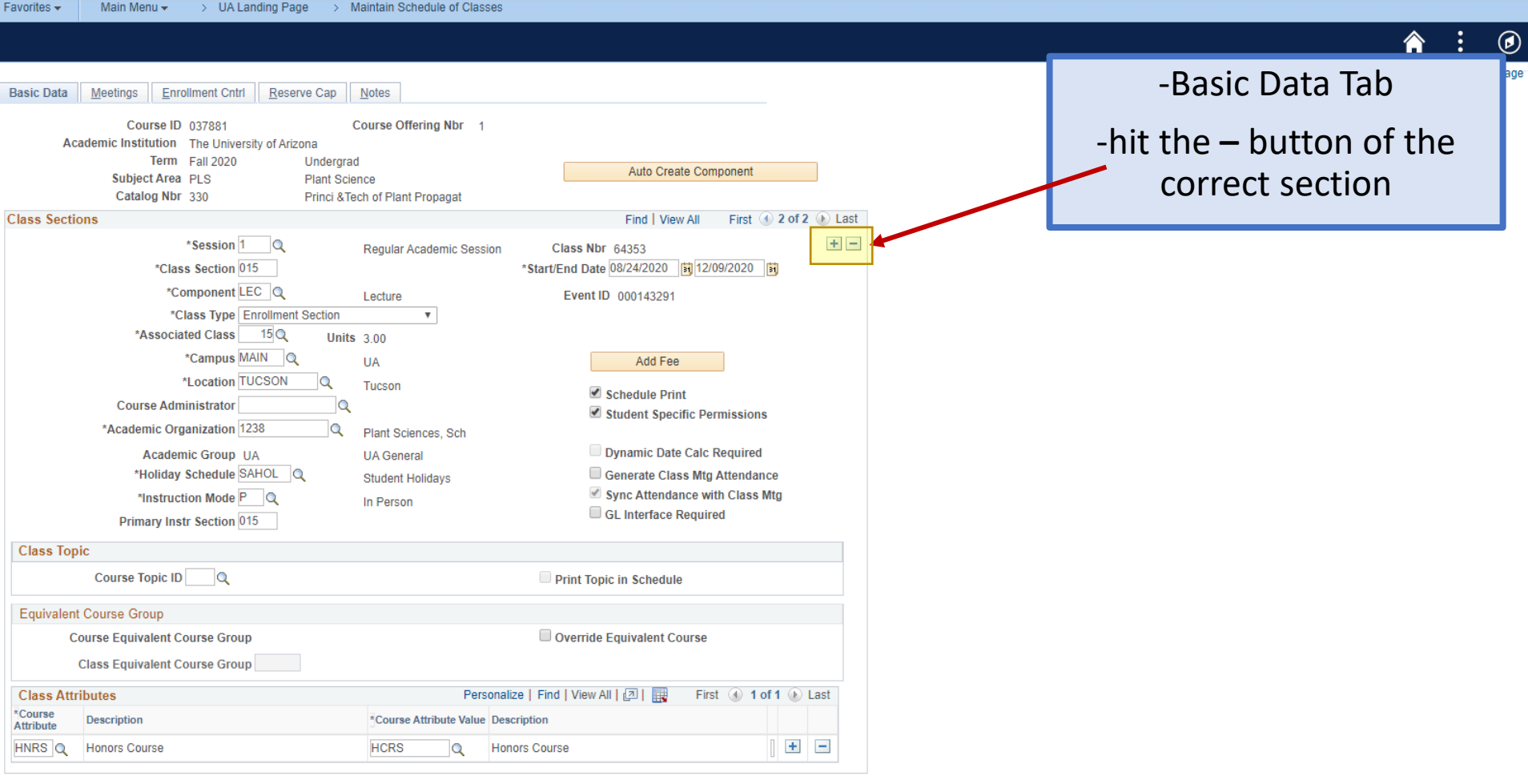

 $\left| \left| \cdot \right| \right|$  Save **Return to Search**  $\boxed{\equiv}$  Notify

Basic Data | Meetings | Enrollment Cntrl | Reserve Cap | Notes

#### "Dr. X is going on sabbatical. Can you delete the class for Fall 2020 Section 015?"

Favorites -Main Menu  $\star$ > UA Landing Page > Maintain Schedule of Classes

> $\circledcirc$ 合  $\ddot{\cdot}$

#### Basic Data Tab **Basic Data** Meetings Enrollment Cntrl | Reserve Cap Notes Course ID 037881 Course Offering Nbr 1 Academic Institution The University of Arizona -The page will either go Term Fall 2020 Undergrad Auto Create Component Subject Area PLS **Plant Science** Blank or will bring you to Catalog Nbr 330 Princi & Tech of Plant Propagat **Class Sections** Find | View All First 4 1 of 1 D Last another section \*Session 1  $+$   $\alpha$ Regular Academic Session Class Nbr 60011 \*Class Section 001 \*Start/End Date 08/24/2020 51 12/09/2020 51 \*Component LEC Q -Save and Go Home!Lecture **Event ID** \*Class Type Enrollment Section  $\overline{\mathbf{v}}$ \*Associated Class  $1Q$ **Units 3.00** \*Campus MAIN Q **UA** Add Fee \*Location TUCSON  $\alpha$ Tucson Schedule Print **Course Administrator**  $\Omega$ Student Specific Permissions \*Academic Organization 1238  $\mathbf Q$ Plant Sciences, Sch Dynamic Date Calc Required **Academic Group UA UA** General \*Holiday Schedule SAHOL Q Generate Class Mtg Attendance **Student Holidays** Sync Attendance with Class Mtg \*Instruction Mode P Q In Person GL Interface Required **Primary Instr Section 001 Class Topic** Course Topic ID Q Print Topic in Schedule **Equivalent Course Group Course Equivalent Course Group** Override Equivalent Course **Class Equivalent Course Group** Personalize | Find | View All | [기 | | **Class Attributes** First 4 1 of 1 2 Last \*Course **Description** \*Course Attribute Value Description **Attribute**  $+$   $\alpha$  $\alpha$

**日** Save Return to Search  $\boxed{=}$  Notify

Basic Data | Meetings | Enrollment Cntrl | Reserve Cap | Notes

## The Three 'C's in the Schedule of Classes

#### **Combined**

• It is a section that meets at the same time/day AND Facility ID *as another section*. The combination lives in the Combined Sections Table in Curriculum Management in UAccess.

#### **Cross-Listed**

• It is a section that meets at the same time/day AND Facility ID *as another section,* that is offered by the same primary academic organization under different subjects*.* Under one course ID.

#### **Co-Convened**

• It is a section that meets at the same time/day AND Facility ID *as another section,* that is offered by the same primary academic organization for a 400 and 500 level or UAOnline and iCourse*.* Two different Course IDs but same title and content with extra objectives for the 500 level.

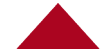

# Combinations

#### **What Can Be Combined?**

- Sections of the same course. (ie. Math 101-001 & Math 101-002)
	- Please Note: Math 101 & Math 102 cannot be combined without approval from Curricular Affairs.
- Co-Convened Courses (400/500) if approved on the Course Catalog.
- Cross-Listed Courses if cross-listed on the Course Catalog.
- Exceptions and approvals are granted by Curricular Affairs.

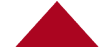

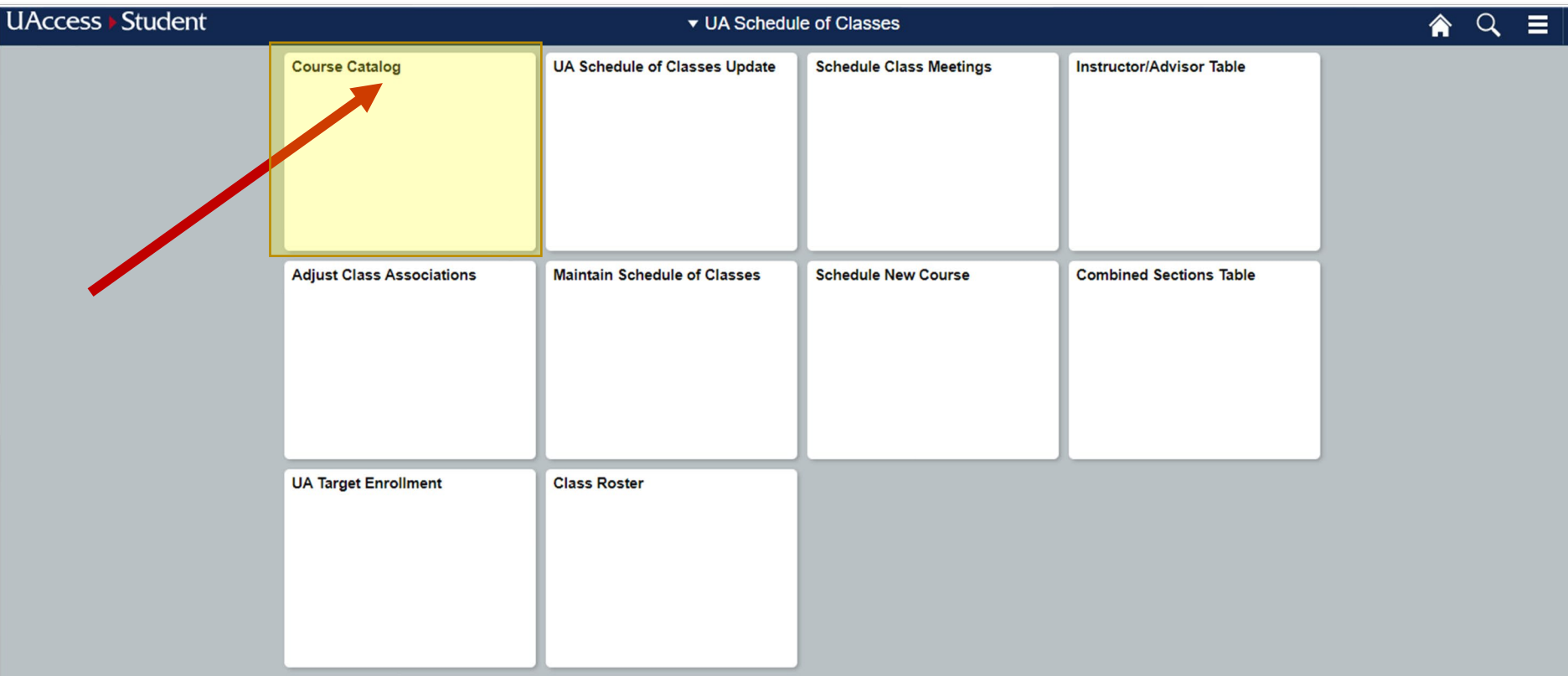

 $\boxed{\textcircled{\small 6}}$ 

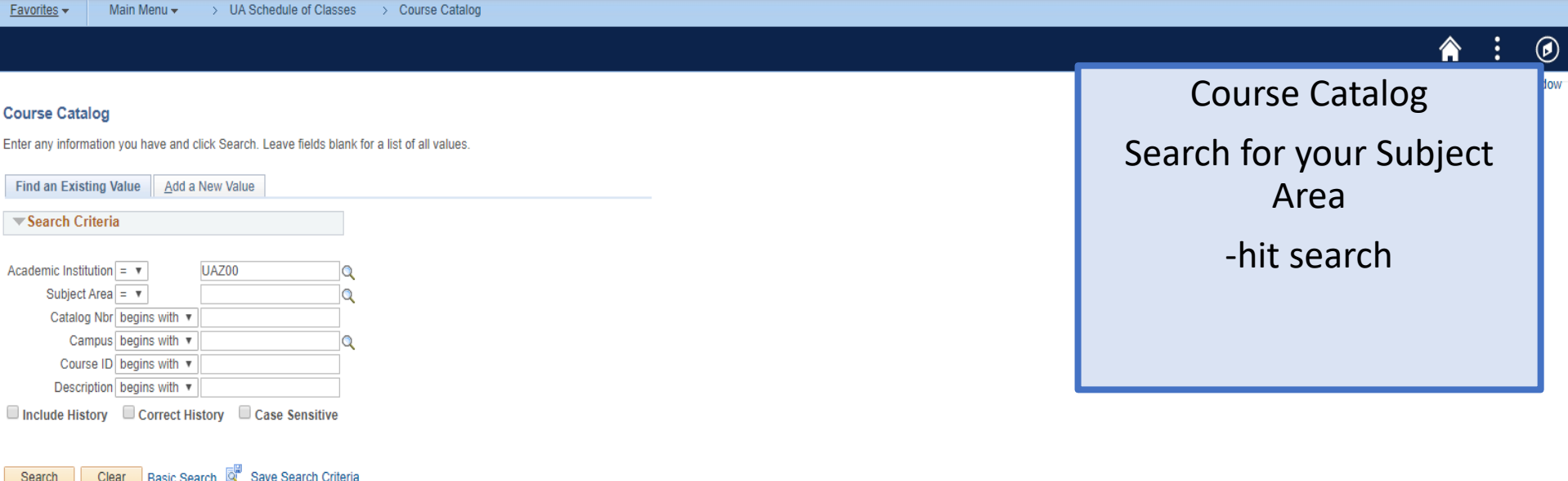

Find an Existing Value | Add a New Value

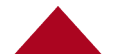

> UA Schedule of Classes Favorites  $\star$ Main Menu  $\star$ > Course Catalog

#### $\odot$

Search for a Subject Area you're interested in.

Course Catalog

Hit Search.

-Displaying all courses (inactive and active) on the course catalog

-Select one. Search for a Cross Listed Course.

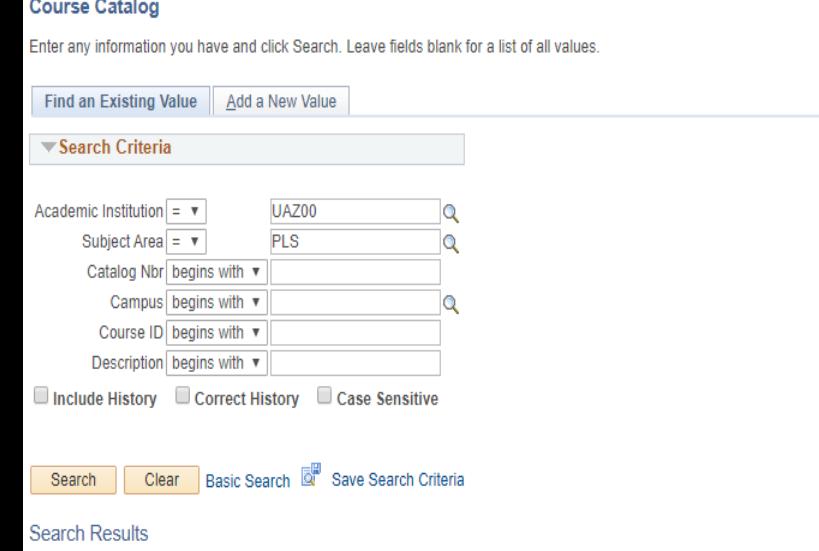

Only the first 300 results can be displayed.

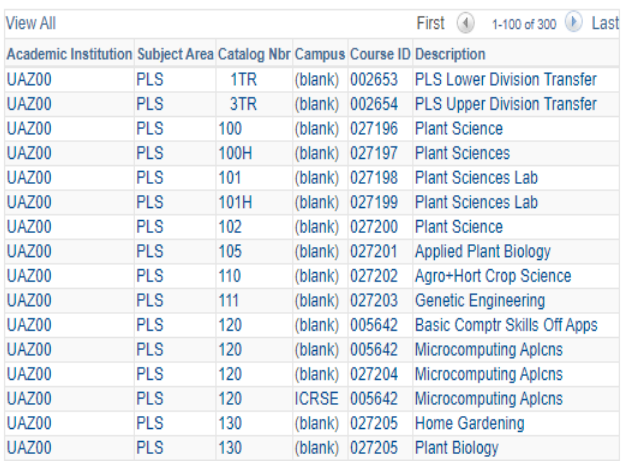

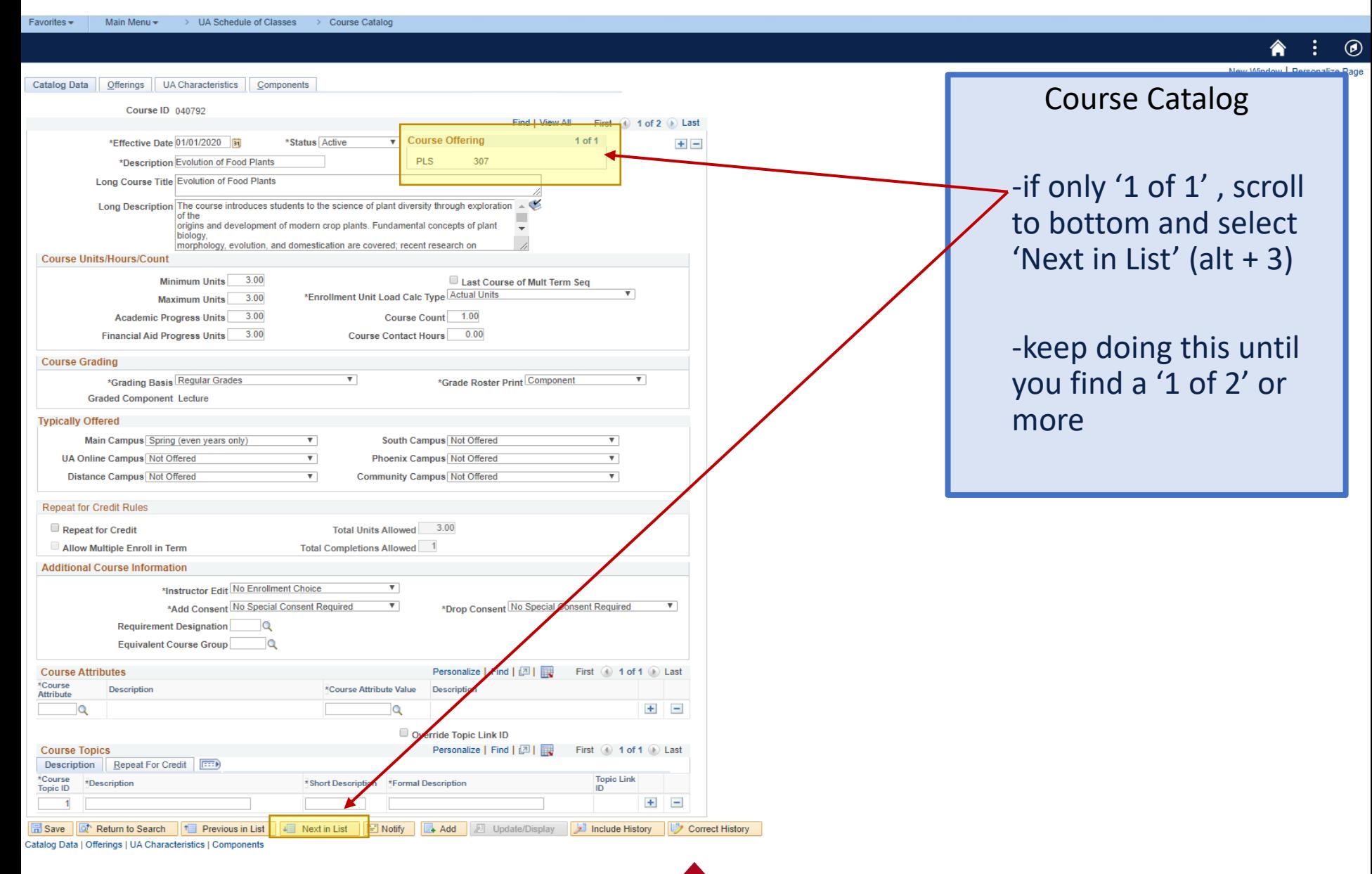

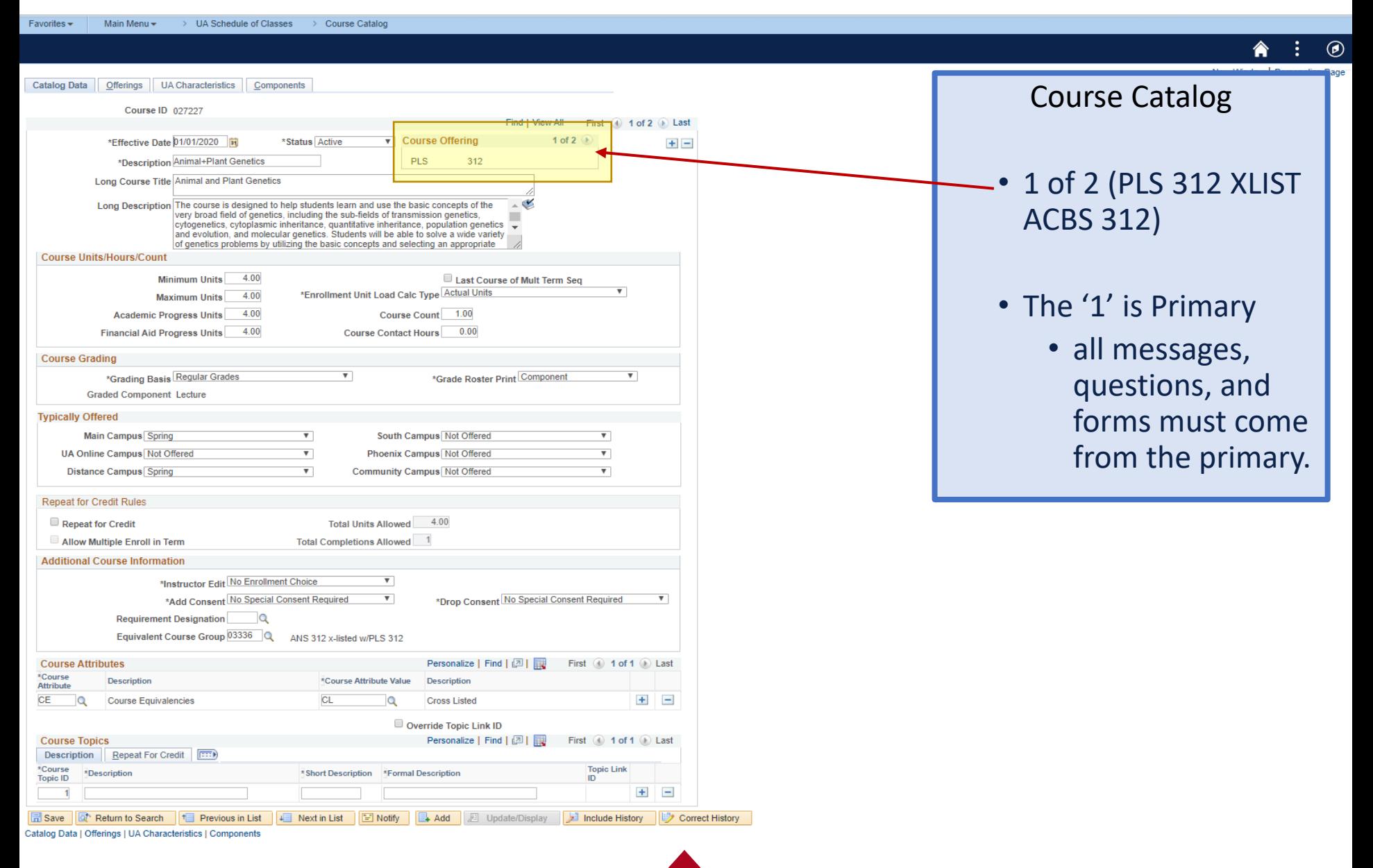

> UA Schedule of Classes > Course Catalor  $Favorites \rightarrow$ Main Menu -Catalog Data Offerings UA Characteristics Components Course Catalog Course ID 027227 1 of 2 D Last  $\bigcirc$  2 of 2 \*Effective Date 01/01/2020 \*Status Active **Course Offering**  $+$   $-$ \*Description Animal+Plant Genetics ACBS 312 • 1 of 2 (PLS 312 XLIST Long Course Title Animal and Plant Genetics Long Description The course is designed to help students learn and use the basic concepts of the ACBS 312) very broad field of genetics, including the sub-fields of transmission genetics, cytogenetics, cytoplasmic inheritance, quantitative inheritance, population genetics and evolution, and molecular genetics. Students will be able to solve a wide variety of genetics problems by utilizing the basic concepts and selecting an appropriate **Course Units/Hours/Count Minimum Units**  $4.00$ Last Course of Mult Term Seq \*Enrollment Unit Load Calc Type Actual Units 4.00 **Maximum Units** • The '1' is Primary **Academic Progress Units** 4.00 Course Count 1.00  $4.00$ Course Contact Hours 0.00 **Financial Aid Progress Units** • all messages, **Course Grading** \*Grading Basis Regular Grades  $\overline{\mathbf{v}}$ \*Grade Roster Print Component  $\overline{\mathbf{v}}$ questions, and **Graded Component Lecture** forms must come **Typically Offered Main Campus Spring** South Campus Not Offered from the primary.**UA Online Campus Not Offered**  $\overline{\mathbf{v}}$ **Phoenix Campus Not Offered**  $\overline{\mathbf{v}}$ **Community Campus Not Offered Distance Campus Spring Repeat for Credit Rules** Total Units Allowed 4.00 Repeat for Credit Allow Multiple Enroll in Term **Total Completions Allowed Additional Course Information** \*Instructor Edit No Enrollment Choice v \*Add Consent No Special Consent Required  $\boldsymbol{\mathrm{v}}$ \*Drop Consent No Special Consent Required **Requirement Designation Q** Equivalent Course Group 03336 Q ANS 312 x-listed w/PLS 312 **Course Attributes** Personalize | Find | 四 | 國 First 1 of 1 D Last \*Course **Description** \*Course Attribute Value Description **Attribute**  $+$   $-$ CE  $\circ$ **Course Equivalencies** CL  $\alpha$ **Cross Listed** Override Topic Link ID **Course Topics** 

\*Course<br>Topic ID **Topic Link** \*Description \* Short Description \* Formal Description  $+$  $\equiv$ Save | T Return to Search | 1 Previous in List Next in List **FI** Notify Add **E** Update/Display Include History **Correct History** 

Catalog Data | Offerings | UA Characteristics | Components

Description | Repeat For Credit | [777]
## Understanding Cross-Listings

**How To Add a Cross-Listed Section During Open Scheduling**

• Please see the BPG: How to add/maintain a combined (crosslisted) section?

• Li[nk: https://registrar.arizona.edu/courses/schedule-classes](https://registrar.arizona.edu/courses/schedule-classes-resources-tutorials?audience=staff&cat1=10&cat2=232)resources-tutorials?audience=staff&cat1=10&cat2=232

### Understanding Cross-Listings **Cross-Listing FAQs**

- Q. Can I offer the primary without the secondary?
	- A. No because the cross-listed course has been offered to students on the Browse Catalog both classes need to be offered.
- Q. Can we get approval from the departments to only offer the primary, and not the secondary?
	- A. If the course is cross-listed on the Course Catalog, they must be offered together in the Schedule of Classes. The only way to not offer secondaries is to remove them from the Course Catalog.
- Q. Can we schedule both classes, but close one so students can only enroll in the other?
	- A. No because the Class has been offered to students on the Browse Catalog, we have to offer both in the SOC. Also, different degrees have different requirements and the 'closed' class may be required for some students to graduate.

# Understanding Cross-Listings

#### **Cross-Listing FAQs**

- Q. If I delete a class during Open Scheduling does the system automatically cancel all of the cross-listings?
	- A. No you must manually delete out all of the sections in a cross-listing. The System will not automatically delete out the cross-listed sections.

Q. What if we would like to cross-list with another department's class?

A. You will need to submit a UA Course add (if your course does not exist or a UA Course Modification form (if the class is already on the Course Catalog). The form will route through each department for their approval.

Q. What if we would like to remove the cross-list?

A. You would need to submit a UA Course Modification form to remove the cross-list.

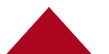

Wrapping up

- **Please come see us or schedule an appointment for extra training!**
- **We will be emailing the information from today's class**
	- Powerpoint & Analytics Template
- **We will be setting up one-on-one follow up appointments** 
	- Check access, answer additional questions
- **Contact Information**
	- RCS [rcshelp@arizona.edu](mailto:rcshelp@arizona.edu) (520) 621-3313
	- Veda Adams– [vadams@arizona.edu](mailto:vadams@arizona.edu) (520) 626-8029
	- Laura Massey-Miller- [laurakmiller@arizona.edu](mailto:laurakmiller@arizona.edu)
	- Elizabeth Moraga [elizabethd@arizona.edu](mailto:elizabethd@arizona.edu) (520)626-1061

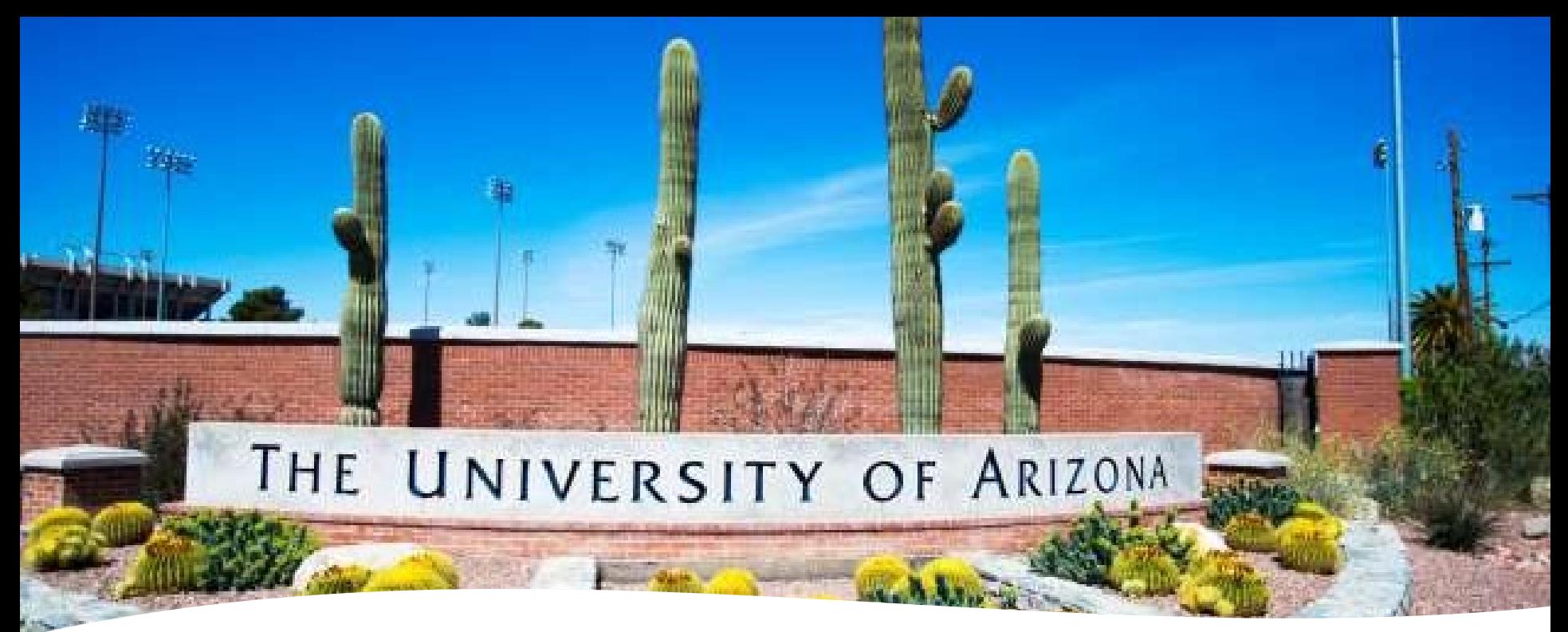

Picture above from msn.com

# Questions/ Comments